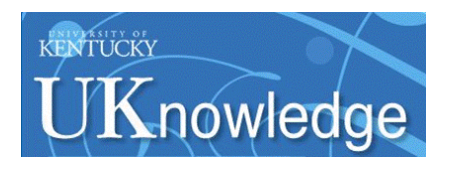

University of Kentucky **UKnowledge** 

[University of Kentucky Master's Theses](https://uknowledge.uky.edu/gradschool_theses) [Graduate School](https://uknowledge.uky.edu/gradschool) Graduate School

2004

# DSP IMPLEMENTATION OF A DIGITAL NON-LINEAR INTERVAL CONTROL ALGORITHM FOR A QUASI-KEYHOLE PLASMA ARC WELDING PROCESS

Matthew Wayne Everett University of Kentucky, rdrash371@aol.com

[Right click to open a feedback form in a new tab to let us know how this document benefits you.](https://uky.az1.qualtrics.com/jfe/form/SV_9mq8fx2GnONRfz7)

#### Recommended Citation

Everett, Matthew Wayne, "DSP IMPLEMENTATION OF A DIGITAL NON-LINEAR INTERVAL CONTROL ALGORITHM FOR A QUASI-KEYHOLE PLASMA ARC WELDING PROCESS" (2004). University of Kentucky Master's Theses. 245.

https://uknowledge.uky.edu/gradschool\_theses/245

This Thesis is brought to you for free and open access by the Graduate School at UKnowledge. It has been accepted for inclusion in University of Kentucky Master's Theses by an authorized administrator of UKnowledge. For more information, please contact [UKnowledge@lsv.uky.edu](mailto:UKnowledge@lsv.uky.edu).

## ABSTRACT OF THESIS

# DSP IMPLEMENTATION OF A DIGITAL NON-LINEAR INTERVAL CONTROL ALGORITHM FOR A QUASI-KEYHOLE PLASMA ARC WELDING PROCESS

 The Quasi-Keyhole plasma arc welding (PAW) process is a relatively simple concept, which provides a basis for controlling the weld quality of a subject work piece by cycling the arc current between a static base and variable peak level. Since the weld quality is directly related to the degree of penetration and amount of heat that is generated and maintained in the system, the Non-Linear Interval Control Algorithm provides a methodology for maintaining these parameters within acceptable limits by controlling the arc current based upon measured peak current times. The Texas Instrument's TMS320VC5416 DSK working in conjunction with Signalware's AED-109 Data Converter provides a hardware solution to implement this control algorithm. This study outlines this configuration process and demonstrates its validity.

KEYWORDS: TMS320VC5416 DSK, AED-109, Interval Control, Quasi-Keyhole, Plasma Arc Welding

Author: Matthew Wayne Everett

Date: 29 May 2004

# DSP IMPLEMENTATION OF A DIGITAL NON-LINEAR INTERVAL CONTROL ALGORITHM FOR A QUASI-KEYHOLE PLASMA ARC WELDING PROCESS

By

Matthew Wayne Everett

 Dr. YuMing Zhang Director of Thesis

> Dr. William T. Smith Director of Graduate Studies

> > Date: 29 May 2004

# RULES FOR THE USE OF THE THESES

Unpublished theses submitted for the Master's degree and deposited in the University of Kentucky Library are as a rule open for inspection, but are to be used only with due regard to the rights of the authors. Bibliographical references may be noted, but quotations or summaries of parts may be published only with the permission of the author, and with the usual scholarly acknowledgments.

Extensive copying or publication of the thesis in whole or in part also requires the consent of the Dean of the Graduate School of the University of Kentucky.

THESIS

Matthew Wayne Everett

The Graduate School

University of Kentucky

2004

# DSP IMPLEMENTATION OF A DIGITAL NON-LINEAR INTERVAL CONTROL ALGORITHM FOR A QUASI-KEYHOLE PLASMA ARC WELDING PROCESS

## **THESIS**

**\_\_\_\_\_\_\_\_\_\_\_\_\_\_\_\_\_\_\_\_\_\_\_\_\_\_\_\_\_\_\_**

**\_\_\_\_\_\_\_\_\_\_\_\_\_\_\_\_\_\_\_\_\_\_\_\_\_\_\_\_\_\_\_** 

A thesis submitted in partial fulfillment of the requirements for the degree of Master of Science in Electrical Engineering in the College of Engineering at the University of Kentucky

By

Matthew Everett, PE, LSIT, MCP

Lexington, Kentucky

Director: Dr. YuMing Zhang, Department of Electrical and Computer Engineering

Lexington, Kentucky

2004

Copyright 2004, Matthew Wayne Everett

At this time, I wish to dedicate this thesis to my mother, Linda Glass. She has always been an example of principle, perseverance, and dedication. I can only hope that she is proud of me as I am of her. I love you Mom.

#### Acknowledgements

 This work has been supported and partially funded by the National Science Foundation under Grant DMI-0114982 and the Center for Manufacturing Systems at the University of Kentucky.

 At this time, I would like to thank Dr. Yuming Zhang for the personal, academic, and material support he has provided throughout my undergraduate and graduate work at the University of Kentucky in the Department of Electrical and Computer Engineering. As the Director of the Welding Research Laboratory and the Applied Sensing and Control Laboratory, Dr. Zhang has graciously allowed me to participate in this program, utilize his laboratory facilities, and provide technical guidance. Since first meeting Dr. Zhang in the summer of 2001, I have found him to not only be extremely intellectually gifted, but also a refreshing individual. I cannot remember a time when Dr. Zhang was unable to smile and provide an upbeat tone to our discussions, or in my observations, his discussions with others. The University of Kentucky is quite fortunate to have a professor such as Dr. Zhang on staff.

 I would also like to thank Wei Lu for his technical guidance and patience. Wei is currently pursuing his PHD here at the University of Kentucky, which I am sure he will complete quite soon. Wei is a fine individual who enriches the academic community. If in the future our paths do not cross, I wish Wei and his family the best life has to offer. I will not forget his gratitude.

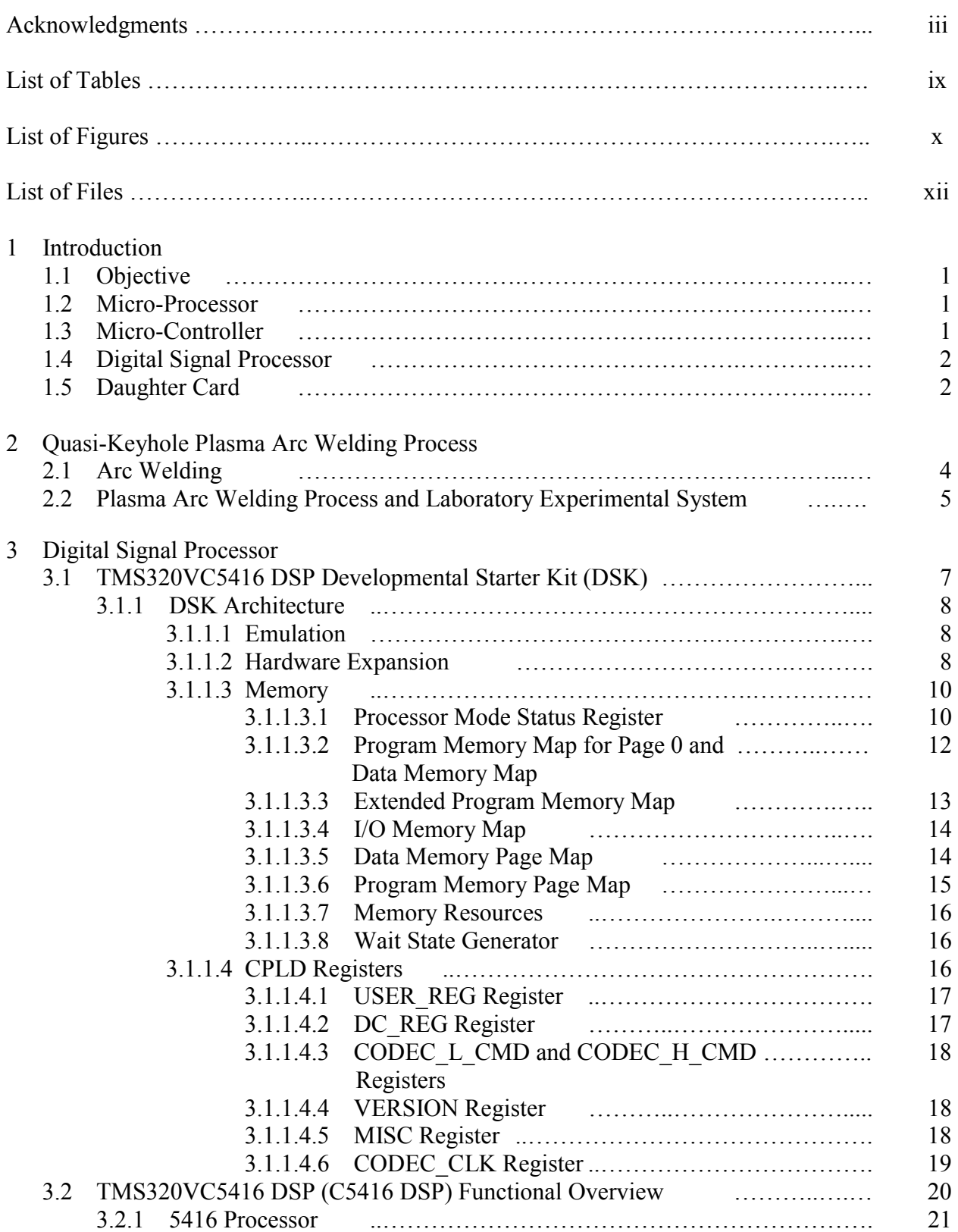

# Table of Contents

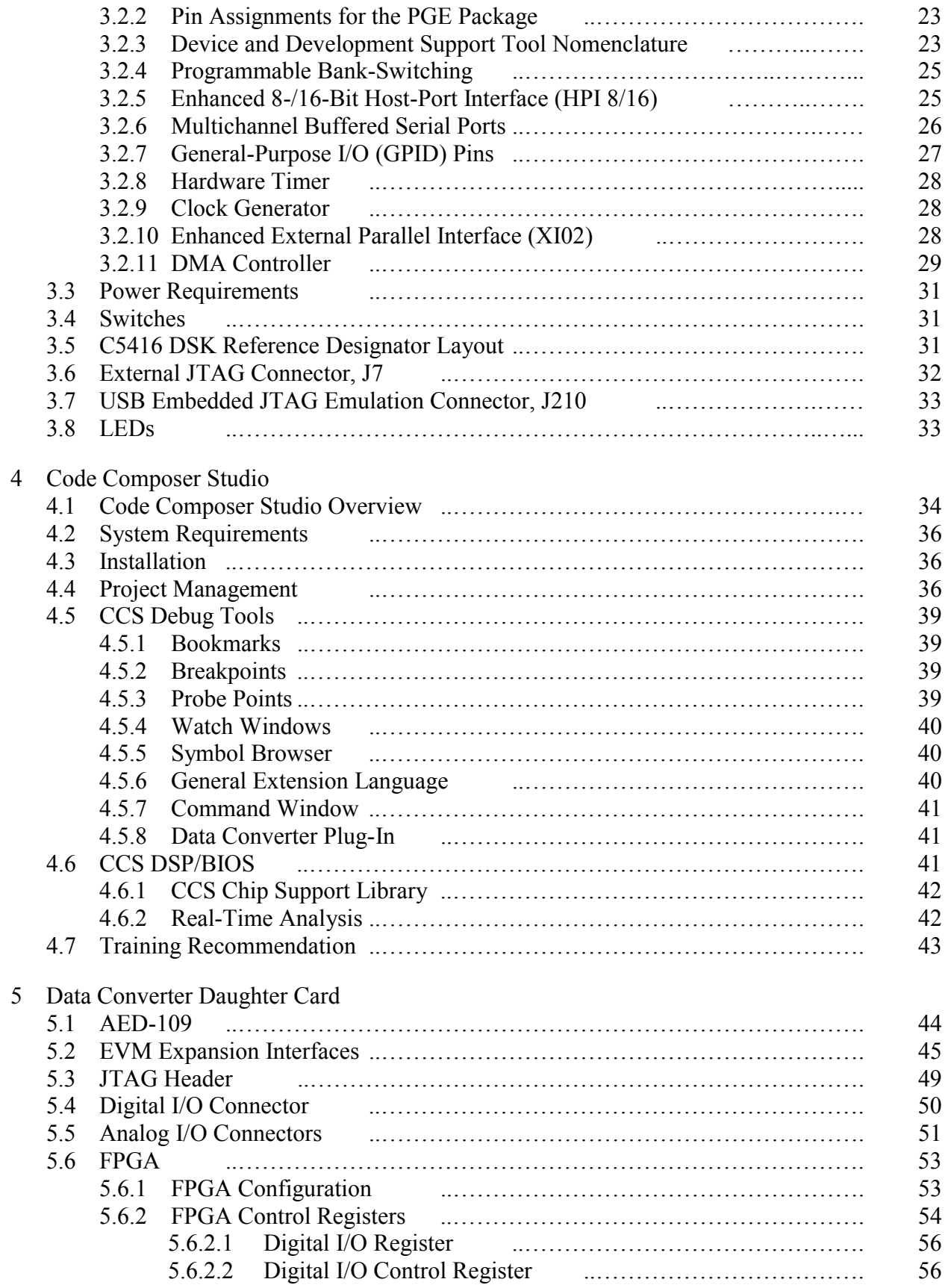

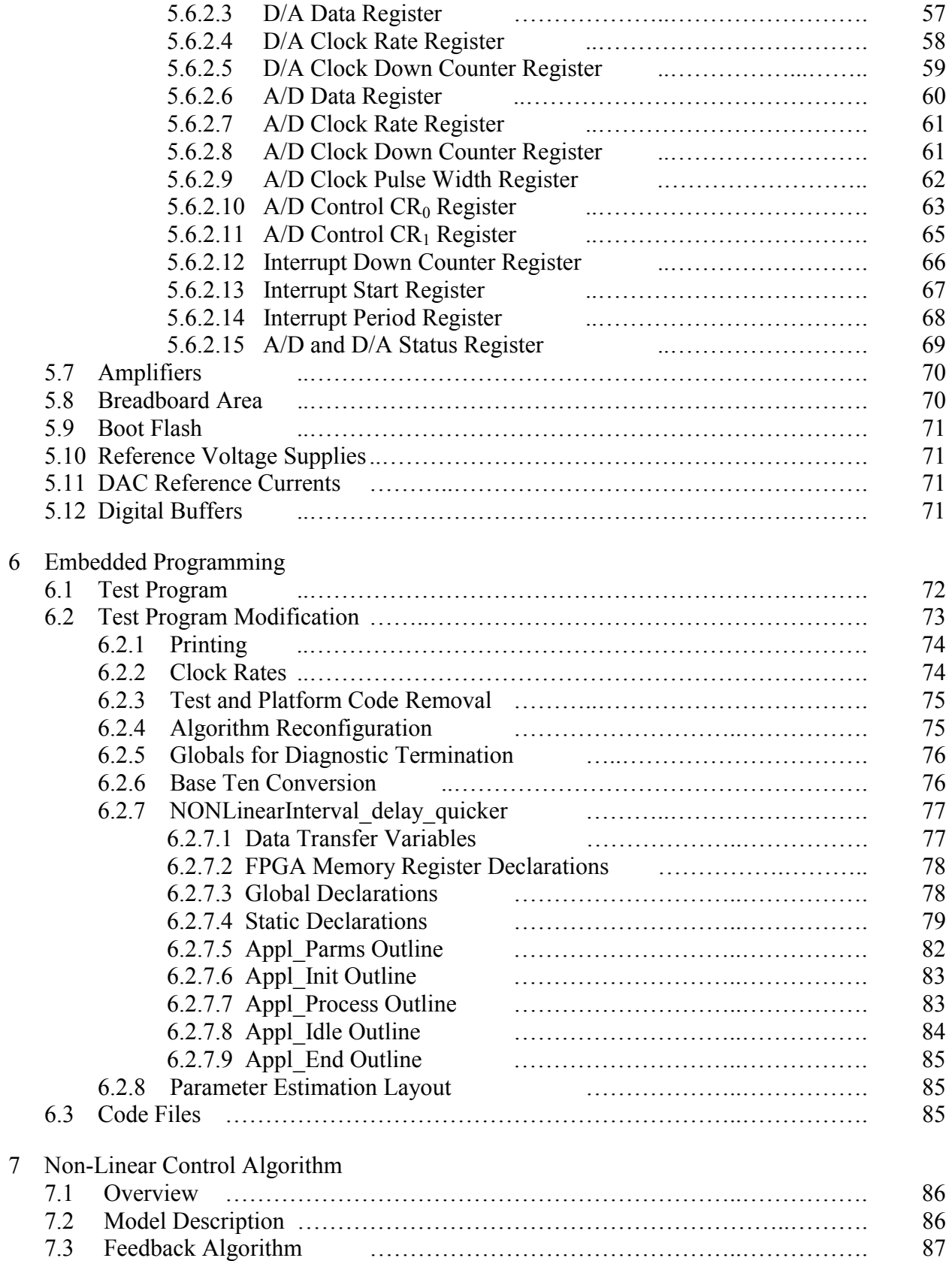

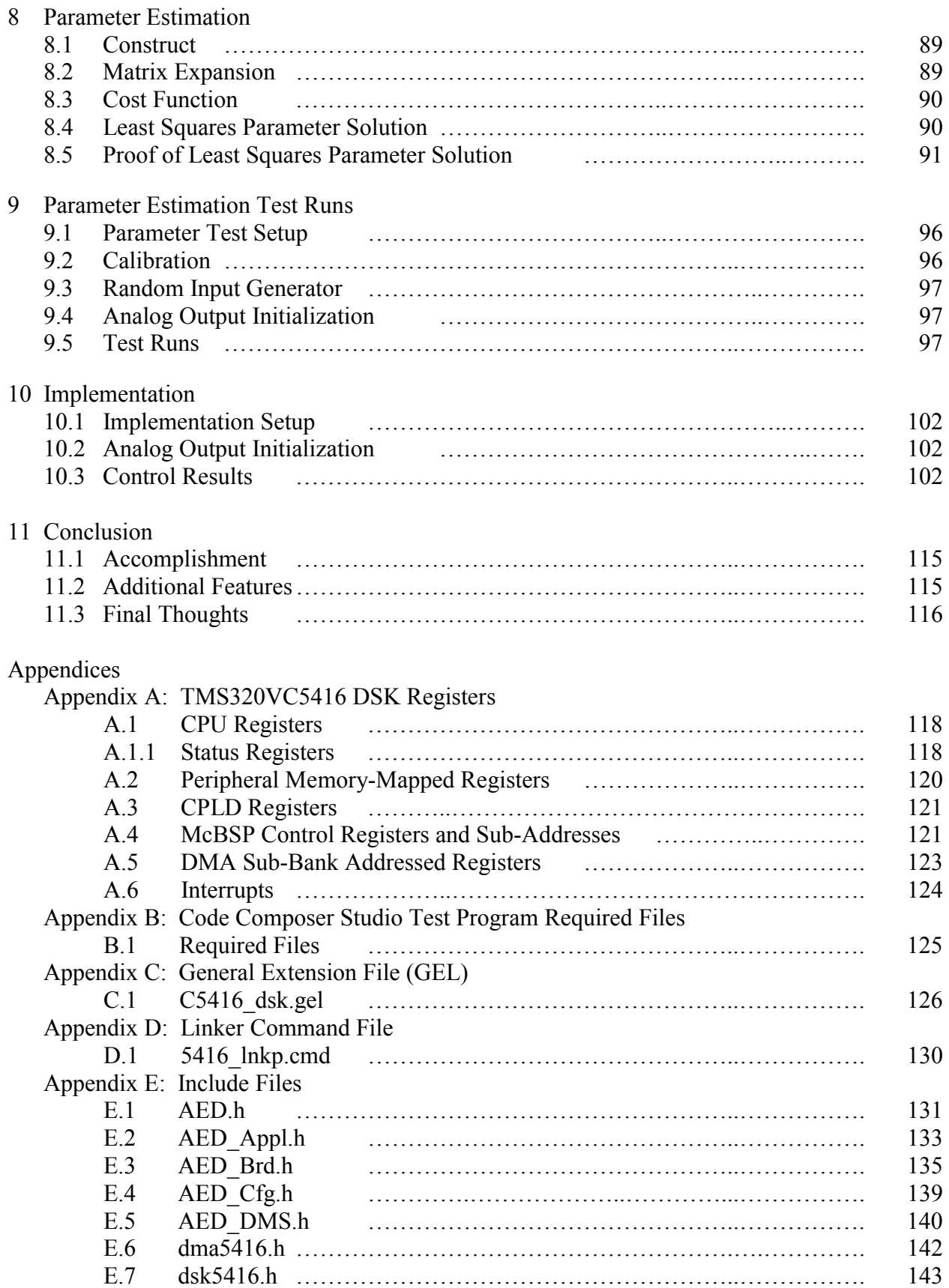

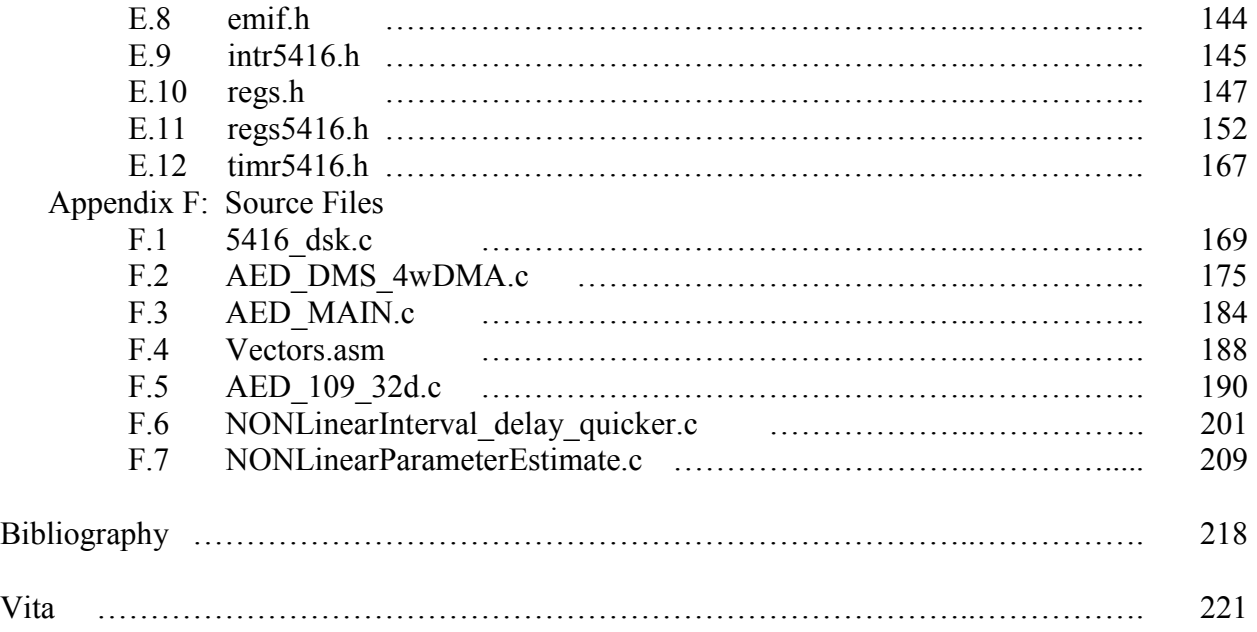

# **List of Tables**

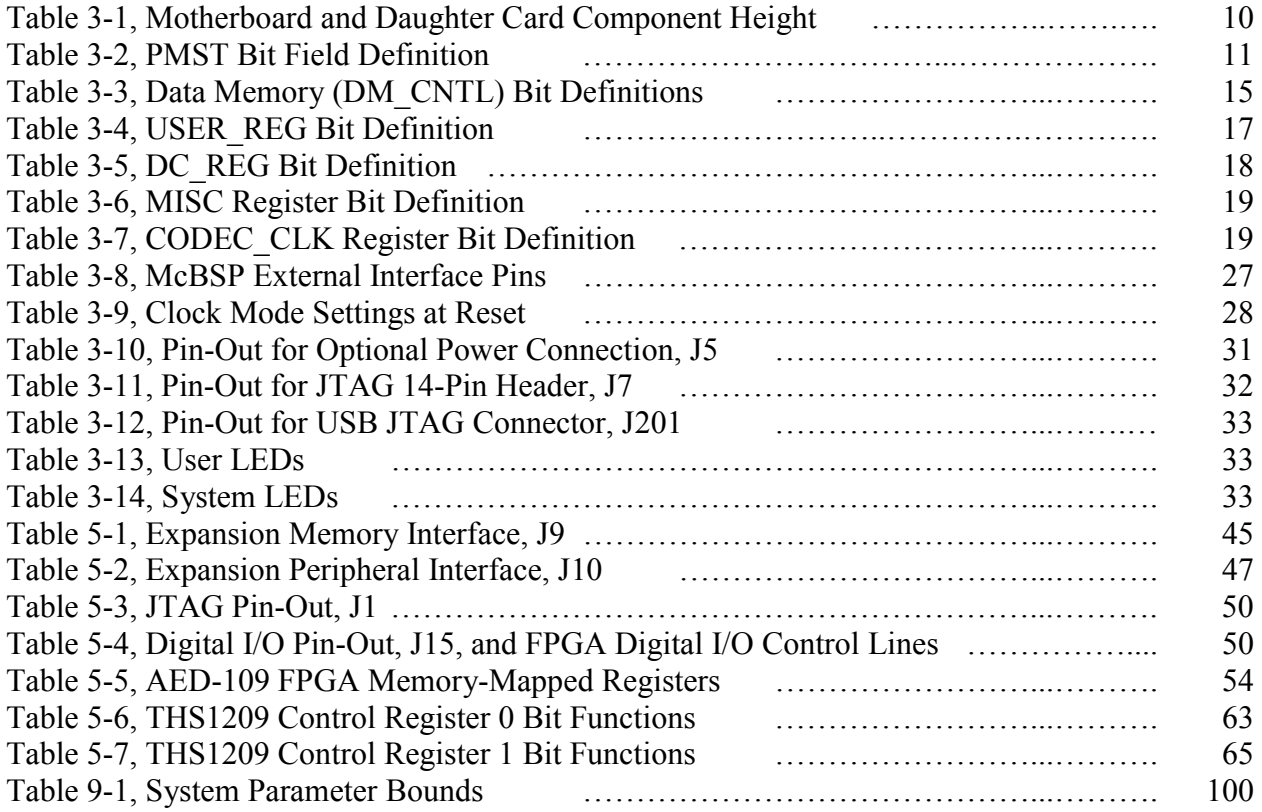

# **List of Figures**

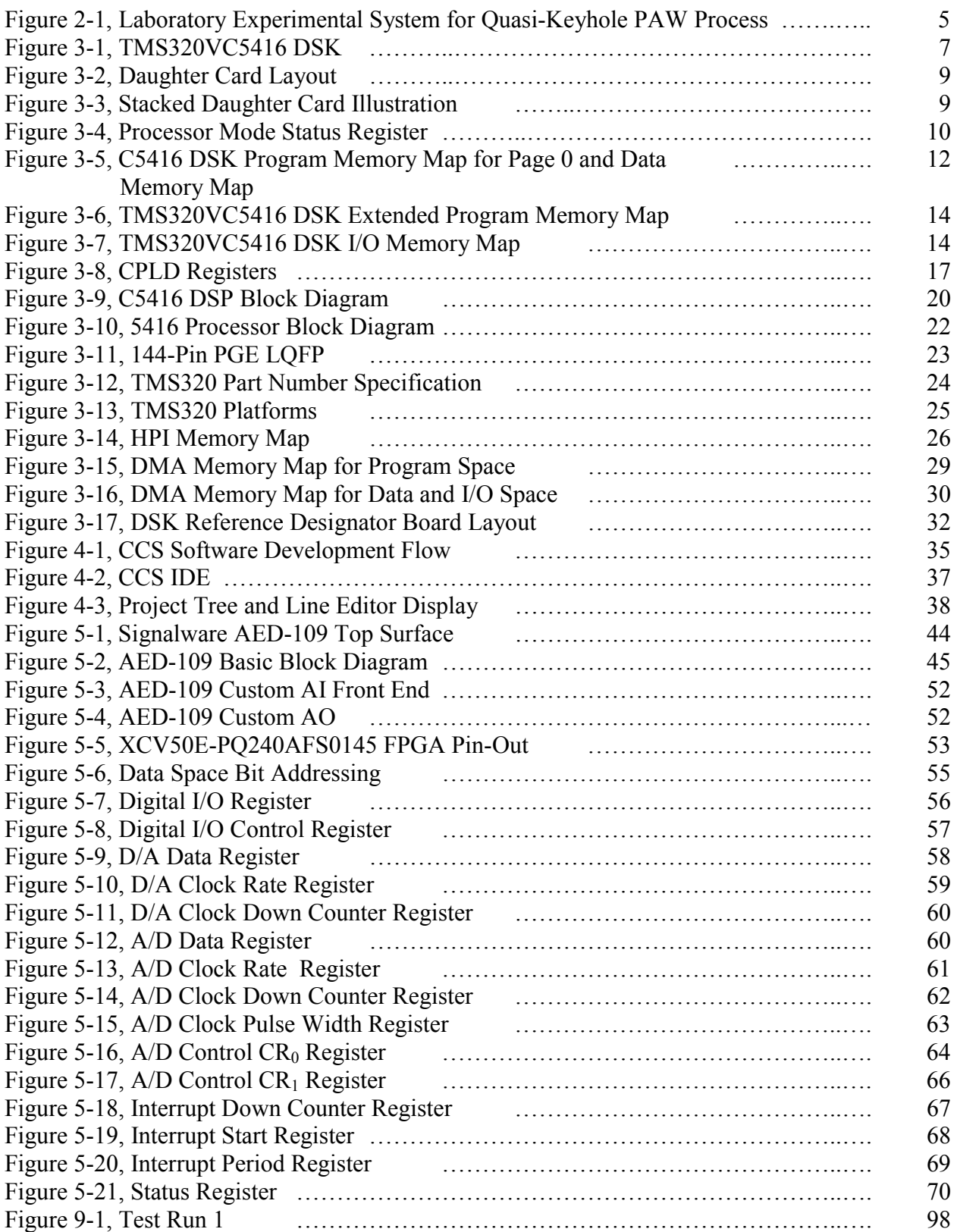

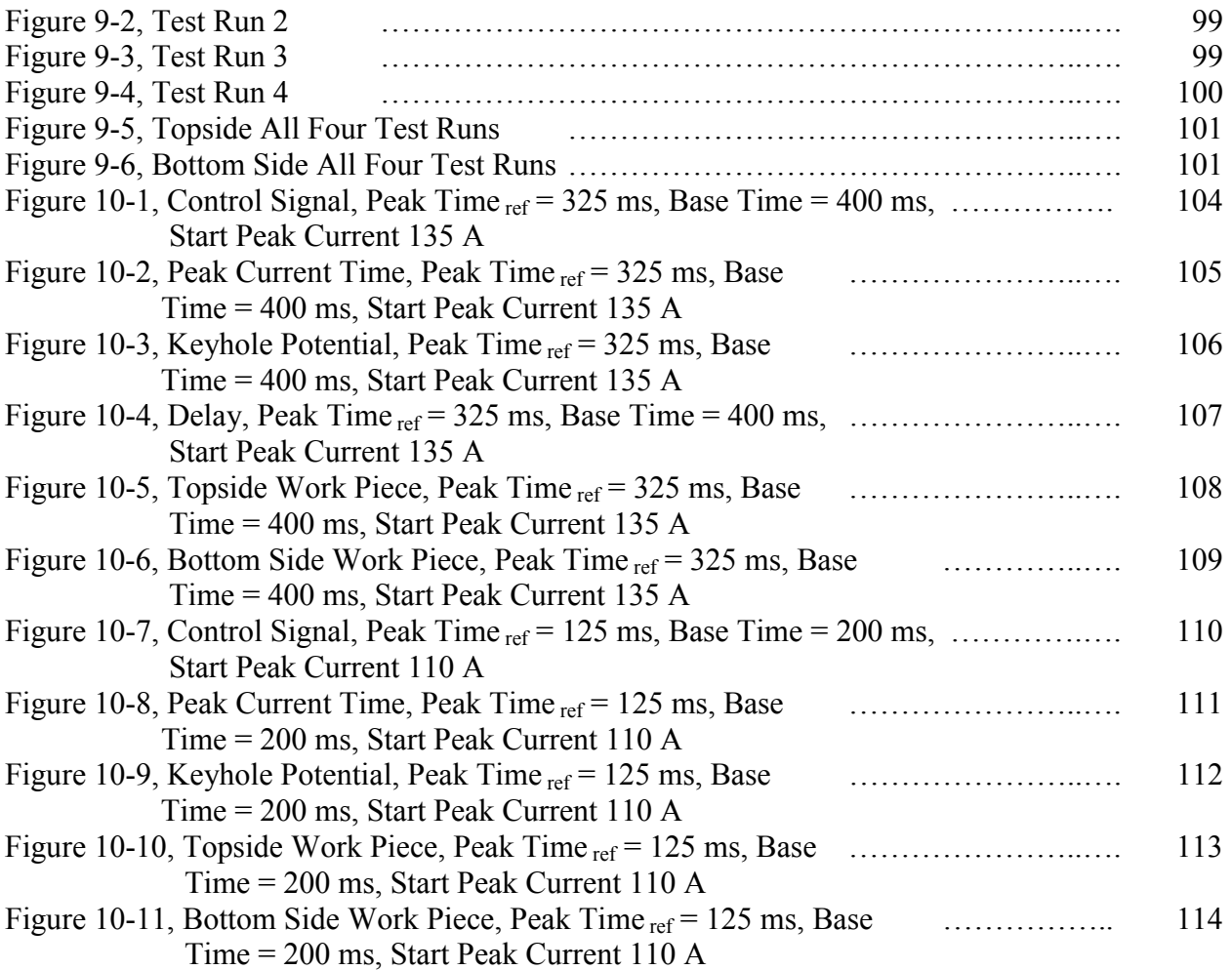

# **List of Files**

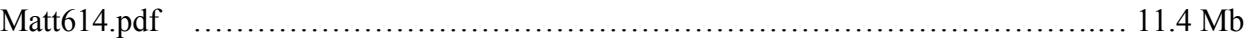

#### **Chapter One**

#### **Introduction**

#### **1.1 Objective**

The objective of this project was to digitally implement a non-linear interval control algorithm for the Quasi-Keyhole plasma arc welding (PAW) process. Several means are available to accomplish this end such as: Personal Computer (PC) based general purpose processor (hereafter referred to as Micro-Processor); Digital Control Processors (DSP); or Micro-Controllers. All three of these approaches provide Analog-to-Digital Converters (ADC), which are sometimes simply called Analog-Inputs (AI), and Digital-to-Analog Converters (DAC), which are sometimes referred to Analog-Outputs (AO), capabilities in order to provide an interface between the digital and analog arenas. It is noteworthy to mention that technically a Digital-Input (DI) could have been utilized instead of an AI since the subject methodology simply references a voltage threshold level, which is akin to the digital realm.

#### **1.2 Micro-Processor [ 1 ]**

The Micro-Processor is traditionally defined as a general purpose computer or processor built on a single Integrated Chip (IC), which contains no RAM, ROM, or data converters. Its purpose is solely to receive digital data, process, and output digital information. The platform where the Micro-Processor resides determines what is processed, how data is stored, and I/O functions. The Micro-Processor based solution, such as the Intel Pentium 4 for example built on a platform such as a PC or MAC, is a more traditional approach for control implementations where general purpose, relatively high speed, and expandability are of concern. This type of implementation is relatively simple to implement since the associated Operating System handles most background configuration, control, and timing issues, while an abundance of on-board and peripheral hardware choices allow for easy expansion. The downsides of a Micro-Processor approach are excessive monetary cost, large size, high power demand, and large overhead. However, since the PC based solution has been previously demonstrated, the choice was immediately reduced to a DSP or Micro-Controller technology.

#### **1.3 Micro-Controller [ 1 ] [ 2 ] [ 3 ]**

A Micro-Controller attempts to combine the abilities of a PC with features such as Micro-Processor, memory, Input/Output (I/O), timers, and other peripherals into a single Integrated Chip (IC). In general, Micro-Controllers utilize a Von Nueman Architecture, which utilize a shared memory space and bus for both data and instructions. As a result, two fetches are required at least to execute an instruction. One fetch would be used to fetch the instruction, while the other would be used to execute.

A good example of a Micro-Controller would be a Motorola 68HC912DT128A. This Micro-Controller contains the following: 8192 bytes RAM; 2048 bytes EEPROM; 131072 bytes Flash; 8 Timer Channels; 8 MHz Bus; 5 Volt Supply; 8 ADC Channels, 10 bits each; 2 PWM Channels, 8 bits; 4 PWM Channels, 16 bits; and 67 I/O pins.

The Micro-Controller is the most popular and widely used low speed control device. It has a heavy use in the appliance and automotive industry. An interesting example of how much more the Micro-Controller is used compared to the Micro-Processor would be to examine the average household in the United States. With Micro-Controllers being in everything from the microwave to the can opener, the average household may have several dozen Micro-Controllers, while on average only every other household has a Micro-Processor, which is usually associated with the family personal computer. The advantages of the Micro-Controller are small size, low cost, and small power demand, while the disadvantages are associated with limited expandability, slow speed, and application mismatching.

#### **1.4 Digital Signal Processor [ 2 ] [ 4 ]**

The Digital Signal Processor (DSP) is similar to the Micro-Controller in that both are field programmable and combine multiple functions such as processing, memory, I/O, timing, and other peripherals into a single Integrated Chip (IC). However, the DSP and Micro-Controller are very different in the applications that they are used due primarily to differences in their architecture and peripherals. In general, the DSP utilizes a Modified Harvard Architecture, which allows data and instructions to each have their own independent separate memory space and bussing structure. As a result, pre-fetching the following instruction while the latter is being executed speeds up processing by a factor of two, except in the case of branching. Other additional features such as the inclusion of a single cycle hardware multiplier, tend to greatly increase the processing speed. With the lack of overhead associated with a general purpose Micro-Processor, the DSP tends to be the fastest of the three options when trying to implement control processing. Therefore, DSP's tend to be used in applications where real-time processing is necessary such as imaging or speech applications. The only real disadvantages of a DSP is cost, complexity, and power consumption when compared to a Micro-Controller.

 Realistically, the Quasi-Keyhole plasma arc welding process could be controlled with a Micro-Controller, but other research avenues such as control methodologies involving weld pool imaging are currently being pursued at the University of Kentucky; therefore, it was decided that this control process would be a good test bench for implementing a DSP solution. As a result, the Spectrum Digital's TMS320VC5416 DSK stand-alone and evaluation module was chosen as a platform to implement the non-linear interval control algorithm for the Quasi-Keyhole plasma arc welding (PAW) process. The key features of this multi-layered printed circuit board DSK are as follows: TMS320VC5416 DSP operating at 16 to 160 MHz; On-board USB JTAG controller with plug and play drivers; 64K words of external on-board RAM; 256K words of external on-board Flash ROM; Three Expansion Connectors (Memory Interface, Peripheral Interface, and Host Port Interface); On-board IEEE 1149.1 JTAG Connection for Optional Emulation Debug; Burr Brown PCM 3002 Stereo Codec; +5 volt operation; and Texas Instrument's Code Composer Studio configuration software.

#### **1.5 Daughter Card [ 5 ] [ 6 ]**

 The DSK contains on it board an Audio CODEC PCM3002 data converter whose analogto-digital (AD) sampling rate may be user selected up to a maximum speed of 48 KHz. For this reason, the PCM3002 is referred to as an Audio data converter since the maximum range of human hearing perception is usually on the order of 15 to 20 KHz. For this control implementation, this rate would be sufficient; however, it was desired to pursue faster sampling rates for future research applications as previously discussed. As a result, Signalware's AED-109 Multi-Channel 8 MHz maximum sampling rate Analog Expansion Daughter Card was chosen as a substitute data converter.

#### **Chapter Two**

#### **Quasi-Keyhole Plasma Arc Welding Process**

#### **2.1 Arc Welding [ 7 ] [ 8 ] [ 9 ]**

Arc welding utilizes an electrical arc as a heat source in order to heat, melt, and join metals. As a result, a very basic understanding of how heat is transferred to the work piece is necessary before developing a reasonable control algorithm. An arc is defined as an electric current flowing between two electrodes through an ionized column of gas. A negatively charged cathode and a positively charged anode create the intense heat of the welding arc. Since there must be an ionized path to conduct electricity across a gap, the mere switching on of a power supply over a cold electrode will not start the arc. The arc must be ignited or struck. The arc may be ignited be either applying an initial voltage high enough to cause a discharge or more commonly by touching the electrode to the anode and then withdrawing once the contact area becomes heated, which is called striking. The intense heat at the welding tip, which approaches 6500 °F, causes the Argon gas, which surrounds the Tungsten cathode tip, to become ionized, which effectively means that some of the outer electrons have been stripped away from the central nucleus forming an ionized gas. A plasma is defined as an ionized gas, which consists of a sea of ions and electrons that are a very good conductor of electricity. As a result, once the Argon gas surrounding the Tungsten tip has been heated sufficiently it ionizes forming a plasma, thus providing a conductive path between the cathode and anode to support the arc current.

The power dissipated in the arc does not occur entirely in the anode. Instead, the arc can be thought of as impedance to the flow of current, which can be subdivided into the anode, column, and cathode as shown below:

$$
P_t = P_{\text{cathode}} + P_{\text{column}} + P_{\text{anode}} = I_{\text{arc current}}(V_{\text{cathode}} + V_{\text{column}} + V_{\text{anode}}) \qquad 2 - 1
$$

While considering equation 2-1, it should be realized that a majority of the power loss occurs in the interfaces. In other words, the voltage drop in the column is typically small compared to that in the anode and cathode. Furthermore, the energy input into an arc welding process is proportional to the input power and inversely proportional to the travel speed of the torch. In addition, the heat transfer efficiency,  $f_1$ , to the work piece is less then one due to losses associated with heating the welding rod, conductive dissipation, and radiation, which results in the following equation:

$$
H_{net} = f_1 \left( \frac{P_{anode}}{Speed} \right) = f_1 \left( \frac{V_{anode}}{Speed} \right) \qquad 2 - 2
$$

The choice of which electrode is the anode or cathode is another interesting topic. In this application, the welding tip is chosen as the cathode, since a non-consumable tungsten electrode was used. The reason for this choice is that the cathode emits electrons, which will accelerate in the Electric Field between the torch and work piece gaining additional kinetic energy. When the electron strikes the anode, additional energy will be released into the work piece. Thus helping to melt the work piece.

Finally, it should be realized that a large current is more important then a large voltage when welding. A terminal voltage level between 20 to 80 Volts is typical, but the amperage should be in the range of 30 to 300 Amperes. In certain instances, the current level may even approach several thousand amperes. Typically, power drops are available at 120, 240, 480, and 600 V AC. These voltages are stepped down through the use of a transformer and then rectified if a DC supply is desired. As a result, many control algorithms including the Quasi-Keyhole Non-Linear Interval Control Algorithm utilize the power supply's current as a control input. The power supply may be either alternating or direct depending on the welding process being utilized.

#### **2.2 Plasma Arc Welding Process and Laboratory Experimental System [ 10 ] [ 11 ] [12] [13]**

There are several types of arc welding processes such as: Shielded Metal Arc Welding (SMAW); Submerged Arc Welding (SAW); Gas Metal Arc Welding (GMAW); Flux Cored Arc Welding (FCAW); Gas Tungsten Arc Welding (GTAW); Double-Sided Arc Welding (DSAW); and Plasma Arc Welding (PAW) to just name a few. For the Quasi-KeyHole process, it was decided to utilize the PAW process due to its high energy density and very stable arc. A graphical description of a Quasi-Keyhole PAW system used in this study is shown below:

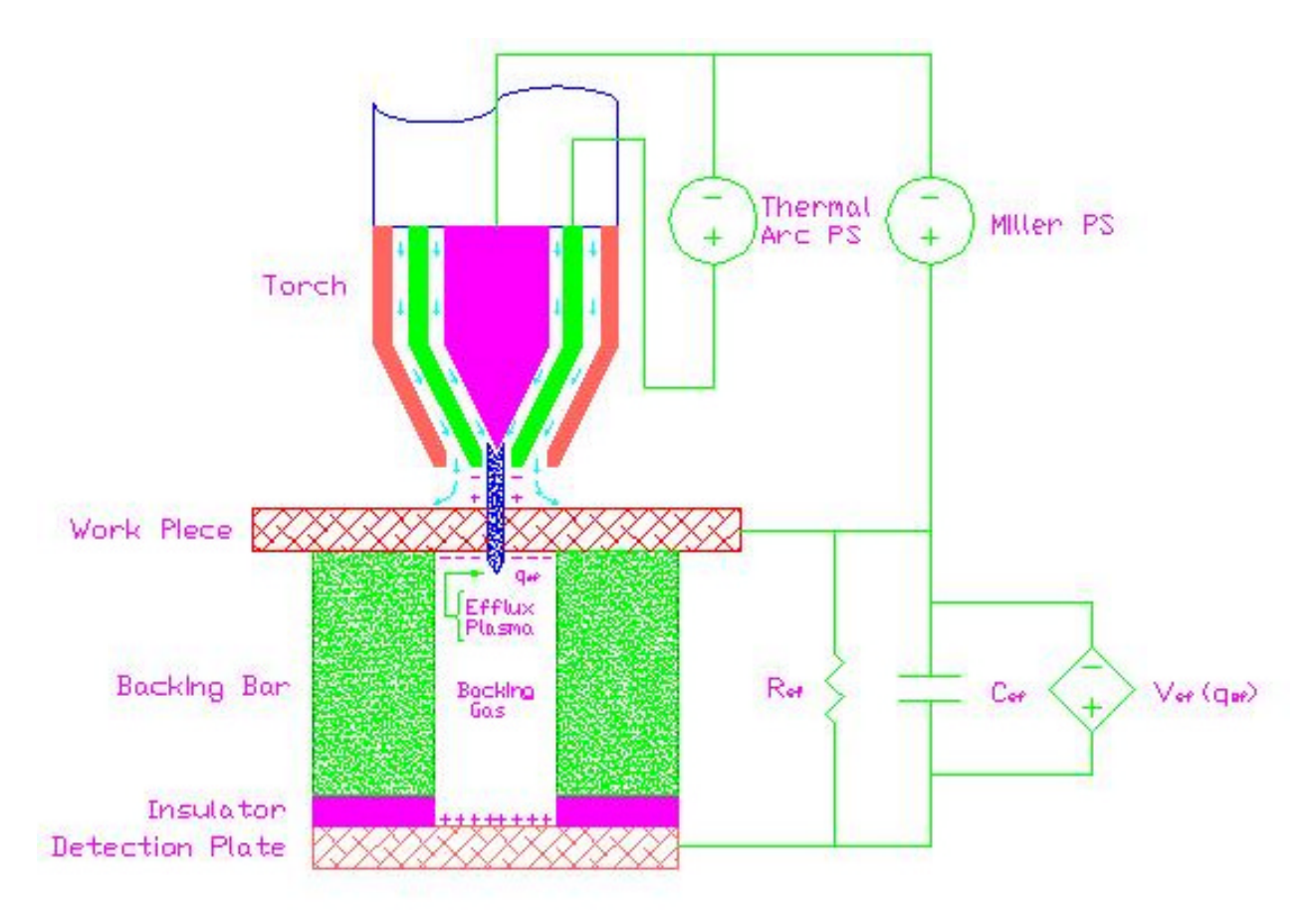

Figure 2-1 Laboratory Experimental System for Quasi-Keyhole PAW Process

The Plasma Arc welding process as implemented in Figure 2-1utilizes two different power supplies and a B & B Precision Machine custom made torch. The Thermal Arc Ultra Flex 350 Pulse power supply manufactured by Prestolite Power Corporation is utilized to initially strike the arc at an initial constant current level of 15 Amperes, which does not require that the torch be located over the work piece. Since the plasma Argon gas is being blown in the direction of the work piece, a conductive path or plasma is formed between the torch and the work piece once they are in the vicinity of each other. At this time, the Miller Electric Maxtron 450 CC/CV power supply can be turned on. The Miller power supply operates in a constant current mode with the current level being remotely controlled by the DSP. This control is realized through Port 17 of the power supply by varying a DC voltage level on pin G between zero and ten volts, while realizing a conversion ratio of one volt equals fifty-five amperes. At this point, the Miller power supply operates independently from the Thermal power supply; therefore, the Thermal power supply may be left on or turned off.

The work piece, detection plate, resistor, and capacitor together form the efflux plasma charge sensor (EPCS). The purpose of the EPCS is to determine when the keyhole has been established through the work piece. This is accomplished by realizing that a dependent voltage source is formed between the work piece and the detection plate. Before keyhole has been established, there is no charge on the backside of the work piece and the efflux or keyhole potential is zero, but when a charge begins to accumulate on the backside of the work piece the dependent voltage source begins to grow. As a result, a threshold level of 0.5 volts was chosen for this process to dictate when a keyhole had actually been established. A level below this was not recommended to avoid false indications due to random noise associated with the process. A resistor of 1 kΩ is utilized between these two plates to insure that the work piece and the detection plate are not electrically common, while limiting the current magnitude. The capacitor is utilized to eliminate random noise; however, in this study, the capacitor was eliminated from the circuit.

This process utilizes three Argon gas sources. The Argon source surrounding the tungsten tip is referred to as the plasma gas, which is used to establish the plasma jet. The Argon source, which surrounds the plasma jet, is referred to as the shielding gas, which exists to shield the weld pool from harmful oxidation effects. The Argon source, which feeds the platform, is referred to as the backing gas whose purpose is to shield the backside of the work piece from oxidation.

 Finally, the last item, which is not shown in Figure 2-1, is the Dynetic Systems Servo Motor model 22134B. This servo is used to move the torch along the work piece at a fixed speed. Supplying a reference voltage to the actuator controls the speed of the servo. For this process, a reference voltage of .362 Volts was chosen which corresponds to a travel speed of about 2.5 mm/second.

## **Chapter Three**

### **Digital Signal Processor**

### **3.1 TMS320VC5416 DSP Developmental Starter Kit (DSK) [ 4 ] [ 14 ]**

The TMS320C5416 DSP developer's starter kit (DSK) is a low-cost tabletop mounted printed circuit board (PCB) designed to allow the user to evaluate characteristics of the TMS320VC5416 DSP (C5416 DSP) to determine if the processor meets the requirements of the application as shown below in Figure 3-1:

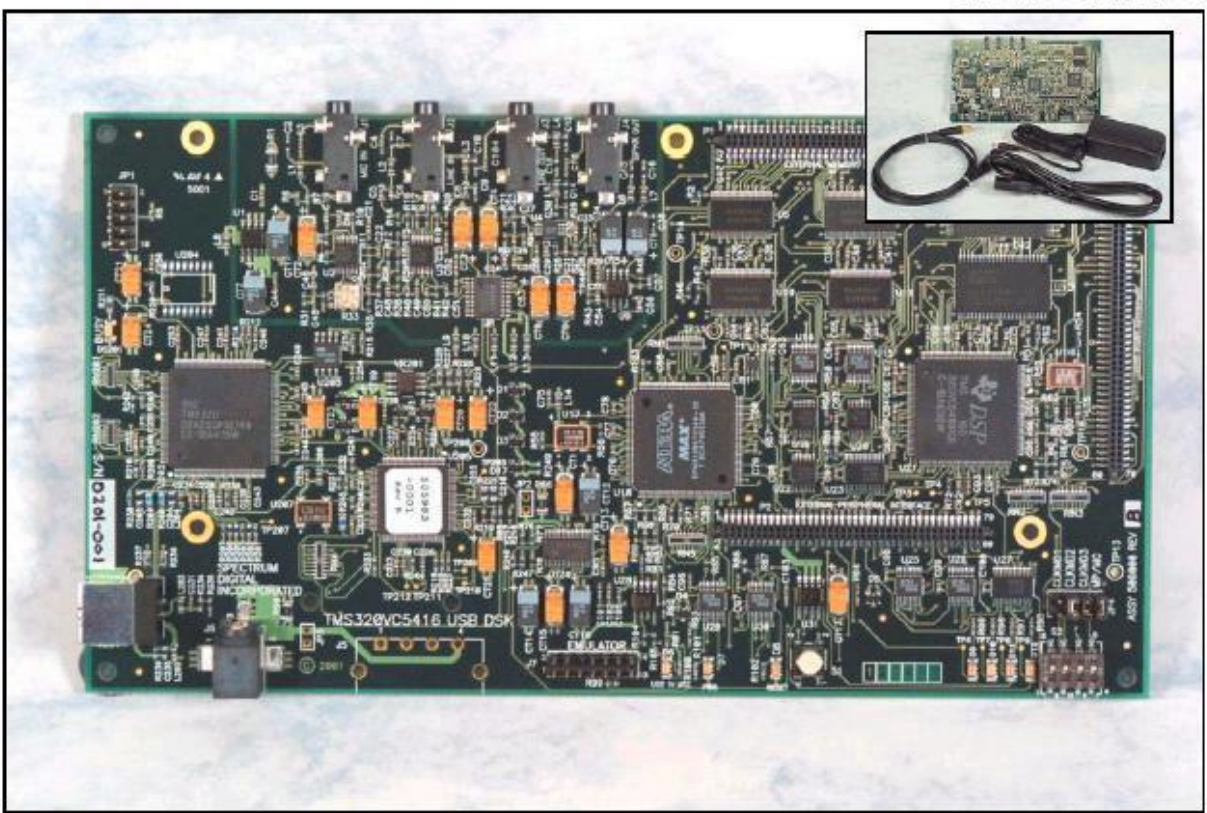

**TMS320VC5416 DSK** 

Figure 3-1 TMS320VC5416 DSK

The C5416 DSP, which operates between 16 to 160 MHz, is just one aspect of the development board. Key additional features of this module, as previously stated in the introduction include: On board USB JTAG controller with plug and play drivers; 64K words of external on-board RAM; 256K words of external on-board Flash ROM; Three Expansion Connectors (Memory Interface, Peripheral Interface, and Host Port Interface); On board IEEE 1149.1 JTAG Connection for Optional Emulation Debug; and Burr Brown PCM 3002 Stereo Codec. In addition to the development board, the kit includes: C5416 DSK Code Composer Studio™ v2.1 Integrated Development Environment (IDE); Quick Start Guide; Technical Reference; Customer Support Guide; USB Cable; Universal Power Supply; and a AC Power Cord. Although this module is targeted towards audio signal processing applications, it can be easily modified for applications that require faster sampling rates through the use of the on board expansion connectors for the interfacing of Daughter Cards, such as the AED-109 data converter.

## **3.1.1 DSK Architecture [ 4 ] [ 15 ]**

The DSK is divided into five major blocks of logic as follows: C5416 External on-board Memory (Flash ROM and SRAM); Codec (Data Converter); CPLD Registers (Interface Control); Expansion (Daughter Card and Host Communication); and JTAG (Emulation). The control of these logic blocks is divided between a complex program logic device (CPLD) and a field programmable gate array (FPGA). The Altera CPLD handles the interfacing concerned with the Flash ROM, SRAM, Codec Control, and Daughter Card expansion by maintaining registers, decoding memory addresses, and generating the appropriate control, while the FPGA performs a similar function for the emulation. Please refer to Appendix A for a complete listing of the DSK's central processing unit (CPU), status, CPLD, and peripheral memory-mapped registers.

## **3.1.1.1 Emulation [ 4 ]**

Emulation is defined by Texas Instruments as providing a bridge between the Debugger and hardware. This implies a method of communication between the DSK and Code Composer Studio (CCS) located on the PC by utilizing the on board universal serial bus (USB) port, J201, or the joint test action group (JTAG) 14-pin header, J7. This block of logic, located in the bottom left corner, occupies roughly a quarter of the board area. This logic block is independent of the C5416 DSP operation, and is strictly intended as a communication path between the DSK and CCS for configuration, observation, testing, and troubleshooting. However, it is interesting to note that the DA250 DSP performs processing associated with this logic block instead of the C5416 DSP.

## **3.1.1.2 Hardware Expansion [ 16 ]**

The expansion capability is divided between three ports, which are the external memory (P1), external peripheral (P2), and host port interface (P3). Ports P1 and P2 primary purpose is to allow hardware expansion of the DSK through the use of connecting boards referred to a Daughter Cards. The layout of a Daughter Card is specified such that a card may reside within a PC chassis when attached to a PCI motherboard, though the interface is not restricted to a PCI platform. The TMS320 Cross-Platform Daughter Card Specifications requires that Daughter Cards intended to attach to a DSP platform must conform to the following component side layout:

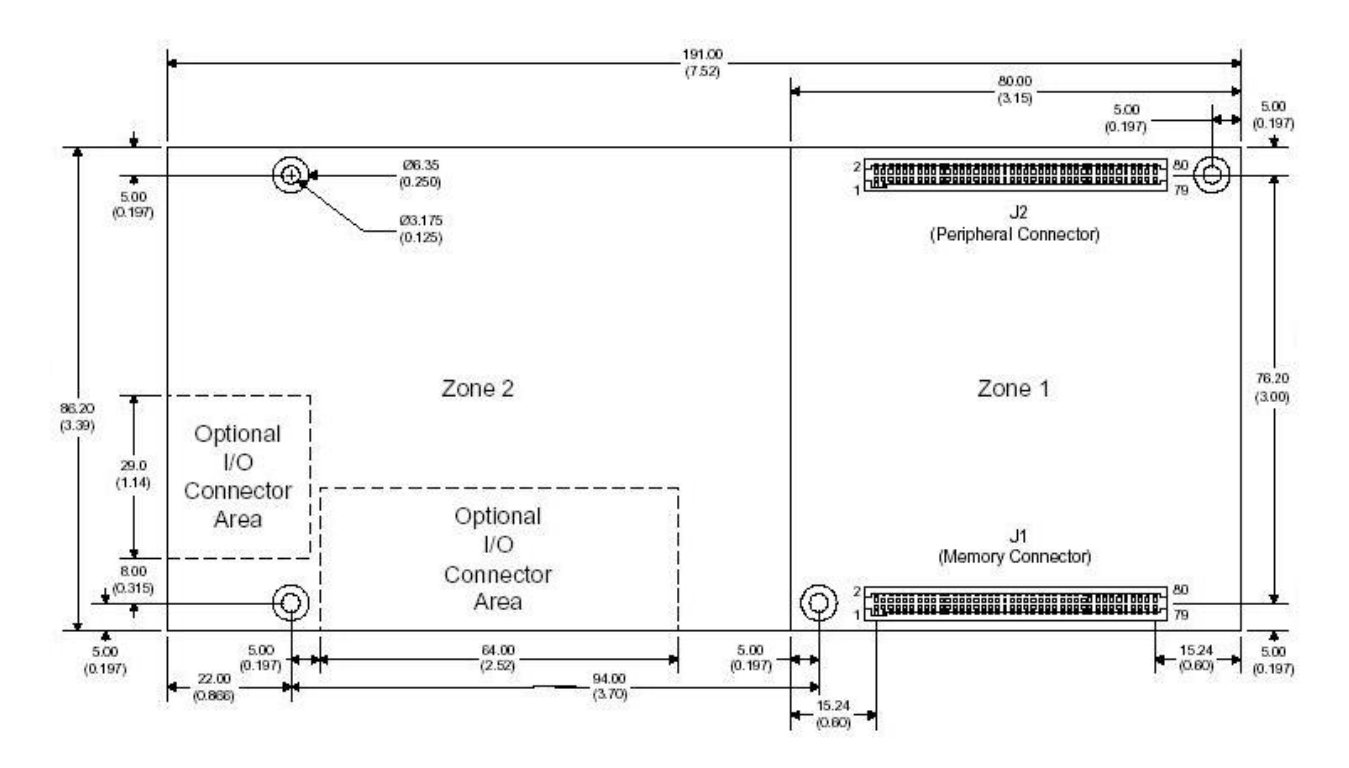

Figure 3-2 Daughter Card Layout

Communication between the DSK and Daughter Card occurs through the two 80-pin headers referenced in Figure 3-2, with one being primarily dedicated for external memory interfacing (P1) and the other for peripheral signals (P2). It should be noted that the designators on the Daughter Card utilize "J" designators while the DSK utilize "P" designators for the expansion ports. The same aforementioned TI standard requires that the component and connector heights be restricted to the following criteria:

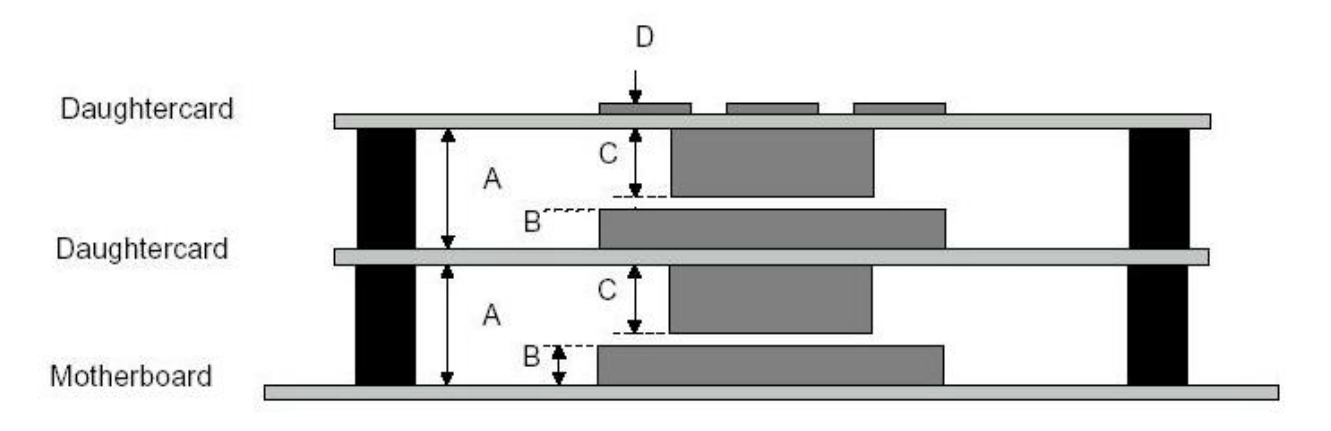

Figure 3-3 Stacked Daughter Card Illustration

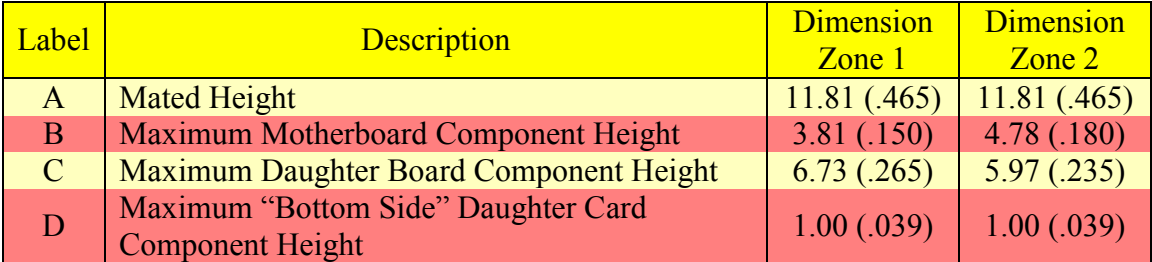

#### Table 3-1Motherboard and Daughter Card Component Height

Daughter Cards are designed to be stackable as outlined in Figure 3-3 in case they do not require all of the available resources of the DSP motherboard. Applications of these Daughter Cards can be wide ranging with examples such as extended memory, RS232/RS422 serial ports, Ethernet, or data converters being very prevalent. The host port interface (HPI) provides a parallel port for which a host processor can access memory internal to the DSK for monitoring, configuration, and a variety of other reasons.

## **3.1.1.3 Memory [ 2 ] [ 4 ]**

It should be remembered from the introduction that DSP's in general utilize a Modified Harvard Architecture, which allows data and instructions to each have their own independent separate memory space and bussing structure. As a result, the DSK actually takes this concept a step further by defining a shared memory space for Program, Data, and I/O addressing. The user defines how the memory space is to be allocated separately between Program, Data, and I/O by defining separate independent page layouts for each memory type, while realizing it is recommended to reserve Page 0 as Program space and to have different memory types on different pages. Furthermore, the DSK can be configured to operate in a Micro-Processor or Micro-Controller mode. This nomenclature is somewhat of a misnomer since the basic difference between the two modes is that the 16K word on-chip ROM is addressable in the Micro-Controller mode, but not in the Micro-Processor mode. Strictly speaking both modes are still in the DSP realm with the real intention of the Micro-Controller mode being to help facilitate boot loading upon initial power on.

## **3.1.1.3.1 Processor Mode Status Register [ 4 ] [ 17 ] [ 18 ] [ 19 ]**

The aforementioned configuration and other features are established in the Processor Mode Status Register (PMST). The PMST register is shown below in Figure 3-4:

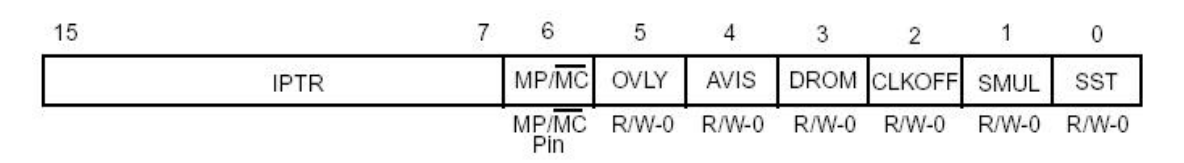

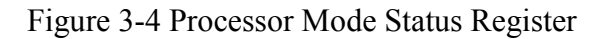

The bit fields described in Figure 3-4 are outlined below in Table 3-2:

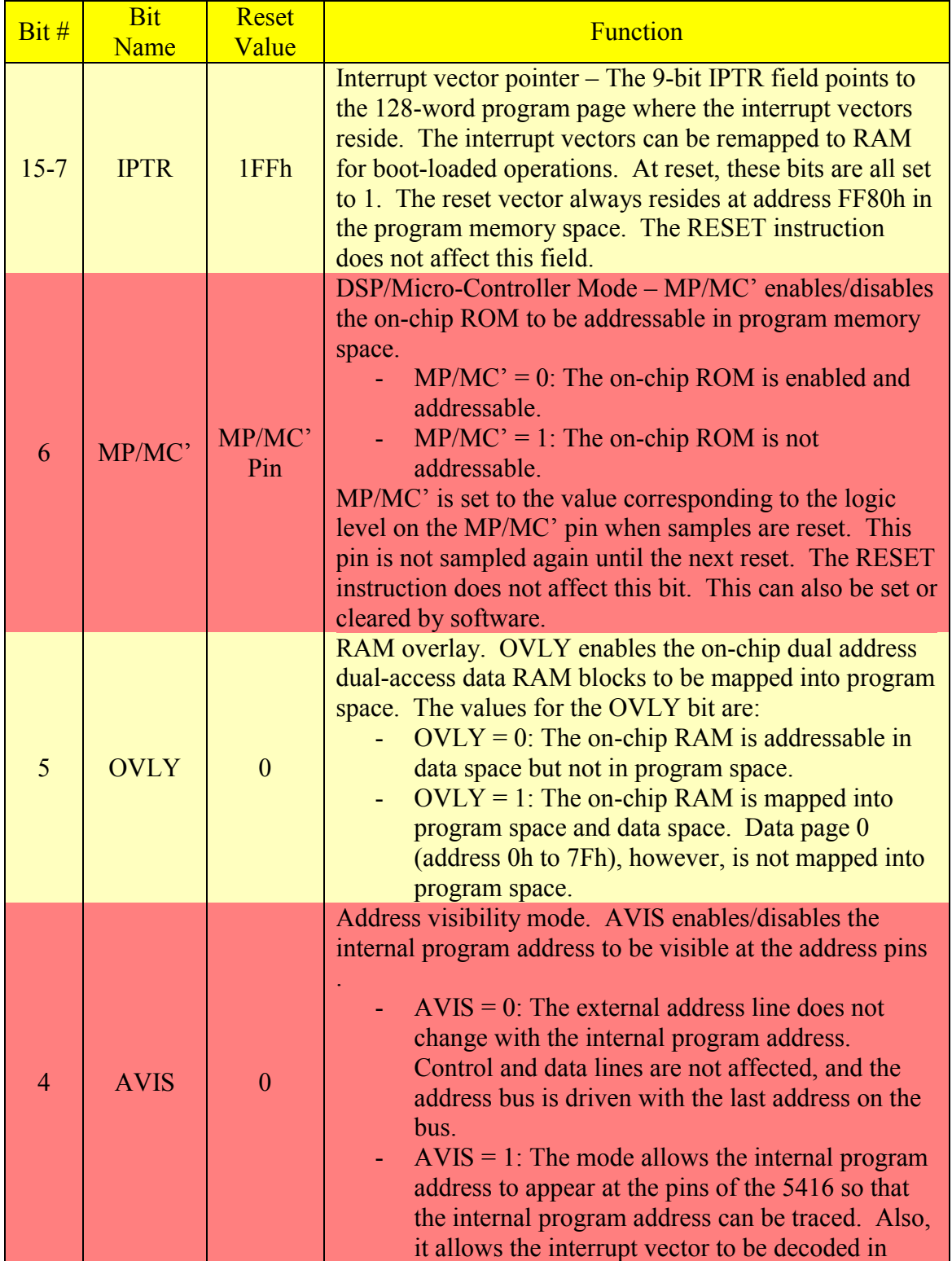

# Table 3-2 PMST Bit Field Definition

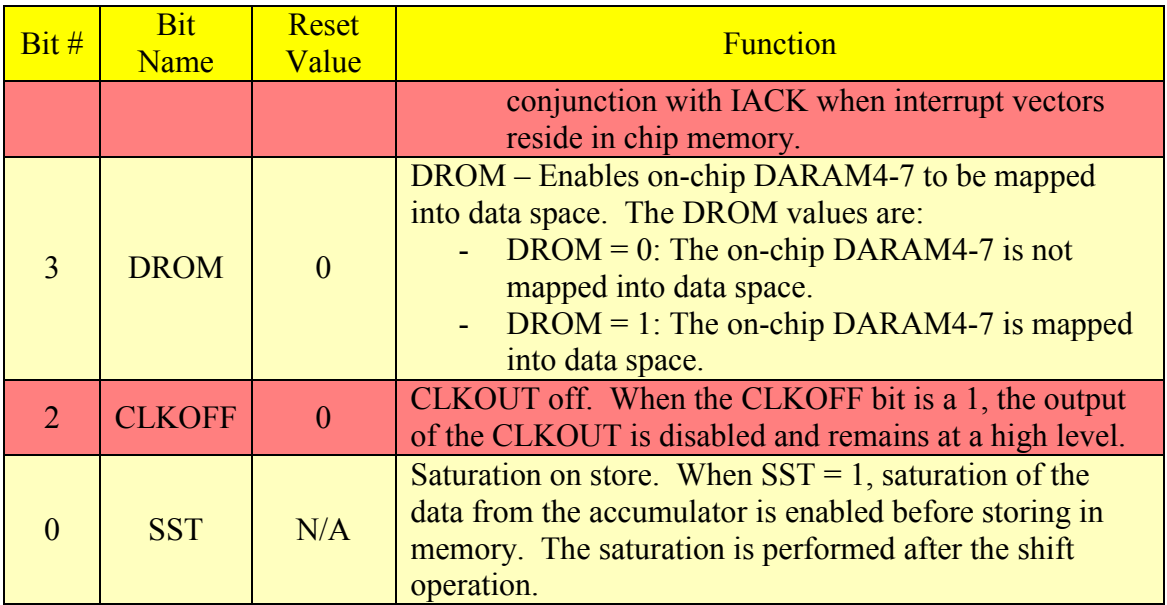

#### Table 3-2 PMST Bit Field Definition (Continued)

#### **3.1.1.3.2 Program Memory Map for Page 0 and Data Memory Map [ 4 ] [ 17 ] [ 18 ] [ 19 ]**

Referencing the bit definitions in Table 3-2, the program memory map for Page 0 and data memory map are developed for the C5416 DSK as shown below in Figure 3-5:

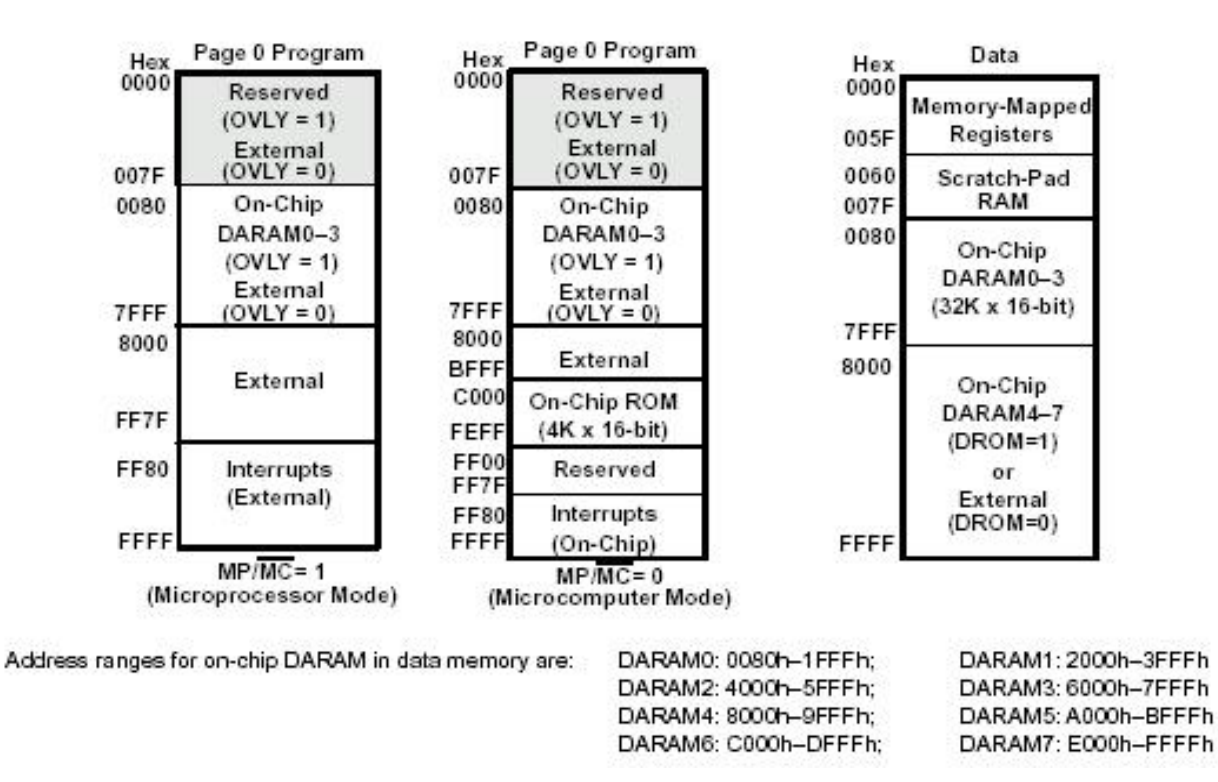

Figure 3-5 C5416 DSK Program Memory Map for Page 0 and Data Memory Map

 Program memory is configured based upon the OVLY bit, MP/MC' bit, and Page number. Addresses  $0000_{16}$  through 7FFF<sub>16</sub> are internally mapped to the DSP chip provided the OVLY bit is set to 1, which is the preferred mode to be used by the DSK. These memory addresses are dual addressable, implying that two operations can occur on an address in a single clock cycle. Addresses  $8000_{16}$  through FF7F<sub>16</sub> are always external if operating in the Micro-Processor mode, while addresses  $FF80_{16}$  through  $FFFF_{16}$  are always on-chip and reserved for external interrupts. If Program memory is set to operate in a Micro-Controller mode, addresses  $8000_{16}$  through FFFF<sub>16</sub> are mapped externally except on Page 0. On Page 0, Program space is subdivided to allow for on-chip accessing of  $16K$  word ROM, which results in  $8000<sub>16</sub>$  through BFFF<sub>16</sub> being external,  $C000_{16}$  through FEFF<sub>16</sub> being on-chip ROM, FF00<sub>16</sub> through FF7F<sub>16</sub> being reserved, and  $FF80_{16}$  through  $FFFF_{16}$  being on-chip interrupts. Regardless of mode, addresses  $0000_{16}$  through  $007F_{16}$  are reserved and cannot be accessed by the programmer on Page 0.

 Data memory is configured based upon the DROM bit, while the basic memory map is independent of page number except on Page 0 where it is recommended that the Data memory map not be applied due to reserved ranges and mixed memory types. Addresses  $0000<sub>16</sub>$  through  $7FFF<sub>16</sub>$  are always on-chip. This address range is subdivided into three divisions as follows:  $0000_{16}$  through  $005F_{16}$  are reserved for Memory-Mapped Registers;  $0060_{16}$  through  $007F_{16}$  are utilized as a Scratch-Pad; and  $0080_{16}$  through 7FFF<sub>16</sub> are available as general data space. Addresses  $8000_{16}$  through FFFF<sub>16</sub> are located on-chip if DROM bit is asserted and off-chip otherwise. All on-chip Data memory is dual addressable, which implies once again that two operations can occur on an address in a single clock cycle.

#### **3.1.1.3.3 Extended Program Memory Map [ 4 ] [ 17 ] [ 18 ] [ 19 ]**

After the initial page, the same configuration bits are utilized, but the Program memory map is slightly different. If the OVLY bit is set high, memory ranges  $0x0000_{16}$  through  $0x7FF_{16}$  will always utilize dual access on-chip memory. Otherwise, this memory range will be mapped off-chip. If the chip is operating in a Micro-Processor mode, memory addresses  $0x8000<sub>16</sub>$  through FFFF<sub>16</sub>, will use dual access on Page 1, single access on Pages 2 and 3, and off-chip for Pages 4 through 127. Single access memory implies that only a single access per clock cycle can occur on an individual address. The MP/MC' bit only affects the configuration on Pages 1, 2, and 3 in the program extended memory map. If the MP/MC' bit is held low, memory addresses  $0x8000_{16}$  through  $0xFFFF_{16}$  will be mapped on-chip for Pages 1, 2, and 3. In all other cases, this memory range will map program space off-chip. Figure 3-6 shown below outlines how the extended program memory map is defined:

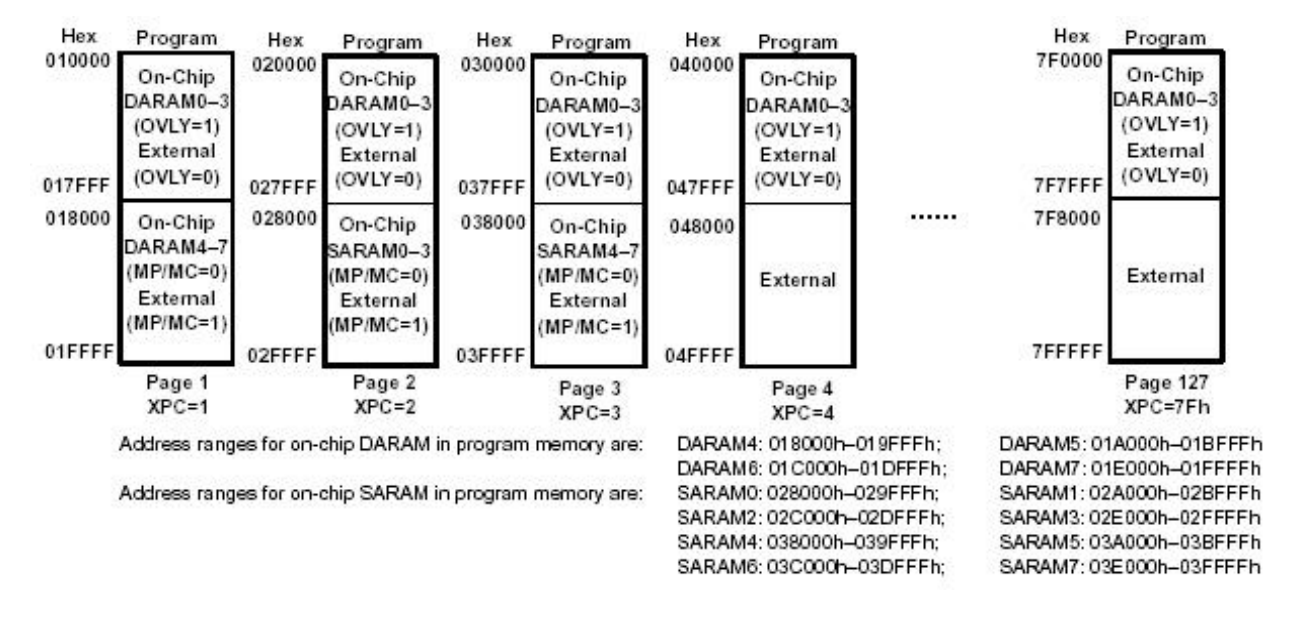

Figure 3-6 TMS320VC5416 DSK Extended Program Memory Map

## **3.1.1.3.4 I/O Memory Map [ 4 ] [ 17 ] [ 18 ] [ 19 ]**

The C5416 DSP processor has no on-chip I/O accesses. The C5416 DSP uses a CPLD to interface to the external on-board Flash and SRAM, on-chip Data memory space, Codec control, and Daughter Card interface. As a result, the DSK uses I/O space to map the eight CPLD control registers starting at addresses  $0000_{16}$  through  $0007_{16}$ . This I/O map is shown below in Figure 3-7:

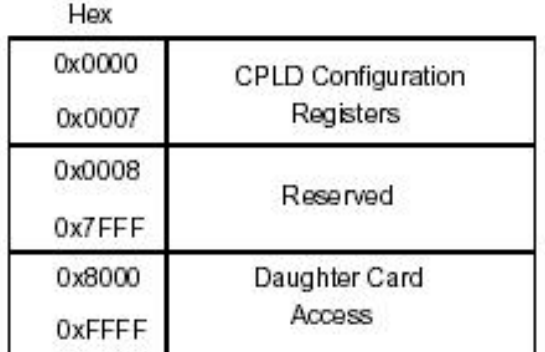

Figure 3-7 TMS320VC5416 DSK I/O Memory Map

This memory map does not vary based upon Page location except for Page 0 where it is not used.

## **3.1.1.3.5 Data Memory Page Map [ 4 ] [ 17 ] [ 18 ] [ 19 ]**

Figure 3-5, Figure 3-6, and Figure 3-7 demonstrate how the DSK memory space is divided into separate pages. Each external data page has 32K words, where each word is 16 bits in length. The DSK utilizes a 20-bit word address for Data space, where the 15 least significant

bits are used to address the appropriate word on the subject page. The five most significant bits are defined within the DM\_CNTL register, which is one of the eight control registers associated with the C5416 DSP CPLD. Based upon how the five most significant bits and DM\_SEL bit are defined within the DM\_CNTL register, the Data memory map is capable of addressing up to 1.024M words located on 32 different off-chip pages. However, of the 16 available C5416 DSP memory address lines, only  $A_0$   $A_{14}$  are used.  $A_{16}$  is set high only if an off-chip access is required. Finally, it should be realized that the 16 least significant bit is always asserted if external Data memory mapping is desired. The DM\_CNTL register bit definitions are defined below in Table 3-3:

| <b>Bit</b><br># | <b>Bit Name</b>   | R/W | <b>Description</b>                                                                           |
|-----------------|-------------------|-----|----------------------------------------------------------------------------------------------|
| 7               | DM SEL            | R/W | Data Memory Selection:<br>$-$ 0 = on-board memory<br>$1 =$ off-board Daughter Card<br>$\sim$ |
| 6               | <b>MEMTYPE DS</b> | R/W | $0 =$ Flash Enabled<br>$1 = SRAM$ for Data Space Access<br>$\equiv$                          |
| 5               | <b>MEMTYPE PS</b> | R/W | $0 =$ Flash Enabled<br>$1 = SRAM$ for Program Space Access                                   |
| $\overline{4}$  | DM PG4            | R/W | Flash/SRAM/Daughter Card Memory Page,<br>Bit 4, MSB                                          |
| 3               | DM PG3            | R/W | Flash/SRAM/Daughter Card Memory Page,<br>Bit 3                                               |
| $\overline{2}$  | DM PG2            | R/W | Flash/SRAM/Daughter Card Memory Page,<br>Bit 2                                               |
| 1               | DM PG1            | R/W | Flash/SRAM/Daughter Card Memory Page,<br>Bit 1                                               |
| $\Omega$        | DM PG0            | R/W | Flash/SRAM/Daughter Card Memory Page,<br>Bit 0, LSB                                          |

Table 3-3 Data Memory (DM\_CNTL) Bit Definitions

## **3.1.1.3.6 Program Memory Page Map [ 4 ] [ 17 ] [ 18 ] [ 19 ]**

 The DSK utilizes a 23-bit word address for external Program space, where the lower 15 bits are used to address the appropriate word on the subject page in a similar manner to Data space. The upper seven bits are defined in the Program Counter Extension (XPC) Register. The XPC register defines the page selection for Program Space. This register is memory-mapped into data space at address  $001E_{16}$ . At hardware reset, the XPC is initialized to 0. Since the XPC register is seven bits in length, Program space is capable of addressing 4096M words on 128 different off-chip pages. The DSK does not have on-board resources to fully utilize this space; however, the memory space does allow for memory expansion through external sources such as Daughter Cards or other Host processors, which can be easily interfaced through the Host Parallel Interface (HPI) Port . It also allows for utilization on other DSP platforms that have more robust resources.

#### **3.1.1.3.7 Memory Resources [ 4 ] [ 17 ] [ 18 ] [ 19 ]**

It should be noted that the DSK and the AED-109 Daughter Card do not possess the resources to take full advantage of this mapping. The C5416 DSP contains 64K words of DARAM, 64K words of SARAM, and 16K of Program ROM on-chip, while external on-board resources of 64K words SRAM and 256K words Flash ROM are available as well. The AED-109 Daughter Card does have the option to be delivered with a two 256K word Flash memory chips, but this option was not chosen for the card being utilized. Furthermore, the on-chip memory is divided into 8K word blocks. The memory division is on a per page basis and is divided between single and dual access. Figure 3-5 and Figure 3-6 define these blocks as being either DARAM0 through DARAM7 or SARAM0 through SARAM7 on each page. It should be noted that ROM is not volatile when power is removed from the DSK, which implies the programmer may read or write to these locations. As a result, a variety of on-chip, on-board, and Daughter Card RAM and ROM memory options are available to the programmer.

## **3.1.1.3.8 Wait State Generator [ 4 ] [ 17 ] [ 18 ] [ 19 ]**

Memory access time tends to increase in the following order: on-chip Ram; on-chip ROM; external on-board RAM; external on-board Flash; external on-board CPLD; and external off-board Daughter Card Flash. In addition, when fetching or loading to a memory location the access time is not only dependent upon the hardware being utilized, but the speed at which the clock is running. As a result, the C5416 DSP has an on-chip wait state generator, for off-chip accesses, controlled by two registers referred to as the software wait state generator register (SWWSR) and the software wait state control register (SWCR). These two registers work in conjunction with each other to determine the appropriate number of wait states per external memory operation. This wait state generator can be extended up to 14 machine cycles. Devices that require more then 14 wait states can be interfaced using the hardware READY line. For further details, please refer to TI's TMS320VC5416 Fixed Point Digital Signal Processor Data Manual.

#### **3.1.1.4 CPLD Registers [ 4 ]**

Figure 3-8 outlines the bit definitions for the 8 registers contained within the CPLD as shown below, while realizing that the DM\_CNTL register has been previously detailed:

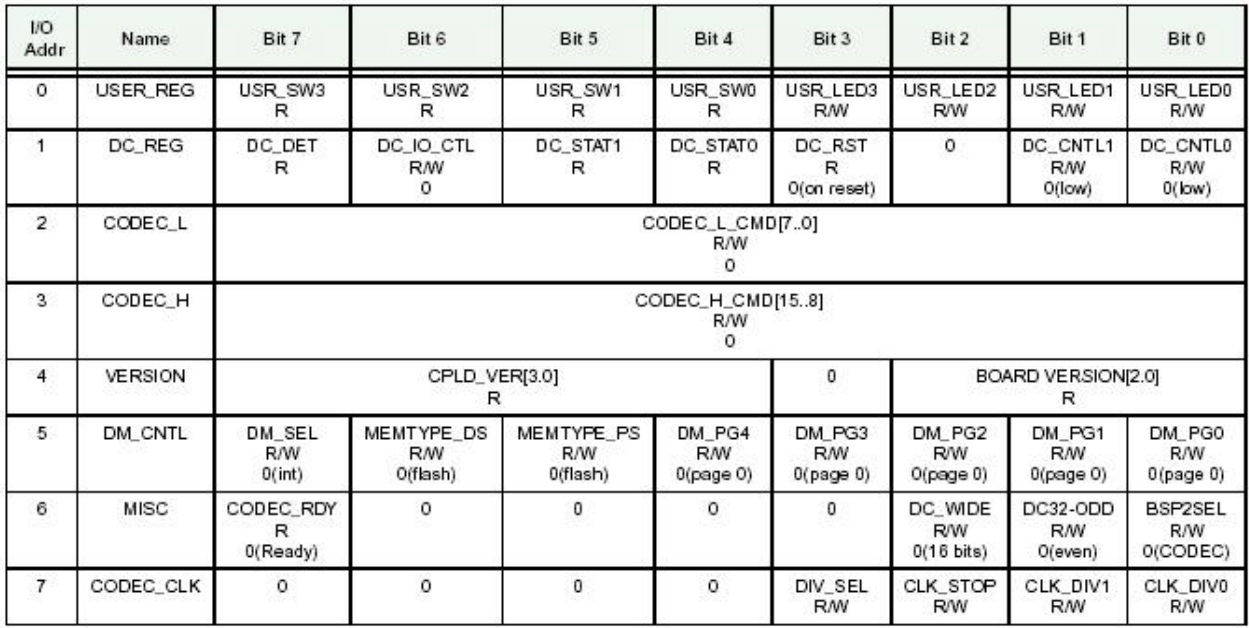

#### Figure 3-8 CPLD Registers

## **3.1.1.4.1 USER\_REG Register [ 4 ]**

The USER REG register controls the status of the 4 user LED's with the four least significant bits. The four most significant bits are used to read the state of the User Dip Switch. Table 3-4 shown below outlines this register:

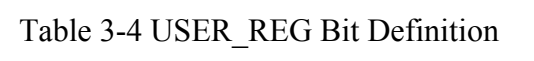

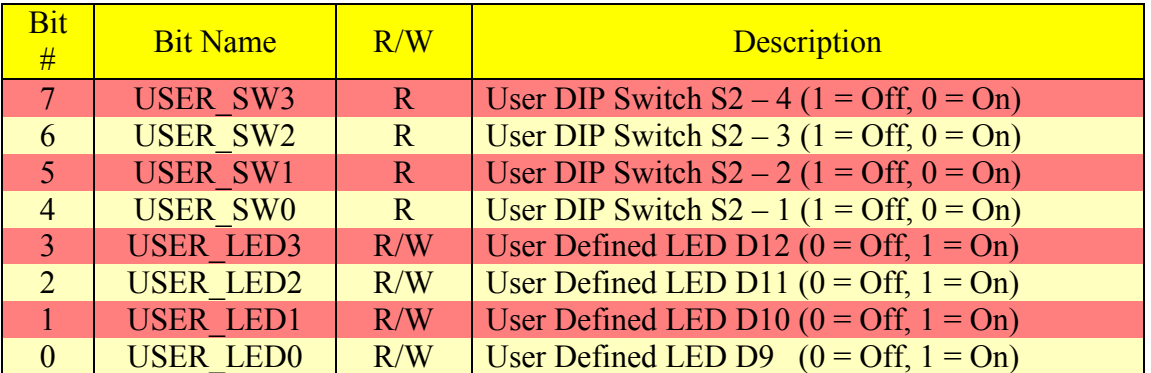

## **3.1.1.4.2 DC\_REG Register [ 4 ]**

The DC\_REG register provides user control of the two Daughter Card control outputs and the Daughter Card reset Signal. This register also monitors the two Daughter Card status signals and the Daughter Card Detect Signal. These bit definitions are defined below in Table 3- 5:

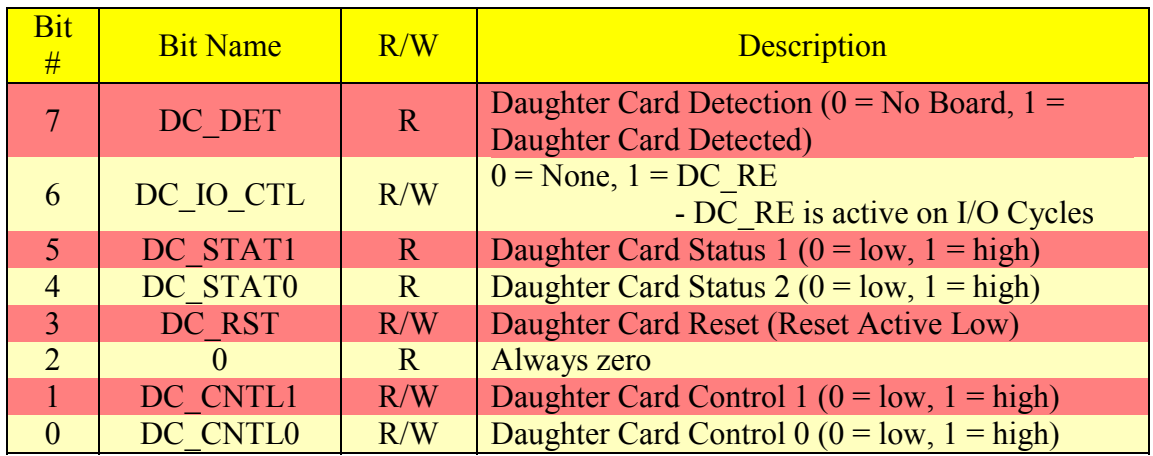

#### Table 3-5 DC\_REG Bit Definition

## **3.1.1.4.3 CODEC\_L\_CMD and CODEC\_H\_CMD Registers [ 4 ]**

The CODEC L CMD and CODEC H CMD registers are used to send command codes to the on-board Burr-Brown PCM3002 Codec. These two individual 8 bit registers combined form the sixteen bit command word.. For more specific register information, please refer to the datasheet and TI's technical support for the appropriate cross-reference of embedded control signals. However, Ti's Data Converter Plug-In (DCP) is available within Code Composer Studio, which allows fast and easy software development for data converters attached to the DSP. This Plug-In will generate source code files and add them to your DSP development project. These files contain the lowest level of interface software required for the subject data converter. As a result, a general familiarity provided in the data sheets should allow the user to modify these Plug-In generated source files as required.

## **3.1.1.4.4 VERSION Register [ 4 ]**

 The VERSION register is used to signify the DSK board version and the VHDL firmware installed on the CPLD. The DSK board version occupies the lowest three significant bits, referred to as bits 2, 1, and 0, which are set during board assembly. The four most significant bits signify the VHDL firmware version, which are set during implementation of the CPLD. Bit 3 is not currently used and is always zero.

## **3.1.1.4.5 MISC Register [ 4 ]**

 The MISC register controls data memory access width, the DSP multi-channel buffered serial port 2 (MCBSP2) selection, and the Codec control shift register ready status. The most significant control bit is the DC\_Wide, which signifies if the Daughter Card memory length is to be 16 or 32 bits. When the selection is 32 bits, two 16-bit words are combined with one residing in the upper 16 bits and the other in the lower 16 bits, which makes for a much faster transfer of data between the DSK and Daughter Card. Since the DSK memory addressing is based upon 16 bits, 32-bit addressing is accomplished by writing the 16 most significant bits first to the destination address plus one, and the writing the lower 16 bits to the destination address. When
reading from memory the 16 least significant address bits should be read first. The DC32\_ODD bit is 1 if the destination or source address is odd and 0 if the destination or source address is even. The 16 least significant address bits always use the supplied address, while 16 most significant bits always adds 1 to the supplied address. Furthermore, for 32-bit addressing a specific sequence of events must be followed. When writing, the page address in the DM\_CNTL register must be set first. Secondly, the DC\_WIDE and DC32\_ODD bits in the MISC register must be configured next. Third, write the 16 most significant bits first followed by the 16 least significant bits. The final step involves turning off the DC\_WIDE bit in the MISC register. The procedure for reading is the same except that 16 least significant bits are read first followed by the 16 higher bits. The bit definitions are outlined below in Table 3-6:

| <b>Bit</b><br>#       | <b>Bit Name</b>    | R/W          | <b>Description</b>                                                                     |
|-----------------------|--------------------|--------------|----------------------------------------------------------------------------------------|
| 7                     | <b>CODEC Ready</b> | $\mathbf R$  | <b>Codec Command Transfer Ready</b><br>$(0 =$ Ready 1 = Not Ready)                     |
| 6                     | $\Omega$           | $\mathbf R$  | <b>Always Zero</b>                                                                     |
| $\overline{5}$        | $\mathbf{0}$       | R            | <b>Always Zero</b>                                                                     |
| $\overline{4}$        |                    | $\mathbf{R}$ | Always Zero                                                                            |
| $\overline{3}$        | $\Omega$           | $\mathbb{R}$ | <b>Always Zero</b>                                                                     |
| $\mathcal{D}_{\cdot}$ | DC-WIDE            | R/W          | Daughter Card Memory Width Selection<br>$(0 = 16 \text{ bits}, 1 = 32 \text{ bits})$   |
|                       | DC32 ODD           | R/W          | 32 Bit Daughter Card Address Access Mode<br>$(0 = even, 1 = odd)$                      |
| $\Omega$              | <b>BSP2SEL</b>     | R/W          | <b>MCBSP2 Select</b><br>$(0 = PCM3002 \text{ Data Channel}, 1 = \text{Daughter Card})$ |

Table 3-6 MISC Register Bit Definition

# **3.1.1.4.6 CODEC\_CLK Register [ 4 ]**

The CODEC\_CLK register effectively controls the sampling rate of the ADC aboard the PCM3002 as outlined below in Table 3-7:

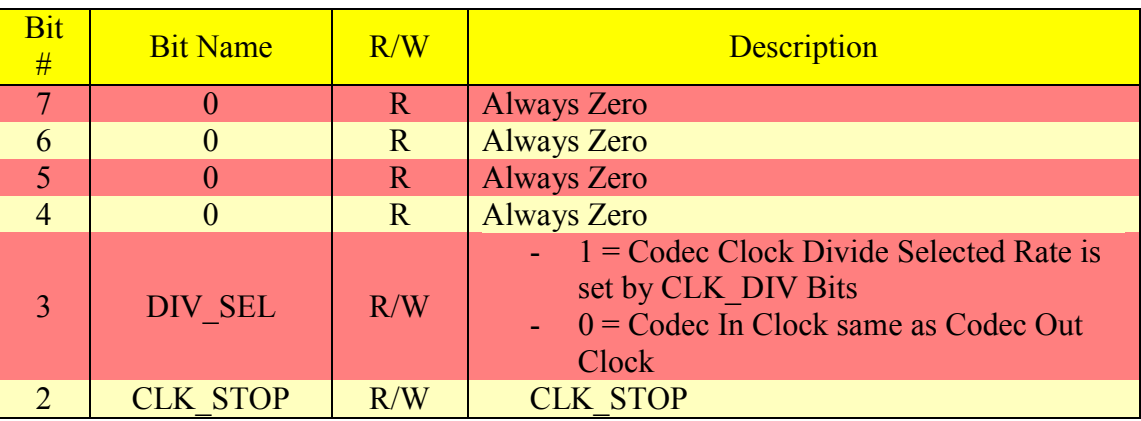

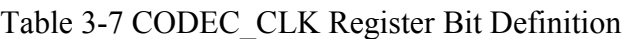

| # | <b>Bit Name</b> | R/W | <b>Description</b>               |
|---|-----------------|-----|----------------------------------|
|   | <b>CLK DIV1</b> | R/W | $-00 = 24$ KHz<br>$-01 = 12$ KHz |
|   | CLK DIV2        | R/W | $-10 = 8$ KHz<br>$-11 = 6$ KHz   |

Table 3-7 CODEC\_CLK Register Bit Definition (Continued)

The default sampling rate is 48 KHz, but can be user selected to other values by pulling bit number 3 high and configuring the clock divisor bits appropriately. In order to set the sampling rate properly, a specific order must be followed. The CLK\_STOP bit must be set first. The clock divisor bits are set next. Reset the CLK\_STOP bit next. Set the DIV\_SEL to one last.

### **3.2 TMS320VC5416 DSP (C5416 DSP) Functional Overview [ 2 ] [ 17 ] [ 19 ]**

 The TMS320VC5416 fixed-point, digital signal processor (DSP) is based on an advanced modified Harvard architecture that has one program bus and three data memory busses. This processor is the CPU for the C5416 DSK. A block diagram of the C5416 DSP is shown below in Figure 3-9:

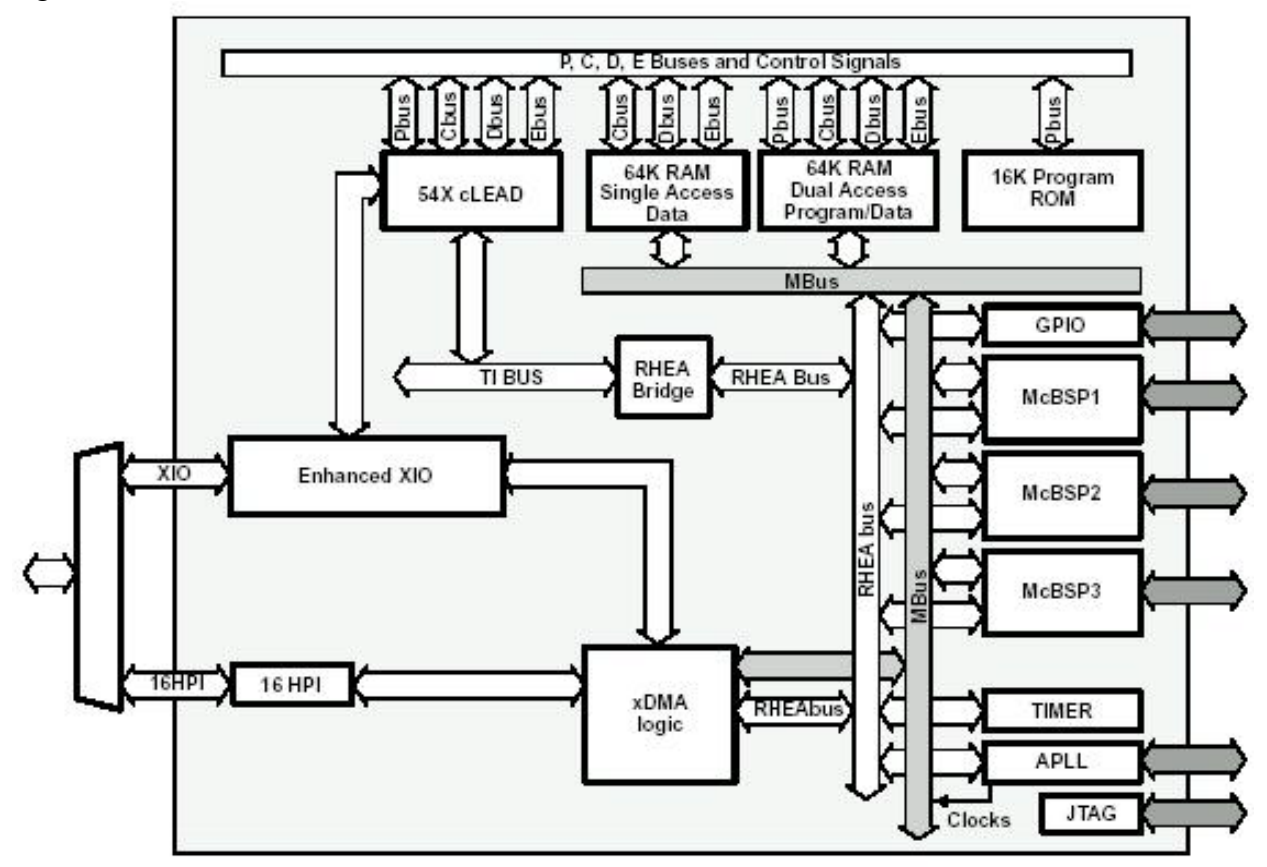

Figure 3-9 C5416 DSP Block Diagram

 The C5416 DSP provides on-chip 16K words of Program ROM, 64K words of DARAM, and 64K words of SARAM as outlined previously in Section 3.1.1.3.7. In addition, external memory sources are available on the DSK, but faster processing speeds can be achieved if addressing remains on-chip to the greatest extent possible. Furthermore, the available memory space has been outlined in a detailed extended memory map, which is shared amongst the Data, I/O, and Program mappings as outlined in Section 3.1.1.3.

The C5416 DSP has several peripherals built on-chip listed as follows: softwareprogrammable wait-state generator; programmable bank switching; host-port interface (HPI8/16); three multi-channel buffered serial ports (McBSPs); hardware time; clock generator with a multiple phase-locked loop (PLL); enhanced external parallel interface (XIO2); and a direct memory access (DMA) controller. The wait-state generator was previously introduced in Section 3.1.1.3.8.

#### **3.2.1 5416 Processor [ 18 ]**

This processor provides an arithmetic logic unit (ALU) with a high degree of parallelism, application-specific hardware logic, on-chip memory, and additional on-chip peripherals. The basis of the operational flexibility and speed of this DSP is a highly specialized instruction set. Please refer to Ti's TM320C54 $\bar{x}^{TM}$  DSP Functional Overview for a complete list of the 54x Instruction Set Opcodes.

Separate Program and data spaces allow simultaneous access to program instructions and data, which provides the high degree of parallelism referenced previously. Two reads and one write can be performed in single cycle. In addition, data can be transferred between program and data spaces. The 5416 processor accomplishes this configuration by integrating a 40-bit arithmetic logic unit (ALU), two 40-bit accumulators, a barrel shifter, a 17 x 17 bit multiplier/adder, and a compare/select/store (CSSU) unit into a single CPU. A functional block diagram is shown below in Figure 3-10:

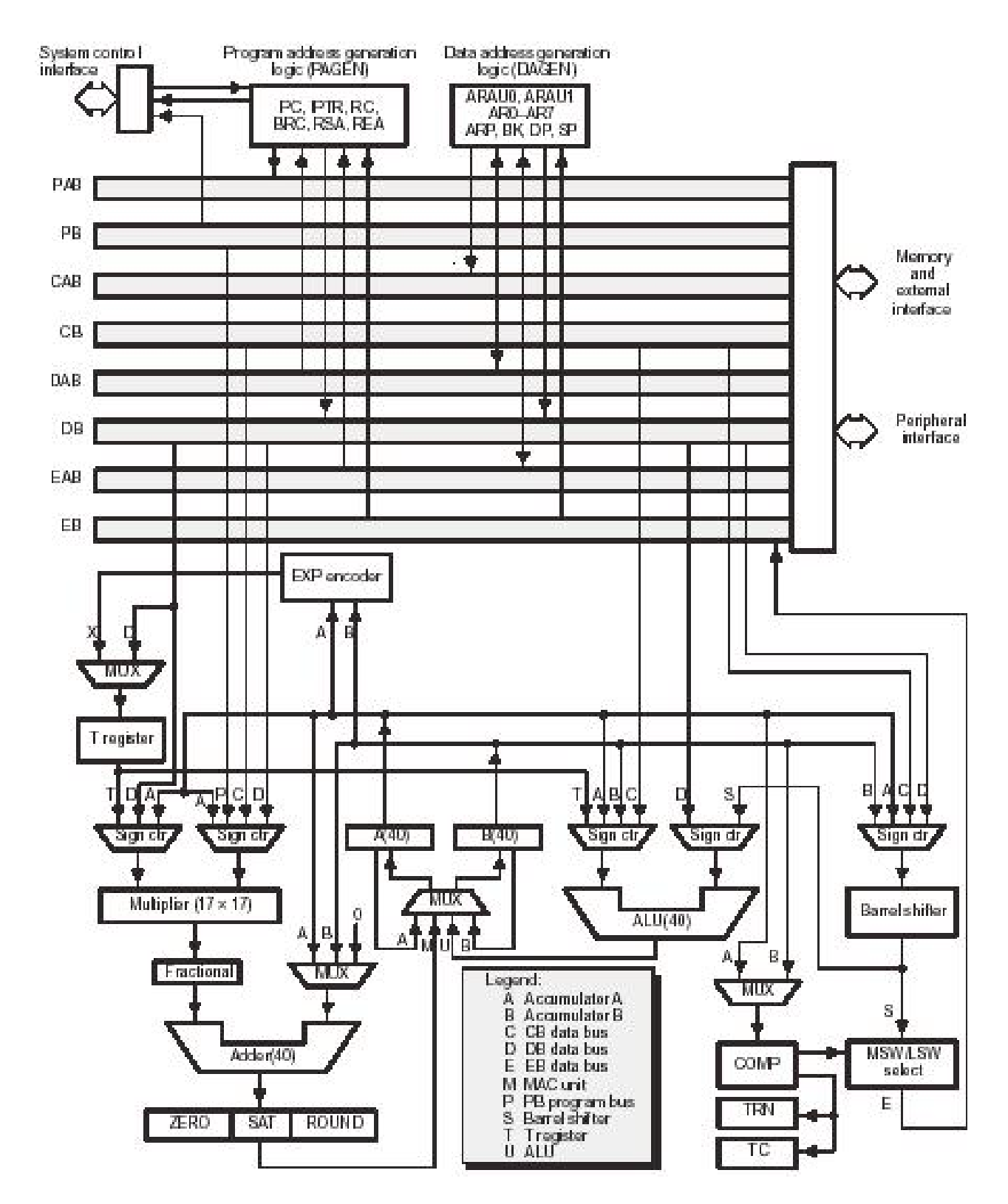

Figure 3-10 5416 Processor Block Diagram

Please refer to Ti's TM320C54 $x^{TM}$  DSP Functional Overview for a detailed hardware description list of the hardware elements contained within the 5416 processor.

#### **3.2.2 Pin Assignments for the PGE Package [ 19 ]**

 The complete part number for the C5416 is TMS320VC5416PGE-160. All on-chip elements of the C5416 DSP are built on a 144-pin low-profile quad flatpack (LQFP). The pin assignments are shown below:

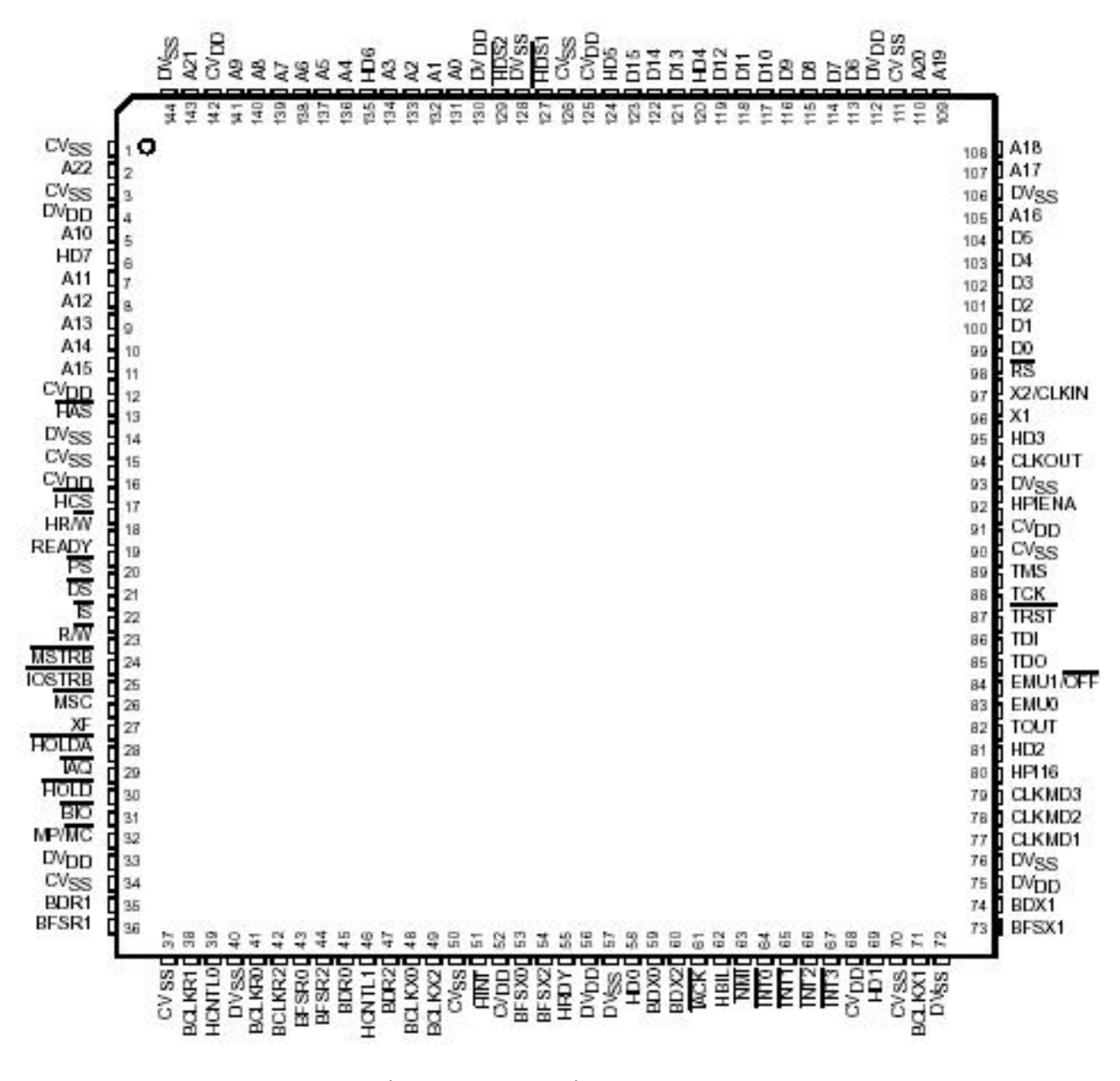

Figure 3-11 144-Pin PGE LQFP

#### **3.2.3 Device and Development Support Tool Nomenclature [ 18 ]**

 To designate the stages in the product development cycle, TI assigns prefixes to the part numbers of all TMS320 devices and supports tools such as TMS, TMP, or TMS. A full part number description is outlined below to help define the TMS320CV5416PGE:

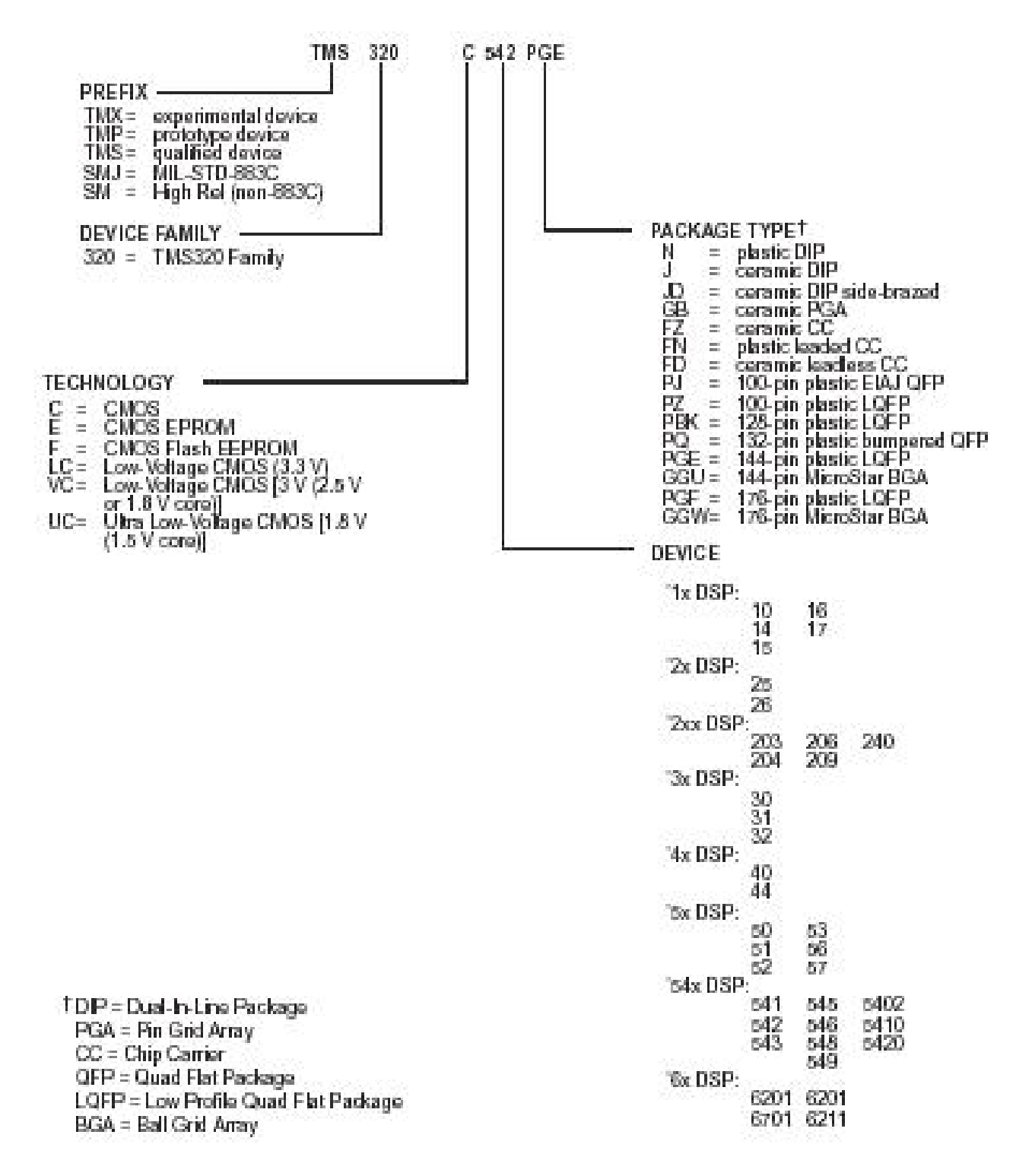

Figure 3-12 TMS320 Part Number Specification

The TMS320 DSP family consists of three supported DSP platforms: TMS320C2000  $^{TM}$ , TMS320C5000<sup>TM</sup>, and the TMS320C6000<sup>TM</sup>. Within the C5000<sup>TM</sup> DSP platform, there are three generations: TMS320C5x<sup>TM</sup>; TMS320C54x<sup>TM</sup>; and TMS320C55x<sup>TM</sup>. A general overview of these platforms is shown below:

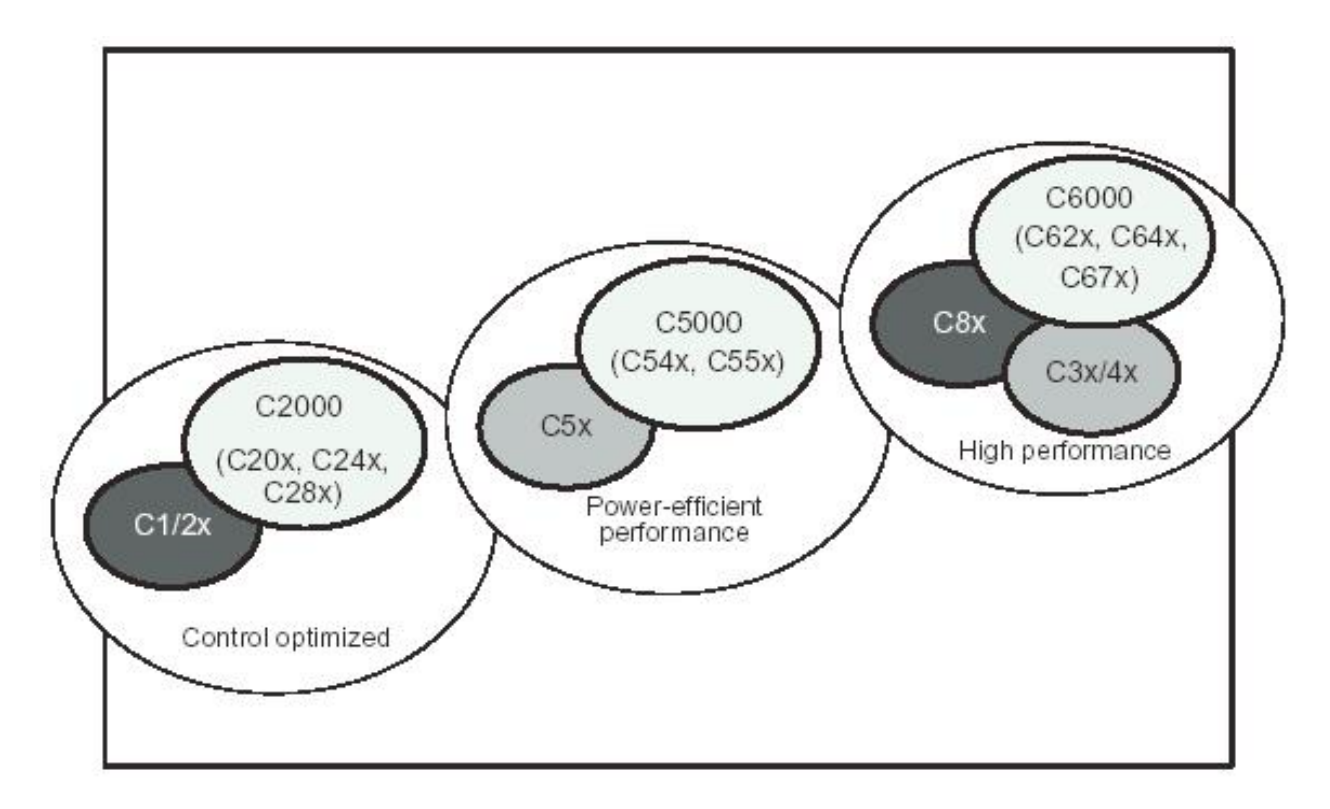

Figure 3-13 TMS320 Platforms

Referencing Figure 3-13, the C5416 can be seen to be a midrange TMS320 platform. The C6000 family has clock speeds up to 1 GHz, while the TMS320C67x model actually incorporates a math-coprocessor for floating-point hardware manipulation.

### **3.2.4 Programmable Bank-Switching [ 17 ] [ 18 ] [ 19 ]**

Programmable bank-switching logic allows the C5416 to switch between external memory banks without requiring external wait states (Reference 3.2.10). This process inserts one cycle automatically when crossing memory-bank boundaries inside or between Program memory and Data memory space. This extra cycle allows memory devices to release the bus before other devices start driving the bus. Bank-switching is defined by the bank-switching control register (BSCR), which is memory-mapped at address  $0029_{16}$ .

### **3.2.5 Enhanced 8-/16-Bit Host-Port Interface (HPI8/16) [ 17 ] [ 19 ]**

The HPI8/16 is a parallel I/O port using an 8 or 16-bit bi-directional bus, which can be used to interface to an external host processor through the DSK Host Port Interface Expansion Connector, P3. This port is controlled by the HPI address register (HPIA), HPI data register (HPID), and HPI control register (HPIC). The host, using the DMA bus, and DSP have access to the entire on-chip RAM at all times based on the DSP clock with the host taking priority. As a result, the HPI could be used for remote boot loading, monitoring, control, or hardware expansion to an off-board host. Finally, the HPI memory is mapped into Data memory space as shown below:

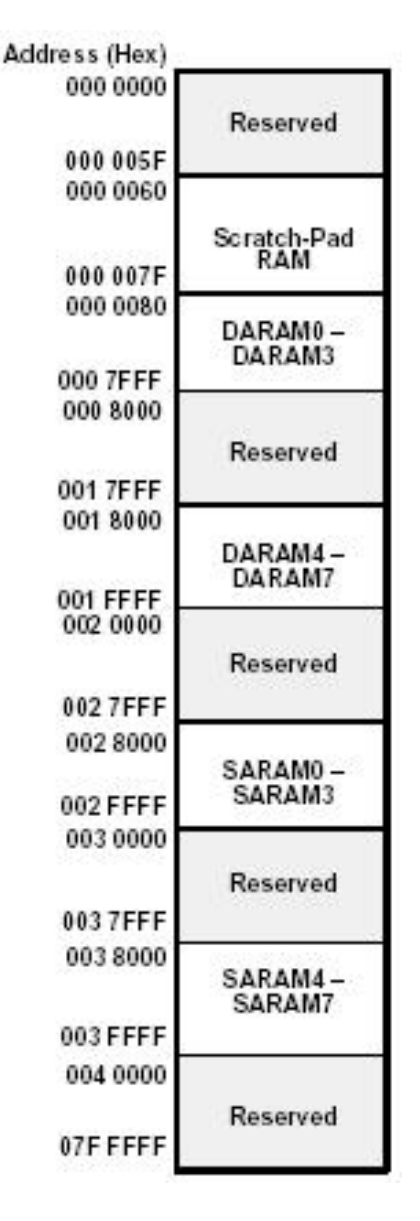

Figure 3-14 HPI Memory Map

### **3.2.6 Multichannel Buffered Serial Ports [ 17 ] [ 18 ] [ 19 ]**

 The C5416 provides three high-speed, full duplex multichannel buffered serial ports. These ports allow direct interface to external devices such as the on-board Codec and off-board devices that may be associated with Daughter Cards. Two memory-mapped registers are used for data transfer, which are called the data-transmit register (DXR) and the data-receive register (DRR). The serial data can be transferred in 8, 12, 16, 20, 24, or 32-bits. Serial port receive and transmit operations can generate their own maskable transmit and receive interrupts (XINT and RINT), which allows software control of serial-port transfers. In addition, the C5416 is capable of transmitting and receiving up to 128 channels. Each McBSP external interface consists of seven pins, which are outlined below:

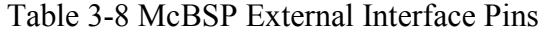

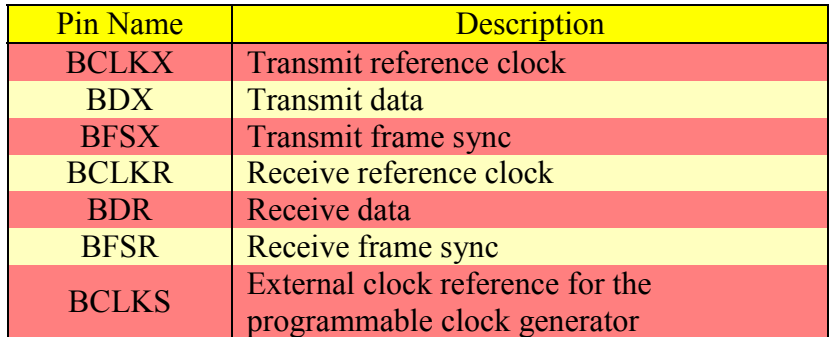

The CPU or DMA can initiate transmission of data by writing to the DXR. Data that has been written to the DXR is shifted out utilizing a transmit shift register (XSR) through the BDX pin. This structure allows the DXR to loaded with the next word while the current data is being transmitted.

The CPU or DMA can read received data through the DRR. Data that has been received in on the BDR pin is shifted into a receive shift register (RSR) and then buffered into the receive buffer register (RBR). If the DRR is empty, the RBR information is copied into the DRR. If the DRR is in use, the RBR holds the data until the DRR is available. This configuration allows for storage of two previous words, while reception of the current word is in progress.

 Since not all C54x devices with McBSPs implement the BLCKS pin, the C5416 is configurable to allow either the BCLKR or BCLKX pin to be used as the input clock to the sample rate generator. This configuration is set by using a combination of bit 7 (enhanced sample clock mode, SCLKME) of the pin control register (PCR) and bit 13 (McBSP sample rate generator clock mode, CLKSM) of the sample rate generator register 2 (SRGR2).

 The McBSP allows the clock and frame sync generation to be programmable as well. The programmable functions are as follows: frame sync pulse width; frame period; frame sync delay; clock reference (internal versus external); clock division; and clock and frame sync polarity.

 The McBSP allows for compression of data also. Two formats are available which are either µ-law or A-law. When compression is being utilized, data is encoded based on either the µ-law or A-law format, while the received data is decoded in a 2's complement format.

 The C5416 allows for up to 128 independent channels. When one of the available 128 channels is selected, each frame represents a 128-bit time-division multiplexed (TDM) data stream. In other words, each channel consists of a frame of 128 bits, where the frames corresponding to each channel have been multiplexed based upon a clock.

#### **3.2.7 General-Purpose I/O (GPIO) Pins [ 17 ] [ 18 ] [ 19 ]**

 Every C54x device provides two general purpose I/O pins called BIO and XF. BIO is a general input pin upon which conditional instructions can be based. The XF pin is an external

flag output that can be driven low or high under software control. Quite often the BIO and XF functions are used for handshaking. In addition, the C5416 has 26 additional pins that are multiplexed between the GPIO, HPI, and McBSPs functions that are controlled by software.

# **3.2.8 Hardware Timer [ 17 ] [ 18 ] [ 19 ]**

 All C54x devices feature a 16-bit timing circuit with a four-bit pre-scalar. The timer counter is decremented by one every time a CLKOUT cycle occurs. Each time the counter decrements to zero, a timer interrupt is generated. The timer can be stopped, restarted, reset, or disabled by specific status bits.

# **3.2.9 Clock Generator [ 17 ] [ 18 ] [ 19 ]**

 The clock generator provides clocking to the C5416 device. This device is based upon a phase-locked loop (PLL) circuit. This hardware requires an external clock reference, which is connected to the X2/CLKIN, while the X1 pin is not connected. By multiplying this external clock by a scale factor an internal faster or slower frequency may be obtained depending upon mode of operation.

 The PLL is software controllable and can be configured in one of two modes being the PLL mode or DIV (divider) mode. In the PLL mode the clock on the X2/CLKIN pin is multiplied by 1 of 31 possible ratios, which allows for an external source with a much slower clock then compared to the C5416. In the DIV mode, the input clock on same pin is divided by 2 or 4 at which time the PLL circuitry can be disabled to conserve power.

 The software-programmable PLL is controlled through the 16-bit memory-mapped clock mode register (CLKMD) address 0058<sub>16</sub>. However, upon reset, the CLKMD register is initialized with a predetermined value dependent only upon the state of CLKMD1, CLKMD2, and CLKMD3 pins. The CLKMD pin configurations are shown below:

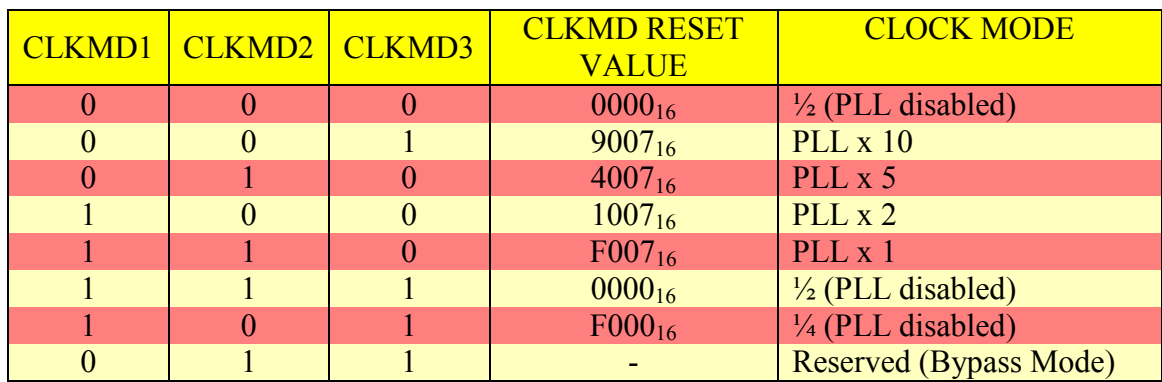

Table 3-9 Clock Mode Settings at Reset

**3.2.10 Enhanced External Parallel Interface (XIO2) [ 17 ] [ 19 ]** 

 The XIO2 has several features built into its logic such as the ability for DMA transfers to extend to external memory, insertion of bank switching cycles when crossing 32K memory boundaries (See Section 3.2.4), programming up to 14 wait states through software (See Section 3.1.1.3.8), and the ability to divide down the CLKOUT signal by a factor of 1, 2, 3, or 4. Dividing down the CLKOUT signal is an alternative to wait states when interfacing with slower external hardware. The CLKOUT divide-down factor is controlled through the DIVFCT field in the bank-switching control register (BSCR).

#### **3.2.11 DMA Controller [ 17 ] [ 18 ] [ 19 ]**

 The C5416 direct memory-access (DMA) controller transfers data between points in the memory map without intervention by the CPU. This bi-directional transfer realm includes internal RAM, internal peripherals such as the McBSPs, and external off-chip memory devices, which can all be happening in the background while the CPU is performing other operations. The DMA has six independent programmable channels. In addition, the DMA even has higher priority for memory access then the CPU. Internal on-chip transfers can occur in either 32-bit double word or single word 16-bit formats, while external transfers are limited to single word 16 bit transfers. Furthermore, the C5416 DMA controller does not support transfers between peripheral devices to external memory and vice versa (i.e. No DMA support for transfers from Daughter cards to or from external on-board memory.), transfers between external to external devices, and synchronized external transfers.

 Since the DMA controller on the C5416 supports transfers of data between Program, Data, and I/O space, two memory maps are defined for the DMA with both being subsets of the overall Program, Data, and I/O memory maps shown on the following figures:

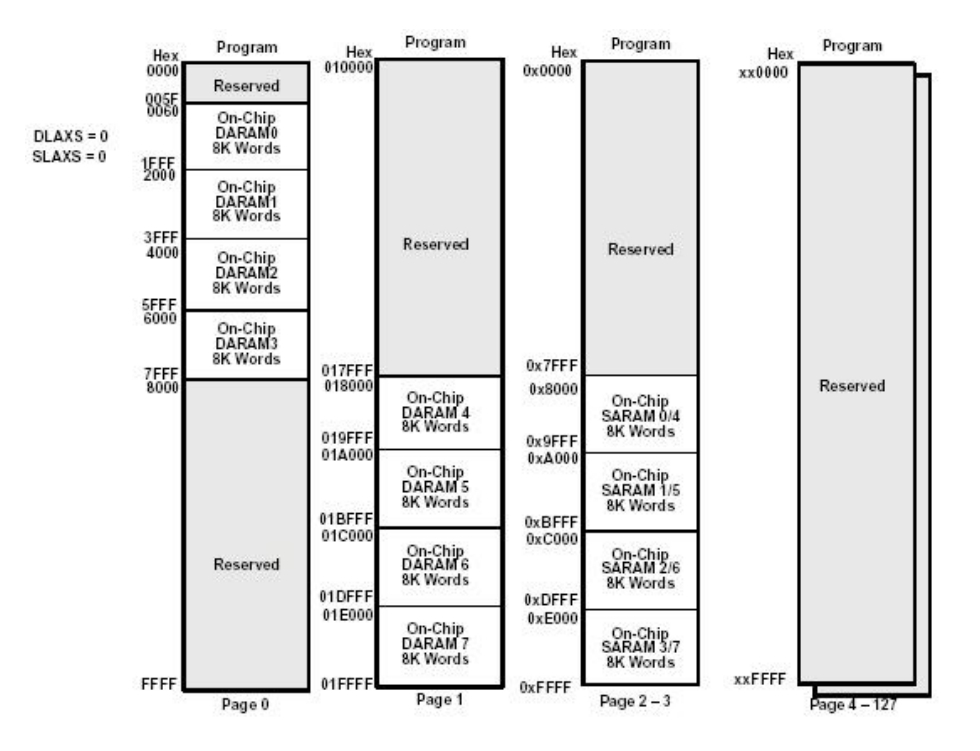

Figure 3-15 DMA Memory Map for Program Space

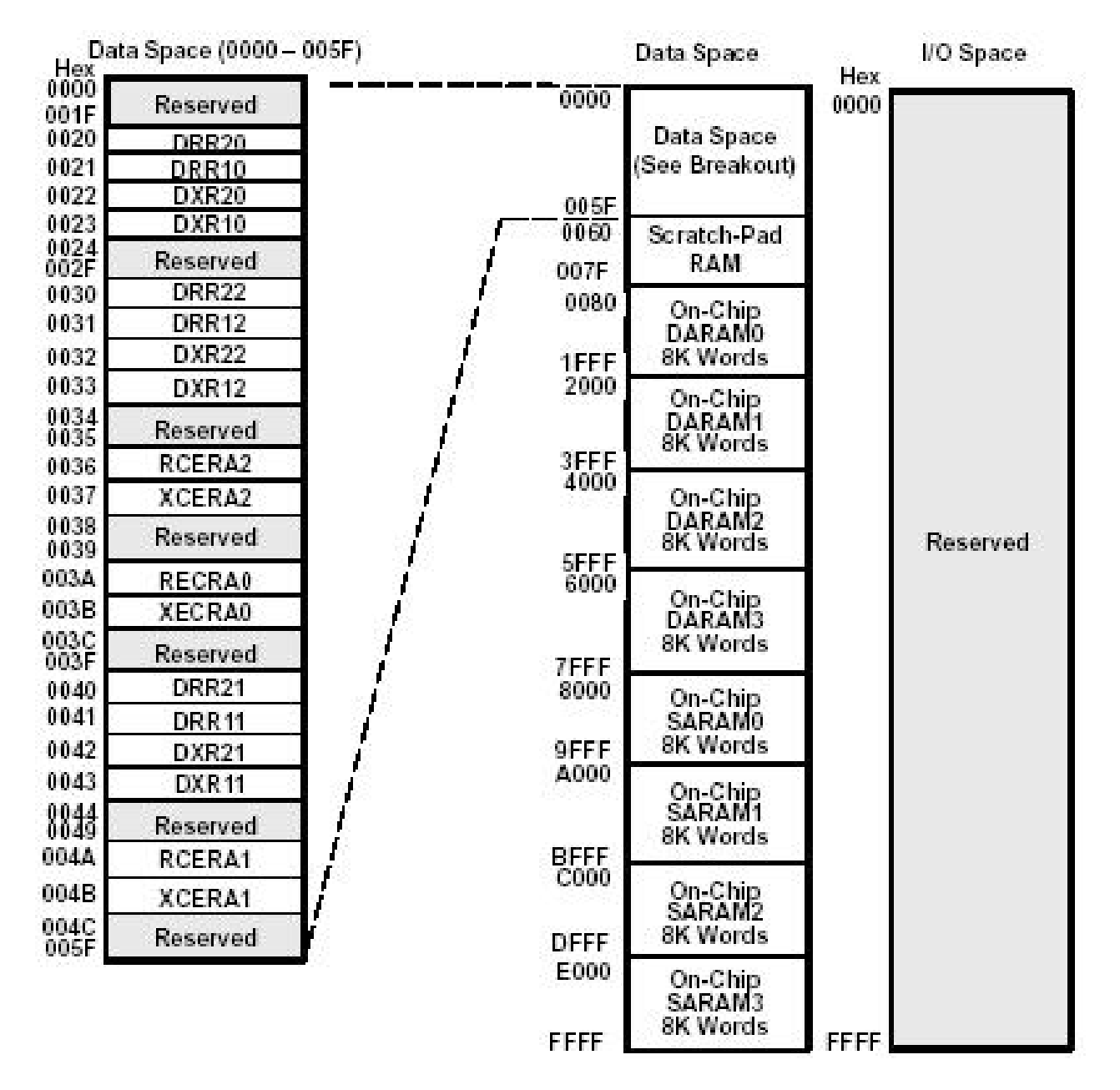

Figure 3-16 DMA Memory Map for Data and I/O Space

Based upon the way these DMA memory maps are defined, the DMA memory space is independent of the memory control bits MP/MC', DROM, and OVLY contained within the PMST register.

External memory accesses are possible with the C5416 DMA controller as has been previously stated, but only two of the six channels may be used in this manner. One channel is for reading, while the other is for writing. For more detailed information regarding the C5416 DMA controller, please refer to TI's TMS320VC5416 Fixed-Point Digital Signal Processor Data Manual.

#### **3.3 Power Requirements [ 4 ]**

 The DSK can be powered by two different methods. The default power connection is through a standard double pole 2.5 mm jack, J6. This connection provides  $a + 5$  Volt and reference ground. J6 is located on the bottom side of the lower left corner of the DSK. The DSK comes with a +5 Volt 3 Amp power supply, which can be connected to a standard 120 V AC 60 Hz source. However, the DSK can also be powered through, J5, which is referred to as the optional power connector. This connection is a 4-pole system with the following pinout:

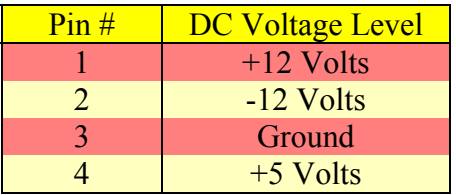

Table 3-10 Pin-Out for Optional Power Connector, J5

The ±12 Volts DC sources are required for certain Daughter Cards such as the AED-109. The DSK is not delivered with a connector soldered onto the J5 leads since J5 and J6 should not be connected simultaneously or damage can result to the board. If the J5 connection is required, this leads can be populated using a Molex part number 15-24-4041 connector.

### **3.4 Switches [ 4 ]**

 The C5416 DSK has two switches, which are the Reset switch, and a 4-position user DIP switch. There are three methods of resetting the DSK. The first one is an automated power on reset. This circuit waits until the power supply is within acceptable an acceptable range before asserting pin RS' on the PGE. The second is software driven through the on-board USB JTAG emulator. The third is a on-board pushbutton, S1, which is located on the bottom side immediately below the external peripheral interface, P2.

### **3.5 C5416 DSK Reference Designator Layout [ 4 ]**

A graphical illustration of various reference designators located throughout the DSK is shown below:

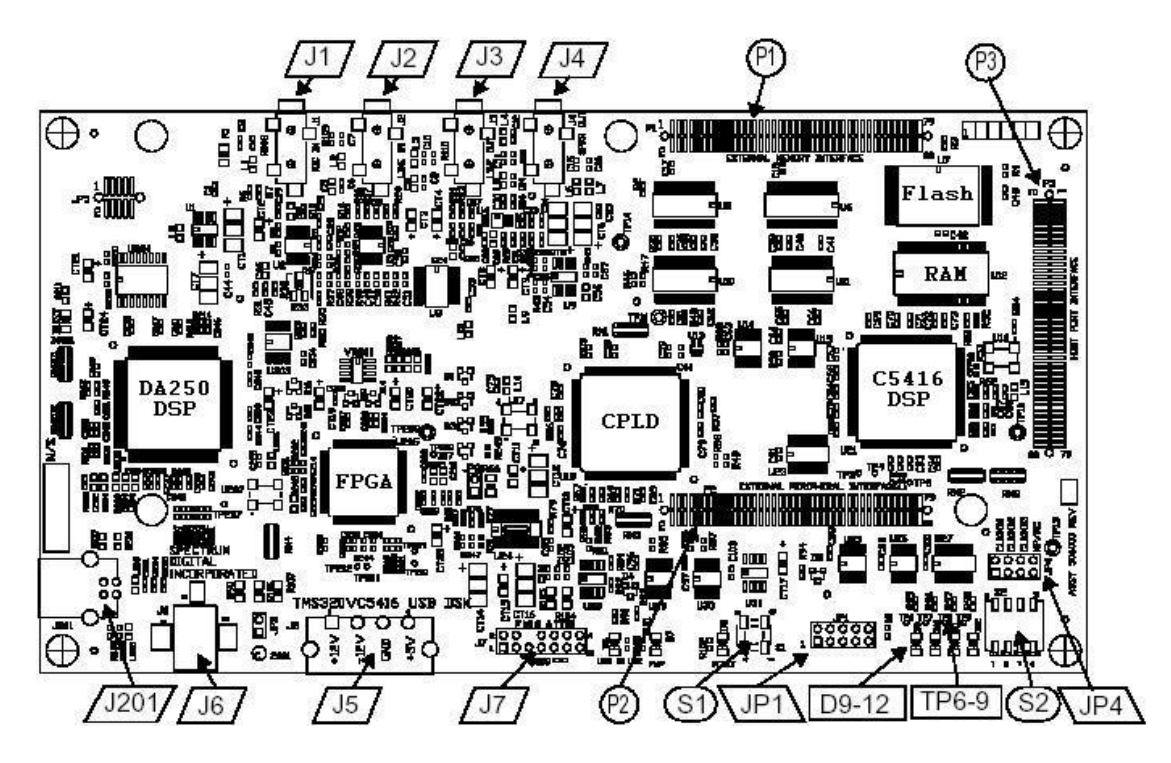

Figure 3-17 DSK Reference Designator Board Layout

### **3.6 External JTAG Connector, J7 [ 4 ]**

 When using Code Composer Studio, the standard method of emulation is through the J201 USB JTAG port. However, the emulation can occur through the on-board 14-header JTAG connector whose reference designator is J7. This is the standard method for interfacing with TI's DSP when not using a developer's starter kit. As a result, the ability to utilize this method has been provided for user convenience. The pinout for this connection is shown below:

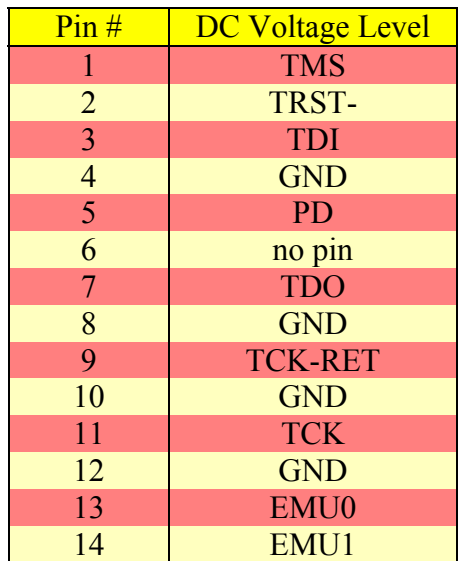

Table 3-11 Pin-Out for JTAG 14-Pin Header, J7

### **3.7 USB Embedded JTAG Emulation Connector, J210 [ 4 ]**

 Connector J201 provides a universal serial bus (USB) interface between the Code Composer Studio's (CCS) debugger and the emulation logic located on the DSK. This is the standard method of connection for the DSK with CCS in order to allow configuration, monitoring, and testing. Officially, CCS cannot start without this connection being made; however, the CCS C5416 version 2.10.05 developmental package can be started unofficially by closing the CCS splash screen and terminating the error screen by clicking the upper right x. This approach will not work on other CCS versions, but it is a useful tool. The pinout for the USB connector is shown below:

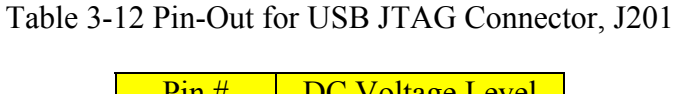

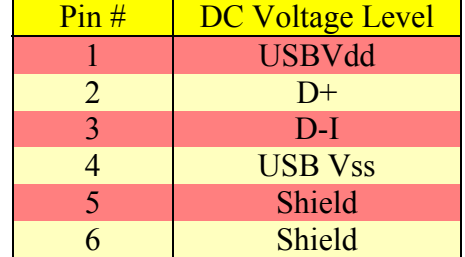

### **3.8 LEDs [ 4 ]**

 The C5416 DSK has eight light emitting diodes (LEDs) on-board. Half of this can be user configurable, while the system LEDs cannot be programmed by the user. The four user definable LEDs are used by the system for the power on self test (POST), but are available to the user at all other times. The user LEDs are accessed via  $I/O$  address  $0000_{16}$  as shown below:

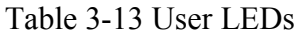

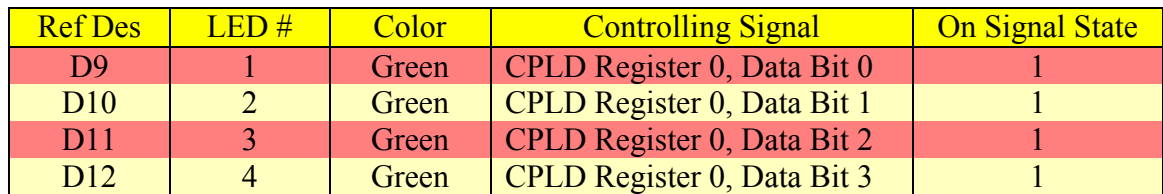

The system LED's are reserved for defining the DSK status. They are defined below:

### Table 3-14 System LEDs

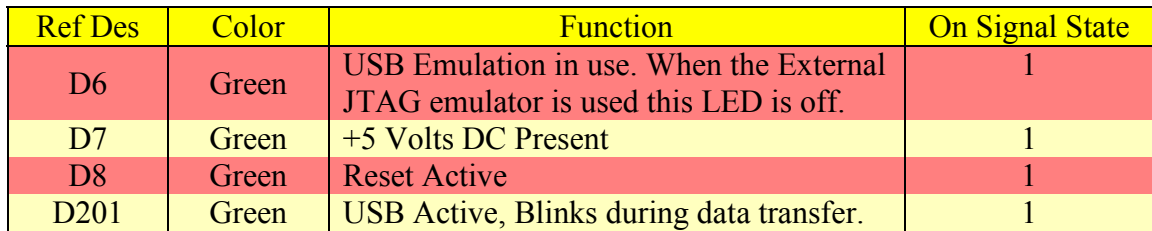

#### **Chapter Four**

#### **Code Composer Studio**

### **4.1 Code Composer Studio Overview [ 20 ] [ 21 ] [ 22 ] [ 23 ]**

 The C5416 DSK is delivered with a specific version of Texas Instrument's flagship development tool Code Composer Studio (CCS) referred to as C5416 DSK CCS<sup>™</sup> V2.1 IDE. CCS consists of a C/C++ compiler, assembler, linker, integrated development environment (IDE), and a variety of other support utilities. The IDE is the graphical user interface (GUI) of CCS. It consists of an editor for creating source code, a debugger for real-time troubleshooting, and a project manager for file organization and configuration before calling the appropriate components to compile, assemble, and link. The main difference between the DSK and complete versions of CCS is that the DSK version can only be ran with the TMS32VC5416 DSK and there are no upgrade rights.

 The source code utilized within CCS can be written in C, C++, assembly, or a combination thereof. If the source code is written in C or C++, the extended address C runtime library rts ext must be included for C54x processors. The C language that the TMS32054x supports is based upon the ANSI C standard as described in the  $2<sup>nd</sup>$  edition of Kernighan and Ritchie's "The C Programming Language", while the C54x compiler also supports  $C++$  as defined in Ellis and Sroustrup's "The Annotated C++ Reference Manual" and many features contained within the ISO/IEC 14882-1998. However, complete C++ standard library support is not included, with libraries such as iostream being omitted. Alternatively, the programmer may choose to program at the assembly level utilizing the TMS320C54x instruction set, which is divided into four basic types: arithmetic; logical; program-control; and load store operations. For a complete list of the available instruction, the reader is directed to TI's technical manual spru172c.

 The most common software development path involves utilizing the ANSI C or C++ route instead of writing at the assembly level as shown below:

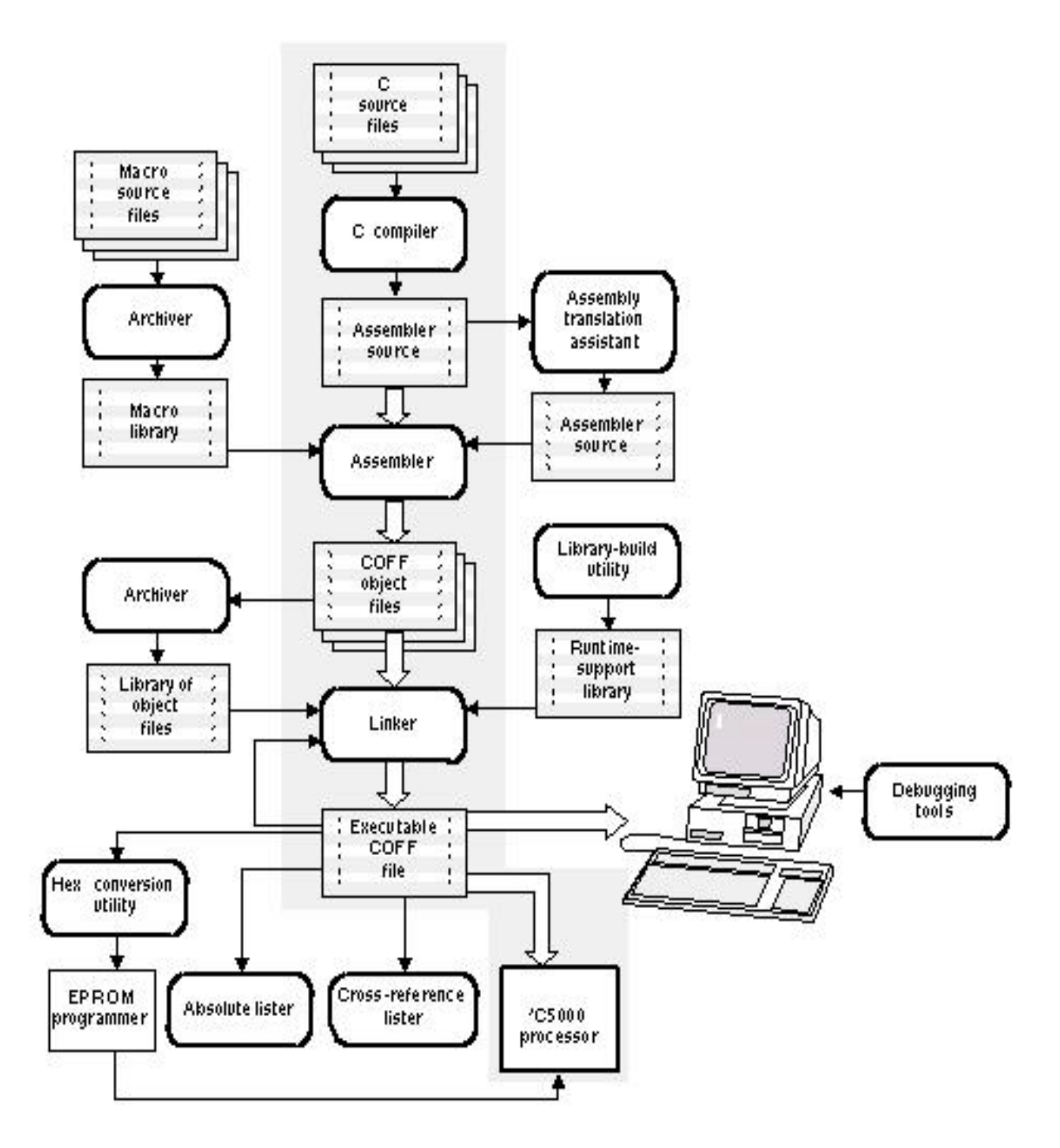

Figure 4-1 CCS Software Development Flow

Based upon Figure 4-1, the C or C++ code is first compiled into assembly instructions, then assembled into machine language object files, and finally linked in order to combine the several object files into one single executable file. Other development paths are available, but are less common and were not used in this project; therefore, for further details on this subject please consult TI's technical literature.

#### **4.2 System Requirements [ 24 ]**

 CCS runs on a Microsoft Windows platform with the following operating systems being supported: Windows 98SE; ME; 2000 SP1 or higher; and XP.The minimum hardware requirements are as follows: 233 MHz Pentium<sup>TM</sup>; 600 Mb disk free space; 64 Mb of RAM; SVGA (800 x 600) display; Internet Explorer<sup>TM</sup> (4.0 or later) or Netscape Navigator<sup>TM</sup> (4.0 or later); and a local CD-ROM drive. However, for better performance, TI prefers at least 128 Mb Ram, 16-bit color, and a 500 MHz Pentium<sup>TM</sup> or higher processor.

#### **4.3 Installation [ 24 ]**

In order to install CCS on the host PC, the CCS installation CD should first be loaded into the CD-ROM drive from which point an install screen should appear on the host monitor. If no install window appears, go to the Start menu and select Run from which the browse button should be utilized to select the setup executable file on the CD-ROM. The CCS install option should then be selected, after which the dialog boxes should be responded to appropriately as they appear on the screen. Once the install program has finished, two icons should have been placed on the user's desktop titled C5416 DSK Startup and the C5416 DSK Diagnostic Utility. After the DSK has been connected to the PC through the USB port, the DSK startup icon should then be selected. The Launch Setup option from the File pull-down menu should then be selected in order to configure CCS for the appropriate target board. Drivers from the CD-ROM will be needed to complete this process. The Diagnostic Utility program is used to perform detailed tests on the various board subsystems such as the DSP core, codec, memory, and onboard emulation. It can run in standalone mode or from within Code Composer. The PC should be restarted before running this utility.

### **4.4 Project Management [ 21 ] [ 25 ]**

 The best way to introduce the project management capabilities it to first review the CCS IDE, which is shown below:

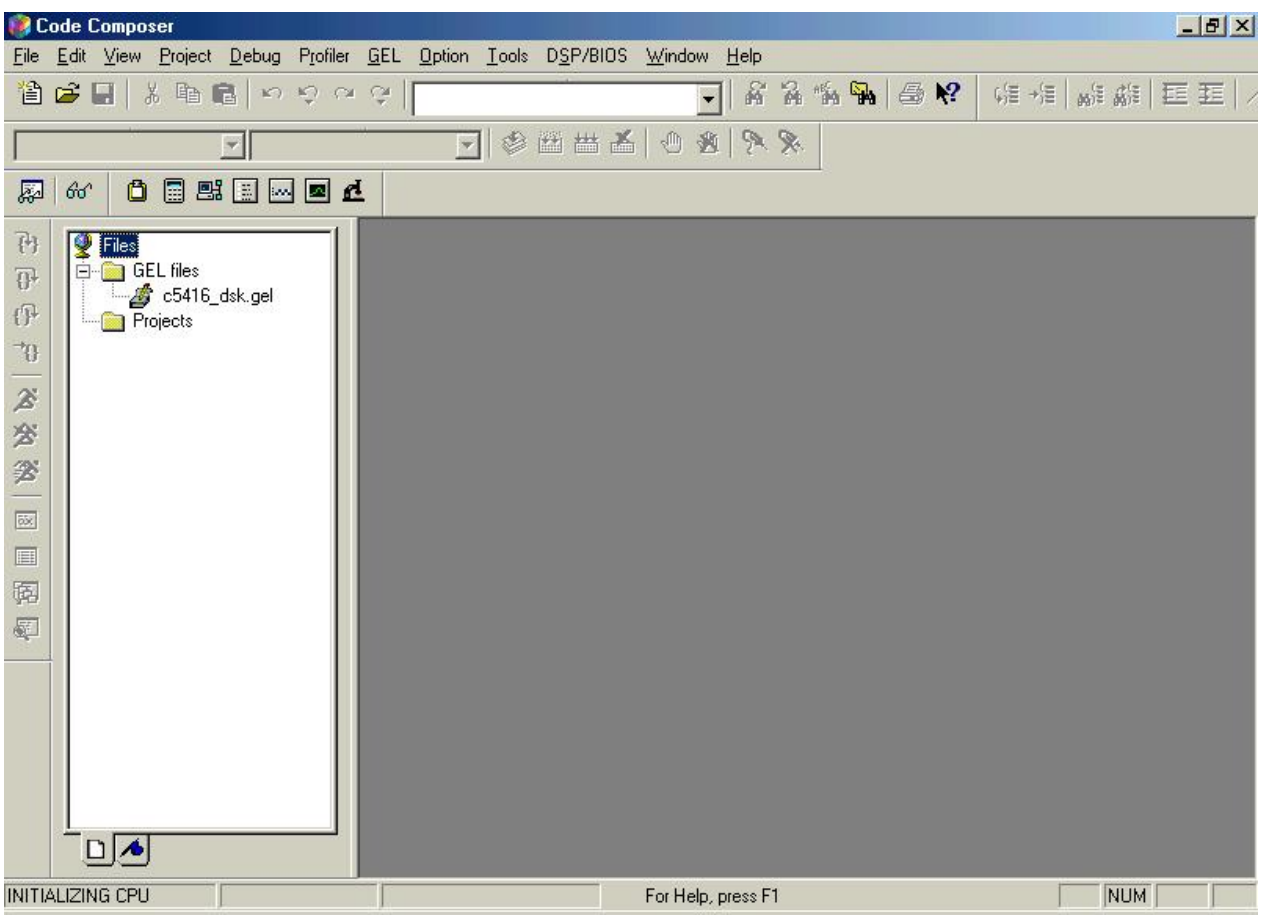

Figure 4-2 CCS IDE

The project view window is on the left, while the line editor is on the right. Within the project window, the general extension language (GEL) file is already present. This file is created during the target board configuration, and will not vary between projects as long as the same C5416 DSK target is being utilized.

In order to open a project, the Open option from the Project pull-down menu should be selected. Underneath the Project folder, a project file will now appear, which can be opened by highlighting the file and double-clicking on the left button of the mouse. At this point, the linker command file and the following folders will now be visible: DSP/BIOS Config; Generated Files; Include; Libraries; and Source. The linker command file or any of the listed folders can be opened by highlighting and double-clicking the left button on the mouse. With the exception of library files, the linker command file and all other files may be opened in the line editor by highlighting and double-clicking the left mouse button with the following results:

| Code Composer - [NONLinearInterval delay quicker.C]<br>$  \mathbb{E}$ $\times$                                                                                                    |                                                                                                    |                                                                                                    |                      |  |  |
|----------------------------------------------------------------------------------------------------|----------------------------------------------------------------------------------------------------|----------------------------------------------------------------------------------------------------|----------------------|--|--|
| $ F$ $\times$<br>File Edit View Project Debug Profiler GEL Option Tools DSP/BIOS Window Help                                                                                                    |                                                                                                    |                                                                                                    |                      |  |  |
| 省は日 * 重電 っちょう!                                                                                                    | $\hat{\mathbf{a}}$ $\hat{\mathbf{a}}$ $\hat{\mathbf{w}}$ $\hat{\mathbf{w}}$ $\hat{\mathbf{a}}$ $\hat{\mathbf{v}}$                                                                                                    |                                                                                                    | 帽根  顧顧  巨亜  ノ        |  |  |
| $\blacksquare$ Debug<br>d5416dsk_AED109.pit                                                                                                    | 702011                                                                                                    |                                                                                                    |                      |  |  |
| 自由群国区国立<br>厬<br>$60^{\circ}$                                                                                                    |                                                                                                    |                                                                                                    |                      |  |  |
| 刊<br><b>P</b> Files<br>白 GEL files<br>$\overline{0}$<br>$-26$ c5416 dsk.gel<br>$\mathbb{G}^1$<br><b>E</b> Projects<br>d5416dsk AED109.pit<br>$\overline{v}$<br>-- 3416_Inkp.cmd<br>ぶぶぶ<br>DSP/BIOS Config<br>Generated Files<br><b>E</b> Include<br>E-C Libraries<br><b>E-Co</b> Source<br>函<br>h 5416_dsk.c<br>AED_DMS_4wDMA.c<br>■<br>A AED_MAIN.C<br>隔<br>NONLinearInterval delay quicker.C<br>$\frac{1}{2}$ vectors.asm<br>E.<br>Bookmarks<br>$\Box$ File View<br>$   \cdot   $ | #include <stdlib.h><br/>#include "dsk5416.h"<br/>#include <emif.h><br/>#include "AED.h"<br/>#include "AED DMS.h"<br/>#include "AED_Appl.h"<br/>#if AED PRINT<br/>#include <stdio.h> /* Must be placed after AED.<br/>#endif<br/>#include <math.h><br/>#define AED BOARD<br/>#define DMS MODE<br/>#define DIVIDE_POWER<br/>#define NO RECORDS<br/>#define NO FRAMES<br/>#define RECLEN<br/>#define ELEMENTSIZE CODE<br/>#define SAMPLES PER WORD<br/>#define DAC_CLK_CNT</math.h></stdio.h></emif.h></stdlib.h> | "109 Diff"<br>DMA FS MODE<br>$(8)$ /* NO_RECORE<br>(1< <divide power)<br="">з.<br/><math>\mathbf{1}</math><br/>DMA_ESIZE32<br/>2<br/>40959</divide> | $/*$ length<br>$/$ * |  |  |
| <b>INITIALIZING CPU</b>                                                                                                    | For Help, press F1                                                                                                    | $\lfloor \ln 1, \text{Col 1} \rfloor$                                                                                                    | NUM                  |  |  |

Figure 4-3 Project Tree and Line Editor Display

Alternatively, a new project could have been created by selecting the New option under the Project pull-down menu and selecting the appropriate options.

 Files may be added or removed from the project at any time. To remove a file, the Remove from Project option must be selected from the pull-down menu after highlighting the subject file and single clicking the right button on your mouse. In order to add a file, the Add Files to Project option under the Project pull-down menu must be selected.

 The Compile, Assemble, and Link functions can be accomplished for the entire project by selecting the Rebuild All option under the Project pull-down menu. If errors are detected during compilation, the associated file, line, and error message is displayed in the Debug Window, which is automatically opened upon start of the compilation process. If compilation, assembly, and linking were successful a zero error message will be displayed instead in the same Debug window. At this point, the executable file may be downloaded to the target DSK by selecting the Load option from the File pull-down menu. The execution of the program can then commence by selecting the Run option under the Debug pull-down menu, and halted by manually by selecting the Halt option under the Debug pull-down menu as well. After termination, the executable code is not automatically reset. The program counter is residing at the last code line executed. If a reset is wished, the code can be simply reloaded into the DSK, which resets the program counter implicitly, or the Reset CPU Option under the Debug pulldown menu can be selected to explicitly perform the same function.

 The CCS line editor incorporates a CodeMaestro coding assistant. This feature assists the programmer in creating syntactically correct code by suggesting words that are incompletely typed, listing members of a structure or object, displaying parameter information, correcting case, color coding, and creating a line limit for CodeMaestro deactivation to avoid excessive line editor response times. Alternatively, an external third party line editor can be configured within CCS, but is only available for editing files and not the various debug functions offered by CCS.

### **4.5 CCS Debug Tools [ 21 ] [ 25 ]**

 The CCS IDE Debug tools are supplied to provide a means of allowing the user to troubleshoot software and automate the configuration process for on-board data converters through the use of the Data Converter Plug-In. Perhaps the easiest and most useful debug function is the ability to determine the value of a variable after the execution has been halted by simply placing the cursor over the variable of interest in the line editor. CCS also provides a Selection Margin on the left side of the line editor, which is used to the display the program counter after execution termination with a yellow arrow and the manual setting of Bookmarks, Breakpoints, or Probe Points.

### **4.5.1 Bookmarks [ 21 ] [ 25 ]**

Bookmarks are represented by a blue flag. Highlighting a particular line in the code, clicking the right mouse button once, choosing the Bookmark pull-down menu, and selecting the Set a Bookmark option sets Bookmarks. The advantage of Bookmarks is that allows the programmer to quickly move to particular lines in the code. This is accomplished by highlighting a particular line in the code, clicking the right mouse button once, choosing the Bookmark pull-down menu, and selecting the Bookmarks, highlighting a Bookmark of interest, and selecting Go To. Each bookmark is required to have its own unique description. Adding, deleting, editing, and moving to a Bookmark location can also be accomplished by selecting Bookmarks option from the Edit pull-down menu.

### **4.5.2 Breakpoints [ 21 ] [ 25 ]**

A red circle in the Selection Margin represents Breakpoints. The Breakpoint tool is software driven, which is implemented by actually modifying the target code at the location of choice in order to halt the execution of the program once the associated line has been reached. They can be set by selecting a line of code and double clicking the left mouse button. There is no limit to the number of Breakpoints that may be configured. Alternatively, they can be set by choosing the Debug pull-down menu and selecting the Breakpoint option. While controlling the welding process, the Breakpoint should never be utilized or damage to torch could result.

### **4.5.3 Probe Points [ 21 ] [ 25 ]**

Probe Points are represented by a cyan diamond in the Selection Margin. They are set by selecting the Debug pull-down menu and choosing the Probe Points Option. Probe Points temporarily halt a program to allow for file I/O at which point the execution is resumed. As a result, Probe Points can be useful for troubleshooting, but cannot be used in a real-time application due to the latency they induce.

#### **4.5.4 Watch Windows [ 21 ] [ 25 ]**

The Watch Window is another very useful feature within Debug toolset. The Watch Window allows for the values contained within a variable or structure element to be monitored in real-time during execution. A Watch Window can be established by selecting the Watch Window Option under the View pull-down and manually typing a local or global variable. Alternatively, highlighting a variable within the Line Editor, clicking the right button on the mouse, and selecting Watch Window will establish the same goal. During code execution, the value represented by a variable or loaded into a memory location being monitored is constantly updated in the Watch Window in a numerical form.

 The disadvantage of the Breakpoint or Watch Window methodology is that it difficult to visualize how the data set for a variable is varying during execution. This is overcome by utilizing the Graph Option within the View pull-down menu. As a result, a visual display of the complete data set can be built in real-time as the data is collected. By using this tool, errors, trends, and relationships can be evaluated much more efficiently.

#### **4.5.5 Symbol Browser [ 21 ] [ 25 ]**

 The Symbol Browser is used to disseminate information contained within the executable output file. This tool is invoked by selecting the Symbol Browser option under the Tools pulldown menu. At this point, the Symbol Browser window is opened, which contains five separate tabs which are labeled: Files; Functions; Globals; Types; and Labels. This tool was not utilized in this project. For further details, please consult TI's technical literature.

#### **4.5.6 General Extension Language [ 21 ] [ 25 ]**

 The General Extension Language (GEL) is an interpretive language similar to C. This syntax is used to allow the programmer to create user specific functions to extend the CCS IDE capability. GEL files can be created in any text editor external to CCS as long as the appropriate syntax is followed and the GEL file extension is utilized. In order to load GEL files into CCS, the Load GEL option under the File pull-down menu should be selected. At this time, the loaded GEL file will appear under the GEL folder within the project view window. The GEL files are not specific to a project. As a result, GEL functions can be accessed in any location within the source code as well as within the Watch Window. Upon initial target setup, the c5416 dsk gel file is configured by the CCS IDE. This file establishes initial register configurations in order to configure functions associated with starting, resetting, and initializing the C5416 DSP, peripherals, DMA, Multi-Channel Buffered Serial Ports, Timer, and the General Purpose I/O ports.

#### **4.5.7 Command Window [ 21 ] [ 25 ]**

 The command window allows the programmer a method to manually type in commands that can be accessed by selecting the appropriate option under the correct pull-down menu. Many other software applications use the same thought process with CAD systems being a good examples. Typically, this feature is usually just a user's preference option; however, there are some commands that are not available in the pull-down menus that can only be accessed by manually typing in the correct syntax within the Command Window. The Command Window is opened by selecting the Command Window option under the Tools pull-down menu.

### **4.5.8 Data Converter Plug-In [ 21 ] [ 25 ]**

 The Data Converter Plug-In automates the configuration process for on-board data converters. This tool is activated by selecting the Data Converter Support Option under the Tools pull-down menu. Once activated, the correct data converter and DSP must be selected. In order to select the correct data converter, the appropriate data converter must be highlighted, the right mouse button must be clicked, and the add option must be chosen. A pull-down menu is then created for the selected data converter to allow for user option selection. From the Files pull-down menu, the write tab should then be selected. This tool will then write several ANSI C files to the active project. From these files, the appropriate functions can be called to utilize the on-board data converter. Furthermore, the  $C5416$  DSK  $CCS<sup>TM</sup> V2.1$  IDE is not delivered with this feature. However, the Data Converter Plug-In is considered shareware and can be downloaded from TI's website at no monetary cost.

### **4.6 CCS DSP/BIOS [ 21 ] [ 26 ] [ 27 ]**

 The DSP/BIOS is a scalable real-time kernel. This toolset is provided within the CCS IDE. When utilized, it formulates a very basic operating system for the C5416 DSK. The DSP/BIOS kernel is packaged as a set of modules that can be linked into the project application. Since there are over 150 DSP/BIOS application programming interface (API) functions that can be called by the application source code as an interface to the kernel, a scaleable DSP/BIOS kernel support library can be linked into the project application as necessary based upon how the DSP/BIOS API functions are referenced directly or indirectly by the application. Since the kernel is scaleable, features that are not being utilized may be disabled in order to optimize performance.

 By definition, the kernel includes an interrupt handler, scheduler, supervisor, and memory manager. The interrupt handler receives and stores all requests for kernel services. The scheduler establishes the precedence, and the supervisor grants access. The memory manager organizes the memory map as required, which eliminates the need for creating a linker command file manually.

 The kernel is configured using the DSP/BIOS Configuration tool. Selecting the DSP/BIOS Configuration option under the File/New pull-down menu accesses this tool. The DSP/BIOS Configuration tool provides the ability to statically declare and configure DSP/BIOS kernel objects during development rather then during code execution. These static objects exist

for the duration of the program. The DSP/BIOS does allow for dynamic creation and deletion of kernel objects during execution, but the statically defined objects will utilize the minimal memory footprint. In addition, the static objects allow for accurate predictions of memory requirements during execution.

 C, C++, or assembly source code can utilize the DSP/BIOS kernel by calling the appropriate DSP/BIOS application programming interface (API) function. In order to allow the application to call these functions, the configuration file, which utilizes a cdb file extension, should be added to the project once appropriate template has been configured and saved. The cdb file is extracted into three files. The file called program.cdb is added to the DSP/BIOS folder, while the files programcfg.s62 and programcfg\_c.c are both added to the Generated File folder. The linker command file generated by the DSP/BIOS configuration should then be added, while being sure to remove any other previously added linker command files. The vector.asm and rts ext.lib should then be removed from the project since these are automatically defined within the DSP/BIOS configuration file.

### **4.6.1 CCS Chip Support Library [ 21 ] [ 26 ] [ 27 ]**

 The chip support library (CSL) is configured within the DSP/BIOS Configuration tool. The CSL provides a set of macros and functions that simplify the configuration and management of on-chip peripherals such as DMA blocks, memory or parallel interfaces, serial ports, and timers. By utilizing this feature, the programmer can realize significant timesavings by avoiding time-consuming manual configurations.

### **4.6.2 CCS Real-Time Analysis [ 21 ] [ 26 ] [ 27 ]**

The DSP/BIOS Real-Time Analysis (RTA) tool utilizes the Real-Time Data Exchange (RTDX) feature to obtain, transfer, and display target data in a low-speed albeit real-time communication link between the target and Host computer. For example, DSP/BIOS provides a fully reentrant printf capability that can be executed in approximately 60 instruction cycles. As a result, a visibility into program execution is provided while implying a minimal intrusion into the real-time application processing.

The RTDX consists of both target and host components. A small RTDX software library runs on the target application emulator in order to pass data to or from the DSK through the JTAG interface. On the host platform, an RTDX Host library operates in conjunction with the Host CCS IDE to send or receive the same data. The Host library supports two modes of receiving data, which are Continuous and Non-Continuous. The Continuous mode is used when the RTDX Host library is required to act as a buffer to obtain and display data from the target application without storing. The Non-Continuous mode writes the received data into a log file for permanent storage.

 The RTDX is configured under the Tools/RTDX pull-down menu. Under this selection, three choices are provides as follows: Diagnostic Control; Configuration Control; and Channel Viewer Control. The diagnostic feature provides a means of verifying that the RTDX is working properly, while the configuration feature allows the ability to disable/enable, view current configuration settings, and modify the current configuration by accessing the RTDX Configuration Control Properties page. The Channel Viewer feature allows the user to add/remove and enable/disable RTDX channels as necessary.

#### **4.7 Training Recommendation**

 This chapter has only provided a very basic overview of the Code Composer Studio software package. In addition, the DSP/BIOS and Chip Support Library were not utilized in this embedded application. However, if the full capacity of the DSK were to be achieved, it would be advantageous to utilize these tools since they provide a very powerful method for configuring on-board resources. In addition, there are other features that are offered within CCS IDE, but are not functional in the C5416 DSK implementation. As a result, it is recommended by the author that a Texas Instrument's CCS workshop be attended in order to allow the user to become familiar with this methodology in an efficient manner.

### **Chapter Five**

### **Data Converter Daughter Card**

### **5.1 AED-109 [ 6 ]**

Signalware's 12-bit AED-109 Daughter Card capable of sampling rates up to 8 MHz is a relatively efficient and economical means of building a fast feedback control system when used in conjunction with a TI, DNA Enterprise, or Blue Wave Systems DSP platform. In particular, the AED-109 is ideally suited for evaluation modules (EVM) and DSP developer's starter kits (DSK) for TI's TMS320C6xxx and TMS320C5xxx series processors. Other applications of the AED-109 involve sensor processing and communications. A picture of the top surface of the AED-109 is shown below:

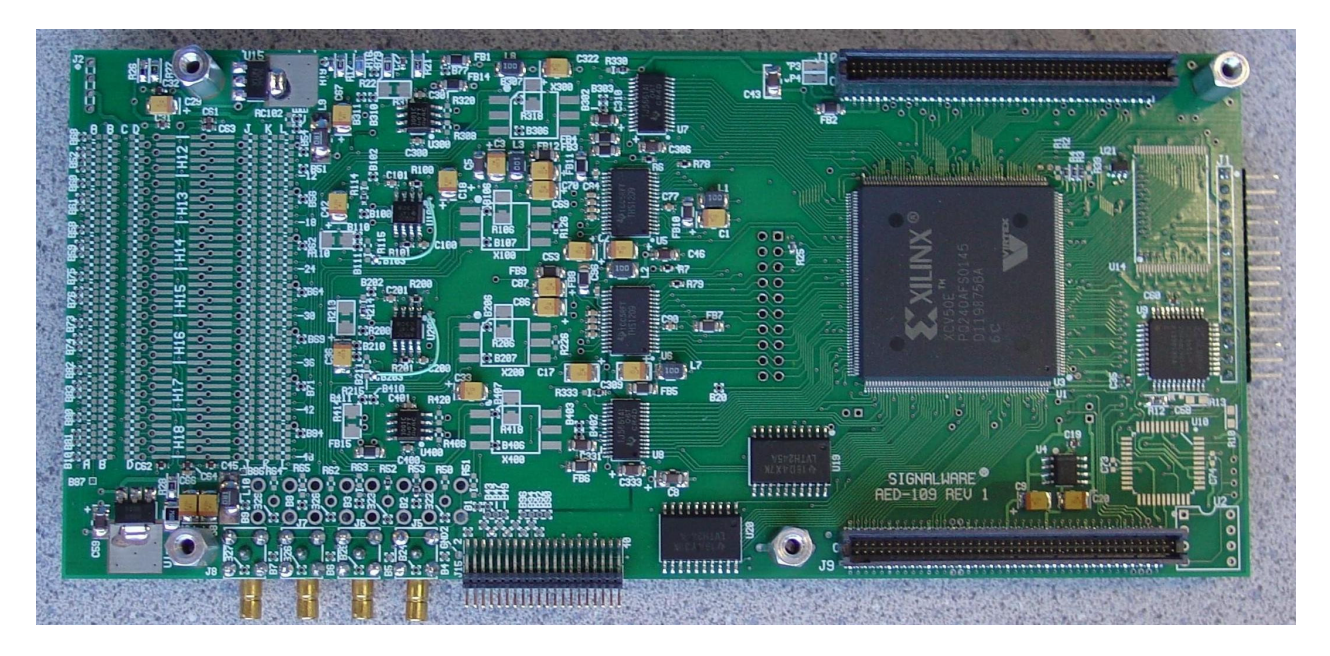

Figure 5-1 Signalware AED-109 Top Surface

 The AED-109 is a versatile full size data converter whose main configuration consists: two dual channel A-to-D converters; two dual channel D-to-A converters; three adjustable voltage references; 16 digital I/O configurable ports; and a programmable logic interface for the on-board FPGA, and several connector interfaces which include: EVM Expansion; JTAG; Digital I/O; and Analog SMB. In addition, the AED-109 can be delivered in a number of different configurations based upon user requirements. Additional options include analog buffers, transformers, additional SMB connectors, flash memory for DSP boot loading, and a variety of AI/AO input/output configurations. A basic block diagram of the AED-109 operation is shown below:

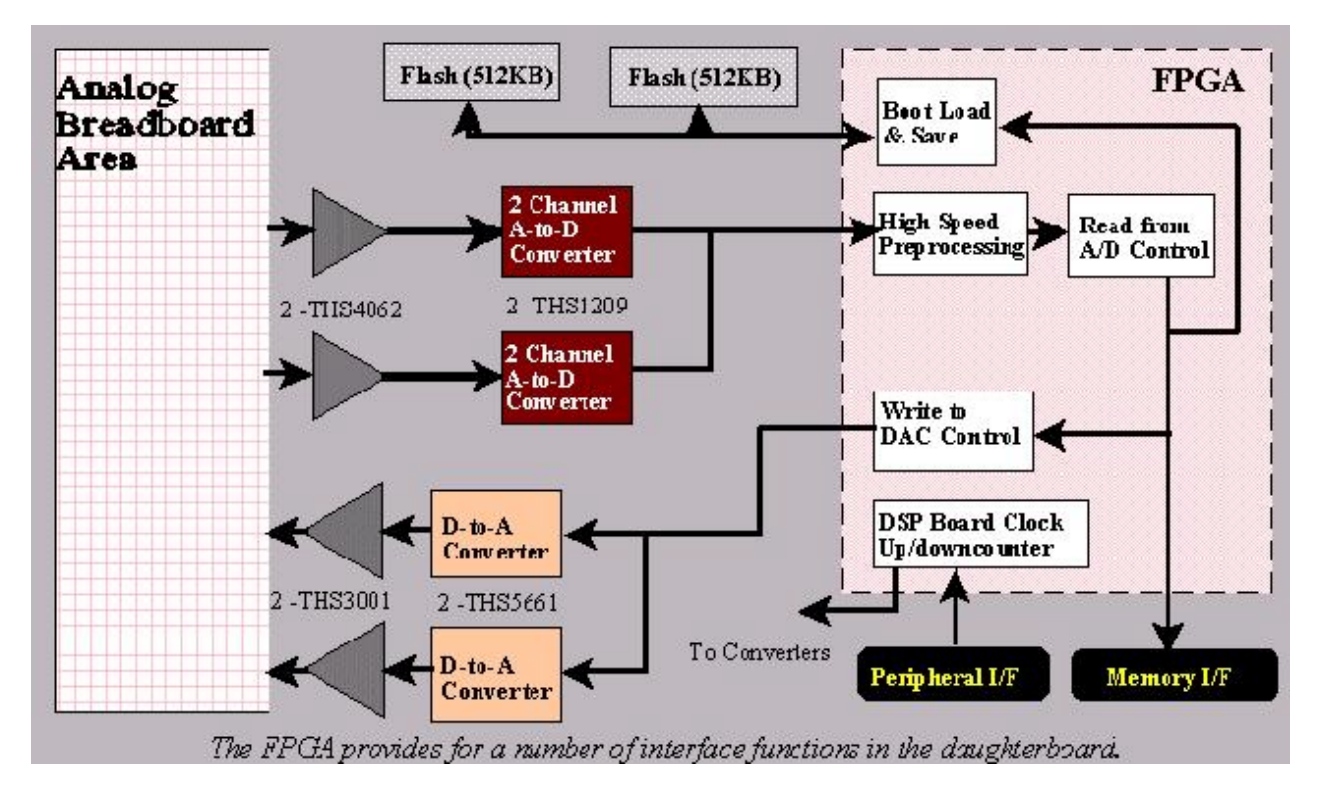

Figure 5-2 AED-109 Basic Block Diagram

### **5.2 EVM Expansion Interfaces [ 6 ]**

 There are actually two EVM expansion connectors called the expansion memory interface, J9, and the expansion peripheral interface, J10. Both connectors are 80-pin and are used to interface with the DSP platform, which in this case is the TMS320VC5416 DSK. Referencing Figure 5-1, it should be noted that the top layer of AED-109 is actually facing down when the EVM expansion connectors are engaged into the C5416. Furthermore, a stacking feature was not chosen for this board, although available; therefore, no expansion connectors are present on the bottom side of the board. The pin-out of the expansion memory interface is shown below, where the letter "O" refers to output, "I" refers to input, and "Z" refers to high impedance:

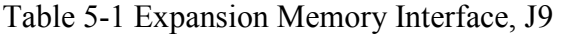

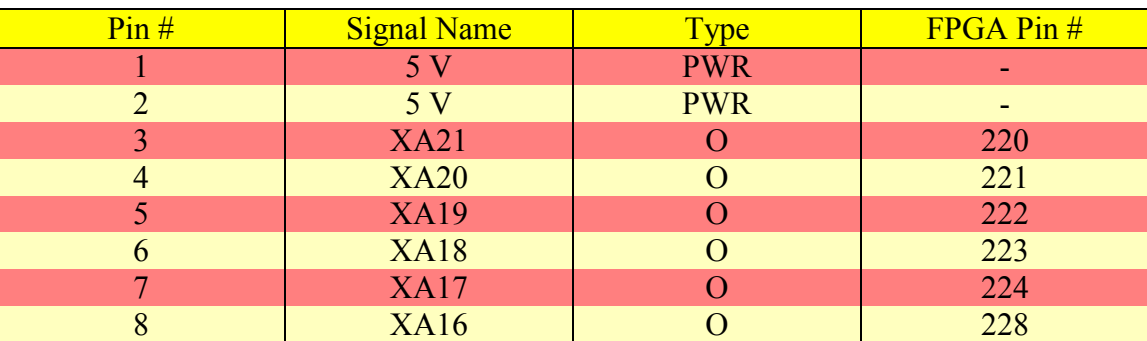

| Pin# | <b>Signal Name</b> | <b>Type</b>    | FPGA Pin#      |
|------|--------------------|----------------|----------------|
| 9    | <b>XA15</b>        | $\overline{O}$ | 229            |
| 10   | <b>XA14</b>        | $\overline{O}$ | 230            |
| 11   | <b>GND</b>         | ÷,             | ÷,             |
| 12   | <b>GND</b>         | $\blacksquare$ | Ξ              |
| 13   | <b>XA13</b>        | $\overline{O}$ | ÷,             |
| 14   | <b>XA12</b>        | $\overline{O}$ | ÷,             |
| 15   | <b>XA11</b>        | $\overline{O}$ | ÷,             |
| 16   | <b>XA10</b>        | $\overline{O}$ | ۳              |
| 17   | XA9                | $\overline{O}$ | ÷              |
| 18   | XA8                | $\overline{O}$ | Ξ              |
| 19   | XA7                | $\overline{O}$ | ÷,             |
| 20   | XA6                | $\overline{O}$ | Ξ              |
| 21   | 5 V                | <b>PWR</b>     | $\blacksquare$ |
| 22   | 5V                 | <b>PWR</b>     | $\blacksquare$ |
| 23   | XA5                | $\overline{O}$ | 231            |
| 24   | XA4                | $\overline{O}$ | 236            |
| 25   | XA3                | $\overline{O}$ | 237            |
| 26   | XA <sub>2</sub>    | $\overline{O}$ | 238            |
| 27   | <b>XABE3</b>       | $\overline{O}$ | Ξ              |
| 28   | <b>XABE2</b>       | $\mathbf O$    | ÷,             |
| 29   | <b>XABE1</b>       | $\overline{O}$ | ÷,             |
| 30   | <b>XABE0</b>       | $\overline{O}$ | ۳              |
| 31   | <b>GND</b>         | ÷,             | ÷              |
| 32   | <b>GND</b>         | ÷,             | $\blacksquare$ |
| 33   | XD31               | I/O/Z          | 53             |
| 34   | <b>XD30</b>        | I/O/Z          | 52             |
| 35   | <b>XD29</b>        | I/O/Z          | 50             |
| 36   | <b>XD28</b>        | I/O/Z          | 49             |
| 37   | <b>XD27</b>        | I/O/Z          | 48             |
| 38   | <b>XD26</b>        | I/O/Z          | 47             |
| 39   | <b>XD25</b>        | I/O/Z          | 46             |
| 40   | <b>XD24</b>        | I/O/Z          | 41             |
| 41   | 3.3 V              | <b>PWR</b>     | $\blacksquare$ |
| 42   | 3.3 V              | <b>PWR</b>     | $\blacksquare$ |
| 43   | <b>XD23</b>        | I/O/Z          | 40             |
| 44   | <b>XD22</b>        | I/O/Z          | 39             |
| 45   | XD21               | I/O/Z          | 38             |
| 46   | <b>XD20</b>        | I/O/Z          | 36             |
| 47   | <b>XD19</b>        | I/O/Z          | 35             |
| 48   | <b>XD18</b>        | I/O/Z          | 34             |
| 49   | XD17               | I/O/Z          | 33             |
| 50   | XD16               | I/O/Z          | 31             |
| 51   | <b>GND</b>         |                | ÷.             |

Table 5-1 Expansion Memory Interface, J9 (Continued)

| Pin# | <b>Signal Name</b> | Type           | FPGA Pin#      |
|------|--------------------|----------------|----------------|
| 52   | <b>GND</b>         |                | ۰              |
| 53   | <b>XD15</b>        | I/O/Z          | 5              |
| 54   | XD14               | I/O/Z          | 6              |
| 55   | XD13               | I/O/Z          | $\overline{7}$ |
| 55   | <b>XD12</b>        | I/O/Z          | 9              |
| 57   | XD11               | I/O/Z          | 11             |
| 58   | XD10               | I/O/Z          | 12             |
| 59   | XD9                | I/O/Z          | 13             |
| 60   | XD <sub>8</sub>    | I/O/Z          | 17             |
| 61   | <b>GND</b>         | ÷              | $\blacksquare$ |
| 62   | <b>GND</b>         |                | ä,             |
| 63   | XD7                | I/O/Z          | 18             |
| 64   | XD <sub>6</sub>    | I/O/Z          | 19             |
| 65   | XD5                | I/O/Z          | 21             |
| 66   | XD4                | I/O/Z          | 23             |
| 67   | XD3                | I/O/Z          | 24             |
| 68   | XD <sub>2</sub>    | I/O/Z          | 26             |
| 69   | XD1                | I/O/Z          | 27             |
| 70   | XD <sub>0</sub>    | I/O/Z          | 28             |
| 71   | <b>GND</b>         |                | ÷,             |
| 72   | <b>GND</b>         | ÷,             | $\equiv$       |
| 73   | <b>XRE</b>         | $\mathbf O$    | 235            |
| 74   | <b>XWE</b>         | $\mathbf{O}$   | 234            |
| 75   | <b>XOE</b>         | $\overline{O}$ | 20             |
| 76   | <b>XRDY</b>        | $\bf I$        | 42             |
| 77   | <b>SPARE (N/C)</b> | ÷,             | ÷              |
| 78   | <b>XCE1</b>        | $\overline{O}$ | 10             |
| 79   | <b>GND</b>         |                |                |
| 80   | <b>GND</b>         |                | ٠              |

Table 5-1 Expansion Memory Interface, J9 (Continued)

The expansion peripheral connector pin-out is shown below:

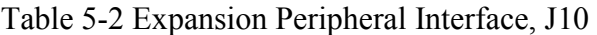

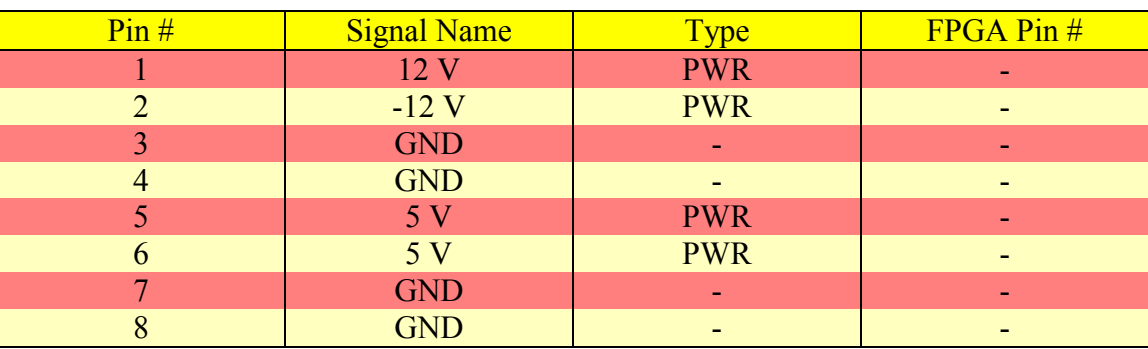

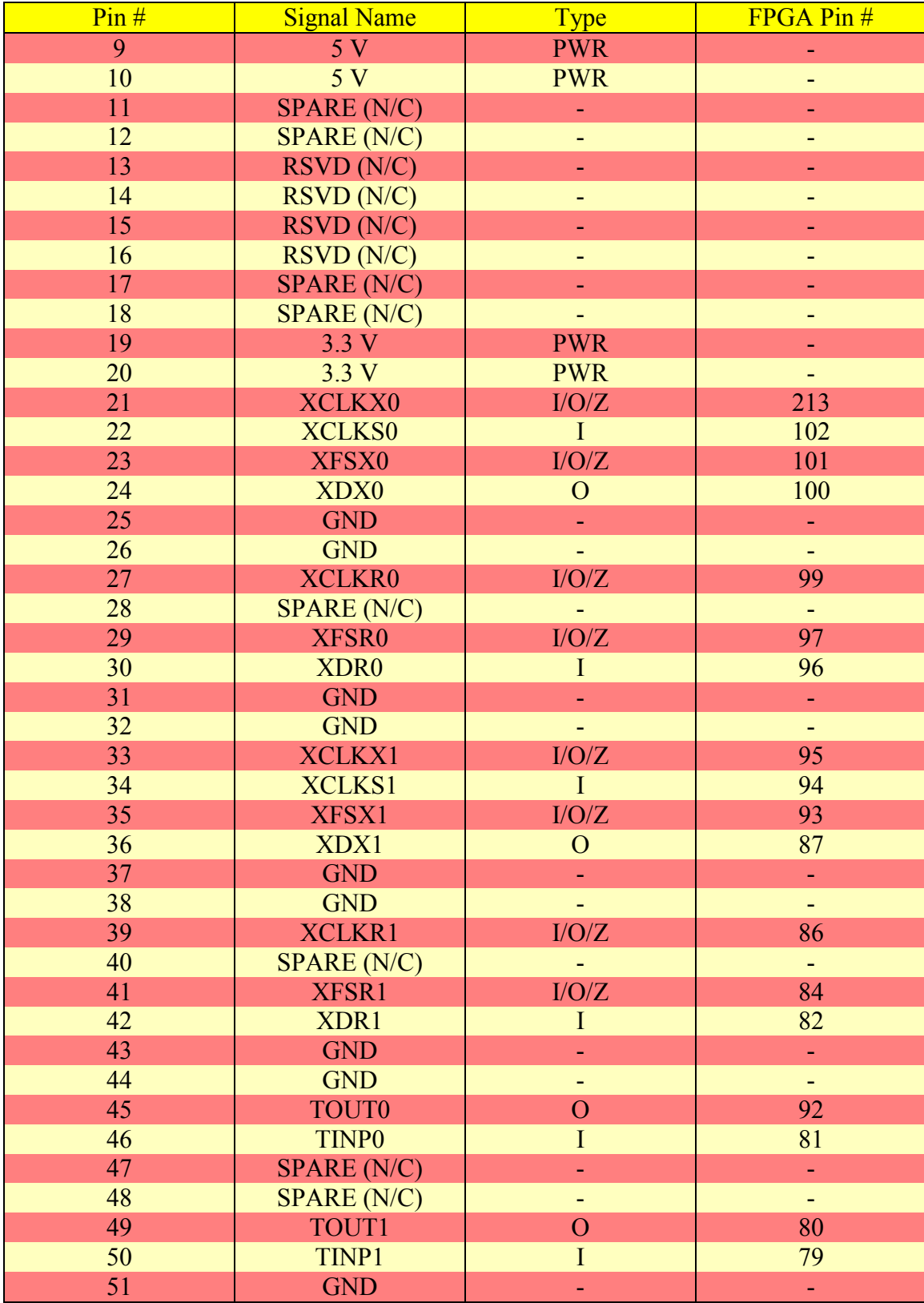

# Table 5-2 Expansion Peripheral Interface, J10 (Continued)

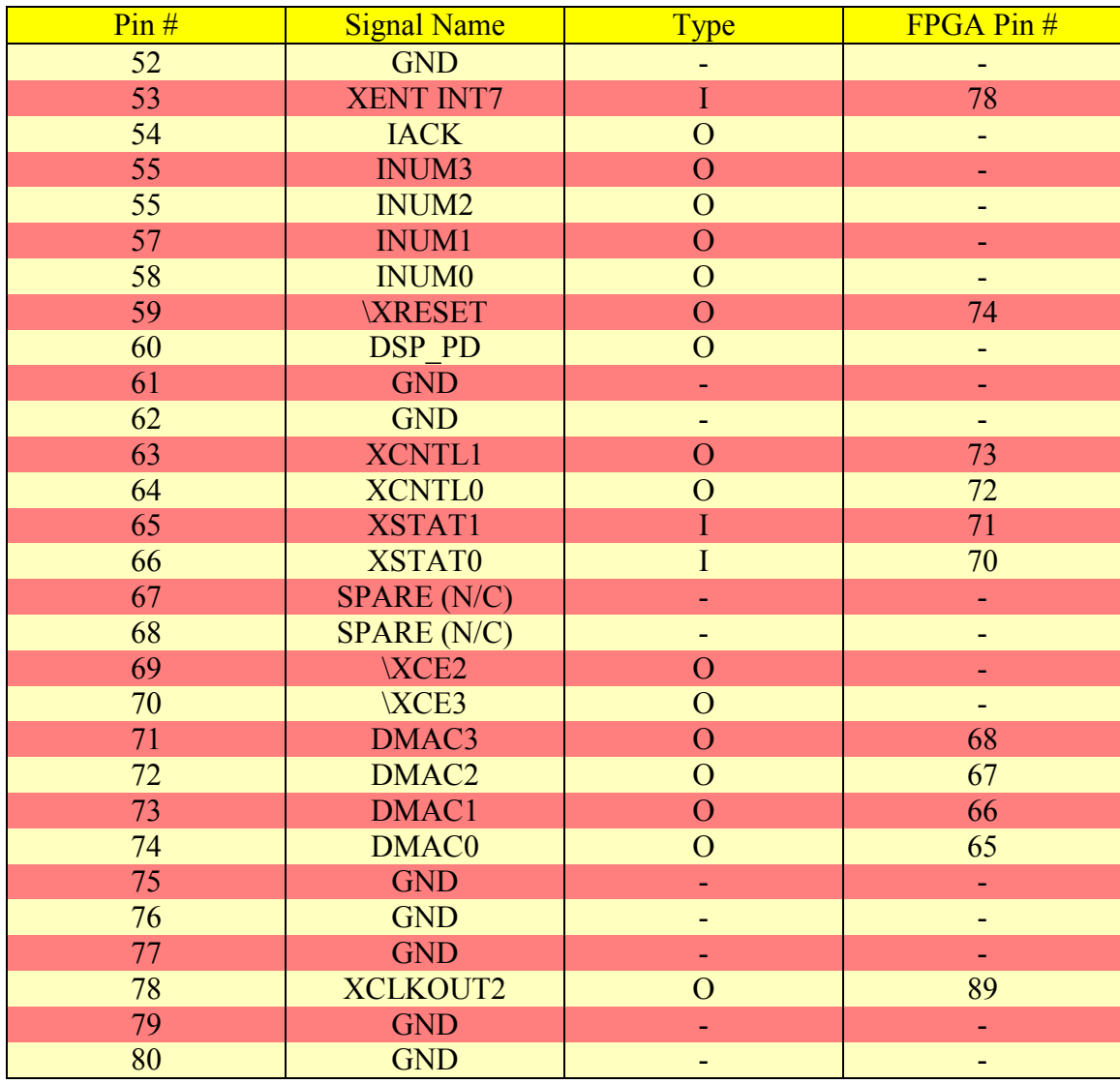

# Table 5-2 Expansion Peripheral Interface, J10 (Continued)

### **5.3 JTAG Header [ 6 ]**

In addition, this Signalware board is delivered standard with a 14-pin single row header JTAG port, J1, which is used in the programming configuration of the on-board FPGA and associated flash. This port is located on the right side of the board referencing Figure 5-1, where pin 1 is located at the top with a dot adjacent. The pin-out of J1 is shown below:

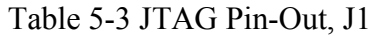

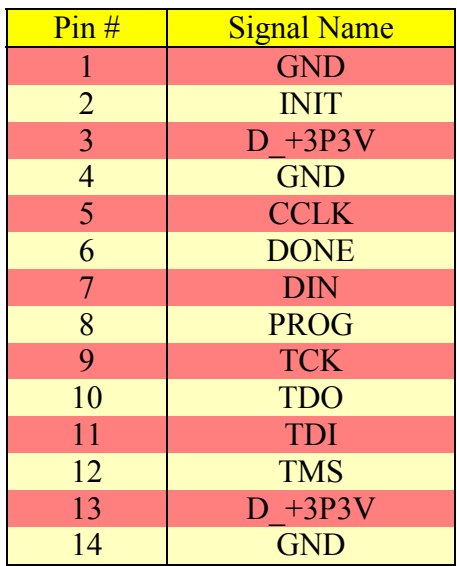

# **5.4 Digital I/O Connector [ 6 ]**

The Digital I/O connector is a 40-pin, 50 mil pitch, double-row connector designated, J15. This connector has 16 digital I/O ports, 6 grounds, and 18 pins that are connected to pads adjacent to the breadboard area. The pin-out for this connector is shown below:

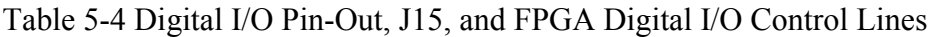

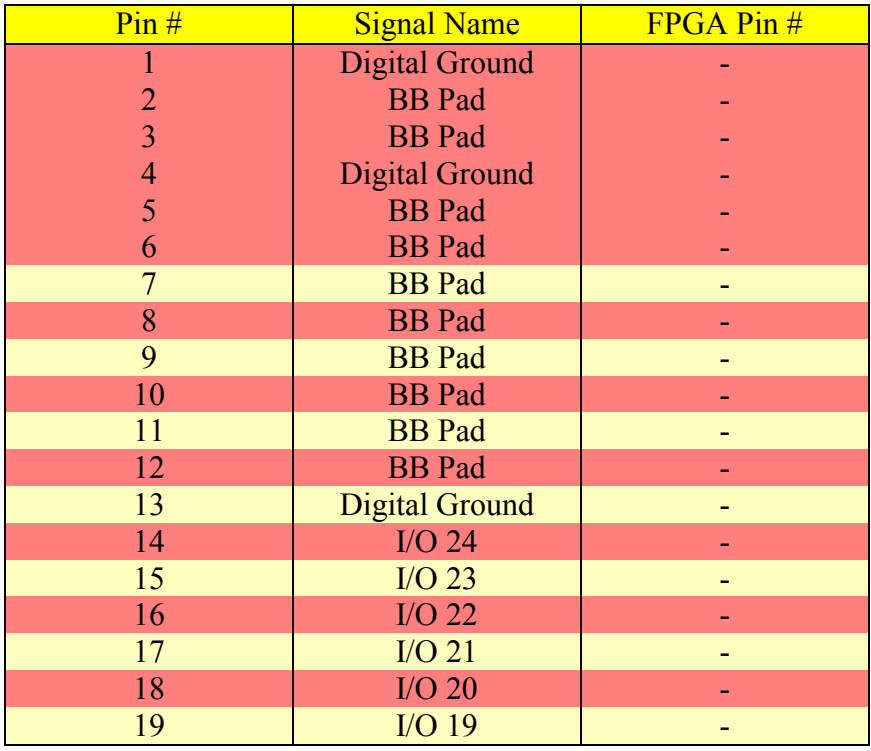

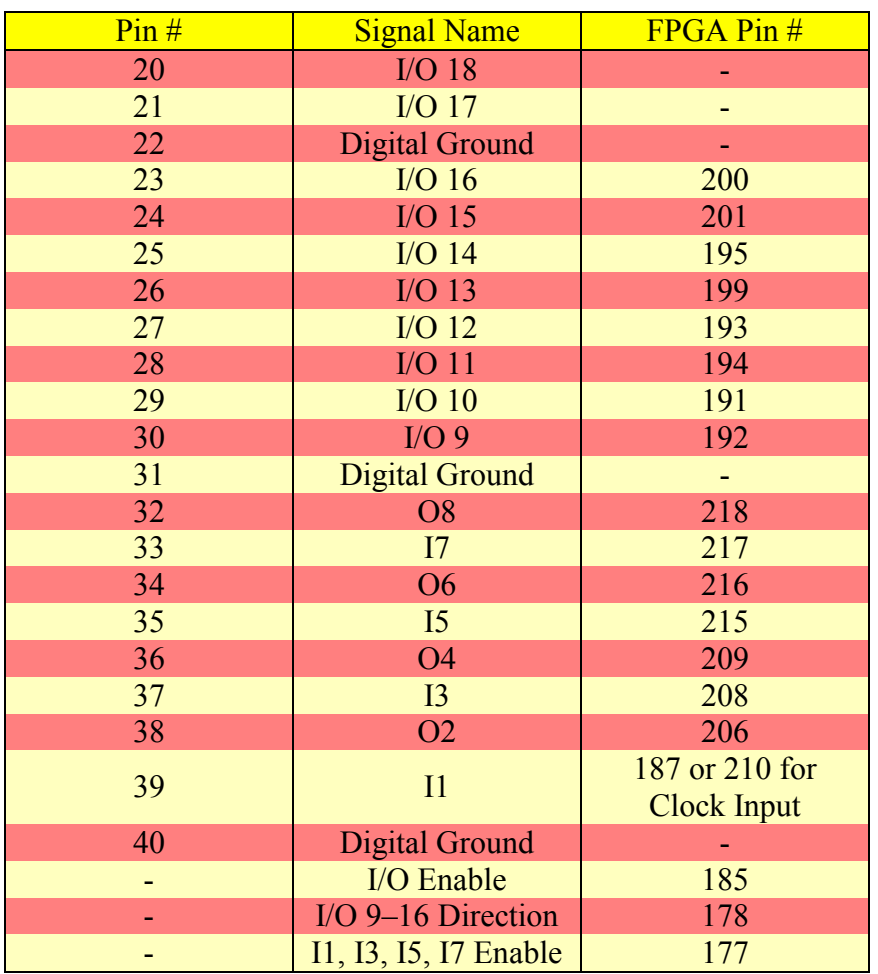

### Table 5-4 Digital I/O Pin-Out, J15, and FPGA Digital I/O Control Lines (Continued)

### **5.5 Analog I/O Connectors [ 6 ]**

 The Analog I/O can be connected through 8 SMB connectors. There are eight ports with plated-through hole connection points available on the AED-109 board for these AI or AO connectors. Not all eight ports are populated at delivery. As a result, it should be realized that the Analog I/O could be configured in a single-ended or differential manner. When in the differential mode, the SMB connectors can be configured in two different manners with the intention of being used in conjunction with either a floating (single) coax or dual coax cable. For a single coax, the negative signal is wired to the backshell of the SMB resulting in only one SMB connector being used for a single differential input; however, for a dual coax, the positive and negative signals are actually brought in on two different SMB connectors and the backshell of each connector is grounded resulting in two SMB connectors being used for a single differential input. In the single ended mode, the backshell is grounded and only one SMB connector is utilized per single ended input. However, it should be realized that this is merely the manner in which the signal is delivered to the board and not necessarily the method in which the signal is introduced to the THS1209 ADC. In other words a differential signal could be delivered to the board, but the THS1209 ADC could still be configure to work in a single ended manner.

 The delivered AED-109 actually had its front end Analog I/O inputs custom designed. The AI are designed to be  $\pm 10$  Volts DC single ended with a differential output. The AO are designed to be  $\pm 1$  Volts DC single ended. The AI's are passed through a two-stage amplifier circuit. The first stage consists of a inverter with a gain of approximately one-tenth, while the second stage is a inverter with a unity gain. The differential output of the AI is accomplished by having the output of the first stage split such that in one direction the unity inverter is bypassed and in the other it is not. The result is a differential output of the AI circuitry as shown below:

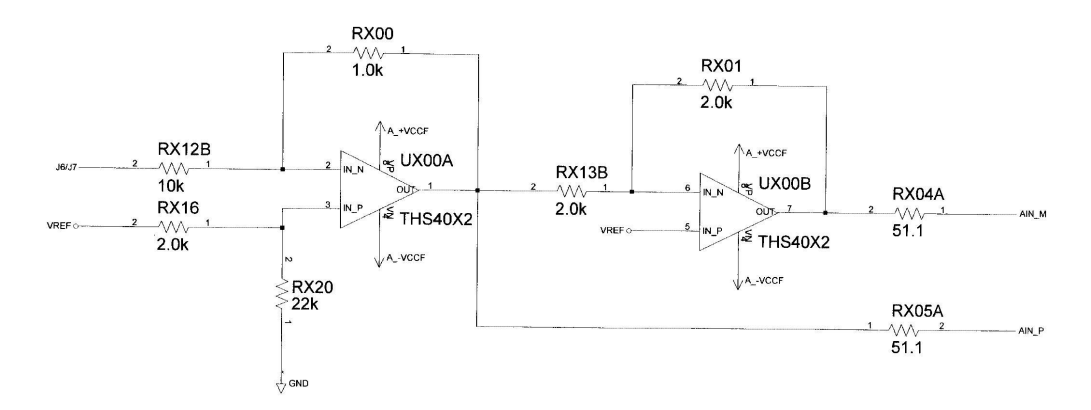

Custom analog front-end for the AED-109

The inputs to these circuits are the SMB connectors referenced J6 and J7 The input voltage range into these circuits is -10V to +10V

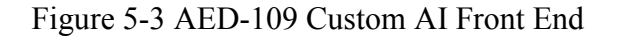

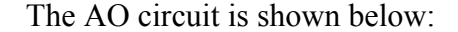

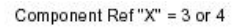

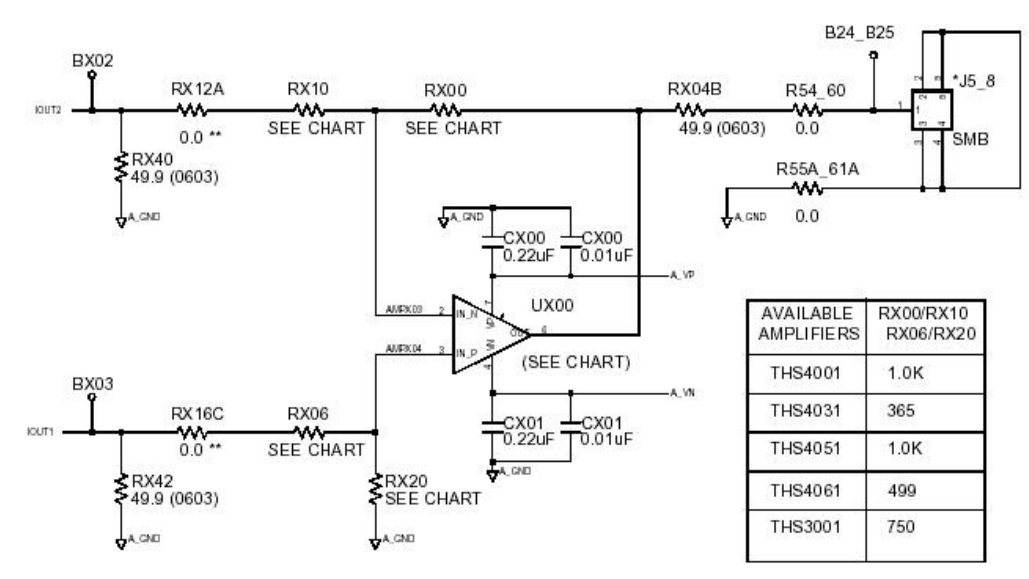

Figure 5-4 AED-109 Custom AO

#### **5.6 FPGA [ 6 ]**

 The FGPA utilized can be a PQ or HQ 240 package, reference designator U1, or for smaller footprint applications, a PQ or HQ 208 package. For this implementation, an XCV50E-PQ240AFS0145 FPGA was chosen. The pin-out for this device is shown below:

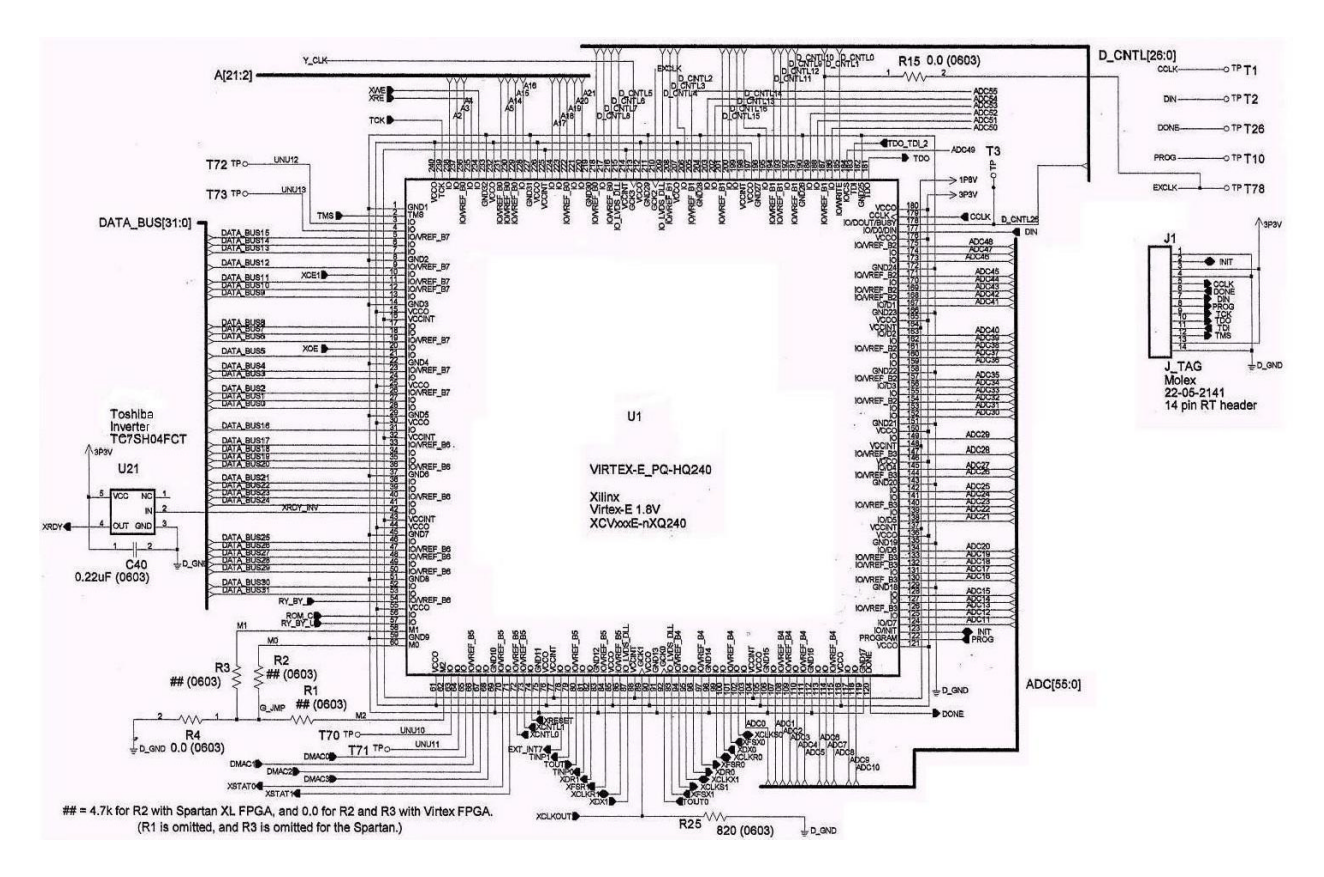

Figure 5-5 XCV50E-PQ240AFS0145 FPGA Pin-Out

The FPGA controls the interface between the DSK and Daughter card. As a result, all signals originating from the expansion connectors are terminated at the FPGA chip with the exception of the address and data lines driving the flash utilized as external memory for the DSK, U13 and or U14. Only the control signals originate from the FPGA to the flash, U13 and U14. In addition, the 16 digital I/O ports are also configured, read, and written to through the FPGA. Furthermore, the FPGA is also responsible for configuration and control of the 12-bit input to the DAC and the 12-bit output from the ADC.

### **5.6.1 FPGA Configuration [ 6 ]**

The FPGA configuration is volatile (i.e. it is lost on power down); therefore, the configuration for the FPGA is loaded on power-up from the serial PROM, U2, or the flash, U9 and or U10. In this configuration, only U9 is populated. Flash by its design is non-volatile and is referred to as ROM. Alternatively, the FPGA can be configured through the Xilinx tool iMPACT, in boundary scan mode. The latter method is volatile since the flash or serial PROM is bypassed.

Tools for developing and downloading FPGA configurations are available from Xilinx. The Series Software tools offer a freeware introductory version, WebPack, and non-shareware more advanced software suites. WebPack can be used for basic configurations without FPGA options. The exact tools required for synthesis and implementations depend upon the configuration mode utilized. Since a PROM device was not populated, the procedure for programming will not be covered in this document. As a result, the Xilinx tools iMPACT and Prom File Formatter are sufficient to accomplish the task. Both of these tools are contained within the WebPack software package.

 IMPACT is utilized to create the bit file, and the Prom File Formatter is used to create the mcs file from the bit file. The bit file is used to program the FPGA chip while the mcs file is used to program the flash. In order to implement these files, the JTAG Cable Model IJC-2 from Memec Design should be utilized to interface between the J1 port on the AED-109 and the parallel port on the PC containing the Xilinx tools. If a volatile implementation is desired, then only the FPGA should be programmed by using iMPACT in a boundary scan mode; however, if non-volatile solution is desired, the Prom File Formatter should be used to program the flash memory. If the boundary scan mode is chosen, a jumper must be placed across pins 1 and 2 of the J1 connector. This jumper must then be removed before the next restart. If this jumper is not removed, the FPGA will not be loaded from the flash upon power-on and will be un-configured.

### **5.6.2 FPGA Control Registers [ 4 ] [ 6 ]**

 The FPGA makes use of several memory-mapped registers in order to configure, control, and read/write to the various hardware elements on the AED-109. These registers are mapped into Data space on the DSK as defined within the Test program. The following table outlines the memory-mapped registers for the AED-109 used in conjunction with the C5416 DSK:

|                               | <b>Byte</b>       | 16-Bit Word          | Data Space | <b>Read/Write</b> |
|-------------------------------|-------------------|----------------------|------------|-------------------|
| <b>Register Name</b>          | <b>Addressing</b> | <b>Addressing</b>    | Page $#$   | Capability        |
| Digital I/O                   | $01900000_{16}$   | $640000_{16}$        | $8_{10}$   | R/W               |
| Digital I/O Control           | 0190000416        | $640001_{16}$        | $8_{10}$   | R/W               |
| A/D and D/A Status            | 0192000016        | 64800016             | $9_{10}$   | R                 |
| <b>Interrupt Start</b>        | 0192000416        | 648001 <sub>16</sub> | $9_{10}$   | R/W               |
| <b>Interrupt Period</b>       | 0192000816        | 648002 <sub>16</sub> | $9_{10}$   | R/W               |
| <b>Interrupt Down Counter</b> | $0192000C_{16}$   | $648003_{16}$        | $9_{10}$   | R.                |
| A/D Clock Rate                | $01920010_{16}$   | 648004 <sub>16</sub> | $9_{10}$   | R/W               |
| A/D Clock Down Counter        | 0192001416        | 64800516             | $9_{10}$   | $\mathbb{R}$      |
| D/A Clock Rate                | 0192001816        | 64800616             | $9_{10}$   | R/W               |
| <b>D/A Clock Down Counter</b> | $0192001C_{16}$   | 64800716             | $9_{10}$   | R                 |
| A/D Clock Pulse Width         | $01920020_{16}$   | 64800816             | $9_{10}$   | R/W               |
| $A/D$ CR <sub>0</sub>         | $01920024_{16}$   | 648009 <sub>16</sub> | $9_{10}$   | R/W               |
| $A/D$ CR1                     | 0192002816        | $64800A_{16}$        | $9_{10}$   | R/W               |
| A/D Data                      | $01A00000_{16}$   | 68000016             | $16_{10}$  | $\mathbb{R}$      |
| $D/A$ Data                    | $01A00000_{16}$   | 68000016             | $16_{10}$  | W                 |

Table 5-5 AED-109 FPGA Memory-Mapped Registers
All of the FPGA memory mapped registers are 16-bits wide, but in the above table, two addressing schemes are shown. The C5416 DSK is capable of supporting 16-bit addressing for all memory spaces, but Data and I/O can also support 32-bit addressing as well. When using a 32-bit scheme, byte addressing is utilized which effectively makes two least significant bits always zero. For example, bits 24, 23, and 20 are high for the Digital I/O byte addressing. For 16-bit addresses, the 32-bit address is shifted 2 bits to the right. As a result, the same Digital I/O address is now expressed by having bits 22, 21, and 18 high.

The FPGA does not need to address more then 16 memory-mapped registers; therefore, bits 15 through 6 are shown as zeros for byte addresses, but are actually don't cares since they are not connected to the FPGA. Bits 14 through 4 are don't cares for 16-bit addressing for the same reason.

Remembering Section 3.1.1.4.5 MISC Register, it was outlined that Daughter Card memory accesses were permitted if the C5416 address line  $A_{15}$  is a logic 1, the DROM bit in the PMST register is zero, and the DM\_SEL bit in the DM\_CNTL register contained with the CPLD is set to 1. In addition, the AED-109 uses a 32-bit addressing scheme, which requires that the DC WIDE bit within the CPLD MISC register be set to a logic 1. Furthermore, the DC\_32ODD bit contained within the same MISC register must be set low if the supplied address is even and high if odd. Finally, the transfer of data will be successful if the proper logic sequence is followed as outlined in Section 3.1.1.4.5.

It is also worth revisiting the C5416 DSP address lines. This processor utilizes 16 external address lines, but  $A_{15}$  is only being set to signify to the processor that an off-chip memory access will take place. The DM\_SEL bit contained within the CPLD register DM\_CNTL signifies that a Daughter Card will being making this access provided this bit is a logic 1. As a result, the  $A_{15}$  bit is not utilized in the data memory map address. Therefore, concatenating the four DM\_CNTL bits with the 15 remaining DSP address bits forms the complete memory-mapped address. The DM\_CNTL bits contained within the CPLD DM\_CNTL register are used to determine the correct page. An outline of this Data Space bitaddressing scheme is shown below:

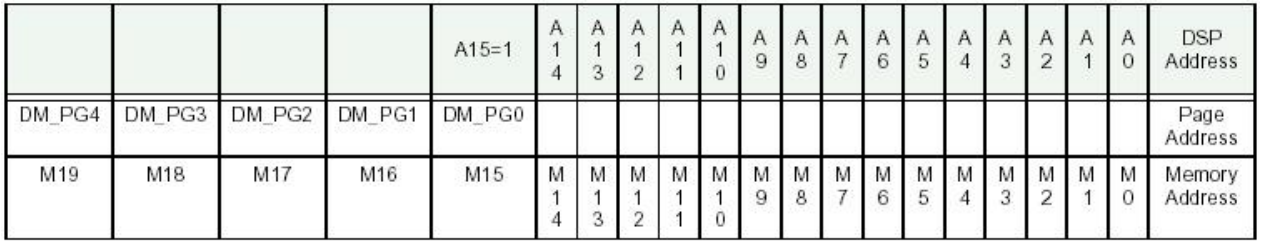

A[15:0] is DSP Address

DM\_PG[4:0] are located in DM\_CTNL Register of CPLD at I/O Location 0x0005 bits 4-0. See section 2.2.4.1.5 that discusses the DM\_CTNL register. M[19:0] is memory Address

#### Figure 5-6 Data Space Bit Addressing

The linker command file used by Code Composer Studio is responsible for defining how the compiled executable code should be placed in Program space on page 0 and Data space on page 1; however, once this code is executed variable information such as the FPGA memorymapped registers can be mapped outside the confines of the linker command file. See Chapter 6 for more details.

### **5.6.2.1 Digital I/O Register [ 6 ]**

Each Digital I/O register bit corresponds to one digital I/O pin. The relationship is bit 0 corresponds to digital I/O 1, bit 1 corresponds to digital I/O 2, and so on. When the transceivers are set to output, the Digital I/O register is R/W, but when the transceiver is set to input, the Digital I/O register is read only. The layout of this register is shown below:

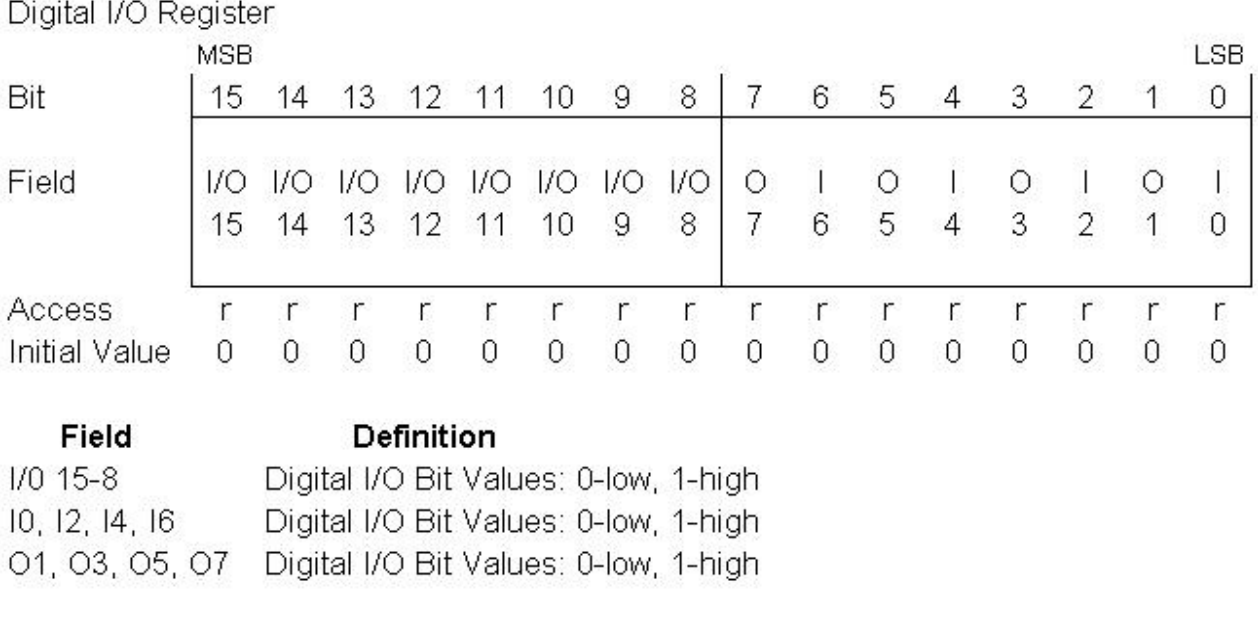

### Figure 5-7 Digital I/O Register

### **5.6.2.2 Digital I/O Control Register [ 6 ]**

 The Digital I/O Control register is used to enable and control the buffers and transceivers. The OE bit enables or disables these devices. The  $D_n$  bits allow the Digital I/O on reference designator J15 to be configured as 12 DO's and 4 DI's or 12 DI's and 4 DO's as shown below:

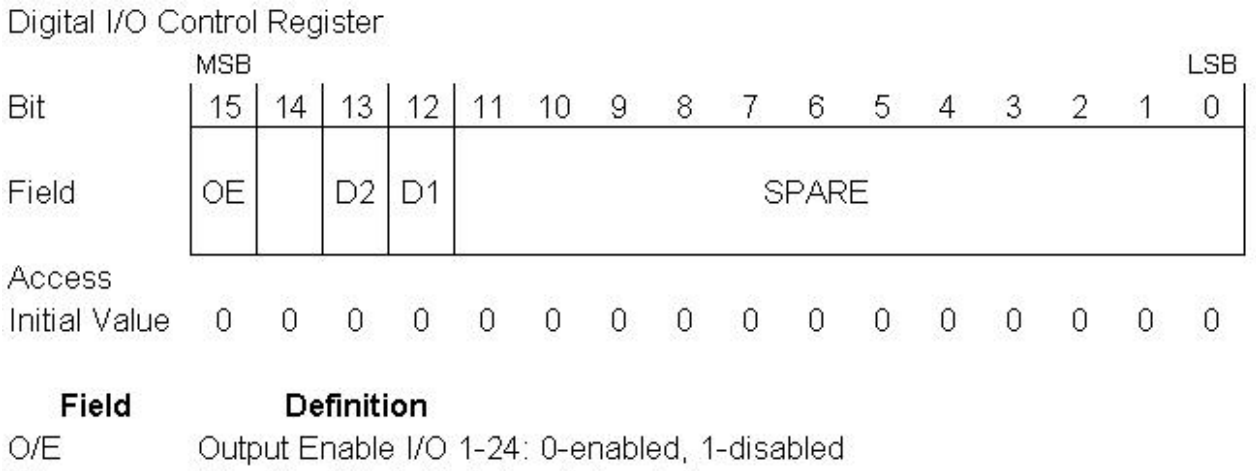

 $D2$ Direction I/O 9-16: 0-input, 1-output  $D1$ 

Output Enable Outputs 1, 3, 5, 7: 0-input, 1-output

Figure 5-8 Digital I/O Control Register

The buffer that is utilized is the 74LVTH244 reference designator, U20, and the transceiver is a 74LVTH245 reference designator, U19.

# **5.6.2.3 D/A Data Register [ 6 ]**

 The D/A Data register is 32-bits wide in order to support 32-bit double word DMA transfers between the C5416 DSP and the AED-109 FPGA D/A FIFO. Once the Interrupt Down Counter register reaches zero, an interrupt is generated and the DMA controller commences to transfer data between the Data registers in the FPGA FIFOs and the C5416 independent of the CPU. Since this 32-bit double word mode is actually comprised of two separate 16-bit words where one occupies the upper 16-bits and the other the lower 16-bits, two consecutive 16-bit transfers are performed per single 32-bit double word. After each 16-bit transfer, the source and destination address are automatically incremented. The initial source address is contained within this D/A Data register. Once a block of data has been transferred to the FPGA D/A FIFO, the initial source address is reinitialized independent of the CPU.

The DMA controller uses the same memory address for the A/D Data register and the D/A Data register. Although these memory addresses are the same, they do not represent the same hardware. These transfers utilize the same bi-directional EMIF bus. As a result, only one function is enabled at a time to avoid conflicts. Furthermore, the DMA controller has six channels, but only 2 are available for off-board to on-chip transfers, which is sufficient for reading and writing in this application. When the block transfer is completed, the DMA channels autoinitialize in order to start fresh at the same physical memory address still contained within the D/A Data register. This register is shown below:

| D/A Data Register |         |         |            |                                    |         |         |         |         |         |         |         |         |         |         |         |         |
|-------------------|---------|---------|------------|------------------------------------|---------|---------|---------|---------|---------|---------|---------|---------|---------|---------|---------|---------|
|                   | MSB     |         |            |                                    |         |         |         |         |         |         |         |         |         |         |         | LSB     |
| Bit               | 31      | 30      | 29         | 28                                 | 27      | 26      | 25      | 24      | 23      | 22      | 21      | 20      | 19.     | 18      | 17      | 16      |
| Field             | D<br>31 | Đ<br>30 | 29         | H<br>28                            | Ħ<br>27 | П<br>26 | D<br>25 | n<br>24 | n<br>23 | D<br>22 | n<br>21 | n<br>20 | D<br>19 | D<br>18 | D<br>17 | D<br>16 |
| Acess             | w       | w       | w          | w                                  | w       | w       | w       | w       | w       | w       | w.      | w       | w       | w       | w       | w       |
| Initial Value     | 0       | 0       | 0          | 0                                  | 0       | 0       | 0       | 0       | 0       | 0       | 0       | 0       | 0       | 0       | 0       | 0       |
| MSB               |         |         |            |                                    |         |         |         |         |         |         |         |         |         |         |         | LSB     |
| Bit               | 15      | 14      | 13         | 12                                 | 11      | 10      | 9       | 8       | 7       | 6       | 5       | 4       | з       | 2       |         | 0       |
| Field             | D<br>15 | n<br>14 | 13         | 12                                 | n<br>11 | n<br>10 | D<br>9  | D<br>8  | D<br>7  | D<br>6  | D<br>5  | D<br>4  | D<br>3  | D<br>2  | D<br>1  | D<br>0  |
| Acess             | w       | w       | w          | w                                  | w       | w       | w       | w       | w       | w       | W       | w       | W       | w       | w       | w       |
| Initial Value     | 0       | 0       | 0          | 0                                  | 0       | 0       | 0       | 0       | 0       | 0       | 0       | 0       | 0       | 0       | 0       | 0       |
| Field<br>D 0-11   |         |         | Definition | Data Sample (12 bits) for device A |         |         |         |         |         |         |         |         |         |         |         |         |
| D 16-27           |         |         |            | Data Sample (12 bits) for device B |         |         |         |         |         |         |         |         |         |         |         |         |

Figure 5-9 D/A Data Register

# **5.6.2.4 D/A Clock Rate Register [ 6 ] [ 28 ] [ 29 ]**

 This register is used to establish the DAC sampling rate. This register contains the DAC EMIF clock rate divisor minus one. This register is used to load the D/A Clock Down Register once it has decremented to zero. Since the D/A Clock Down register is counting down to zero, the value held in the D/A Clock Rate Register is incremented by one to obtain the correct divisor and avoid an interrupt that is generated one EMIF clock cycle early. When establishing this rate, care should be taken to establish the appropriate ADC/DAC ratio. This ratio should always be an interval number of binary bits such that the ratio could be 1, 2, 4, 8, and so on up to a maximum interval number of 512. The reason for this maximum is that the FPGA FIFOs cannot hold more then 512 data samples. In this case, an DAC sampling rate of 1.953125 KHz was chosen. Realizing that the EMIF clock rate is 80 MHz and picking a divisor of 40960 in the Test Program allowed the DAC sampling rate to be calculated for the THS5661. The DAC rate cannot be set lower then the EMIF clock rate divided by 65535, which results in a minimum sampling rate of 1.22 KHz at EMIF equal to 80 MHz. The maximum DAC rate should be determined by experimentation by watching the U2 bit in the Status register. When a maximum DAC rate has been exceeded, an underflow of the FPGA D/A FIFO will occur an bit U2 will be a logic 1. However, the DAC sampling rate should never exceed the maximum ADC sampling rate of 8 MHz established by the THS1209 data sheet. The D/A Clock Rate Register is shown below:

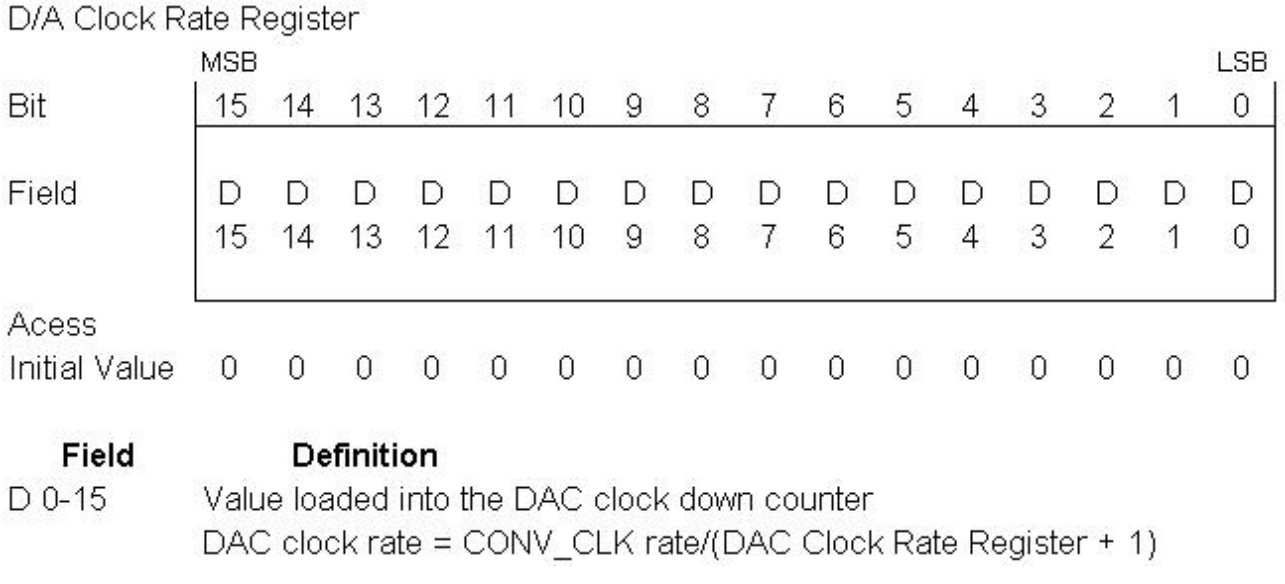

#### Figure 5-10 D/A Clock Rate Register

## **5.6.2.5 D/A Clock Down Counter Register [ 6 ] [ 28 ]**

 The D/A Clock Rate register initially loads the D/A Clock Down Counter register with the divisor it contains plus one when the XCNTL0 pin is low. This counter decrements every EMIF clock cycle. Since the decrementing of this register does not start until the XCNTL0 pin is raised high, the D/A FPGA FIFO should have its contents initialized in the Test Program in order to avoid an initial underflow of the D/A FIFO. Once the number of EMIF clock cycles equals the divisor number used to calculate the DAC clock rate, an interrupt is generated and the processed 16-bit control output is downloaded to THS5661 DAC from the FPGA D/A FIFO. At the same time, the D/A Clock Rate register reloads the D/A Clock Down Counter register and the process is repeated. The D/A Clock Down Counter register is shown below:

# D/A Clock Down Counter Register

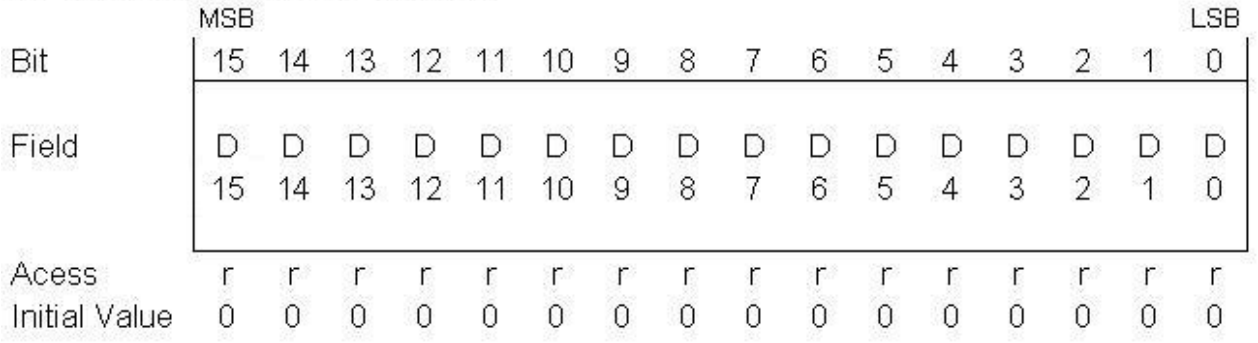

Field **Definition** Value read from the D/A down counter. D 0-15 A clock pulse is sent to the D/A converters when this count reaches zero. It is reloaded from the D/A Clock Rate Register.

Figure 5-11 D/A Clock Down Counter Register

# **5.6.2.6 A/D Data Register [ 6 ]**

The A/D Data register utilizes the same process as outlined in Section 5.6.2.3.

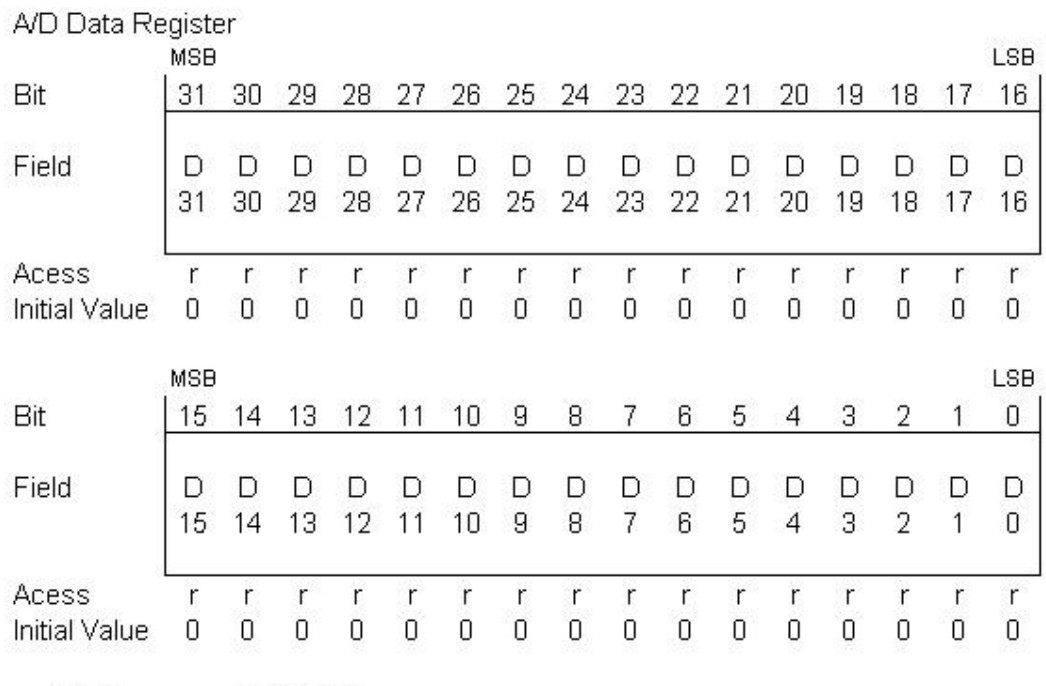

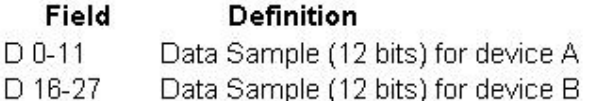

Figure 5-12 A/D Data Register

#### **5.6.2.7 A/D Clock Rate Register [ 6 ] [ 29 ]**

This register is used to establish the ADC sampling rate. This register contains the ADC EMIF clock rate divisor minus one. This register is used to load the A/D Clock Down Register once it has decremented to zero. Since the A/D Clock Down register is counting down to zero, the value held in the A/D Clock Rate Register is incremented by one to obtain the correct divisor and avoid an interrupt that is generated one EMIF clock cycle early. When establishing this rate, care should be taken to establish the appropriate ADC/DAC ratio. This ratio should always be an interval number of binary bits such that the ratio could be 1, 2, 4, 8, and so on up to a maximum interval number of 512. The reason for this maximum is that the FPGA FIFOs cannot hold more then 512 data samples. In this case, an ADC sampling rate of 500 KHz was chosen. Realizing that the EMIF clock rate is 80 MHz and picking a divisor of 160 in the Test Program allowed the ADC sampling rate to be calculated for the THS1209. The ADC rate cannot be set lower then 100 KHz based upon the TH1209 data sheet. The maximum ADC rate cannot be set higher then 8 MHz based upon the same requirement. The A/D Clock Rate Register is shown below:

A/D Clock Rate Register

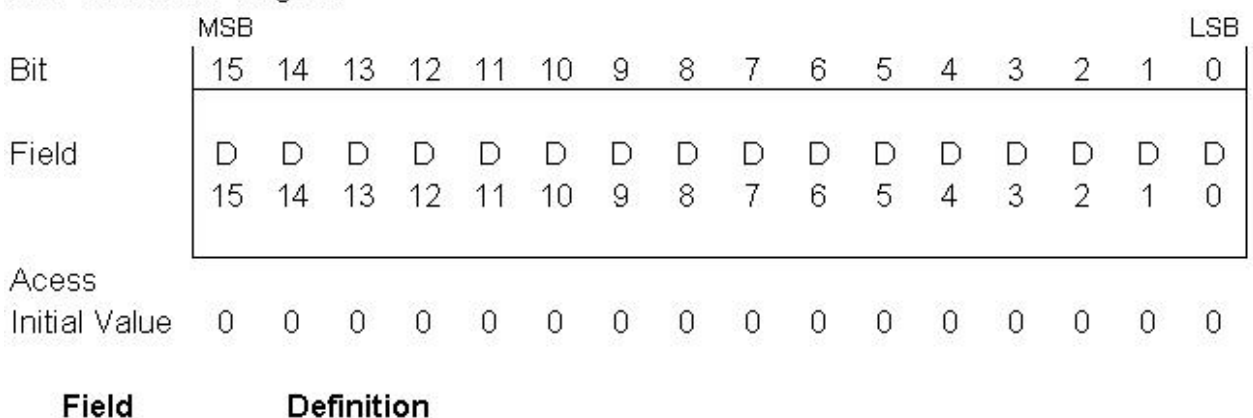

Value loaded into the ADC clock down counter  $D_0$ -15 ADC clock rate = CONV CLK rate/(ADC Clock Rate Register + 1)

Figure 5-13 A/D Clock Rate Register

#### **5.6.2.8 A/D Clock Down Counter Register [ 6 ] [ 29 ]**

 The A/D Clock Rate register initially loads the A/D Clock Down Counter register with the divisor it contains plus one when the XCNTL0 pin is low. This counter decrements every EMIF clock cycle. Since DMA will not download the contents of the A/D FPGA FIFO until the Interrupt Down Counter register decrements to zero, the contents of this FIFO do not have to be initialized in the Test Program in order to avoid an initial underflow of the A/D FIFO. Once the number of EMIF clock cycles equals the divisor number used to calculate the ADC clock rate, an interrupt is generated and the contents of one word of the A/D FIFO is uploaded from the THS1209 ADC. At the same time, the A/D Clock Rate register reloads the A/D Clock Down Counter register and the process is repeated. The A/D Clock Down Counter register is shown below:

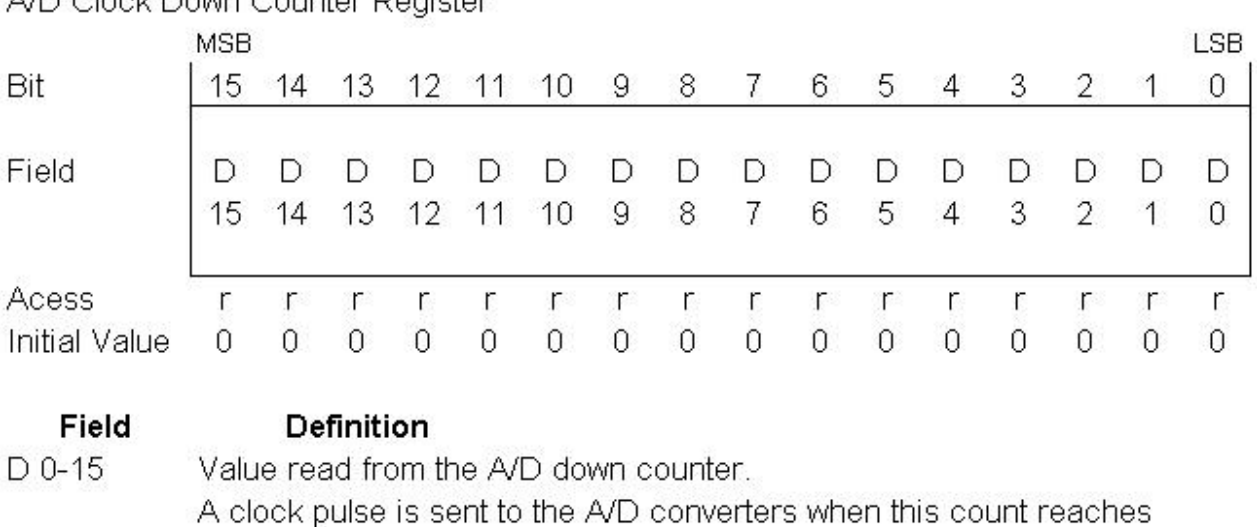

A/D Clook Down Counter Pogistor

Figure 5-14 A/D Clock Down Counter Register

zero. It is reloaded from the A/D Clock Rate Register.

## **5.6.2.9 A/D Clock Pulse Width Register [ 6 ] [ 29 ]**

When the A/D Clock Down Counter register has decremented to zero, the clock pulse that is sent to the THS1209 ADC has a duration equal to a multiple of the EMIF or Daughter Card clock period, which effectively produces a variable duty cycle for the ADC. The A/D Clock Pulse Width register configures this value. In the appl\_parms function within the Test Program, the pulse width is configured to be 5 times the EMIF clock period or 62.5 ns. The A/D Clock Pulse Width register is shown below:

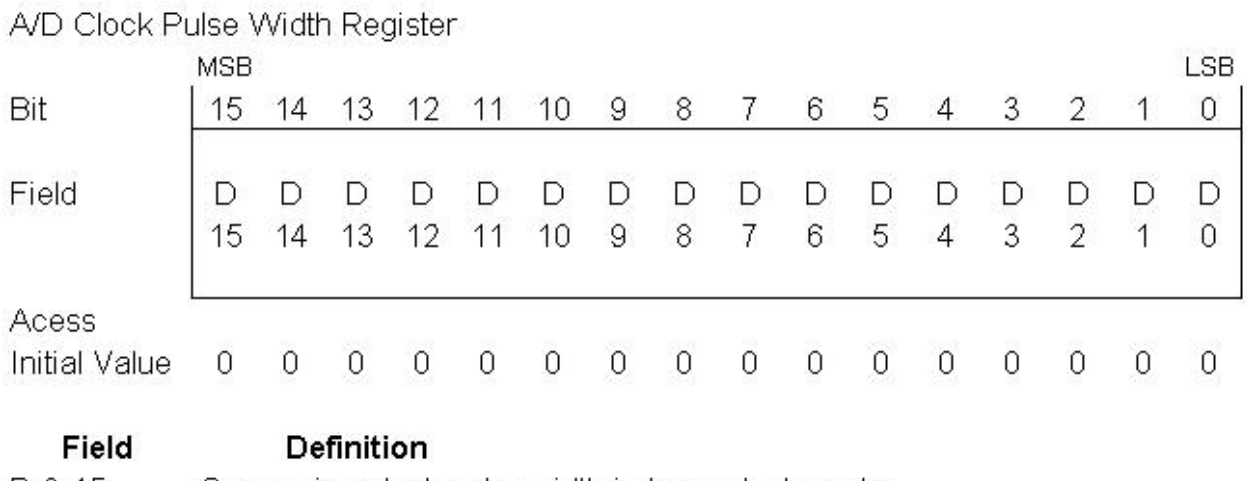

Conversion clock pulse width in base clock cycles. D 0-15 Minimum - specified minimum clock pulse width in data sheet Maximum - half of the Clock Rate Register

Figure 5-15 A/D Clock Pulse Width Register

# **5.6.2.10 A/D Control CR<sub>0</sub> Register [ 6 ] [ 29 ]**

 The TH1209 contains two analog input channels, which can be configured as two single ended inputs or one differential input. Since there are two THS1209 ADC's on the AED-109, this board can be configured for two differential or two single ended 12-bit inputs to the FPGA since the THS1209 can only quantitize a single 12-bit output regardless if it is single or differential in nature. The external interface for these ports are the J6 and J7 SMB connectors or the Breadboard area. In order to utilize the THS1209 in a single differential channel mode, the Control Register 0 must be configured on the THS1209. This configuration is accomplished through the  $A/D$  Control  $CR_0$  register as shown below in the following table and figure:

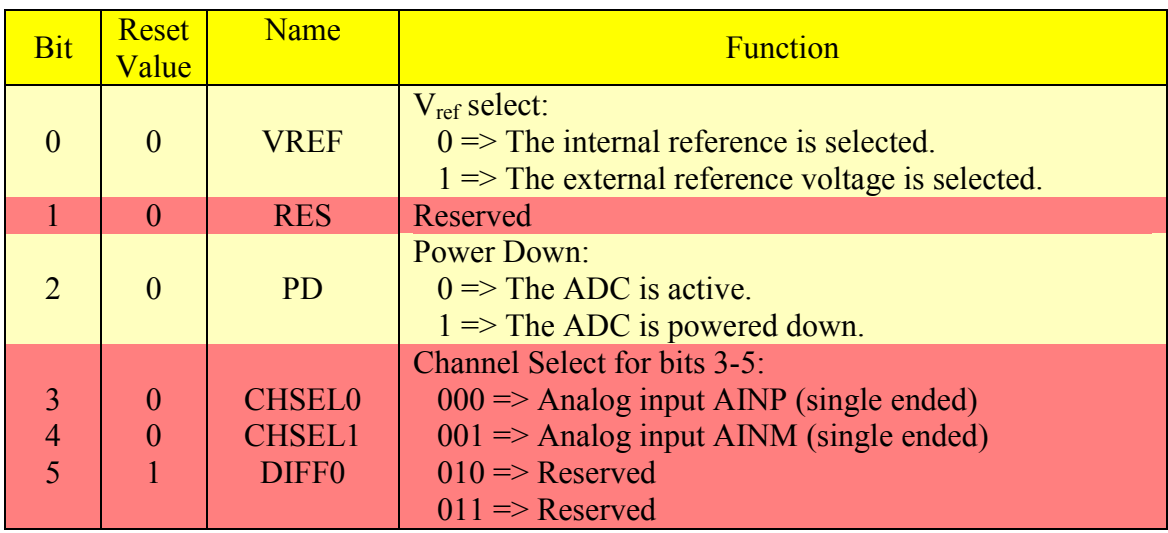

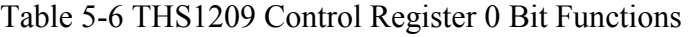

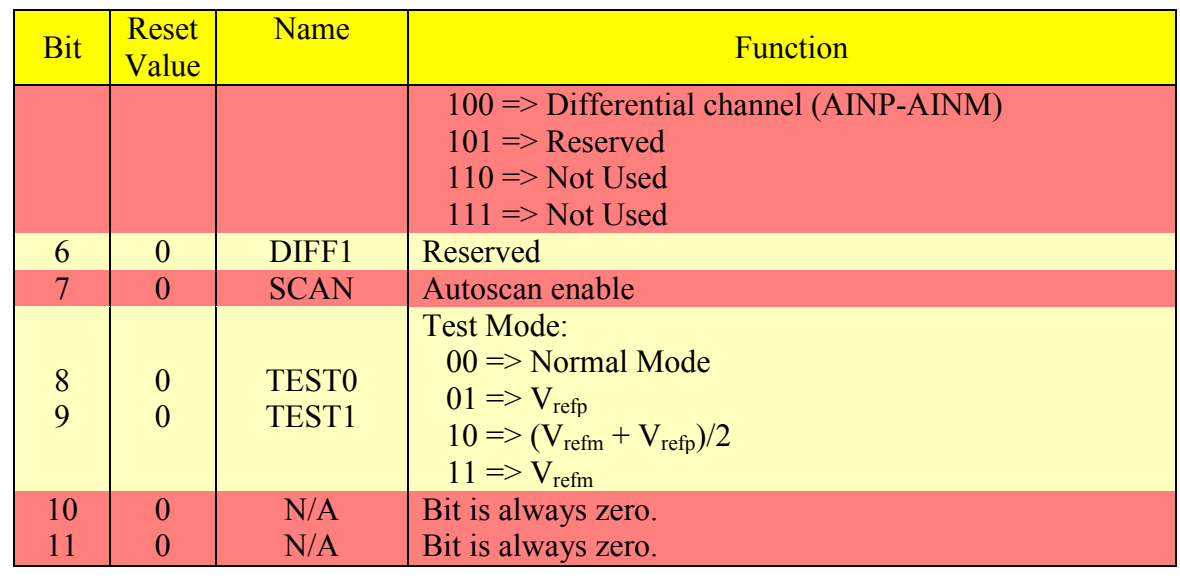

### Table 5-6 THS1209 Control Register 0 Bit Functions (Continued)

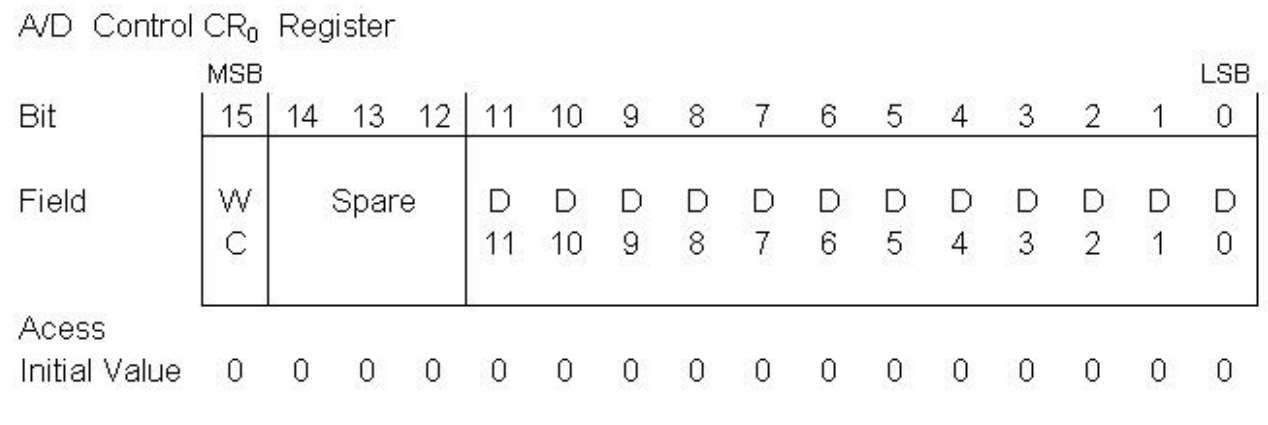

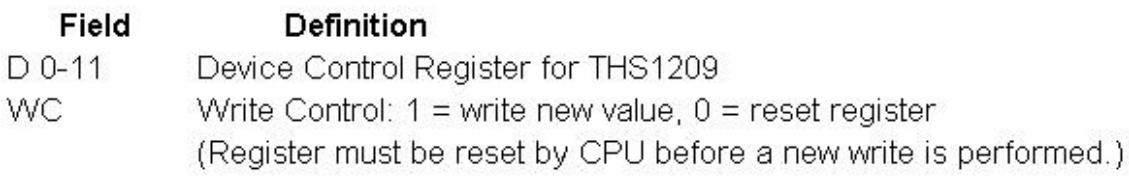

## Figure 5-16 A/D Control  $CR_0$  Register

Based upon the THS1209 data sheet, bit 5 should be asserted, while all other bits 11 through 0 should be a logic low in order to achieve a single channel differential mode. In addition, the THS1209 only has one 12-bit configuration port, which results in the bits 11 and 12 being used to identify if the Control Register 1 or 0 is being configured. The bit pattern 00 refers to Control Register 0, while 10 refers to Control Register 1. In addition, bit 15 should be asserted in order to allow the register to be initially configured. Only bits 0 through 11 are actually written to the TH1209 Control Register 0. The appropriate hexadecimal value of  $8020_{16}$ is established in the appl parms function within the Test Program. For further details, consult the THS1209 data sheet.

## **5.6.2.11 A/D Control CR1 Register [ 6 ] [ 29 ]**

 The THS1209 ADC utilizes one other register called the Control Register 1 to properly configure this device. This register is responsible for resetting the device, establishing the appropriate read/write logic levels, selecting 2's complement or binary bit format, differential offset error reduction, and debugging capabilities. Bit 2, 3, 4, 5, and 11 are always zero, while bit 10 is always 1. In addition, the THS1209 only has one 12-bit configuration port, which results in the bits 11 and 12 being used to identify if the Control Register 1 or 0 is being configured. The bit pattern 00 refers to Control Register 0, while 10 refers to Control Register 1. In this configuration, a R/W', binary, no offset correction, and no debugging configuration was selected by choosing a hexadecimal value of  $84C0_{16}$  in the appl parms function within the Test Program. The following table outlines the appropriate configuration for the  $A/D$  Control  $CR<sub>1</sub>$ register:

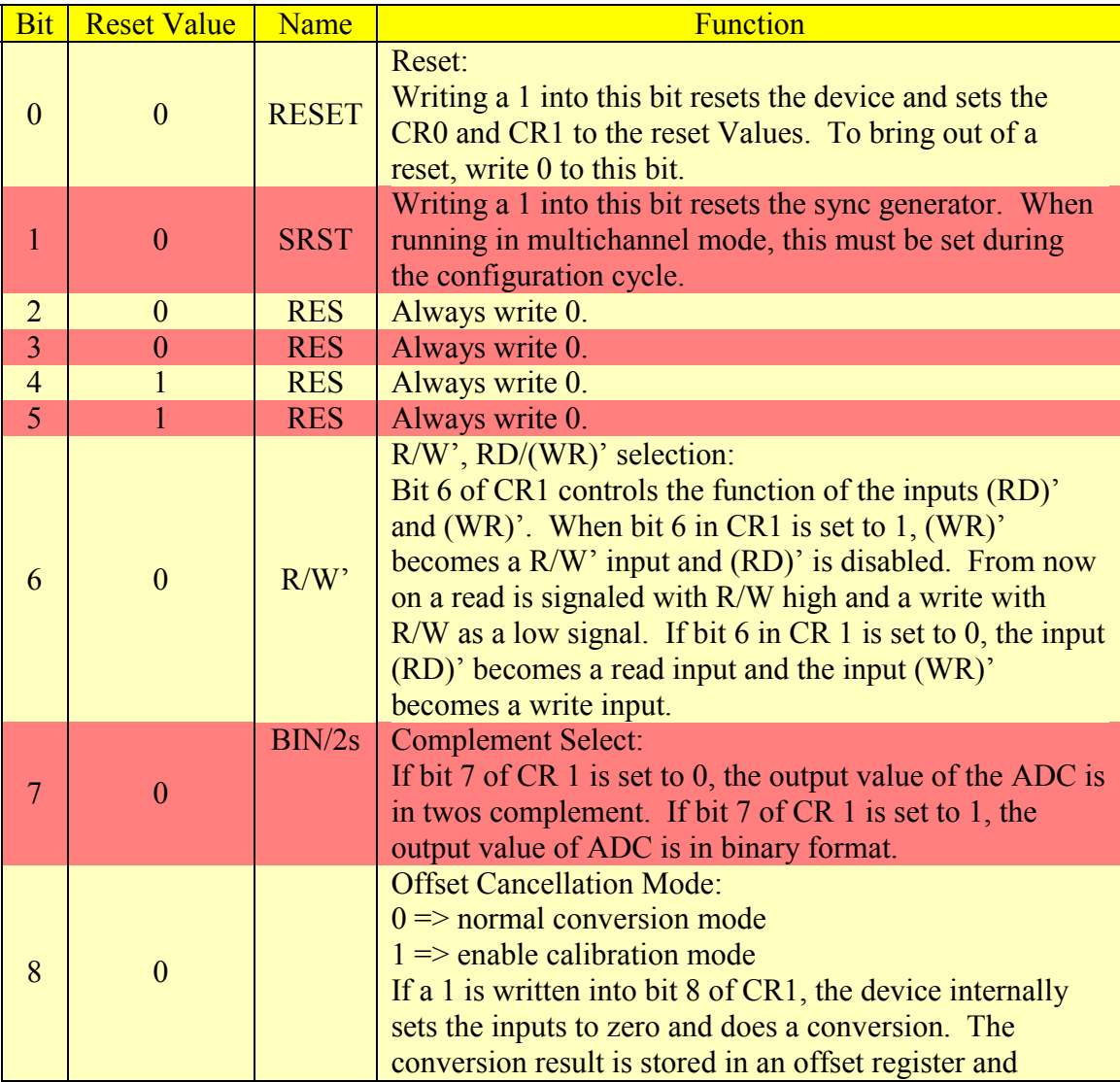

Table 5-7 THS1209 Control Register 1 Bit Functions

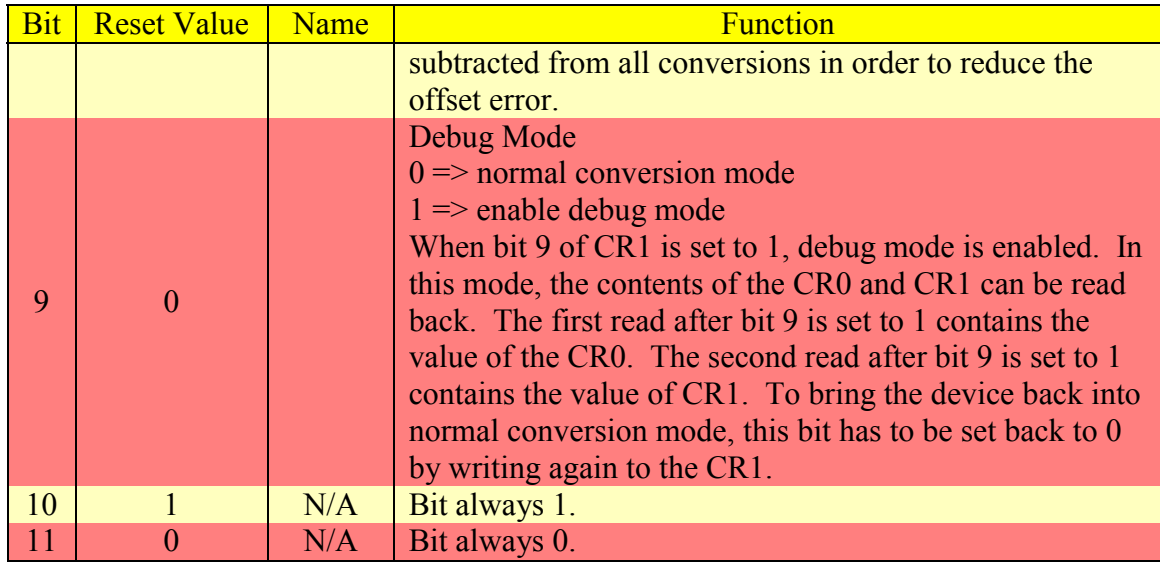

Table 5-7 THS1209 Control Register 1 Bit Functions (Continued)

The  $A/D$  Control  $CR_1$  Register is shown below:

A/D. Control CP, Pegister

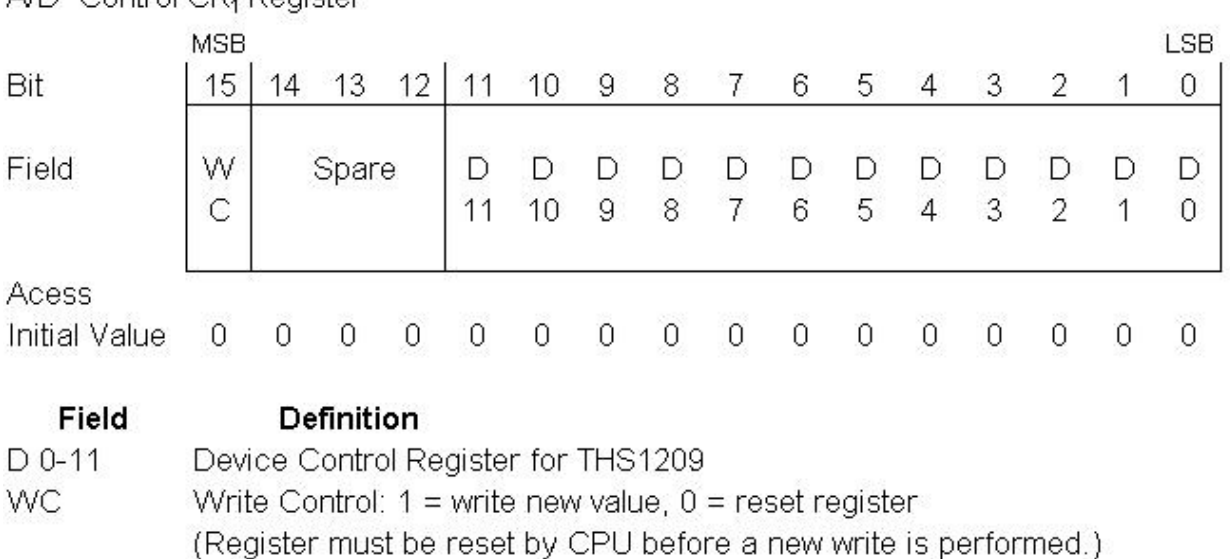

Figure 5-17 A/D Control  $CR_1$  Register

# **5.6.2.12 Interrupt Down Counter Register [ 6 ]**

The Interrupt Start Register initially loads the Interrupt Down Counter register when the XCNTL0 pin is low. When the XCNTL1 pin goes high, the counter begins to decrement every ADC clock cycle. The Test Program has been configured to generate an interrupt every 256 A/D clock cycles. This interrupt is routed through the pin 53 on the Expansion Peripheral Interface, J10, to the DSK. Since the Test Program has configured the ADC at 500 KHz and the DMA transfer rate is 1.953125 KHz, which is the same as the DAC, an underflow condition will not occur on the A/D FPGA FIFO. If the DMA transfer rate was set slower then the DAC rate, an underflow would occur on the D/A FIFO. As a result, a DMA data transfer of the A/D FPGA FIFO and D/A FPGA FIFO proceeds on the rising edge of the interrupt line generated by the Interrupt Down Counter register. The DMA controller determines the order of the A/D and D/A data transfer. The appl process function within the Test Program then sums the A/D data and averages based upon the ADC/DAC ratio. At this same rising edge, the Interrupt Period register reloads the D/A Clock Down Counter Register now that the XCNTL0 pin is high and the process is repeated. The Interrupt Down Counter register is shown below:

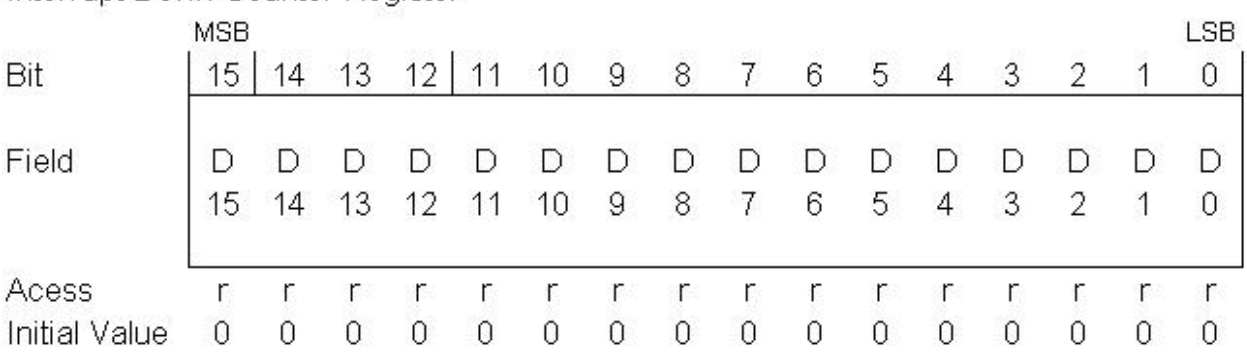

Interrupt Down Counter Register

Field Definition  $D_0$ -15 Value of the interrupt down counter. This register is loaded with the contents of the Interrupt Start Register while the XCNTL0 pin is low. The counter counts down while the XCNTL0 pin is high. An interrupt is sent when this counter reaches zero. Then it is reloaded with the contents of the Period Register. It continues to count

down while the XCNTL0 pin is high.

### Figure 5-18 Interrupt Down Counter Register

# **5.6.2.13 Interrupt Start Register [ 6 ]**

 The Interrupt Start register is used to load the Interrupt Down Counter and Interrupt Period registers when the XCNTL0 line is low. The Interrupt Start register is shown below:

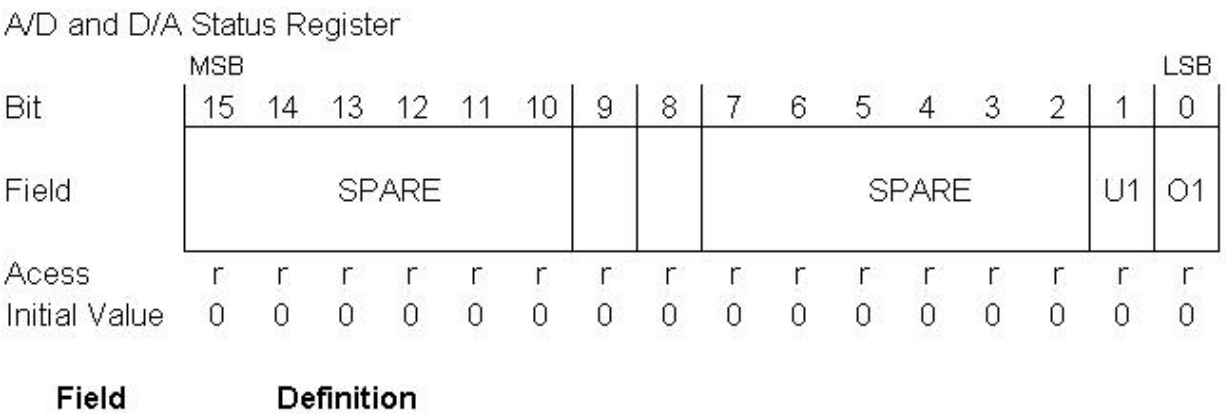

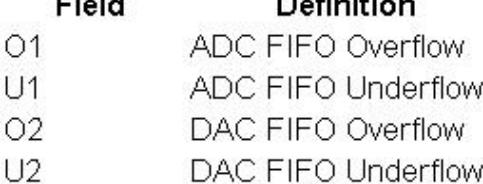

All status register bits are latched and held while XCNTL0 pin is high. They are all cleared to 0 when the XCNTL0 pin goes low.

## Figure 5-19 Interrupt Start Register

The Interrupt Start Register value is user defined in the Test Program at 256. When the XCNTL0 line is high, this register is irrelevant since the Interrupt Period register loads the Interrupt Down Counter.

# **5.6.2.14 Interrupt Period Register [ 6 ]**

 The Interrupt Period register is used to reload the Interrupt Down Counter register every time it decrements to zero when the XCNTL1 line is high. This register is loaded based upon the contents of the Interrupt Start register when the XCNTL0 line is low. The Interrupt Period Register is shown below:

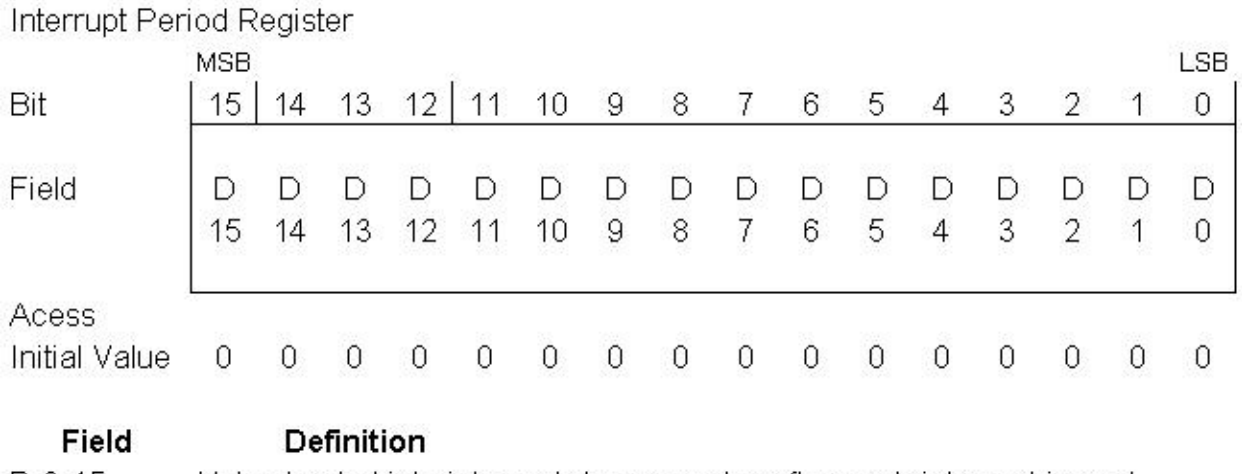

D 0-15

Value loaded into interrupt down counter after each interrupt is sent. (Length of time in EMIF clock cycles before the next interrupt is sent.)

Figure 5-20 Interrupt Period Register

# **5.6.2.15 A/D and D/A Status Register [ 6 ]**

 The A/D and D/A status register allows the user to identify if an overflow or underflow condition has occurred on the either the A/D or D/A FPGA FIFO's by asserting the appropriate bit. An A/D FPGA FIFO underflow occurs when the DMA attempts to read data from this FIFO and it is empty, while a D/A FPGA FIFO underflow occurs when the DAC sampling rate is set to fast such that the DMA cannot load the subject FIFO fast enough. An A/D FPGA FIFO overflow occurs when the ADC clock rate is set faster then the DMA can download the data out of the its FIFO. Conversely, a D/A FPGA FIFO overflow occurs when the DMA attempts to write into the D/A FIFO and data is still present. The Test Program avoids the overflow or underflow problems on the D/A FPGA FIFO by filling this FIFO half full (i.e. 256) with duplicate 16-bit data words. When this set of data is sent, a pulse is sent to the DSK through J10 on the TINP1 line, which in turn drives a counter. When the counter reaches half the FIFO size another group of words are sent to the D/A FIFO and the process is repeated. The A/D and D/A Status register is shown below:

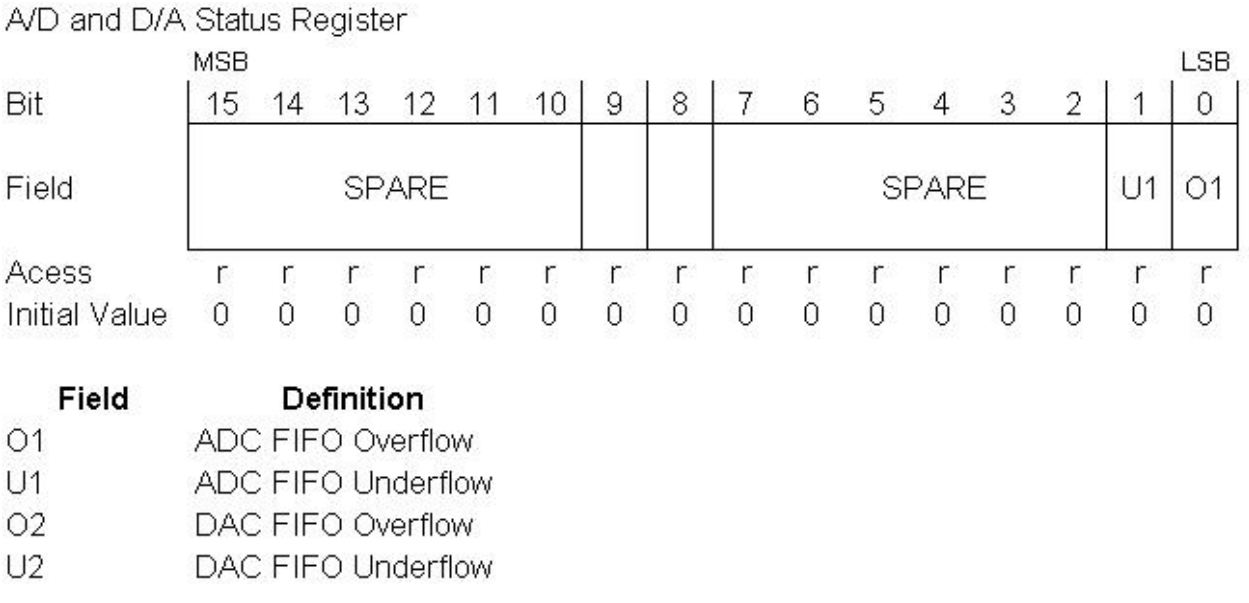

All status register bits are latched and held while XCNTL0 pin is high. They are all cleared to 0 when the XCNTL0 pin goes low.

### Figure 5-21 Status Register

# **5.7 Amplifiers [ 6 ] [ 30 ] [ 31 ]**

 The AED-109 uses the THS4062, U100 and U200, operational amplifiers to drive the inputs of the A/D converters, and the THS3001, U30 and U31, operational amplifiers to buffer the outputs of the D/A converters. The gain of these devices is set to one with their sole purpose being to sink or sufficient current as well providing a degree of electrical isolation from the outside world. The input range to the THS4062 is  $\pm 1$  Volt, while the output range of the THS3001 is again ±1 Volt. A loading resistor is placed across the input ADC amplifier to reference the input to ground; however, because the inverting amplifiers source some current, a bias voltage is developed across the input resistor, which is evident in the A/D readings when there is no input source. This was verified by observing that the efflux plasma charge sensor measured 0.654386 Volts before the keyhole in the work piece was established. Subtracting this bias voltage from the measured readings alleviated this problem. For sources that do not have an open-circuit connection, this problem does not exist.

# **5.8 Breadboard Area [ 6 ]**

The AED-109 is furnished with a Breadboard to allow for the building of custom analog circuitry. This area is on the far left side when looking at the top of the AED-109. Adjoining the Breadboard area are input and output amplifiers for the converters. The Breadboard area was designed for using both through-hole and 50 mil surface-mount components. In addition, regulated ±9 Volts is available throughout the Breadboard area. It is the author's opinion that utilizing this area is a bad practice due to the ability to damage the board, which removes Signalware's liability. If custom analog components are desired, the author recommends outlining the requirements and having Signalware place these components.

## **5.9 Boot Flash [ 6 ]**

The AED-109 has the ability to be upgraded with two additional flash memory chips part number, AM29F400B, reference designators U13 and U14. U14 is located on the topside and U13 is located directly beneath on the backside of the AED-109 adjacent to the JTAG J1 connector. The intention of this additional flash is to be able to boot load the C5416 DSP on start up. Each chip contains 16-bit 256K words. This option was not purchased.

## **5.10 Reference Voltage Supplies [ 6 ]**

 Three reference supplies are provided: 4.096 Volts; 2.048 Volts; and 1.024 Volts. The 2.048 V and 1.024 V unregulated supplies rated at a static 0.1 mA are adjusted with potentiometers R20 and R24 located on the top-right backside of the board. The 4.096 V supply rated at 20 mA is regulated with a reference diode. If the loads are dynamically varying, a buffer amplifier to source or sink current should be utilized. These supplies can be easily overloaded and thus damaged; therefore, the author does not recommend utilizing due to liability concerns.

## **5.11 DAC Reference Currents [ 6 ]**

 The reference currents for the D/A converters are generated internally by the THS5611. These currents may be scaled by varying the potentiometers R327 and R332 for the two D/A converters, U7 an U8. The effective gain of the A/D converters are determined by the current references and the output resistors R340/R342 and R440/R442. It is the author's recommendations that these values are factory set and should not be adjusted by anyone other then Signalware due to liability concerns.

# **5.12 Digital Buffers [ 6 ]**

 The AED-109 has been supplied with two octal transceivers reference designators, U19 and U20. U19 buffers I/O numbers 9-16, and U20 buffers I/O numbers 1-8. The part number for U19 is SN74LVTH245ADW, and the part number for U20 is SN74LVTH245ADW. These buffers can support update rates up to 100 MHz; however, the EMIF clock is only 80 MHZ, the DMA can't support this rate, and the ADC maximum sampling rate is 8 MHz, which places these transceivers well within their operational limits.

#### **Chapter Six**

#### **Embedded Programming**

#### **6.1 Test Program [ 6 ]**

 Each Daughter Card supplied by Signalware is delivered with a Test Program for a particular targeted development board. In this case, the targeted board was the TMS320VC5416 DSK. Because this program is intended primarily as a hardware test, it does not use the DSP/BIOS or chip support library established in Code Composer Studio (CCS). Signalware has chosen this route because these CCS tools tend to cloak the hardware operation and make hardware troubleshooting difficult. Support for CCS tools is not included with the AED-109 warranty technical support provided by Signalware.

 The Test Program is a data acquisition and signal generation program written in ANSI C, which can be easily modified for such applications as data collection or feedback control as in this case. The expansion memory interface, J9, using the DMA controller is utilized to transfer A/D and D/A data from the AED-109 to the C5416 DSP. The advantage of this method is that the DMA controller handles this transfer independent of the CPU except when a block of data is ready and an interrupt is generated.

 A majority of the code associated with the Test Program concerns initializing the hardware and printing the results. This is very useful when developing an application since the initialization and output framework have already been provided. Minor modifications to this methodology can be sufficient for a significant number of applications.

The basic operation of the Test Program is divided into three functions: A/D; Digital I/O; and D/A. In the A/D step, the DMA registers are configured, starts the DMA controller, starts the FPGA, and waits for interrupts indicating that a frame of data is ready. This process is continued for several frames before stopping at which time test results are printed to the screen. The Digital I/O is then turned on one at a time for a fraction of a second starting with pin 1 on J15. An OK is then printed to the screen. The final step involves printing a triangular waveform of ±0.5 Volts that can be observed on either J5 or J8 with an oscilloscope or as a varying voltage level with a digital multimeter.

 The Test Code architecture divides the functions into four module types which are: AED\_MAIN; AED\_DMS\_xxx; AED\_xxx; and xxx\_BRD. The AED\_MAIN module is a general-purpose main program used to transfer between the C5416 and the AED-109. The AED DMS xxx modules are used to set up the DMA registers and starting of the DMA controller for the purpose of transferring data between the A/D and D/A converters to the C5416 DSP. The AED xxx is application dependent whose purpose is to configure, initialize, process, and terminate the Test Program. The xxx\_BRD are development board dependent functions, which support the previously listed three modules.

Since the AED-109 is being used in a differential mode in conjunction with a TMS320VC5416 DSK, the appropriate application dependent module is the AED\_109\_32d.

This module is composed of five basic function modules which are: appl parm, appl init, appl\_process, appl\_idle, and appl\_end. The appl\_parm function configures the FPGA memory mapped registers. The appl init function initializes variables and pre-loads the FPGA D/A FIFO to avoid an initial underflow. The appl\_idle function is simply a loop that is performed while the main program waits for an interrupt to be generated signaling that a new block of A/D data is available in the A/D FPGA FIFO. In the mean time, the main program simply calls the appl\_idle function instead of the appl process function. This is done to avoid an underflow condition associated with the A/D FPGA FIFO. The appl\_process function processes the data that has been downloaded from the A/D FPGA FIFO by the DMA controller, controls the D/A output, and terminates the Test Program by returning a value other then 0. The last function is the appl end, which is responsible for printing to screen or file the results of the execution. A complete list of files required to allow the test program to function is shown in Appendix B.

### **6.2 Test Program Modification [ 6 ]**

 In order to implement the Non-Linear Interval Control Algorithm, the following files were modified: AED.h; AED\_109\_32d.c; AED\_Appl.h; AED\_Cfg.h; and AED\_MAIN.c. The AED.h file simply changed the statement, #define AED\_PRINT 1, to the following, #define AED\_PRINT 2. In this header file, 1 is the default value, which causes the appl\_end function to print to the screen rather then to a file as altered.

The AED Appl.h file was modified by changing the data types in the appl end function call for the parameters bufs proc, buf count, and prev\_buf\_count from int to unsigned int. This was done to increase maximum count from 32767 to 65535 for the subject parameters, which are responsible for counting the number of blocks of data that are downloaded from the A/D FPGA FIFO and the actual number of blocks that have been processed by the appl\_process function. A deviation can occur if the appl process function takes longer then the DMA download rate in which case an overflow has occurred. These comparisons are printed to the screen from the appl end at program termination.

The AED Cfg.h file was modified by simply removing the comment out statements surrounding the preprocessor token replacement define statement for the variable CHECK\_FPGA\_OVFL. This variable is now established as 0, which prevents the AED.h file from establishing the same variable as 1, which in turn will establish the FPGA\_OVFL\_CHECK\_ENABLE as 0, which effectively disables overflow checking. This is beneficial since the Test Program will terminate if an overflow condition occurs which is likely to happen if the appl\_process function takes longer then the DMA download rate.

In the AED MAIN program the blocks variable was modified to always be 1. Previously, this value was being set to the frames value of 3. This result in turn was inducing an error by preventing the member byte array of the structure dual data buffer from assigning its 0 element to the member byte of the structure address in the AED\_MAIN program. If this error is not corrected, the initial memory address of A/D DMA downloaded data will have an offset error when presented to the appl process function. The frames variable represents the number of frames per block and is defined within the AED 109 32d module. This variable has multiple functions and should not be modified from its present logic state other then to prevent the equating to the number of blocks in the main program. In addition, the data types for the variables bufs proc and prev buf count were changed from int to unsigned int in the AED MAIN program in order to increase the number of blocks of data that can be tracked when comparing the number of blocks of data that have been transferred from the A/D FPGA FIFO to the C5416 versus the number of blocks that have actually been processed by the appl\_process function.

## **6.2.1 Printing [ 6 ]**

As previously stated, the AED 109 32d is the appropriate module to utilize when configuring the THS1209 ADAC to accept a differential input. This module is divided into five functions: appl\_parm; appl\_init; appl\_process; appl\_idle; and appl\_end. Modifications were required in all functions except the appl idle. Furthermore, it is important to note troubleshooting code is commonplace particularly when writing initial versions or performing modifications of existing unfamiliar code. As a result, it is often a common practice to track problems by performing printouts of information at various levels of implementation. This is practice is acceptable provided one rule is followed. No printing is allowed from the appl process or appl idle functions. The reason being that these are real time applications, which can be adversely affected by operations that take excessively long periods of time such as the case when printing. If this advice is ignored, a printout will be observed, but observation will be more a function of the induced timing error associated with printing then any underlying problem.

# **6.2.2 Clock Rates [ 6 ] [ 28 ] [ 29 ]**

The first requirement is the appropriate adjustment of the A/D and D/A Clock Rate registers. This is accomplished by considering the ADC/DAC ratio, DMA transfer rate, FPGA FIFO sizes, and appl\_process function processing time simultaneously. The ADC THS1209 has a configurable sampling rate between 100 KHz and 8 MHz, while the DAC THS5661 DAC sampling frequency has a minimum value of the EMIF clock rate divided by  $2^{16}$ . In this case, the EMIF clock rate is 80 MHz resulting in a minimum DAC clock rate of 1.22 KHz. The maximum DAC update rate is more complicated to establish. By itself, the THS5661 has a maximum clock rate 100 MHz, but realistically should never exceed the ADC sampling frequency divided by two. In addition, the DAC clock rate should not exceed the DMA transfer rate or an underflow will occur. The sizes of the D/A and A/D FPGA FIFO's are the equal and fixed at 512 16-bit words, which limits the maximum ADC/DAC ratio to 512. The speed of the appl process function is dependent upon its complexity, mathematical requirements, and algorithm architecture. In the case of the appl process, the best advice is simplicity and avoidance of division whenever possible.

 With the aforementioned information in mind, the best starting point is with the DMA transfer rate. This rate is established by choosing a divisor of the ADC sampling rate and storing this information in the Interrupt Start register within the appl\_parm function. The best rate is one that will avoid overflow and underflow problems associated with the A/D and D/A FPGA FIFO's, allow variance in the appl\_process processing time, and maximize the data transfer rate. As a result, the best recommendation would be to choose a divisor of 256 that is half the size of the FIFO's. This divisor will allow the transfer of A/D and D/A data between the AED-109 and the C5416 to commence when the FIFO's are halfway utilized, but at the same time allow for some variance in the appl process processing time to help avoid overflow and underflow situations. Based on this divisor, the DMA transfer rate is established at 1.953125 KHz.

In order to keep the sampling rates relatively slow relative to the AED-109, but above the minimum specified ranges, an ADC clock rate was chosen at 500 KHz. This rate is established by choosing the appropriate divisor of the EMIF clock, which is stored in the A/D Clock Rate register in the appl parm function. The next decision was to choose an interval base two ADC/DAC ratio of 256, by assigning the appropriate EMIF clock divisor for the D/A Clock register with a global preprocessor token replacement define statement. This choice allows for some variance in the appl process function processing time in order to avoid overflow or underflow problems as well. The net result was a DAC sampling frequency, which equals the DMA transfer rate.

### **6.2.3 Test and Platform Code Removal [ 6 ]**

 The next step involved stripping the AED\_109\_32d module of code associated with testing, different TI platforms, and unnecessary commenting. Since this Test Program was originally written with the intention of applicability for various TI platforms, numerous conditional compilation if statements are used throughout the algorithm. The net effect is to mask the compiled end result. Therefore, it is easier to remove the conditional compilation statements and only retain the portion of code that is applicable to the TMS320VC5416 DSK for clarity and ease in troubleshooting. Code associated with generating a triangular waveform for the DAC, ADC record skipping, test data initialization/generation/storage/printing, Digital I/O, and iteration tracking was removed due to irrelevancy to embedded control algorithm as well.

# **6.2.4 Algorithm Reconfiguration [ 6 ]**

 The original intention of the AED\_109\_32d code was to set register values in the appl\_parm function, initialize variables in the appl\_init function, and observe the ADC operation in the appl process function for a fixed number of iterations before returning a termination value. Based upon this termination response, the appl\_end function would be called and proceed with an initial check for error conditions followed by a printout of the ADC results, manipulation of the Digital I/O, and then generation of a triangle wave to the DAC. However, this procedure is not acceptable for a feedback control algorithm.

For a feedback control algorithm, the original intent of each function would be kept, but procedures that would be performed in each function would be changed. Although not used in this application, the Digital I/O could be moved to the appl\_init function. The intent of the Digital input would be to program the control algorithm to some preset value such as different base times or reference peak times in relation to the Non-Linear Interval Control Algorithm, while the Digital outputs could be used to drive relays for a variety of purposes. However, of greatest importance, the ability to read the system output from the ADC and output a control signal through the DAC should be in the same real-time function, which in this case is referred to as the appl\_process. The appl\_end function would be used solely for testing for error conditions

and outputting results. Alternatively, the outputting of information could even be possible in the real-time process. This could be achieved by allowing a host to observe memory locations through the HPI Expansion Connector, P3, on the C5416 DSK that would contain system output and control signal data. Although very efficient, this degree of complexity was not pursued in this project. Instead, it was chosen to simply store the control signal, next peak iteration current level, peak current time measurement, keyhole potential, peak delay, and  $k<sup>th</sup>$  time measurement in an array format and save the results to an ASCII file on the host computer using the USB port in the appl\_end function. The appl\_init function main change would be that it would be used to initialize the control output to zero and avoid an underflow situation with the D/A FPGA FIFO upon startup. Various other variables associated with the control algorithm and saving data would be added to the appl\_init file as well. The appl\_idle would remain unchanged.

### **6.2.5 Globals for Diagnostic Termination [ 6 ]**

 As has been previously stated, the globals for diagnostic termination are used to monitor the number of blocks of data that have been transferred from the A/D FPGA FIFO to the C5416 versus the number of blocks that have actually been processed by the appl\_process function. Within the original AED 109 32d module, these variables were only declared as an int variable, which in CCS is only 8-bits in length. As a result, only 256 different iterations could be tracked. Since the control algorithm would iterate to a much greater degree, an unsigned int variable type was chosen instead, which is 16-bits in length. This C5416 overflow tracking is a useful tool when trying to measure the relative speed of the control algorithm-processing rate in relation to the ADC sampling rate.

### **6.2.6 Base Ten Conversion [ 6 ] [ 11 ] [ 28 ] [ 29 ]**

 The next step was determining how to properly decode the A/D quantization and encode the quantization of the D/A. Both the A/D THS1209 and D/A THS5661 are 12-bit devices; however, the THS5661 can be delivered in 14, 12, 10, and 8-bit configurations. As a result, Signalware chooses to utilize both the 14-bit and 12-bit D/A converters in its various Daughter card designs. In order to provide the maximum cross compatibility in its FPGA code, Signalware has chosen to utilize a 14-bit software resolution in its Test Program regardless of the actual hardware being utilized, which has been configured into the requirements of its write 32b reg function. Therefore, from the appl process perspective, the  $D/A$  quantization is 14-bits. Within the FPGA firmware, the D/A quantitized value is reconfigured to the appropriate 12-bit value by simply shifting the value 2-bits to the right. Since the THS1209 is only delivered in a 12-bit version, the quantitized value delivered by the A/D FPGA FIFO is also 12-bits. However, in order to make the code less confusing, it was chosen to multiply this A/D value by 4 to allow the control algorithm to work in just one fictitious 14-bit quantization bit pattern.

 It was now necessary to determine how to convert the integer base 2 quantization to a base ten floating-point number and vice versa. The AED-109 custom analog input ports accept ±10 Volts, which are immediately passed through a one-tenth gain inverting op-amp. The signal is then split with one path passing through a unity gain inverting op-amp and other bypassing. As a result, the THS1209 is presented with an effective  $\pm 1$  Volt differential signal. Since we are not using a 2's complement encoding the, the all bits zero pattern will represent –1 Volts, and the all bits 1 will represent +1 Volts. In order to achieve the true analog input value, the quantitized value must be first multiplied by the quantization interval, then shifted down by 1, multiplied by ten, and finally modified by having the offset bias removed by subtraction due to an open circuit connection. The D/A quantization equation is shown below:

$$
AI_v = \left( Quantization_{ADC} \cdot \frac{2}{2^{14}} - 1\right) \cdot 10 - Bias \qquad 6-1
$$

 The AED-109 analog output ports work in the reverse manner with the following exceptions: the AO's are ±1 Volts instead of ±10 Volts; no Bias offset is present; and adjustments for the Miller Electric Maxtron 450 CC/CV power supply must be made. The first two exceptions are self-evident, but power supply should be outlined in detail. Supplying a 0 to 10 Volt analog signal to pin G on port 17 controls the output of the Maxtron power supply. This control signal corresponds to a 1 Volt equals 55 Amperes conversion ratio. Since the DSK is only capable of supplying a  $\pm 1$  Volts analog output, the Maxtron current output would not exceed 55 Amperes if this problem was not addressed. As a result, an external single stageinverting amplifier was required; therefore, the floating-point base 10 control signal is multiplied by the conversion ratio and the effective inverse gain of the amplifier. The gain was configured at about –9.24. The A/D quantization equation is shown below:

*Quantization* <sub>DAC</sub> = 
$$
\left( AO_A \cdot \frac{1V}{55 A} \cdot \frac{-1}{9.24} + 1 \right) \cdot \frac{2^{14}}{2}
$$
 6-2

It should be noted that since equations 6-1, 6-2, and the control algorithm utilize mathematical operations the header file math has been added to the AED\_109\_32d module.

#### **6.2.7 NONLinearInterval\_delay\_quicker [ 6 ]**

The NONLinearInterval delay quicker module is the modified version of the AED 109 32d module provided by Signalware, which contains the actual Non-Linear Interval Control algorithm. The module begins by utilizing the include directive for several necessary header files as follows: stdlib; dsk5416; emif; AED; AED\_DMS; AED\_Appl; stdio; and math. The include directives are followed by a list of preprocessor token replacement define statements, which define the subject variables as global to the subject module. These directives are divided into two groups where one group defines the data transfer methodology and the other defines the FPGA memory registers.

#### **6.2.7.1 Data Transfer Variables [ 6 ]**

The data transfer methodology is divided into several global variables listed as follows: AED\_BOARD; DMS\_MODE; DIVIDE\_POWER; NO\_RECORDS; NO\_FRAMES; RECLEN; ELEMENTSIZE\_CODE; SAMPLES\_PER\_WORD; and DAC\_CLK\_CNT. The AED\_BOARD module is simply a character string used to define the subject Signalware Daughter Card being used. The DMS Mode defines the data memory service to work in a frame synchronous continuous mode. The DIVIDE POWER defines the base two exponent value for the ADC/DAC clock ratio. The NO\_RECORDS is the actual ADC/DAC clock ratio, or in other words, the number of A/D data samples that will be averaged to constitute one data value. The NO\_FRAMES defines the number of frames per block. The RECLEN variable defines the number of words per record. The ELEMENTSIZE CODE describes the number of bits per word as 32. The SAMPLES PER WORD defines the number of data samples per 32-bit word as two. The DAC\_CLK\_CNT defines the D/A EMIF clock divisor minus one.

#### **6.2.7.2 FPGA Memory Register Declarations [ 6 ]**

 The AED-109 FPGA memory registers are defined next. These 32-bit addresses are actually only used to define the lower 15 bits, or in other words, the appropriate 16-bit word on an undefined page. The upper five bits used to define that actual Data space page address are defined in the appl\_parms function by performing a bitwise OR command.

### **6.2.7.3 Global Declarations [ 6 ] [ 28 ]**

The next step involved assigning global data types. These definitions are divided into two groups. The first group is used as termination diagnostics, which are passed as parameters in the functions within this module back to the AED\_MAIN program. Since this diagnostic variables are being passed back to the AED\_MAIN program, these variables do not need to retain their values once they are returned. The AED MAIN will maintain their values in between function calls. The other variables need to be global, but also retain their values within this module upon function return. As a result, the static variable definition is utilized.

The unsigned long variable A value is used as the average value for the long variable A/D sum variable sumA. The sumA variable is the sum of all A/D samples. Since the AED-109 A/D converter has been configured to sample 256 times before downloading, the sumA variable represents the sum of all of these measurements. This value is then shifted left based upon the DIVIDE POWER value equaling to eight in this application. At this point, the A\_value is a base ten representation of a base 2 12-bit quantitized value of the analog input.

 The unsigned long variable output is the used as the quantization variable for the D/A function write 32b reg function. This value a base ten representation of a base 2 fictitious 14-bit quantization for the THS5661. It is described as fictitious because the THS5661 being utilized is actually 12-bits. The data is being shifted two bits to the right in the FPGA firmware.

The int variables input cout and loop count are not being utilized. The loop count variable is tracking the number of iterations that they appl\_idle loop iterates; however, nothing is done with this information.

Two pointers variables are defined globally for this module. They are cntl base addr and data base addr. These pointers are pointing to the memory addresses associated with these variables. The hexadecimal values used to assign Data memory Page addressing are assigned to these memory locations in the appl\_parms functions. The cntl\_base\_addr is used to define the Data memory page for the FPGA memory-mapped registers, while the data base addr is used to define the page address associated with DMA writes to the THS5661.

The unsigned long variable fpga io reg is actually a method of assigning the bit values to the Digital I/O LSB DIO REG and the MSB DIO REG registers in one line. This is done with the preprocessor token replacement define statement where a single 32-bit value is listed. In the appl\_parms function, the LSB\_DIO\_REG, which is really the Digital I/O register, is assigned to the 16 least significant bits, while the MSB\_DIO\_REG, which is really the Digital I/O Control register, is assigned to the 16 most significant bits. The purpose of this line is to be able to load the Digital I/O register with all 0's in every bit except the least significant bit, which has a 1, while the Digital I/O Control register is loaded with all bits 0 except bit 15, bit 13, and bit 12. Referring to sections 5.6.2.1 and 5.6.2.2, the Digital I/O is then initially configured as all output bits disabled and bits 8 through 15 configured as outputs. The reason for this configuration is that this is the initial setup that Signalware uses when the want to test the Digital I/O. By manipulating the Digital I/O Control register properly and shifting the bits 1 bit the left at a time in the Digital I/O register, the test methodology of having all the Digital I/O initially off and then turning one bit on at a time can be achieved. This setup is not used in this control, but was left in for clarity for potential future use.

#### **6.2.7.4 Static Declarations [ 6 ]**

 The float variables outputsave, u3save, y3save, KeyHolesave, Msec, and delaysave are defined as arrays. These variables are used to store system information. Once the appl process function terminates the application, the appl end function writes these results to an ASCII file through the serial USB port on the host computer in order to analyze the results. Outputsave represents the control signal output at all times. As a result, the Outputsave variable stores the base current value in amperes while being output and then switches to the  $k<sup>th</sup>$  peak current level once the base time frame has expired. U3save represents the calculated next  $k<sup>th</sup>$  peak current level in amperes. Y3save represents the  $k<sup>th</sup>$  measured peak current time frame in milliseconds. The KeyHolesave variable represents the efflux or keyhole potential between the work piece and the detection plate in volts. The Msec variable represents the time in milliseconds since the control process began. The final variable delaysave represented the time period in milliseconds from when the keyhole potential threshold of 0.5 volts was exceeded to when the keyhole potential falls below this threshold.

 The array float variables A1, A2, and A3 represent system model parameters. These variables are in an array format to allow for the storage of minimum and maximum values to be stored. These extremes are established based upon the parameter estimation program detailed in following section. Based upon these extremes, an iterative combinational comparison is performed to determine the combination, which results in the maximum system response. The parameter values, which result in the maximum response, are then stored in the float variables Aone, Atwo, and Athree. Based upon how the non-linear interval system model was defined, the A0 system parameter is subtracted out of the result when calculated the k+1 peak time duration; therefore, its inclusion in this module is unnecessary. For detail concerning the non-linear interval system model please refer to chapter 7.

 The array float y was used to track the measured peak current level time durations. The array size was seven in order to track the current  $k<sup>th</sup>$  measurement as well as three iterations in the past and three iterations in the future. For the Quasi-Keyhole process this number of iterations has been found to produce sufficient results. For other processes where the Non-Linear Interval control methodology is applied, additional iterations may be necessary to produce stable results.

 The array float ymeasured measures the actual peak time duration every time the keyhole potential has exceeded the threshold voltage. The measurement does not actually occur until the keyhole potential falling back below the peak threshold value. This value is then immediately assigned to the variable y[3] in order that this measurement can be used in the control process and saved backwards in time for the next  $k<sup>th</sup>$  iteration.

 The float array u is used to track the peak current control signal. This array is of size five because of the system model is structured in such a manner that the peak current duration is only needed one iteration into the future when calculating the peak current time duration three iterations into the future. These variables are initially assigned to the maximum allowable peak current level of 135 amperes in the appl init function. It is important to note that  $u[4]$  is always equal to u[3] throughout the control process because when predicting the system response into the future the results are based upon a static peak current input at time frame k.

 The float array du is used to track the peak current control signal change between iterations. An array size of six could have been used instead of seven since u[6] is never used in the control process; however, no error is induced due to this oversight. These variables are initially assigned to zero in the appl init function. It is important to note that du[4] and du[5] are always equal to zero and never changes throughout the control process because when predicting the system response into the future the results are based upon a static peak current input at time frame k.

 The float variable y0 is the reference peak current time duration in milliseconds. In this process, a time period of 325 ms was found to work efficiently. This variable is initialized in the appl init function. It does not change throughout the module.

 The float variable KeyHolePotential tracks the measured keyhole or efflux potential. This variable is initialized as zero in the appl\_init function. Once a measurement is made it is immediately assigned to the  $k<sup>th</sup>$  KeyHolesave variable for storage purposes.

 The float variable BaseTime is used to assign the base current time duration in milliseconds. In this process, a time period of 400 ms was found to work efficiently. This variable is initialized in the appl init function. It does not change throughout the module. The BaseTime is initiated once the keyhole potential drops below the threshold level. Once the BastTime period has expired, the next  $k<sup>th</sup>$  peak current level is initiated. It is also important to note that the base time duration can vary significantly between different hardware applications of this process. The reason being that the amount of heat that can be dissipated from the system is dependent upon how quickly the hardware can set the base current level. In other words, the time constant of the analog output is very important.

The float variables x0, x1, and x2 are used to track the peak time duration and the delay associated with dropping the keyhole potential below the threshold once the base current level has been initiated. All of these measurements are made in milliseconds referenced from when the control process was initiated. The variable x0 represents the time when the peak current level was initiated. The variable x1 represents the time that the current is dropped to the base level. The variable x2 represents the time when the keyhole potential actually drops below the threshold level after the base current level has been initiated. As a result, the measured peak time duration, ymeasured, is equal to the difference between the x2 and x0, and the delay is equal to the difference between x2 and x1. This time measurements are established by monitoring the float variable counter. The counter is based upon the DMA download rate, which in this application is equal to the D/A clock rate. Every time a new block of data is available from the DMA the appl process function is called. Since the DMA and D/A rates are set at 1.953125 KHz, counting the number of times that the appl\_process function is called and multiplying this number by 0.512 to obtain a time measurement in milliseconds can establish the time. It is important to point out that if the appl\_process is still processing data when next block transfer is ready an overflow condition will exist. This will result in a small timing error; however, if the number of A/D samples that are missed is small, the error will be insignificant particularly when considering the A/D sampling rate of 500 KHz. This error is not cumulative since the peak time measurements are only relative to the welding cycle that they occur.

 The float variable Time is used to capture the present time measurement. It is assigned to the variable Msec for storage purposes, but more importantly it is used to compare against x0 to determine when the base time period has expired. Since the Time assignment is being made after the comparison to the x0 variable, there is a 0.512 ms error; however, this error is insignificant when considering the magnitude of time frames being considered. If one wished to remove this error, the time assignment would be made immediately after the counter increment in the appl process function and all other time assignments would be removed.

 The float variable BaseCurrent is used to assign the base current level in amperes. In this case, a base current level of 30 amperes was found to work efficiently. This variable is initialized in the appl init function. It does not change throughout the module.

 The float variable ylargest is used to store the predicted system response for the various system parameter combinations three times steps into the future. This response is based upon no change in the existing peak current level. If y[7] exceeds this variable, ylargest is reassigned to y[7] and the associated system parameters are stored to Aone, Atwo, and Athree. This variable is assigned to zero in the appl\_process function before the combinational parameter comparison takes place.

 The float variables meltdown and TimeMeltdown exist to prevent the welding nozzle from becoming damaged. These variables are initialized to zero in the appl\_init function. Within the appl\_process function, if the peak current level saturates at the maximum rating, the meltdown variable acts as a counter, and the TimeMeltdown variable acts as the physical time measurement. If this saturation current exists for 1.024 seconds, the control output will output a zero value to prevent the nozzle from melting. If the predicted peak current level is below the maximum current level, both variables are reinitialized to zero.

 The float variables StartCurrent and MaxCurrent are used to establish the initial peak current starting level and the saturation level. These variables are assigned in the appl init function. The initial and maximum current ratings are established to be equal in this application at 135 amperes.

 The int variable count is used to track the array index for the storage variables used to output system information in the appl end function. It is initialized to zero in the appl init function. Within the appl process function, this variable is incremented every time storage variables have information saved to them. The count variable is also used to determine when to terminate the process. When the count value equals 309, the write\_32b\_reg function outputs to the analog output a quantitized variable that will result in a zero output. The program is allowed to iterate one more time to insure that this output is processed to the analog output port, at which time the process function will terminate the process. It is important to perform this procedure properly, or the analog outputs will remain at their last programmed value and the torch will not shut off.

 The float variable skip exists to allow the program to be able to terminate if the peak current level stabilizes at a value below a level that can establish a keyhole through the work piece. This variable is initialized to zero in the appl\_init function. This variable also serves the purpose of saving random data that is not tied to the peak current rising or falling edges. This variable causes information to be stored every 2000 iterations or 1.024 ms as configured in the appl process function. After every store, this variable is reinitialized to zero and the count starts over.

 The int variable start acts as a masking variable to allow other conditional statements to be bypassed upon startup. At which point, the peak current level is set for next  $k<sup>th</sup>$  iteration and the masking provided by this variable is removed. This variable is initialized to zero in the appl init function and reset to one after initial start up.

 The int variable mask acts as a masking variable to prevent conditional statements from being processed. Once the delay time frame has passed this variable is set to 1. This variable is reset to 0 once the base time frame has expired. This variable is initialized to zero in the appl init function.

 The float variable openloopthree exists to allow the program to operate in an open-loop condition upon startup for a user-configured period of iterations. This value was set to zero and not utilized, but the logic is still in the code and may be useful depending on the application.

 The int variable maskdelay is a masking variable used to prevent conditional statements from being processed. Once the keyhole potential has exceeded the threshold voltage, this variable is set to 1. This variable is reset to 0 once the base time frame has expired. This variable is initialized to zero in the appl\_init function.

# **6.2.7.5 Appl\_Parms Outline [ 4 ] [ 6 ]**

The main purpose of the appl\_parms function is to configure the FPGA memory mapped registers properly and to return the data transfer variables back to the AED\_MAIN program. In addition, the appl parms function provides the page mapping defined within the five most significant bits of the 20-bit Data Space memory addresses by defining the hexadecimal value for the DSK5416 DM CNTL register. The Data Space page mappings are defined by this process as follows: control page is defined as page 8; register page is defined as page 9; and the page for DMA transfer data is page 16.

The hexadecimal return values for the functions get cntl addr and get data addr have been previously defined in the 5416 dsk module as  $8000_{16}$  and  $0000_{16}$ . A bitwise OR is performed with the get data addr with the hexadecimal address  $8000<sub>16</sub>$  to allow both functions to have the same hexadecimal address. Since the hexadecimal value of  $8000_{16}$  sets all bits to zero except bit 15, an external Daughter Card access can be performed once this value is added to the previously defined 16-bit FPGA memory-mapped register addresses.

### **6.2.7.6 Appl\_Init Outline [ 6 ]**

The appl init function is rather self-explanatory. It is used to initialize variables. It does do two other important functions. It loads the DMA data\_block with all zero's to avoid an underflow condition, and it instructs the write 32b reg function to output a quantization value that will cause the analog output to be zero as well.

## **6.2.7.7 Appl\_Process Outline [ 6 ]**

The appl process is where the Non-Linear Control Algorithm resides. The function is called by the AED\_MAIN every time a new block of data has been downloaded from the THS1209 through the DMA controller read channel. The function starts by performing a summation of the A/D data samples. If the actual 12-bit quantization had been desired, the number of iterations would be equal to the actual number of A/D samples that were taken; however, in order to match the quantization requirements of the write 32b reg function, the entire data block was sampled a four times instead of just one. This was done to effectively multiply the sum by 4, which is equivalent to shifting 2 bits to the left as well. As a result, the quantization has been spread from  $0 \rightarrow 4096$  to  $0 \rightarrow 16384$ . The result of this fictitious 14-bit quantization is that it now takes a change of four intervals to effect a change in the output through the write 32b function. A value represents the number of quantitized intervals. It has base ten representation, but is calculated by shifting the base 2 representation by the base 2 exponent equivalent to the number of A/D samples being averaged. The actual keyhole potential is calculated using equation 6-1.

 Once a base ten floating-point representation of the analog input has been obtained, the counter variable begins incrementing in order to provide a means of calculating a time measurement. The concept for calculating time is based upon knowing the time interval that the appl process function is called, which is 0.512 ms.

 A conditional else-if statement is then entered, which has four potential possibilities. Only one of this conditions will be true for every iteration. The first condition detects when the keyhole potential threshold has first been exceeded. At this point, a time measurement is made, the base current is set, and data is saved. The next condition detects when the keyhole potential falls below the threshold level after the base current has been initiated. At this point, a time measurement is made from which the delay variable and the base current ending time can be calculated. In addition, the control algorithm commences.

 The control algorithm proceeds by first performing a combinational parameter comparison in order to determine the combination which produces the largest system response based upon no change in the peak current level. The system parameters that produce the maximum response are then used to calculate the next iteration peak current output. By comparing the largest system response based upon no change in the peak current to the reference peak time frame, the peak current level can either be decremented or incremented one ampere per iteration until the system response three times steps into the future changes state in relation to the reference peak time duration. The measured peak time duration and peak currents are then saved backwards one iteration while maintaining the present  $k<sup>th</sup>$  value. If the  $k<sup>th</sup>$  value is above or below the maximum current level or the base current level, the peak current duration is truncated to these limiting values. Data is then saved.

 The third conditional statement is only used at initial start up. Its purpose is to make a time measurement, output the starting peak current level, and save data.

 The fourth conditional statement is only executed after the base current time period has been exceeded. At this point, a time measurement is made, the peak current is set, and data is saved.

 Once the conditional else-if statement has been processed, a conditional if statement is encountered whose purpose is to insure that the peak current level does not saturate for a period greater then 1.024 seconds. If the peak current is saturated for 1.024 seconds the analog output is instructed to fall back to zero in order to keep the welding nozzle from melting.

 Another conditional if statement is then encountered whose purpose is to allow the program to terminate if the peak current level is set to a point that cannot establish a keyhole through the work piece. In addition, this conditional if statement also provides a method of saving data in a fashion that is not dependent upon the rising and falling edges of the peak current time frame.

 The last two conditional if statements provide a method of setting the analog output to zero and then terminating the application. This ability is based upon tracking the number of data saves that occur. Once a threshold has been exceeded, this logic will take effect.

### **6.2.7.8 Appl\_Idle Outline [ 6 ]**

The appl idle function has a relatively simple, but important purpose. In order to prevent an underflow situation associated with the DMA data block, the appl\_idle function is entered if the appl process function completes it's processing before the next set of data is available from the A/D data converter. The AED MAIN program will continually call the appl idle function until the next data set is ready. No processing is performed in the appl\_idle function.

# **6.2.7.9 Appl\_End Outline [ 6 ]**

Once the appl process terminates the application, the AED MAIN program calls the appl end function before actually ending the program. In the appl end function, the results of the diagnostic terminators are printed to the host's monitor, but more importantly the system data is saved to an ASCII file on the host computer through the on-board USB port.

# **6.2.8 Parameter Estimation Layout [ 6 ]**

 The parameter estimation program is another modified version of the AED\_109\_32d module. The purpose of this module is to provide random data input to the system and measure the results. NONLinearIntervalParameterEstimate is the name of this module. This module is similar to the NONLinearInterval delay quicker with several exceptions. The first exception is that there is no control algorithm within this file, which reduces the number of required variables and shortens the code extensively. The second exception is that an ASCII random input file has been created by MatLab and is resident on the Host PC. This data set peak current range was configured bounded between 85 to 115 amperes. This range was chosen to insure establishment of a keyhole and to simulate the operating range of the process. As a result, this file is opened, read, and closed within the appl init function. The third exception is that current limiting is moved from the appl\_process to the appl\_init function immediately following the data input and is not as complex. The current limiting function simply insures that the maximum current level is not exceeded. The fourth exception is that data is only saved when keyhole potential threshold is exceeded. The fifth exception is that the initial start up current is set to produce a zero output on the AO. The sixth exception is that the conditional statement that provides a method for termination if the peak current level is set in a manner that establishment of a keyhole is unachievable is commented out under normal operation. This conditional statement is only used to initialize the AO to zero with the Miller power supply turned off. Once the AO is set to zero, the comments surrounding this conditional statement are reinserted and the parameter testing can commence without damaging the equipment.

# **6.3 Code Files [ 6 ]**

 All of the required source code is attached in Appendixes C, D, E, and F, with the exception of the project file and libraries. The project and library files could not be attached because they were already compiled by Code Composer Studio, resulting in the ASCII text mode being unavailable. Appendix C contains the GEL file generated by CCS when a target board is detected. Appendix D illustrates the linker command file. Appendix E contains the headers, and Appendix F contains the actual function modules. In Appendix F, the original AED\_109\_32d file is specified along with the modified versions for the actual control and parameter estimation: NONLinearInterval\_delay\_quicker and NONLinearIntervalParameterEstimate.

#### **Chapter Seven**

#### **Non-Linear Control Algorithm**

#### **7.1 Overview [ 10 ]**

The non-linear interval control algorithm for the Quasi-Keyhole plasma arc welding process provides a means of robust control for systems with bounded parameter variations. This is accomplished by systematically varying the peak and base current levels as well as their time duration in order to control weld quality, which is directly related to the level of heat present in the work piece. In order to simplify the model for this application, the base current level and time duration were pre-defined to static values; however, for a more complex model, this may not be allowable.

 The establishment of a keyhole potential threshold provides a means of determining when a keyhole has been established through the work piece. At this time, the control signal can be reduced to the base level in order to close the keyhole and allow heat to dissipate from the system. A peak current reference time period is then used by the control algorithm to calculate the next iteration peak current level before repeating the cycle again.

#### **7.2 Model Description [ 10 ]**

 As previously mentioned, the time duration and current level provided to the system is directly related to the amount of heat present. As a result, the non-linear interval model is presented in equation 7-1, where  $y_k$  represents the k<sup>th</sup> weld cycle predicted peak current time duration,  $y_{k-1}$  through  $y_{k-n+1}$  represents actual measured peak current time durations for all previous weld cycles, u  $_{k-1}$  through u  $_{k-n}$  represents the peak current levels for all previous weld cycles, and coefficients  $a_0$  through  $a_n$  represent the system parameters:

$$
y_{k} = a_{0} + a_{1}u_{k-1} + a_{2}u_{k-2}y_{k-1} + a_{3}u_{k-3}y_{k-2} + ... + a_{n}u_{k-n}y_{k-n+1}
$$
 7-1

It is evident that the product of the peak current level and time duration creates a non-linear based system. In order to reduce processing complexity, the interval model presented in 7-1 was only considered for three previous iterations realizing that for other applications this assumption may not be sufficient to insure stability. The simplified model is shown below:

$$
y_k = a_0 + a_1 u_{k-1} + a_2 u_{k-2} y_{k-1} + a_3 u_{k-3} y_{k-2}
$$
 7-2

 Since the system is subject to varying operating parameters due to the manufacturing environment and the stochastic nature of the physics describing the weld pool and welding arc, several random input test runs are required to characterize the parameter bounds of the system. For the most robust control, these test runs would be performed for a variety of work piece thickness and travel speeds; however, for simplicity, this project was restrained to working with a single work piece thickness of 3.0 mm and travel speed of 2.534 mm/sec. As a result, four test runs were performed from which the system parameters could be determined utilizing a least squares approximation. For specific details on the least squares methodology or parameter test runs please refer to chapters 8 and 9.

The units of the system parameters are as follows:  $a_0$  is expressed in milliseconds;  $a_1$  is expressed in milliseconds per ampere; and  $a_2$  through  $a_n$  are expressed in inverse amperes. The parameter  $a_1$  through  $a_n$  are in general usually negative. The reason for this basis is that the previous peak current durations contribute to the total amount of heat in the system at the present iteration. Since the a<sub>0</sub> parameter is positive, the previous heat input cycles effectively reduce the amount of heat that needs to be input to the system on the next iteration, which in turn reduces the magnitude of the peak current time duration. However, when identifying a model using the least squares approximation, the higher order term parameters may be slightly positive, which effectively accounts for system characteristics that have not been described in the subject model. Realistically, the higher order terms contribute less as they fade farther into the past. As a result, the parameter  $a_3$  may actually be positive.

#### **7.3 Feedback Algorithm [ 10 ]**

 In order to provide an effective feedback mechanism, equation 7-2 should first be examined. By subtracting the difference between successive peak current time durations, the following equation can be derived:

$$
y_{k+1} = y_k + a_1 \Delta u_k + a_2 (u_{k-1} y_k - u_{k-2} y_{k-1}) + a_3 (u_{k-2} y_{k-1} - u_{k-3} y_{k-2}) \qquad 7-3
$$

In some circumstances, it is desired to correlate positive changes in system outputs with positive changes in control signal inputs despite the fact that this thought process is inversely related to the subject PAW process. As a result, the authors of this algorithm envisioned describing positive values; therefore, the following substitutions were made resulting in 7-6:

$$
\tilde{a}_j = -a_j
$$
, where j = 1, 2, 3  
7-4

$$
\widetilde{u} = -u \qquad \qquad 7-5
$$

$$
y_{k+1} = y_k + \tilde{a}_1 \Delta \tilde{u}_k + \tilde{a}_2 \left( \tilde{u}_{k-1} y_k - \tilde{u}_{k-2} y_{k-1} \right) + \tilde{a}_3 \left( \tilde{u}_{k-2} y_{k-1} - \tilde{u}_{k-3} y_{k-2} \right)
$$
 7-6

If the reader examines the module NONLinearInterval delay quicker carefully, it would be noticed that 7-6 was being used, but the non-tilde expressions for 7-4 and 7-5 were being substituted. It is the author's opinion, that the evaluation of all test data in a positive form masks the actual physics of the process and should not be used. As a result, 7-3 will be used in the discussion thereafter.

 All next iteration peak current time durations are predicted based upon values that occurred three iterations into the past. In order to balance the prediction in relation to past references, the system response is then predicted three iterations into the future. Based upon the parameters outlined in Table 9-1, the minimum and maximum values for each parameters were chosen to characterize the bounds of the system. As a result, during every iteration, the parameter combination that produces the maximum system response based upon no change in the present peak current level is determined first. By using the combination of parameters that produce the maximum predicted response, the smallest change in the control signal can be utilized.

Once the combination of parameters that produce the maximum system response based upon no change in the present peak current level is known, the associated system response can then be compared to the reference value. If this maximum system response is larger, the peak current level will need to be increased. Otherwise, if the maximum system response is smaller, the peak current level needs to be decreased.

 The magnitude of peak current level change is the next logic to be addressed. In order to calculate the necessary change in peak current levels, the peak current is changed by 1 ampere per iterative comparison. The resulting change in predicted peak current time duration three cycles into the future is then compared to the reference peak current duration again. If the predicted response still has the same relationship to the reference as the original maximum system response based upon no peak current change, an additional 1 ampere change will be processed and compared again. This iterative comparison is continued until the predicted response changes relationship with the reference. Once the next iteration peak current level has been calculated, the control iteration is complete and the welding cycle is ready to be repeated.

#### **Chapter Eight**

#### **Parameter Estimation**

#### **8.1 Construct [ 10 ]**

Previously, a non-linear model has been proposed to mathematically describe the Quasi-Keyhole

process as follows:

$$
y_{k} = a_{0} + a_{1}u_{k-1} + a_{2}u_{k-2}y_{k-1} + a_{3}u_{k-3}y_{k-2}
$$
 8-1

The coefficients of this model are often referred to as system parameters. System parameters provide a means to calibrate the system to the local environment. In addition by having a basic understanding of the reasoning behind a model, certain generalities may be established in regards to these parameters. This model is attempting to predict the present peak current duration based upon previous current levels and peak current times. As the peak current and associated durations are increased, the amount of heat in the system increases, which results in a smaller time frame before the keyhole is established. Therefore, in general, the  $a_1$ ,  $a_2$ , and  $a_3$  coefficients should be negative and relatively small in magnitude in order to reduce the estimated  $k<sup>th</sup>$  peak current time duration, while  $a_0$  should be positive and relatively large in order to prevent the peak duration from becoming negative, which is a physical impossibility.

#### **8.2 Matrix Expansion**

Often when describing systems, it is convenient to group the iterative variance together into one mathematical construct called a matrix equation. The matrix expansion for the aforementioned model is made exact by including an error vector as shown on the following page:

$$
\begin{bmatrix} y_{k} \\ y_{k+1} \\ \vdots \\ y_{k+n} \end{bmatrix} = \begin{bmatrix} 1 & u_{k-1} & u_{k-2}y_{k-1} & u_{k-3}y_{k-2} \\ 1 & u_{k} & u_{k-1}y_{k} & u_{k-2}y_{k-1} \\ \vdots & \vdots & \ddots & \vdots \\ 1 & + u_{k+n-1} & u_{k+n-2}y_{k+n-1} & u_{k+n-3}y_{k+n-2} \end{bmatrix} \begin{bmatrix} a_{0} \\ a_{1} \\ a_{2} \\ \vdots \\ a_{3} \end{bmatrix} + \begin{bmatrix} e_{k} \\ e_{k+1} \\ \vdots \\ e_{k+n} \end{bmatrix} \quad 8-2
$$

Realizing that a vector is defined as a matrix whose dimensions are  $(n + 1) \times 1$ , this matrix expansion can be simplified as follows:

$$
\overline{Y} = \overline{\tilde{\Phi}\theta} + \overline{E}
$$
 8-3

These matrixes are commonly referred to as the output vector, observation matrix, estimated parameter vector, and error vector where the dimensions are  $(n+1)$  x 1,  $(n+1)$  x 4, 4 x 1, and  $(n+1)$ 

+ 1) x 1 respectively. It is also important to note that the observation matrix is singular or noninvertible in system identification problems, which prevents a trivial solution for the parameter vector. Furthermore, it is also of interest to note that estimated output is formed by non-linear system since the input and output form a cross product within the observation matrix, but it will be shown later that a linear relationship can be developed for the least squares vector, which is solely a function of the real output vector and the observation matrix.

#### **8.3 Cost Function**

In order to calibrate the system, unbiased numerical information must be obtained in order to quantify the differences between the real physical system and the estimated. As a result, unbiased system data is obtained by supplying random control signals, within a specified range, and measuring the corresponding system outputs. The numerical comparison is achieved by defining a cost function as follows:

$$
J\left(\begin{matrix} \overline{\wedge} \\ \theta \\ \end{matrix}\right) = \sum_{k=L+1}^{n} \left( y_k - y_k \right)^2 = \begin{matrix} -T \\ E \end{matrix} \qquad 8-4
$$

Since the product of the observation matrix and estimated parameter vector forms the measured output vector, the error vector is defined as the difference between measured output and the estimated as shown below:

$$
\overline{E} = \overline{\tilde{\Phi}} \overline{\tilde{\Theta}} - \overline{Y} = \overline{Y} - \overline{Y}
$$
 8-5

#### **8.4 Least Squares Parameter Solution**

Now that a mathematical comparison has been defined, it should be realized that this cost function effectively forms a parabola with only a single minimum value as the system parameters are varied; therefore, from basic calculus, the least squares parameter values may be obtained by taking the partial derivative of the cost function with respect to the parameter vector, setting the equation equal to zero, and solving for the least squares parameters, since the slope of the cost function will be zero at this minimum value. The equation below summarizes:

$$
\frac{\partial J\left(\stackrel{\rightarrow}{\theta}\right)}{\partial \theta} = \begin{bmatrix} \frac{\partial J}{\theta} & \frac{\partial J}{\theta} & \frac{\partial J}{\theta} & \frac{\partial J}{\theta} \\ \frac{\partial J}{\theta} & \frac{\partial J}{\theta} & \frac{\partial J}{\theta} & \frac{\partial J}{\theta} \\ \frac{\partial J}{\theta} & \frac{\partial J}{\theta} & \frac{\partial J}{\theta} & \frac{\partial J}{\theta} \end{bmatrix}^T = 0 \qquad 8-6
$$
It is important to note that although the cost function itself is a scalar, equation 8-6 is actually a vector since the parameter vector is actually a function of four independent parameters. Based upon equation 8-6, the least squares parameter solution will simplify to the following form:

$$
\bar{\hat{\Theta}}_{ls} = \begin{bmatrix} \tilde{\hat{\Phi}}^T & \tilde{\hat{\Phi}} \\ \tilde{\Phi} & \tilde{\Phi} \end{bmatrix}^{-1} \tilde{\hat{\Phi}}^T \tilde{Y}, \text{ provided } \begin{bmatrix} \tilde{\hat{\Phi}}^T & \tilde{\hat{\Phi}} \\ \tilde{\Phi} & \tilde{\Phi} \end{bmatrix}^{-1} \text{ exists } 8-7
$$

As a result, the least squares parameter estimation becomes very simple, with the use of MatLab, once a method of providing a random input and sampling the corresponding output is achieved.

#### **8.5 Proof of Least Squares Parameter Solution**

The proof of the least squares approximation is based in linear algebra. As a result, the proof starts with the cost function defined in equation 8-4. By substituting the error vector, equation 8-5, into the cost function the following result is obtained:

$$
\mathbf{J} \begin{pmatrix} \overline{z} \\ \hat{\theta} \\ \end{pmatrix} = \begin{bmatrix} \overline{z} & \overline{z} \\ \overline{Y} - \overline{Y} \\ \end{bmatrix}^{\mathrm{T}} \begin{bmatrix} \overline{z} & \overline{z} \\ \overline{Y} - \overline{Y} \\ \end{bmatrix} = \begin{bmatrix} \overline{z} & \overline{z} \\ \overline{Y} & -\overline{Y} \\ \end{bmatrix} \begin{bmatrix} \overline{z} & \overline{z} \\ \overline{Y} - \overline{Y} \\ \end{bmatrix} \qquad 8-8
$$

The foil method can then be applied as follows:

$$
J\begin{pmatrix} \overline{z} \\ \hat{\theta} \\ \end{pmatrix} = \overline{Y} \begin{pmatrix} T & \overline{z} \\ \overline{Y} & \overline{Y} \end{pmatrix} - \overline{Y} \begin{pmatrix} T & \overline{z} \\ \overline{Y} & \overline{Y} \end{pmatrix} + \overline{Y} \begin{pmatrix} T & \overline{z} \\ \overline{Y} & \overline{Y} \end{pmatrix}
$$
 8–9

By substituting the estimated output, equation 8-3, into equation 8-9 transforms as shown below:

$$
J\left(\begin{matrix} \bar{\lambda} \\ \hat{\theta} \\ \end{matrix}\right) = \begin{matrix} -T & - & -T\bar{\theta} \\ \bar{Y} & \bar{Y} \end{matrix} - \begin{bmatrix} -\bar{\lambda} \\ \bar{\phi}\hat{\theta} \\ \end{bmatrix}^T \begin{bmatrix} - & -T\bar{\theta} \\ \bar{\phi}\hat{\theta} \\ \end{bmatrix} + \begin{bmatrix} -\bar{\lambda} \\ \bar{\phi}\hat{\theta} \\ \end{bmatrix}^T \begin{bmatrix} -\bar{\lambda} \\ \bar{\phi}\hat{\theta} \\ \end{bmatrix} \quad 8-10
$$

This equation can then be further algebraically manipulated as described below:

$$
J\left(\begin{matrix} \bar{\lambda} \\ \hat{\theta} \\ \hat{\theta} \end{matrix}\right) = \begin{matrix} -T & -\bar{\lambda}^T & -T & -\bar{\lambda}^T & \bar{\lambda}^T & -\bar{\lambda}^T & \bar{\lambda}^T & \bar{\lambda}^T &
$$

Now the third term needs to be examined in further detail as follows:

$$
\overline{Y}^T \widetilde{\phi} \dot{\hat{\phi}} = \begin{bmatrix} -T \\ \hat{\phi} \\ T \end{bmatrix} \begin{bmatrix} -T \\ \hat{\phi} \end{bmatrix}^T \begin{bmatrix} -T \\ \hat{\phi} \end{bmatrix}^T = \begin{bmatrix} -T \\ \hat{\phi} \\ \hat{\phi} \end{bmatrix}^T \overline{Y}^T = \begin{bmatrix} -T \\ \hat{\phi} \\ T \end{bmatrix}^T = \begin{bmatrix} -T \\ \hat{\phi} \\ T \end{bmatrix}^T = \begin{bmatrix} -T \\ \hat{\phi} \\ T \end{bmatrix} = \begin{bmatrix} -T \\ \hat{\phi} \\ T \end{bmatrix} = \begin{bmatrix} -T
$$

Equation 8-12 demonstrates that the second and third terms in equation 8-11 are equal, which allows the cost function to be further manipulated as follows:

<sup>J</sup> <sup>θ</sup> <sup>Y</sup> <sup>Y</sup> <sup>2</sup> <sup>θ</sup> <sup>Φ</sup> <sup>Y</sup> <sup>θ</sup> <sup>Φ</sup> Φθ <sup>8</sup> <sup>13</sup> <sup>~</sup> ^ <sup>T</sup> <sup>~</sup> T ^ <sup>T</sup> <sup>~</sup> T ^ <sup>T</sup> ^ = − + − <sup>−</sup> <sup>−</sup> <sup>−</sup> <sup>−</sup> − − −

The following temporary variables are now defined in order to simplify the algebraic manipulation as shown below:

$$
\widetilde{A} = \widetilde{\Phi}^T \widetilde{Y} \qquad 8-14
$$

$$
\widetilde{\mathbf{B}} = \widetilde{\boldsymbol{\Phi}}^{\mathsf{T}} \widetilde{\boldsymbol{\Phi}} = \begin{bmatrix} \widetilde{\mathbf{A}}^{\mathsf{T}} \begin{bmatrix} \widetilde{\mathbf{A}}^{\mathsf{T}} \end{bmatrix}^{\mathsf{T}} \end{bmatrix}^{\mathsf{T}} = \begin{bmatrix} \widetilde{\mathbf{A}}^{\mathsf{T}} \widetilde{\mathbf{A}} \end{bmatrix}^{\mathsf{T}} = \widetilde{\mathbf{B}}^{\mathsf{T}} \qquad 8-15
$$

It is important to note that equation 8-15 demonstrates that this matrix is symmetric. Since equation 8-15 is symmetric, the elements within this matrix have the following property:

$$
b_{ij} = b_{ji} \qquad 8-16
$$

Substituting equations 8-14 and 8-15 into equation 8-13 the following transformation is shown:

<sup>8</sup> <sup>17</sup> ^ <sup>B</sup> <sup>θ</sup> ^ <sup>A</sup> <sup>θ</sup> ^ <sup>Y</sup> <sup>Y</sup> <sup>2</sup> <sup>θ</sup> ^ <sup>J</sup> <sup>θ</sup> T ~ T ~ T T = − + − <sup>−</sup> <sup>−</sup> <sup>−</sup> <sup>−</sup> − −

Equation 8-6 is then applied to equation 8-17, which results in the following:

$$
\frac{\partial J\left(\stackrel{\rightarrow}{\stackrel{\sim}{\theta}}\right)}{\stackrel{\rightarrow}{\phi}} = 0 - 2 \frac{\partial J\left(\stackrel{\rightarrow}{\stackrel{\sim}{\theta}} \stackrel{\sim}{A}\right)}{\stackrel{\rightarrow}{\phi}} + \frac{\partial J\left(\stackrel{\rightarrow}{\stackrel{\sim}{\theta}} \stackrel{\sim}{B\stackrel{\sim}{\theta}}}{\stackrel{\rightarrow}{\phi}}}{\stackrel{\rightarrow}{\theta}}
$$
 8-18

At this point, it is convenient to look at the second and third terms independently. The second term is examined first as shown below:

$$
2\frac{\partial J\left(\stackrel{\frown}{\theta}\stackrel{\frown}{A}\right)}{\stackrel{\frown}{\theta}} = 2\frac{\partial J\left(\stackrel{\frown}{\theta}_{0}\stackrel{\frown}{\theta}_{1}\stackrel{\frown}{\theta}_{2}\stackrel{\frown}{\theta}_{3}\right)\left[a_{11} \ a_{21} \ a_{31} \ a_{41}\right]^{T}\right)}{0}
$$
 8-19

Matrix multiplication is then performed as outlined below:

$$
2\frac{\partial J\left(\stackrel{\frown}{\theta}\stackrel{\frown}{A}\right)}{\stackrel{\frown}{\theta}} = 2\frac{\partial J\left(\left[\stackrel{\frown}{\theta_0}a_{11} + \stackrel{\frown}{\theta_1}a_{21} + \stackrel{\frown}{\theta_2}a_{31} + \stackrel{\frown}{\theta_3}a_{41}\right]\right)}{\stackrel{\frown}{\phi}}
$$
 8-20

Performing the partial derivative in accordance with equation 8-6, the following solution for the second term of equation 8-18 is developed:

$$
2\frac{\partial \int_{\alpha}^{\alpha} \tilde{A}}{\frac{\overline{\lambda}}{\partial \theta}} = 2\left[a_{11} \quad a_{21} \quad a_{31} \quad a_{41}\right]^{T} = 2\tilde{A} = 2\tilde{\Phi}^{T} \tilde{Y} \qquad 8-21
$$

The third term in equation 8-18 is now examined as the following shows:

$$
\partial J \begin{pmatrix} -T & - \\ \hat{\theta} & \hat{\theta} \\ \hat{\theta} & \hat{\theta} \\ \hat{\theta} & \hat{\theta} \end{pmatrix} = \frac{\partial J}{\begin{pmatrix} \hat{b}_{0} & \hat{b}_{0} & \hat{b}_{1} \\ \hat{b}_{0} & \hat{\theta}_{1} & \hat{\theta}_{2} & \hat{\theta}_{3} \end{pmatrix}} \begin{bmatrix} b_{11} & b_{12} & b_{13} & b_{14} \\ b_{21} & b_{22} & b_{23} & b_{24} \\ b_{31} & b_{32} & b_{33} & b_{34} \\ b_{41} & b_{42} & b_{43} & b_{44} \end{bmatrix} \begin{bmatrix} \hat{b}_{0} \\ \hat{\theta}_{0} \\ \hat{\theta}_{1} \\ \hat{\theta}_{2} \\ \hat{\theta}_{3} \end{bmatrix}}_{8-22}
$$

Matrix multiplication is then performed in two steps as outlined below:

$$
\frac{\partial J\left(\frac{x}{\theta} - \frac{x}{\theta}\right)}{\partial \theta} = \frac{\partial J\left[\begin{matrix} \frac{x}{\theta} & \frac{x}{\theta} & \frac{x}{\theta} & \frac{x}{\theta} \\ \frac{x}{\theta} & \frac{x}{\theta} & \frac{x}{\theta} & \frac{x}{\theta} \\ \frac{x}{\theta} & \frac{x}{\theta} & \frac{x}{\theta} & \frac{x}{\theta} \end{matrix}\right]}{\frac{x}{\theta} - \frac{x}{\theta}} = \frac{\left[\begin{matrix} \frac{x}{\theta} & \frac{x}{\theta} & \frac{x}{\theta} & \frac{x}{\theta} & \frac{x}{\theta} & \frac{x}{\theta} \\ \frac{x}{\theta} & \frac{x}{\theta} & \frac{x}{\theta} & \frac{x}{\theta} & \frac{x}{\theta} \\ \frac{x}{\theta} & \frac{x}{\theta} & \frac{x}{\theta} & \frac{x}{\theta} \\ \frac{x}{\theta} & \frac{x}{\theta} & \frac{x}{\theta} & \frac{x}{\theta} \end{matrix}\right]}{\frac{x}{\theta}}\right]^{2} \times \frac{\left[\begin{matrix} \frac{x}{\theta} & \frac{x}{\theta} & \frac{x}{\theta} & \frac{x}{\theta} & \frac{x}{\theta} & \frac{x}{\theta} \\ \frac{x}{\theta} & \frac{x}{\theta} & \frac{x}{\theta} & \frac{x}{\theta} & \frac{x}{\theta} \\ \frac{x}{\theta} & \frac{x}{\theta} & \frac{x}{\theta} & \frac{x}{\theta} \\ \frac{x}{\theta} & \frac{x}{\theta} & \frac{x}{\theta} & \frac{x}{\theta} \end{matrix}\right]}{2J\left(\begin{matrix} -\frac{x}{\theta} & \frac{x}{\theta} & \frac{x}{\theta} & \frac{x}{\theta} & \frac{x}{\theta} & \frac{x}{\theta} & \frac{x}{\theta} \\ \frac{x}{\theta} & \frac{x}{\theta} & \frac{x}{\theta} & \frac{x}{\theta} & \frac{x}{\theta} \\ \frac{x}{\theta} & \frac{x}{\theta} & \frac{x}{\theta} & \frac{x}{\theta} & \frac{x}{\theta} \end{matrix}\right]}{2J\left(\begin{matrix} -\frac{x}{\theta} & \frac{x}{\theta} & \frac{x}{\theta} \\ \frac{x}{\theta} & \frac{x}{\theta} & \frac{x}{\theta} \\ \frac{x}{\theta} & \frac{x}{\theta} & \frac{x}{\theta} \end{matrix}\right)}^{3} \times \frac{\left
$$

At this point, it is interesting to note that the expression that the partial is in relationship with is a scalar as may have not been immediately apparent in equation 8-17. Performing the partial derivative in accordance with equation 8-6, the following vector is developed:

$$
\frac{\partial}{\partial \theta} \left[ \n\begin{matrix}\n\frac{1}{\hat{\rho}} & -\frac{1}{\hat{\rho}} \\
\frac{1}{\hat{\rho}} & \frac{1}{\hat{\rho}} \\
\frac{1}{\hat{\rho}} & \frac{1}{\hat{\rho}} \\
\frac{1}{\hat{\rho}} & \frac{1}{\hat{\rho}} \\
\frac{1}{\hat{\rho}} & \frac{1}{\hat{\rho}} \\
\frac{1}{\hat{\rho}} & \frac{1}{\hat{\rho}} \\
\frac{1}{\hat{\rho}} & \frac{1}{\hat{\rho}} \\
\frac{1}{\hat{\rho}} & \frac{1}{\hat{\rho}} \\
\frac{1}{\hat{\rho}} & \frac{1}{\hat{\rho}} \\
\frac{1}{\hat{\rho}} & \frac{1}{\hat{\rho}} \\
\frac{1}{\hat{\rho}} & \frac{1}{\hat{\rho}} \\
\frac{1}{\hat{\rho}} & \frac{1}{\hat{\rho}} \\
\frac{1}{\hat{\rho}} & \frac{1}{\hat{\rho}} \\
\frac{1}{\hat{\rho}} & \frac{1}{\hat{\rho}} \\
\frac{1}{\hat{\rho}} & \frac{1}{\hat{\rho}} \\
\frac{1}{\hat{\rho}} & \frac{1}{\hat{\rho}} \\
\frac{1}{\hat{\rho}} & \frac{1}{\hat{\rho}} \\
\frac{1}{\hat{\rho}} & \frac{1}{\hat{\rho}} \\
\frac{1}{\hat{\rho}} & \frac{1}{\hat{\rho}} \\
\frac{1}{\hat{\rho}} & \frac{1}{\hat{\rho}} \\
\frac{1}{\hat{\rho}} & \frac{1}{\hat{\rho}} \\
\frac{1}{\hat{\rho}} & \frac{1}{\hat{\rho}} \\
\frac{1}{\hat{\rho}} & \frac{1}{\hat{\rho}} \\
\frac{1}{\hat{\rho}} & \frac{1}{\hat{\rho}} \\
\frac{1}{\hat{\rho}} & \frac{1}{\hat{\rho}} \\
\frac{1}{\hat{\rho}} & \frac{1}{\hat{\rho}} \\
\frac{1}{\hat{\rho}} & \frac{1}{\hat{\rho}} \\
\frac{1}{\hat{\rho}} & \frac{1}{\hat{\rho}} \\
\frac{1}{\hat{\rho}} & \frac{1}{\hat{\rho}} \\
\frac{1}{\hat{\rho}} & \frac{1}{\hat{\rho}} \\
\frac{1}{\hat{\rho}} & \frac{1}{
$$

Now remembering from equation 8-16 that elements within the matrix defined by equation 8-15 are symmetric the following simplification can be derived:

$$
\frac{\partial \int_{\phi}^{\pi} \frac{\partial}{\partial \theta} \hat{\theta}}{\partial \theta} = \begin{bmatrix} 2b_{11} \hat{\theta}_{0} + 2b_{12} \hat{\theta}_{1} + 2b_{13} \hat{\theta}_{2} + 2b_{14} \hat{\theta}_{3} \\ 2b_{12} \hat{\theta}_{0} + 2b_{22} \hat{\theta}_{1} + 2b_{23} \hat{\theta}_{2} + 2b_{24} \hat{\theta}_{3} \\ 2b_{13} \hat{\theta}_{0} + 2b_{23} \hat{\theta}_{1} + 2b_{33} \hat{\theta}_{2} + 2b_{34} \hat{\theta}_{3} \\ 2b_{14} \hat{\theta}_{0} + 2b_{24} \hat{\theta}_{1} + 2b_{34} \hat{\theta}_{2} + 2b_{44} \hat{\theta}_{3} \end{bmatrix}
$$
 8-26

This expression can then be manipulated into a compact matrix equation, which is the solution to the third term of equation 8-17, as shown below:

$$
\frac{\partial \int_{\phi}^{\pi} \tilde{b} \, d\theta}{\frac{\pi}{\phi}} = 2 \begin{bmatrix} b_{11} & b_{12} & b_{13} & b_{14} \\ b_{12} & b_{22} & b_{23} & b_{24} \\ b_{13} & b_{23} & b_{33} & b_{34} \\ b_{14} & b_{24} & b_{34} & b_{44} \end{bmatrix} \begin{bmatrix} \hat{\theta}_{0} \\ \hat{\theta}_{1} \\ \hat{\theta}_{2} \\ \hat{\theta}_{3} \end{bmatrix} = 2 \begin{bmatrix} \tilde{\phi} \tilde{b} \tilde{b} \end{bmatrix} \begin{bmatrix} \tilde{\phi} \\ \tilde{\phi} \\ \tilde{\theta} \\ \tilde{\theta} \\ \tilde{\theta} \end{bmatrix} = 2 \begin{bmatrix} \tilde{\phi} \tilde{b} \tilde{b} \end{bmatrix} \begin{bmatrix} \tilde{\phi} \\ \tilde{\phi} \\ \tilde{\theta} \\ \tilde{\theta} \\ \tilde{\theta} \end{bmatrix}
$$

Substituting this result into equation 8-6 the following is obtained:

$$
\frac{\partial \int_{\phi_{\text{ls}}}}^{\overline{\lambda}} \phi_{\text{ls}} = -2\tilde{\Phi} \tilde{Y} + 2\tilde{\Phi} \tilde{\Phi} \theta_{\text{ls}} = 0
$$
 8-28

Solving this expression provides a solution to the least squares approximation parameter vector a shown below:

$$
\bar{\hat{\Theta}}_{ls} = \begin{bmatrix} \tilde{\hat{\Phi}}^T \tilde{\hat{\Phi}} \\ \tilde{\Phi} \end{bmatrix}^{-1} \tilde{\hat{\Phi}}^T \tilde{Y}, \text{ provided } \begin{bmatrix} \tilde{\hat{\Phi}}^T \tilde{\hat{\Phi}} \\ \tilde{\Phi} \end{bmatrix}^{-1} \text{ exists } 8-29
$$

This expression verifies that the individual elements of the parameter vector have a very simple solution provided equation 8-15 is nonsingular, a method of providing random input within specified parameters while measuring the corresponding output has been developed, and the data results can be mathematically analyzed with an automated mathematical software package such as Matlab.

#### **Chapter Nine**

#### **Parameter Estimation Test Runs**

#### **9.1 Parameter Test Setup**

In order to determine the system parameters for the Non-Linear Interval system model, the NONLinearIntervalParameterEstimate program should be substituted for the AED\_109\_32d module. In order for the system parameters to be truly representative of the process, external variables independent of the control process must be organized in a known, stable, and repetitive condition. These variables are established in the following configuration: 2.4 mm nozzle diameter; 2.534 mm/sec travel speed equating to a 0.362 volts servo reference voltage; argon shielding gas pressure, 35 CFH middle of ball; argon backing gas pressure, 35 CFH middle of ball; argon plasma jet pressure, 4 CFH bottom of ball; 5 mm nozzle height above work piece; 304 stainless steel work piece material; 3 mm work piece thickness; and a peak current operating range between 85 and 115 amperes. If these external variables are changed for any reason, a new set of system parameters will be required for the control algorithm to work effectively.

#### **9.2 Calibration**

 The astute reader has probably realized that equations 6-1 and 6-2, which describes the analog input voltage and D/A quantization, have been slightly modified. These equations describe how the A/D and D/A should work ideally; however, due to board specific biasing concerns, these equations require calibration. With the Miller power supply off, the D/A quantization should be calibrated first. This is accomplished by examining the D/A output equation in the else-if statement that is executed when the time exceeds the x0 variable. By forcing the peak current duration to zero manually in this equation, the quantization interval, which corresponds to a zero analog output,  $2/2^{14}$ , can be adjusted until a zero AO is obtained. By experimentation, this quantization was determined to be 7991, which is slightly different from the idea value of 8192. At this point, the ratio described by -1/(55\*9.24) can then be calibrated by setting the peak current duration to a fixed level in the midpoint of the operating range, executing, and measuring the analog output. In this case, 120 amperes was chosen. By following this method, the adjusted value may be obtained  $-0.00196679597881$ . As a result, equation 6-2 has been modified as follows:

Quantization 
$$
_{\text{DAC}}
$$
 =  $(AO_A \cdot (-0.00196679597881) + 1) \cdot 7991$  9-1

The A/D analog input voltage described by equation 6-1 is calibrated next. This is accomplished by wiring the analog input to a power supply. Since the analog input is not open circuited, there will be not an offset bias induced by the loading resistor placed across the input ADC amplifier used to reference the input to ground. The ratio  $2/2^{14}$  can then be adjusted in order to match the analog input configured by the power supply to a set value equivalent to a normal operating voltage. By following this procedure, this ratio was determined to be 0.000124177. Equation 6- 1 is thus modified as follows:

$$
AI_v = (Quantization_{ADC} \cdot (0.000124177) - 1) \cdot 10 - Bias
$$
 9-2

#### **9.3 Random Input Generator**

This random input generator provides a method of providing a random input set from which the corresponding output can be measured and recorded. This input set is created in Matlab, which has limited the peak current range between 85 and 115 amperes. Once saved to an ASCII file, the input file can be accessed through the appl\_init function using the USB port. The code that was used to generate this input file is shown below:

```
random=rand(125,1);
random=random*30; 
random=random-15; 
random=random+100; 
plot(random) 
fid=fopen('infile 1 12504.txt','w'); 
fprintf(fid,\%3.16f\n',random);
fclose(fid);
```
#### **9.4 Analog Output Initialization**

 When the AED-109 starts up, the initial quantization provided to the THS5661 from the FPGA is all zeros. Unfortunately, this corresponds to a  $-1.0$  volts output on the AO. Since the gain of the external amplifier is set at –9.24, the effective control voltage to the Miller Electric Maxtron 450 CC/CV power supply is 9.24 volts. If the Miller power supply powered up, this would equate to a peak current level of 508.2 Amperes, which would immediately damage the equipment. As a result, the iteration that provides for a termination method if a keyhole is not achievable is commented out under normal operation; however, at startup, these comments are removed and the interval used to increment the counter is set very short. Therefore, the Miller supply is left powered down and this program is executed for a very short duration. Once this program starts executing, the initial and final outputs are configured in such a manner as to produce a zero output on the AO. At the application termination, the AO will be outputting zero. At this point, the comments are reinserted around the conditional loop containing the counter called skip. The test runs can now commence without damaging the equipment.

#### **9.5 Test Runs**

 Four test runs were performed to account for the inherent variance in the system. From each test run, a least-squares approximation was performed resulting in four sets of system parameters. The code for performing a least-squares approximation in MatLab is shown below:

```
load data.txt 
L=4:
N=114;
for K=L+1:N;
  UpperPhi(K-L,\circledcirc=[1 data(K,1) (data(K-1,1)*data(K-1,2)) (data(K-2,1)*data(K-2,2))];
  UpperY(K-L)=data(K,2);end;
```

```
UpperY=UpperY'; 
ThetaHatLS=(UpperPhi'*UpperPhi)^(-1)*UpperPhi'*UpperY;
ThetaHatLS
```
The system responses for each test run are shown on the following pages:

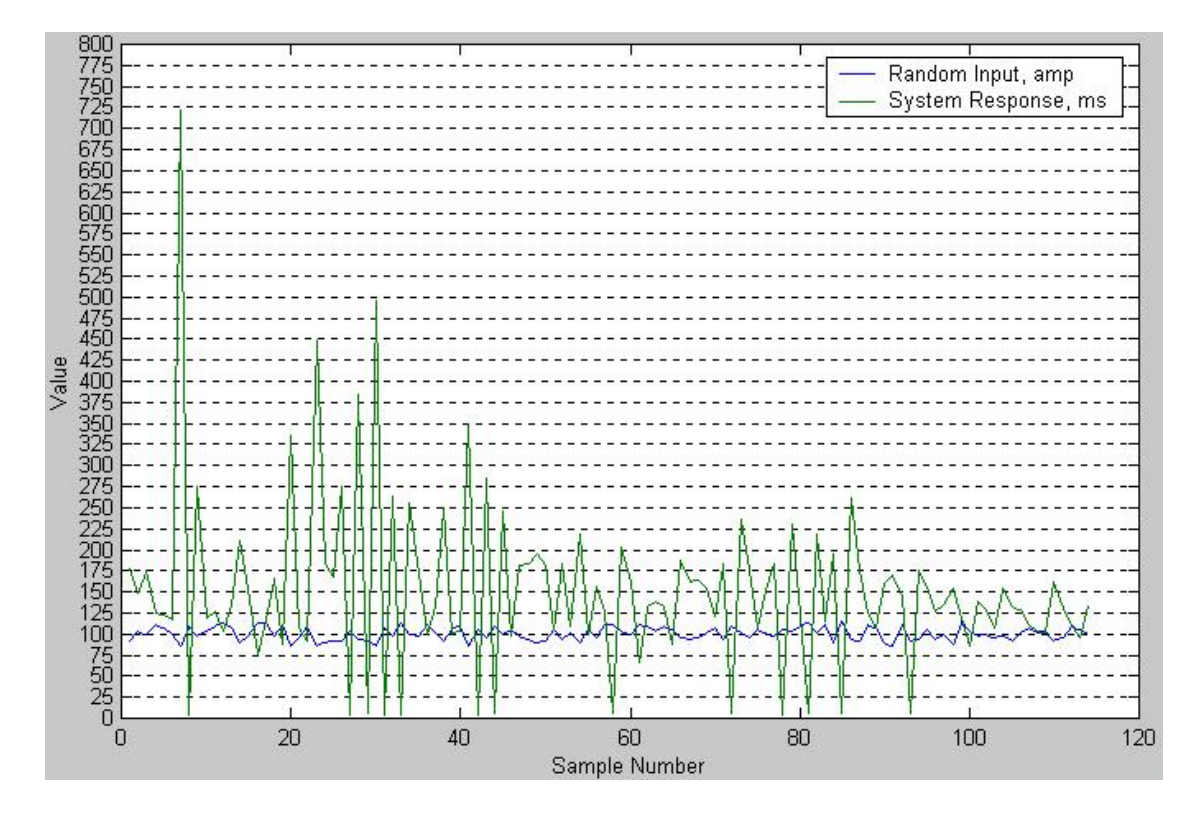

Figure 9-1 Test Run 1

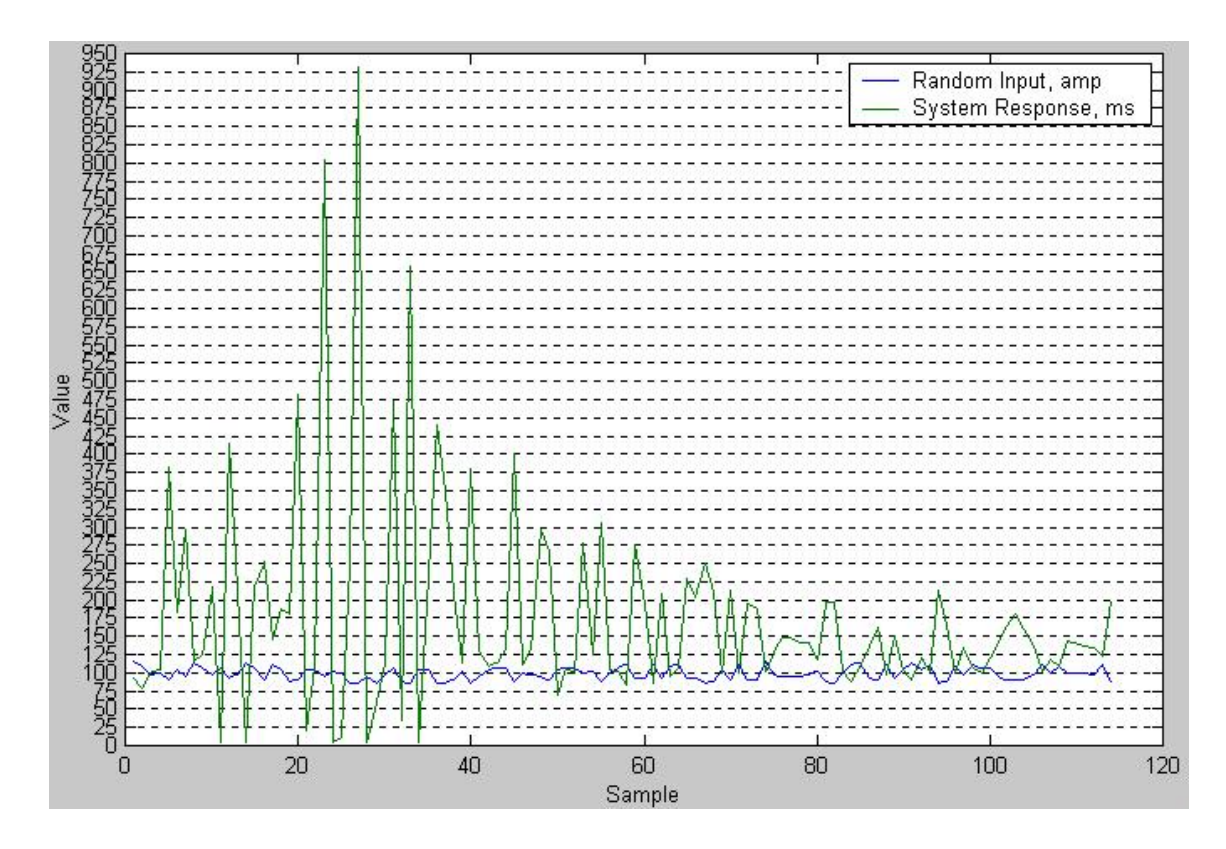

Figure 9-2 Test Run 2

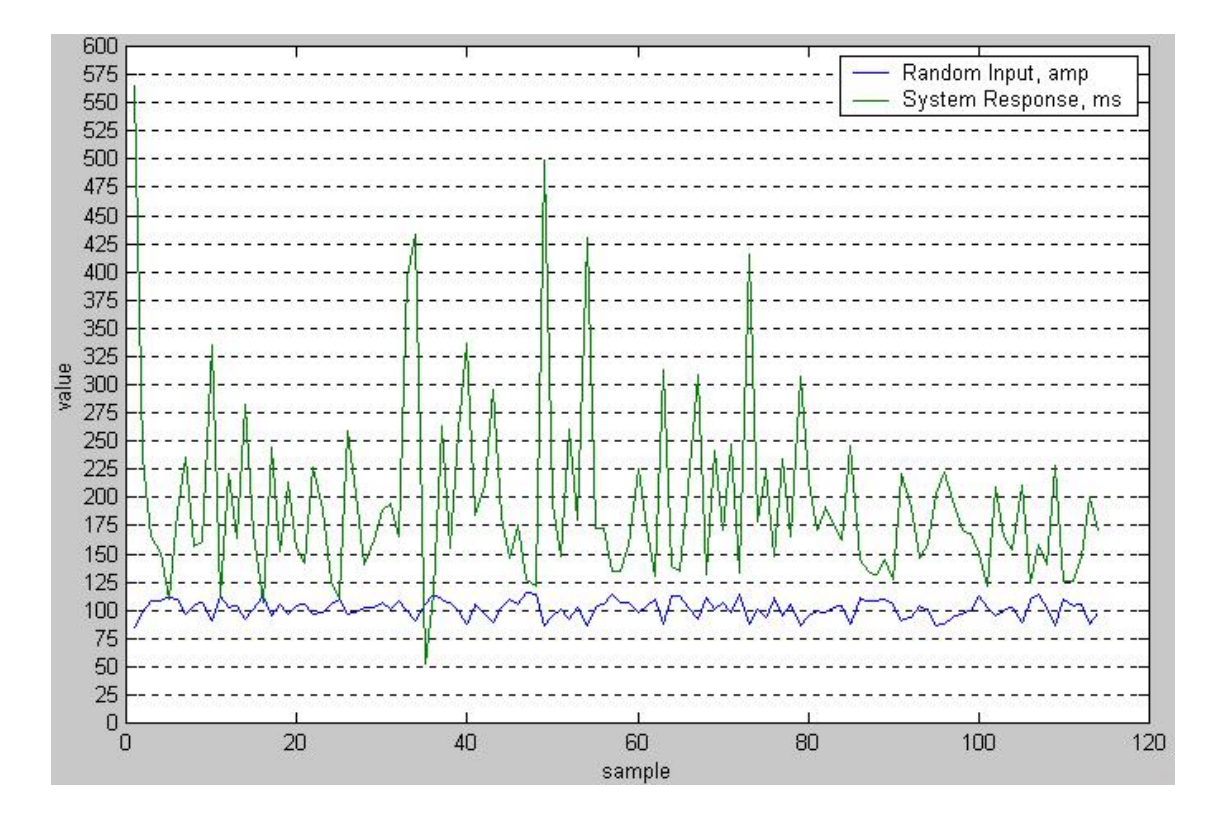

Figure 9-3 Test Run 3

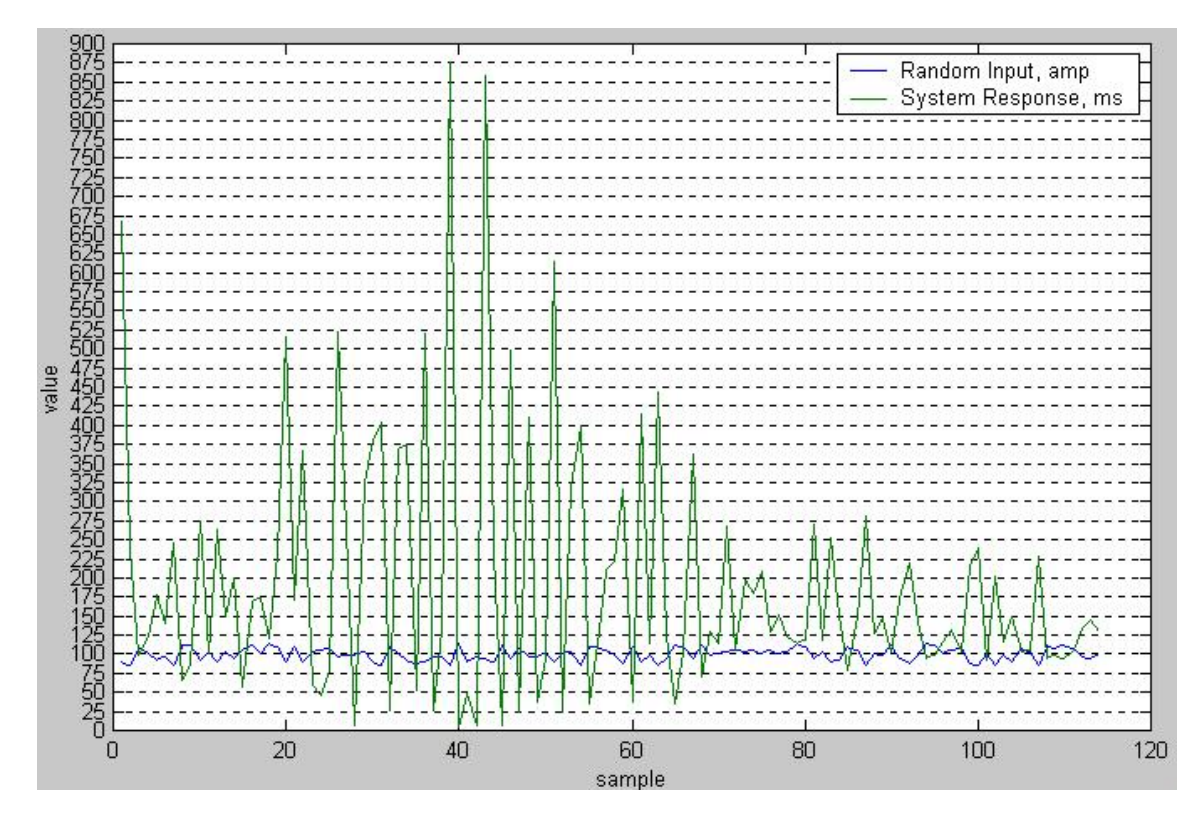

Figure 9-4 Test Run 4

From these sets of parameters, the minimum and maximum value for each parameter were defined, which in turn are then used in the Non-Linear Interval Control algorithm. Within the control algorithm, the set of system parameters that produces the maximum system response after each A/D data sample is selected in order to determine the minimum change in the control signal for the next iteration. The following minimum and maximum system parameters were determined:

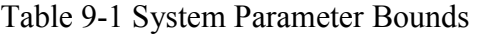

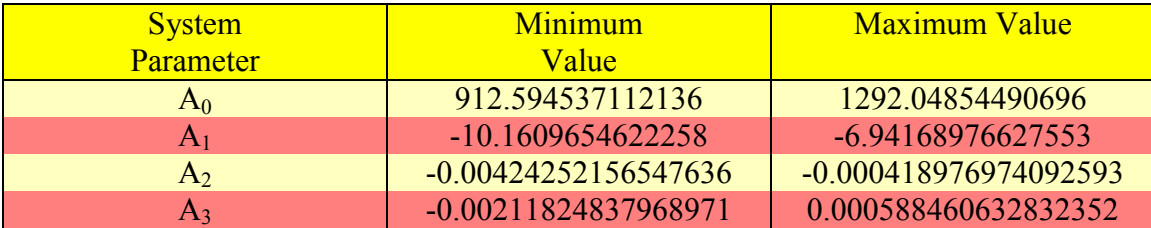

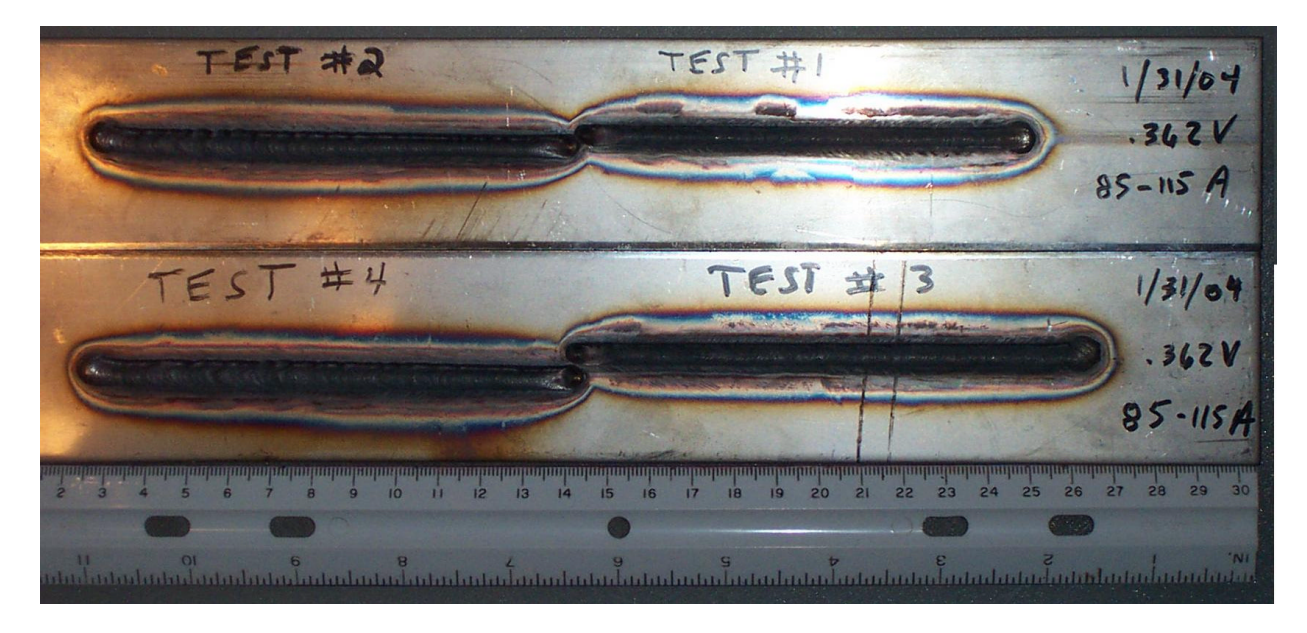

Photos of the actual test runs are shown below:

**Figure 9-5 Topside All Four Test Runs** 

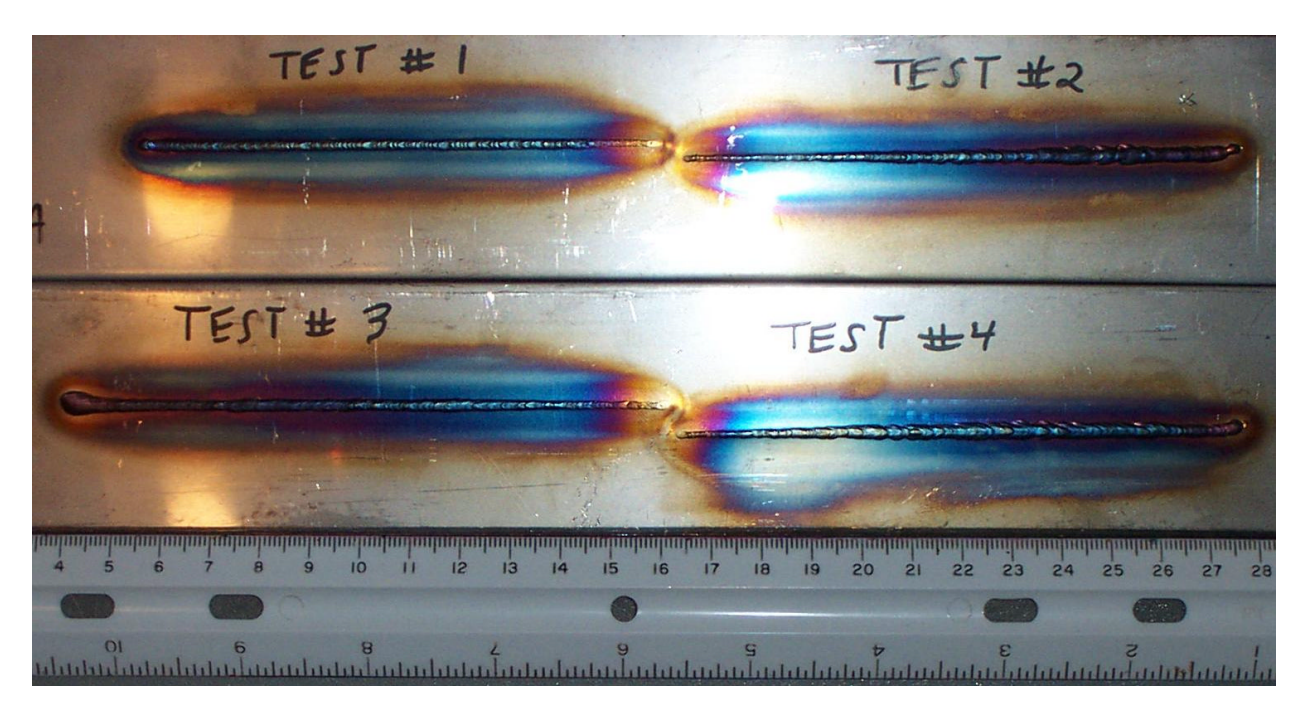

**Figure 9-6 Bottom Side All Four Test Runs** 

#### **Chapter Ten**

#### **Implementation**

#### **10.1 Implementation Setup**

In order to embed the Non-Linear Interval Control Algorithm, the AED\_109\_32d module should be replaced with the NONLinearInterval\_delay\_quicker program. In order for the control to work properly, external variables independent of the control process must be organized in a known, stable, and repetitive condition. These variables are established in the following configuration: 2.4 mm nozzle diameter; 2.534 mm/sec travel speed equating to a 0.362 volts servo reference voltage; argon shielding gas pressure, 35 CFH middle of ball; argon backing gas pressure, 35 CFH middle of ball; argon plasma jet pressure, 4 CFH bottom of ball; 5 mm nozzle height above work piece; 304 stainless steel work piece material; 3 mm work piece thickness; and a peak current operating range between 85 and 115 amperes. If these external variables are changed for any reason, a new set of system parameters will be required for the control algorithm to work effectively.

#### **10.2 Analog Output Initialization**

 When the AED-109 starts up, the initial quantization provided to the THS5661 from the FPGA is all zeros. Unfortunately, this corresponds to a  $-1.0$  volts output on the AO. Since the gain of the external amplifier is set at –9.24, the effective control voltage to the Miller Electric Maxtron 450 CC/CV power supply is 9.24 volts. If the Miller power supply powered up, this would equate to a peak current level of 508.2 Amperes, which would immediately damage the equipment. As a result, the iteration that provides for a termination method if a keyhole is not achievable is normally set to increment the counter every 2000 iterations; however, at startup, the iteration interval should be set to a very small number. Therefore, the Miller supply is left powered down and this program is executed for a very short duration. Once this program starts executing, the final output is configured in such a manner as to produce a zero output on the AO. At the application termination, the AO will be outputting zero. At this point, the number of iterations before incrementing should be reset to 2000 in the conditional loop containing the counter called skip. The control implementation can now commence without damaging the equipment.

#### **10.3 Control Results**

 Once the system parameters determined in the parameter estimation program have been encoded, testing of the actual Non-Linear Interval Control Algorithm can begin. Before describing the results, it is important to realize that different hardware characteristics can have significant effects on the results. The time constant of the analog output is of particular importance. The most effective AO is one with a very short time constant; however, if the time constant is relatively long, the base time will have to be substantially longer to allow the AO to settle and the heat to dissipate from the system. The best weld quality was determined for this hardware application to occur at a reference peak time of 325 ms and a base time of 400 ms. For shorter base times, the reference time will decrease substantially in order to dissipate the heat that has been absorbed by the work piece. However, the peak current will tend to grow to establish a keyhole in a shorter time duration, with the net effect of reducing the stability of system and the overall weld quality. The results at the ideal reference peak and base time are shown initially followed by a shorter less ideal reference peak and base time as follows:

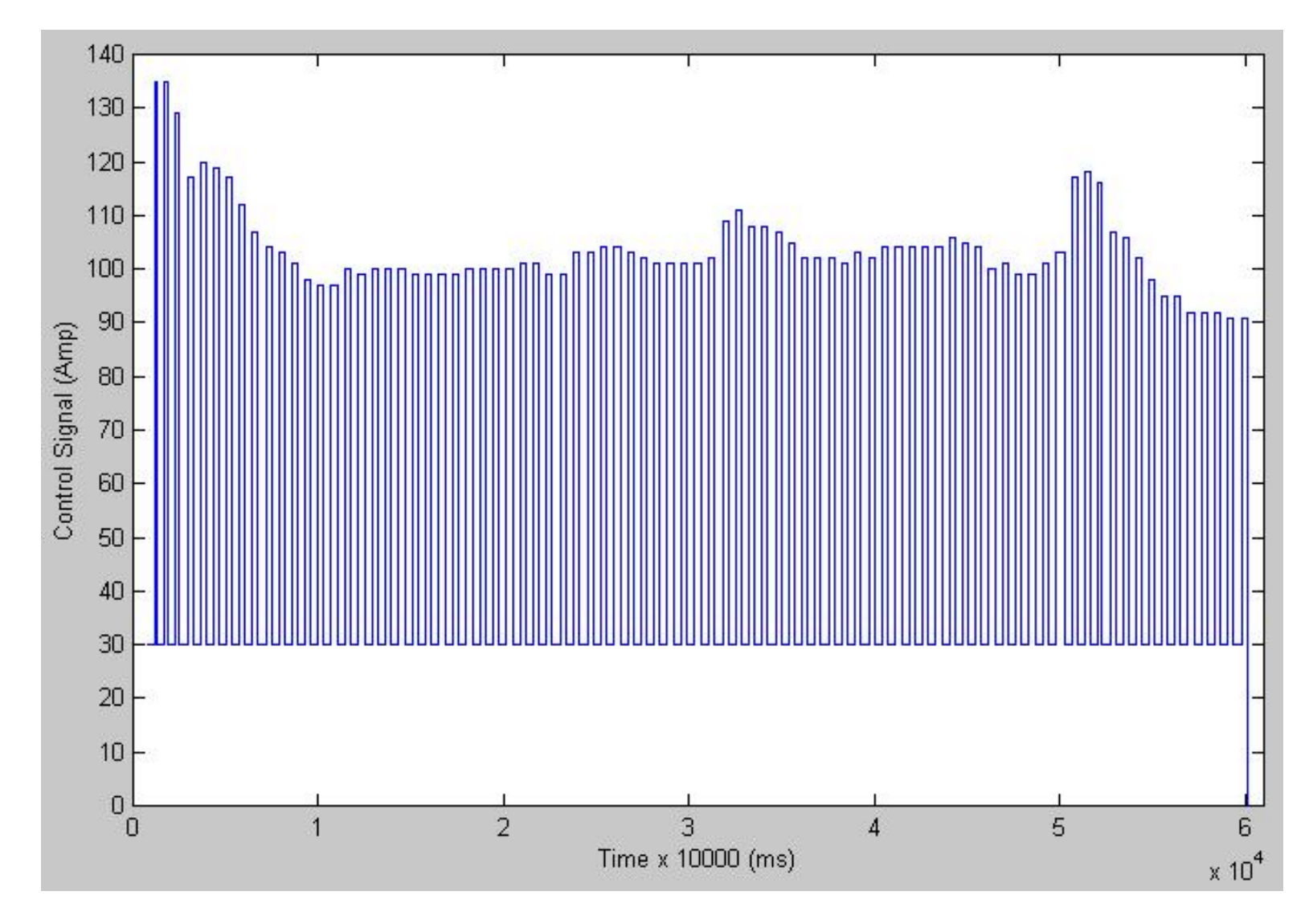

**Figure 10-1 Control Signal, Peak Time ref = 325 ms, Base Time = 400 ms, Start Peak Current = 135 A** 

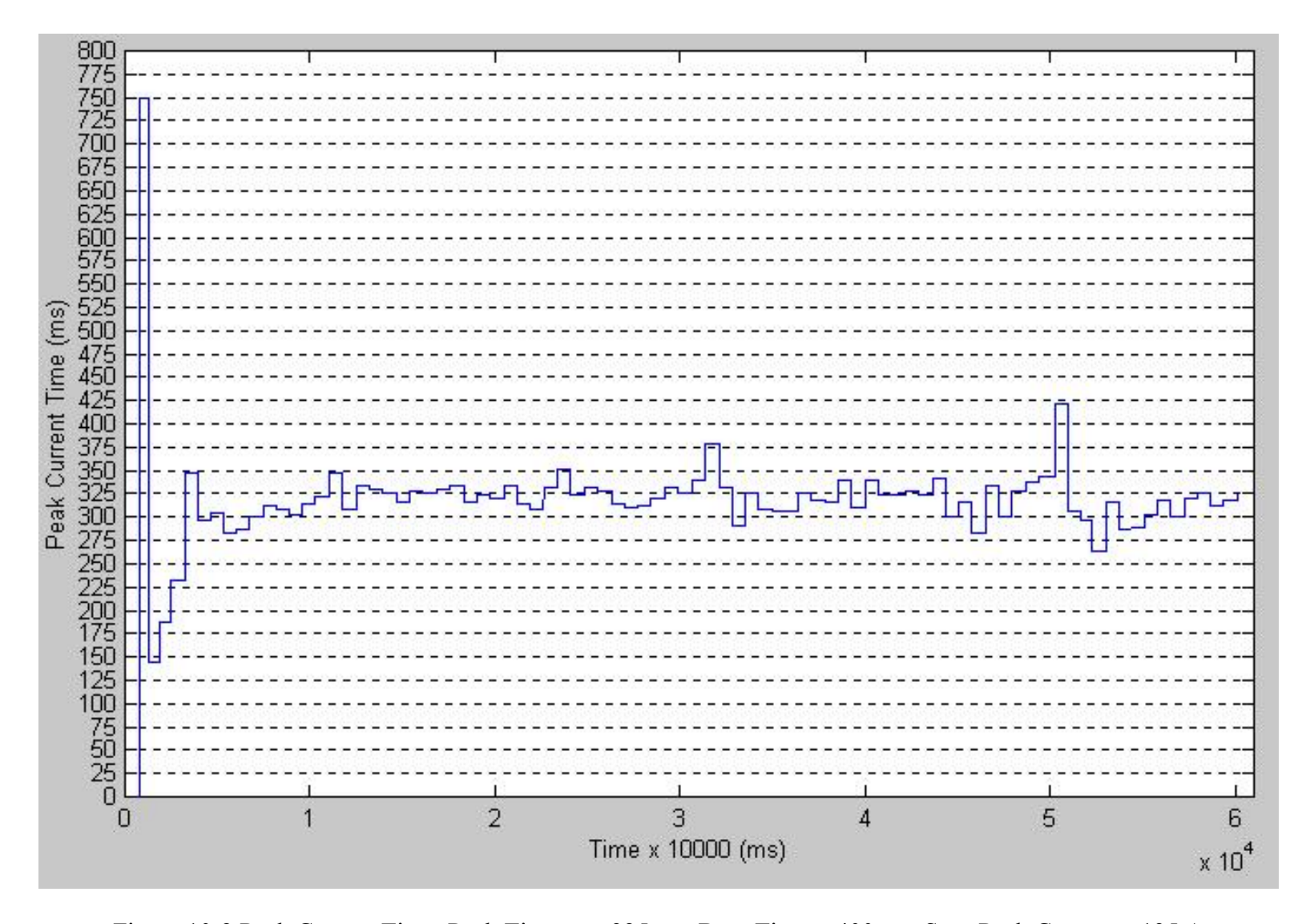

Figure 10-2 Peak Current Time, Peak Time <sub>ref</sub> = 325 ms, Base Time = 400 ms, Start Peak Current = 135 A

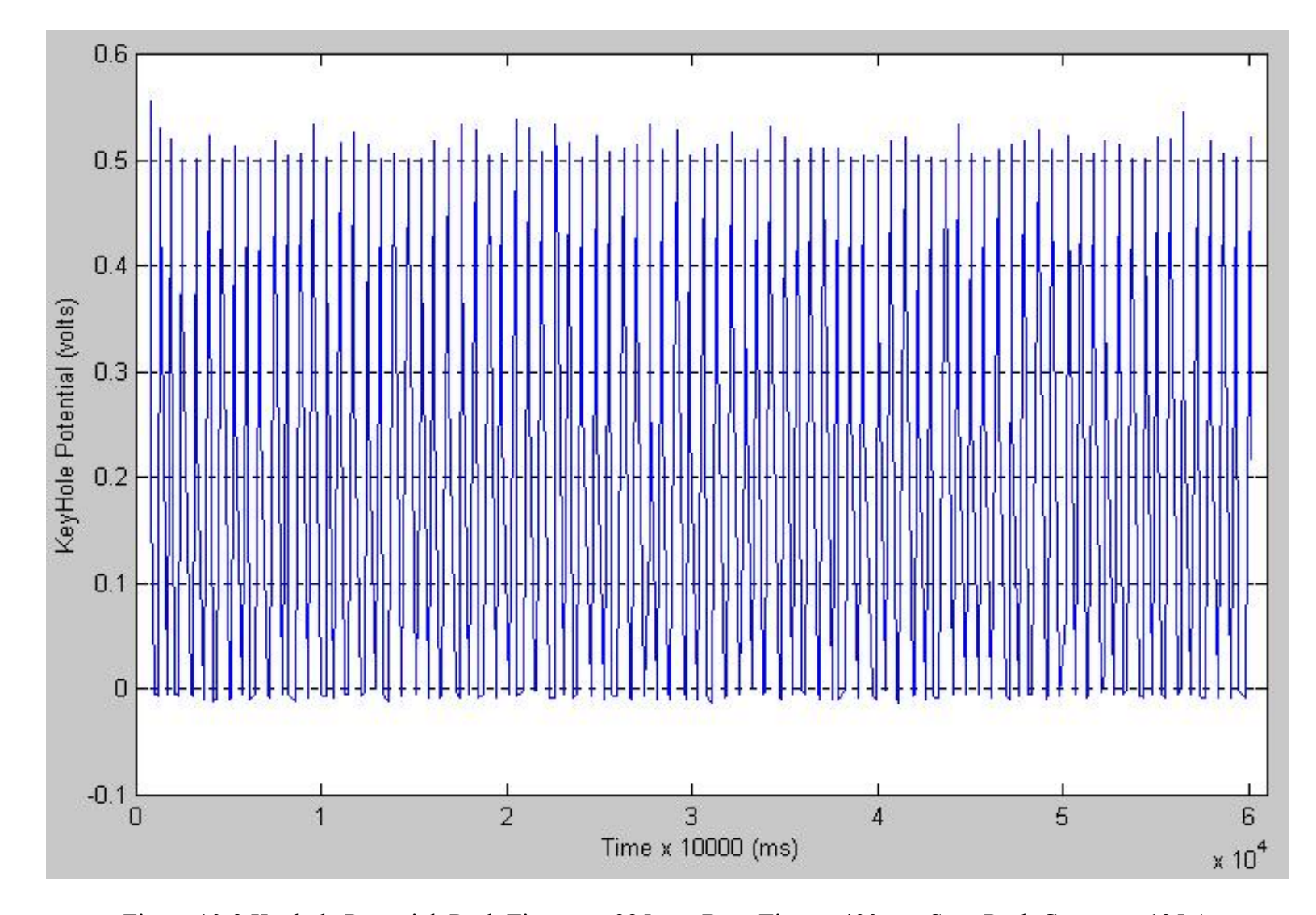

Figure 10-3 Keyhole Potential, Peak Time ref = 325 ms, Base Time = 400 ms, Start Peak Current = 135 A

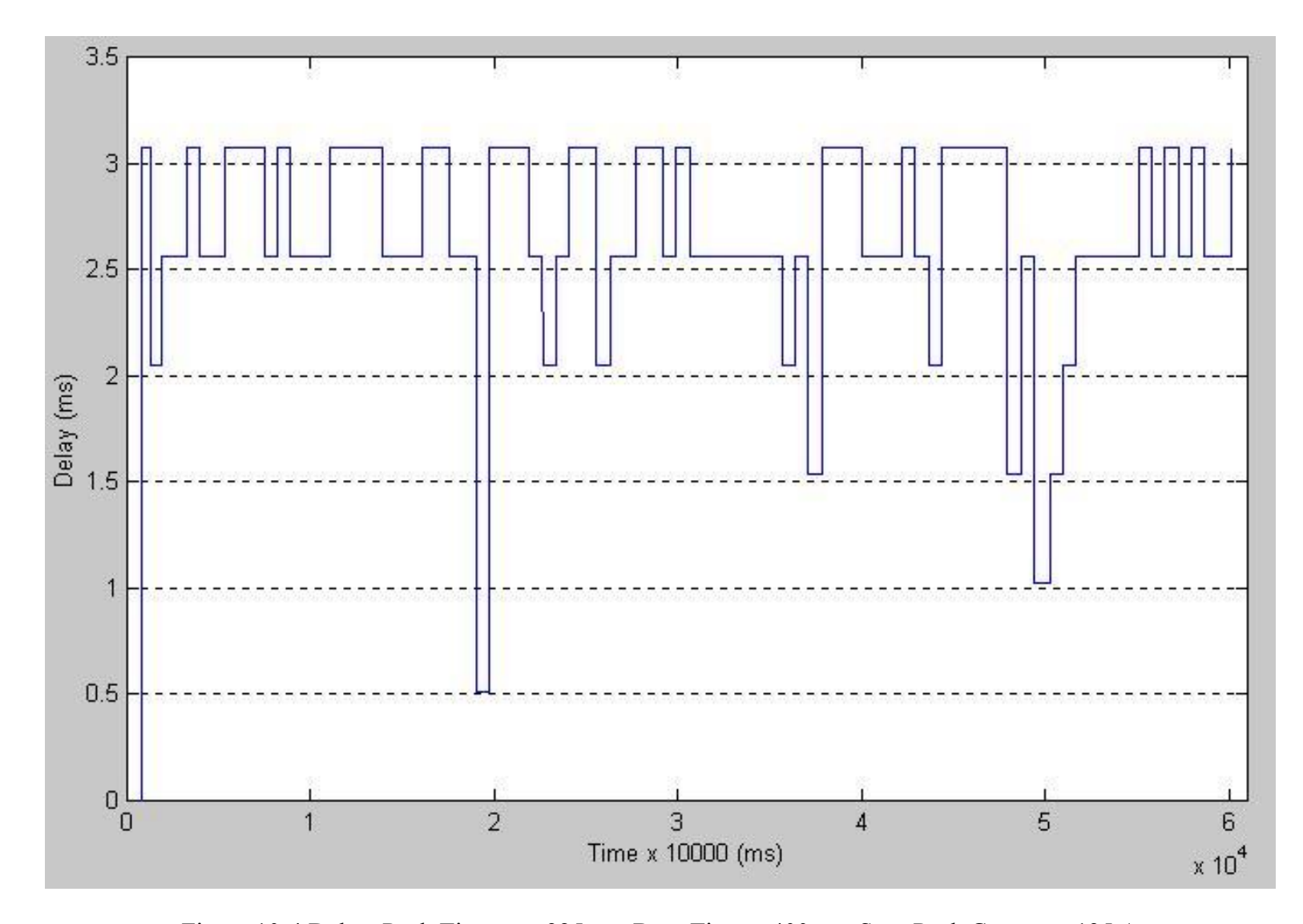

Figure 10-4 Delay, Peak Time ref = 325 ms, Base Time = 400 ms, Start Peak Current = 135 A

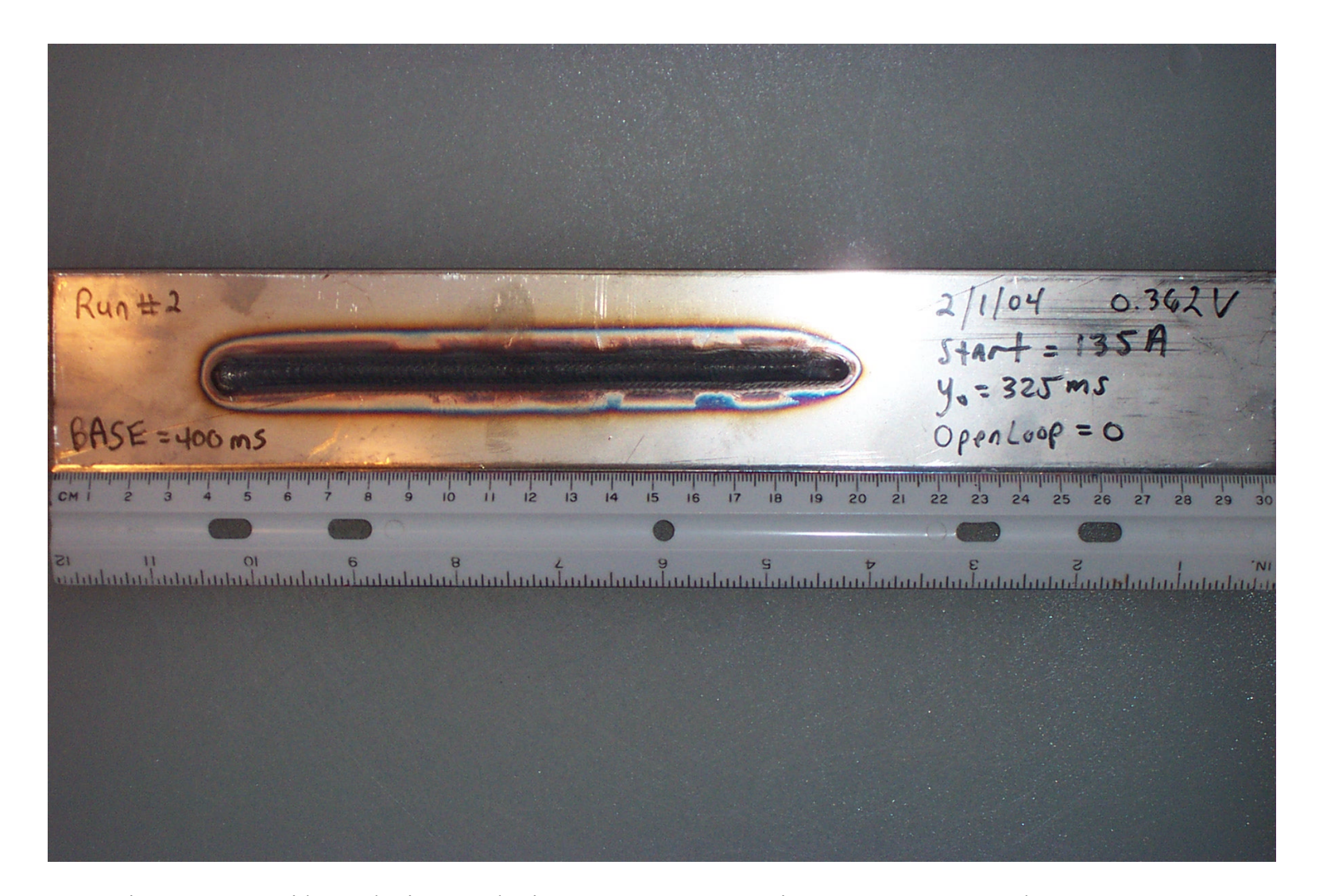

Figure 10-5 Topside Work Piece, Peak Time <sub>ref</sub> = 325 ms, Base Time = 400 ms, Start Peak Current = 135 A

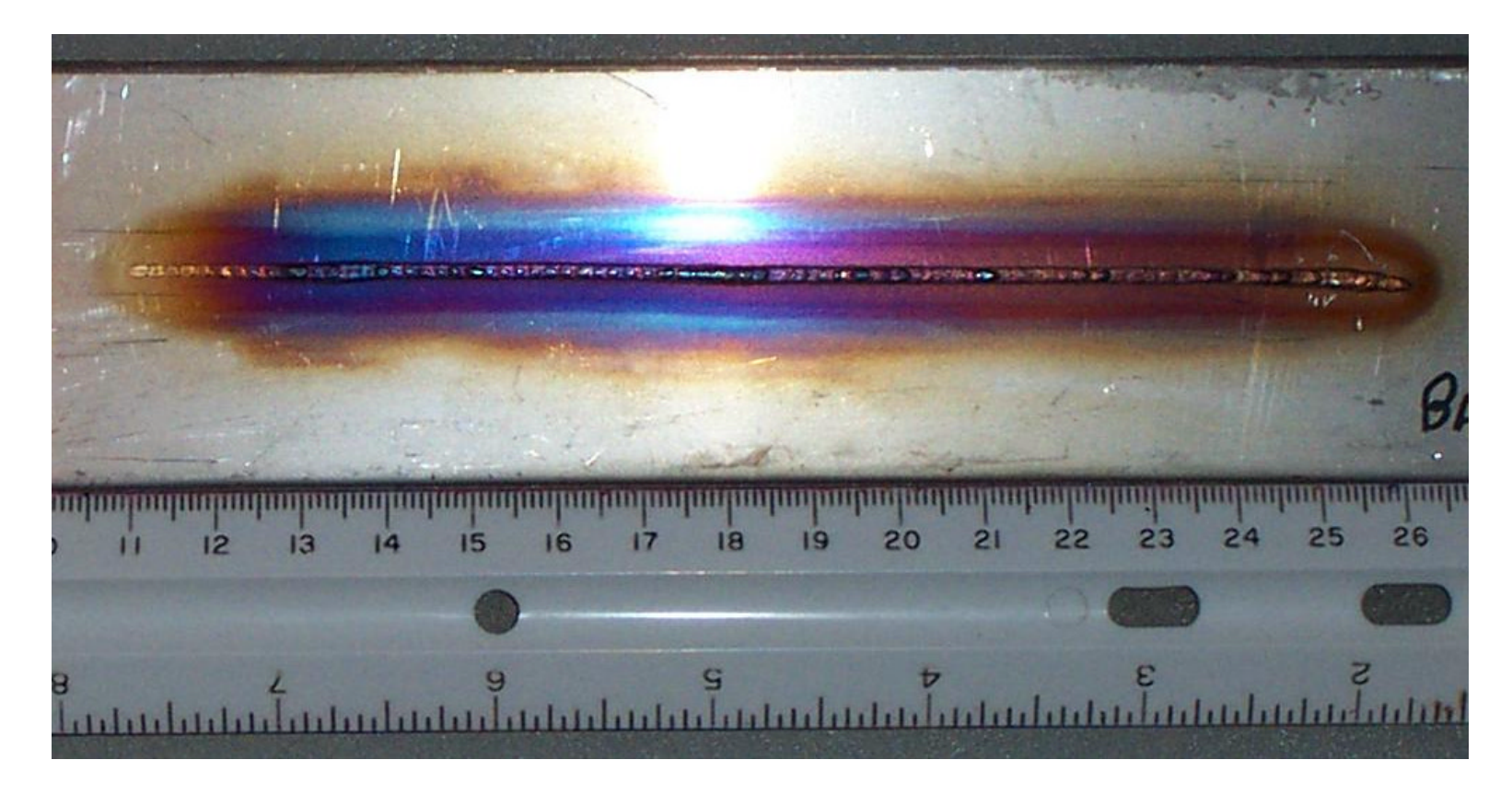

Figure 10-6 Bottom Side Work Piece, Peak Time <sub>ref</sub> = 325 ms, Base Time = 400 ms, Start Peak Current = 135 A

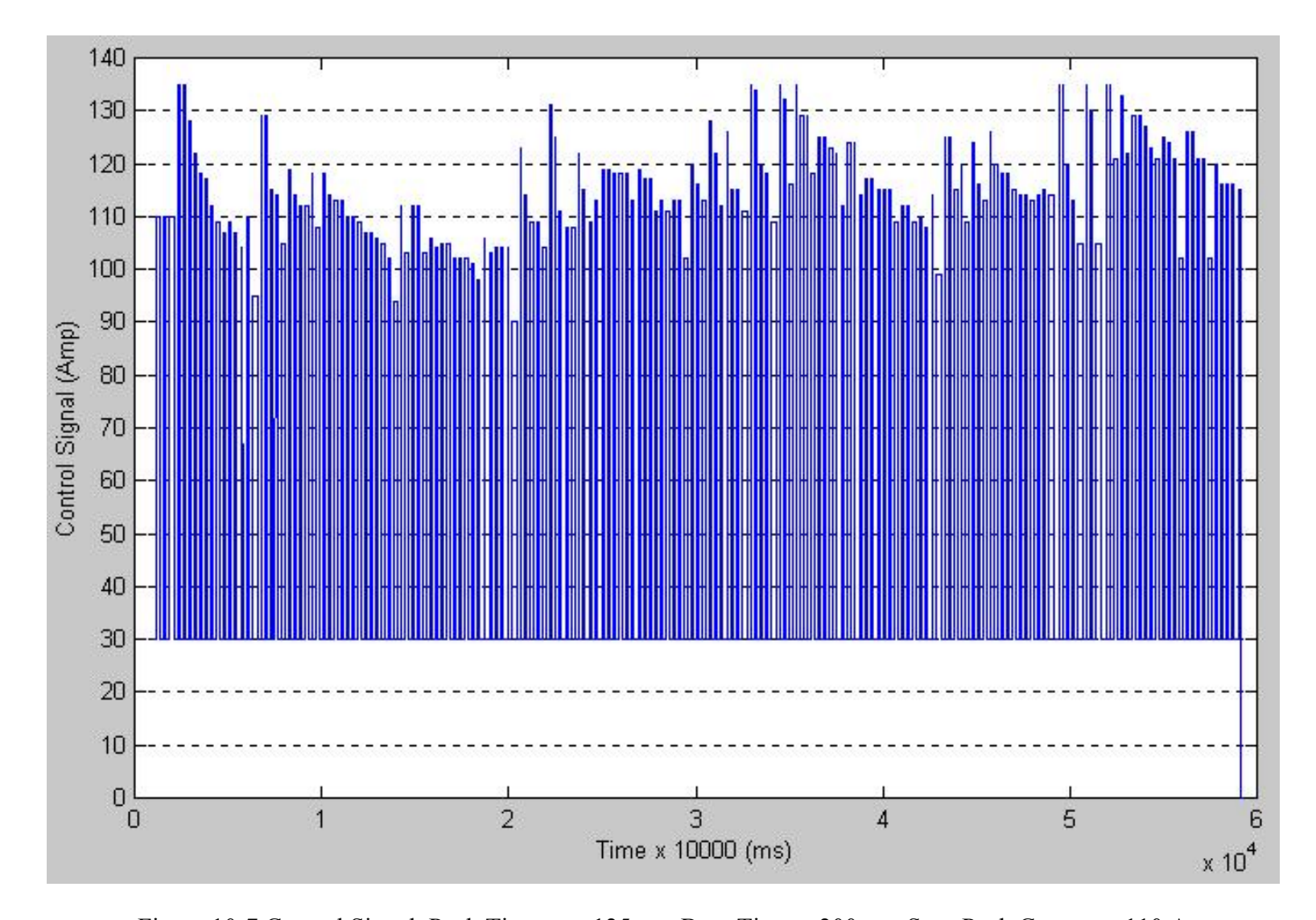

Figure 10-7 Control Signal, Peak Time <sub>ref</sub> = 125 ms, Base Time = 200 ms, Start Peak Current = 110 A

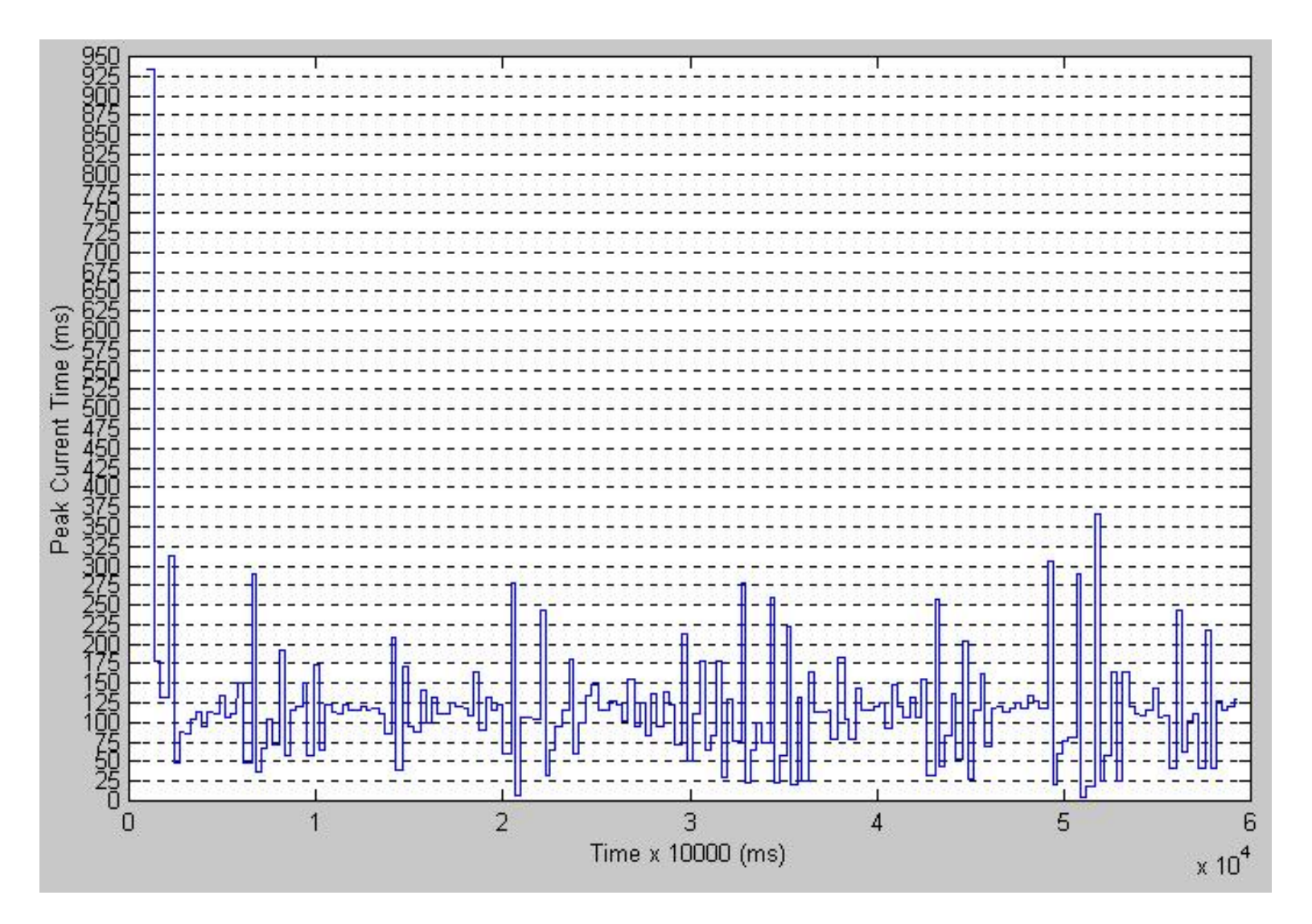

Figure 10-8 Peak Current Time, Peak Time <sub>ref</sub> = 125 ms, Base Time = 200 ms, Start Peak Current = 110 A

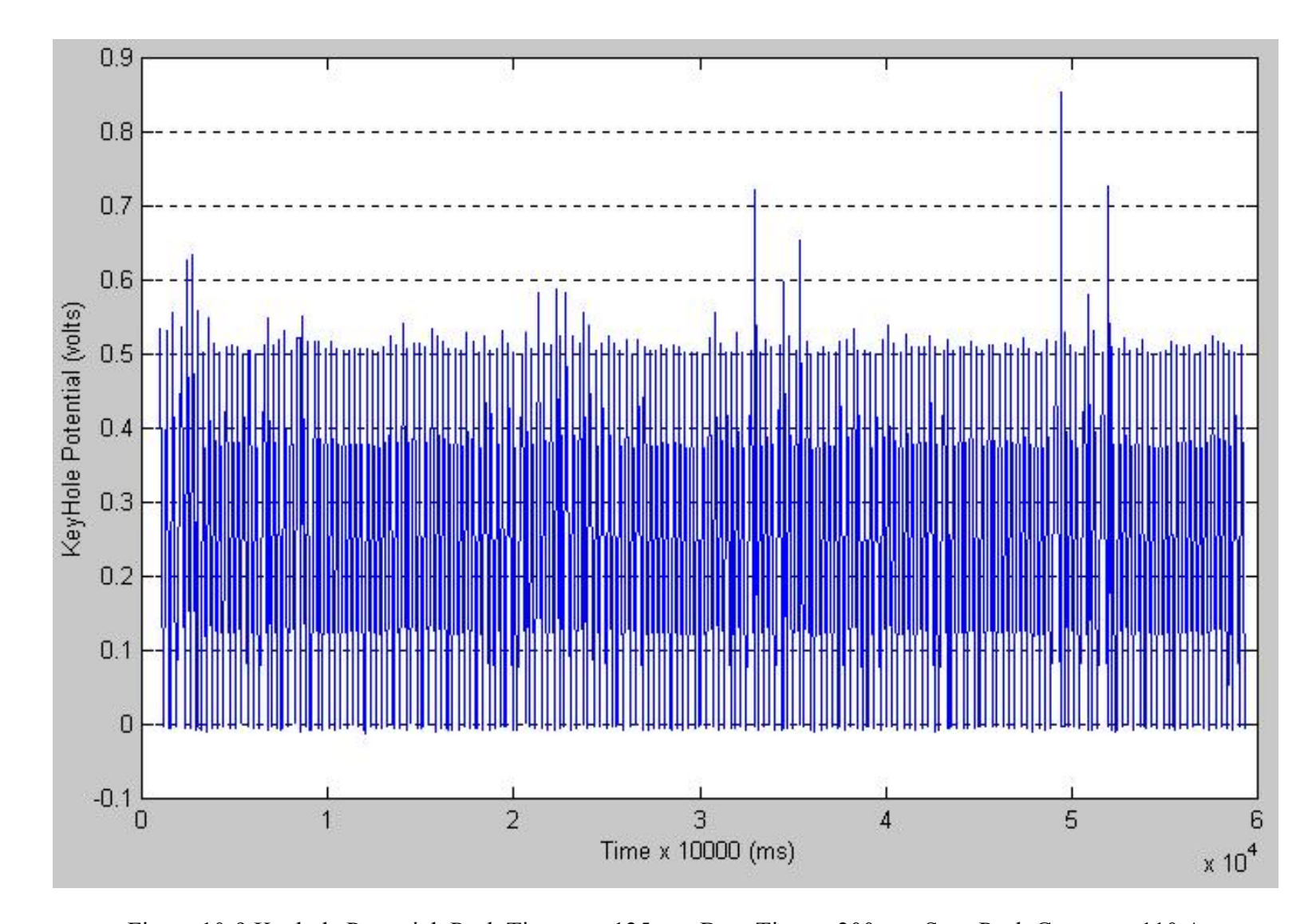

Figure 10-9 Keyhole Potential, Peak Time ref = 125 ms, Base Time = 200 ms, Start Peak Current = 110 A

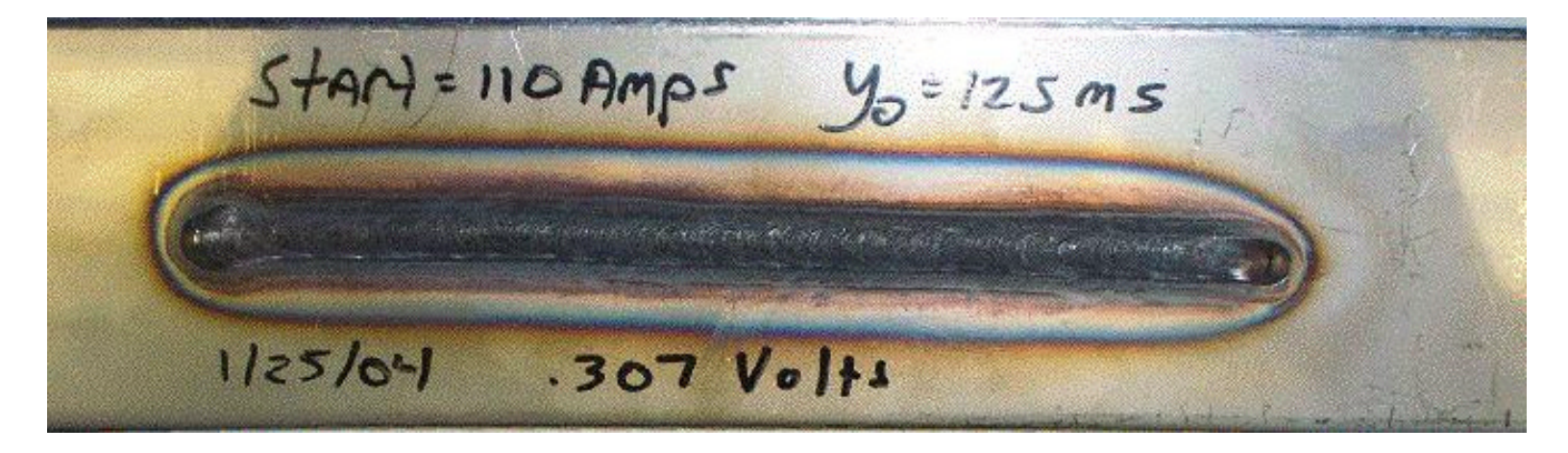

Figure 10-10 Topside Work Piece, Peak Time <sub>ref</sub> = 125 ms, Base Time = 200 ms, Start Peak Current = 110 A

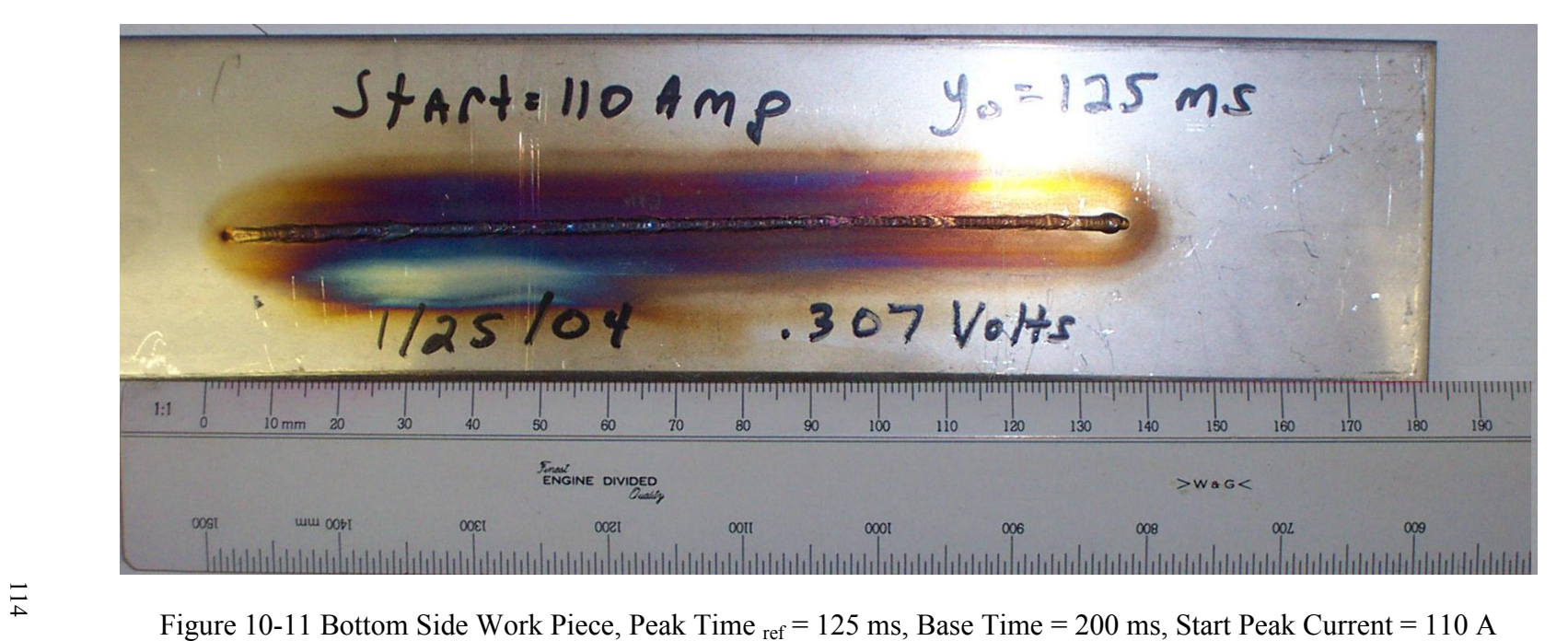

#### **Chapter Eleven**

#### **Conclusion**

#### **11.1 Accomplishment**

 The stated goal of this project was to implement the non-linear interval control algorithm in regards to the Quasi-KeyHole plasma arc welding (PAW) process utilizing a TMS320VC5416 DSK in conjunction with an AED-109 data converter. By configuring the control process to operate with a 325 ms reference peak current time and a static 400 ms base current time, very stable repetitive results with an excellent weld quality were achieved. It was also demonstrated that each implementation is not only dependent upon the process and control algorithm, but the digital hardware choices as well. With smaller analog output response times, the base current period can be significantly reduced; however, the weld quality is highly dependent upon the ability of embedded control process to dissipate heat effectively and in such a manner that the peak current control signal is very stable. If the system response is stable, but the control signal is erratic, a low weld quality will result.

Although somewhat complex to configure, the C5416 does provide a powerful tool with a wealth of options to implement control processes. In comparison to other hardware choices such as the Micro-Processor or Micro-Controller, the apparent main drawback would the complexity of the configuration process with other factors such as cost or power consumption possibly being of concern depending on the application. However, for welding control applications such as the PAW process, the definitive results are usually of primary emphasis. Once the configuration process has been conquered, the C5416 is an excellent choice due to its expandability and speed of processing.

#### **11.2 Additional Features**

 Realistically, the PAW process only requires one analog input and a single analog output capable of sampling in the KHz range to be successful. This implementation does take advantage of the stability offered by the differential analog input port and processing speed, but a wealth of options supplied by the combination of the C5416 DSK and AED-109 Daughter Card are not being utilized. Options such as configurable Digital I/O, HPI ports for external data storage, on-board audio I/O, and programmable flash for boot loading are not being utilized in this implementation.

The 16-bit Digital I/O configurable as 12 outputs and 4 inputs or 12 inputs and 4outputs could be used in a number of ways. For example, the digital inputs could be used to program pre-set reference peak and base times, or simply to recognize threshold inputs for signaling purposes. If a 12-bit digital output pattern was configured, the 12-bit quantization pattern for either the A/D or D/A could be output for external observation or storage. Other digital output possibilities include the control of relays, lights, or buzzers for a multitude of purposes. As a result, the existing control module NONLinearInterval\_delay\_quicker has the required memorymapped registers provided in its code to allow for future Digital I/O implementations if desired.

 The HPI port provided on the C5416 DSK is definitely an underused asset. The present control methodology is configured to store system information in arrays saved in on-board SRAM. This practice is functional for the desired observations; however, this process increases the code size, which effectively slows down processing times and limits the amount of data that may be stored. If the HPI port had been utilized as an avenue for external storage, the amount of data stored could be greatly increased by simply observing on-board or on-chip memory locations.

The on-board audio ports, although not capable of higher sampling rates such as AED-109, are still an effective means of interfacing between the analog and digital worlds. In the current configuration, the control signal is assumed to be in compliance with the quantization that is generated by the AED-109. As a result, a good use of an additional lower frequency analog input would be to measure the actual control signal current that is being generated by the Miller power supply to verify compliance. Another good example would be to use additional analog input ports for multiple system output systems, while realizing that the same logic could be applied for analog outputs as well. Regardless of the application, the combination of AED-109 and C5416 DSK analog I/O would allow for a variety of other configurations that are not being utilized in this control.

 Finally, the programmable Flash is an interesting feature for stand-alone environments such is common in applications such as appliances, cell phones, or factory environments. The programmable flash provides a method of loading not volatile boot-loadable programs upon start up, independent of outside influences. This configuration is very useful when in a production or non-testing mode; however, in the laboratory environment, such is the case in this application where observation, modification, speed, and troubleshooting are at premium, flash configurations are not recommended. Flash has the added disadvantage of memory accessing times, which are significantly slower then RAM. As a result, real-time applications tend to avoid flash for any other application other then initial boot loading into RAM at start up.

#### **11.3 Final Thoughts**

 If the DSP venue is chosen as the tool of choice for future embedded control processes, there are many advanced features that could be pursued for future applications. The driving motivation for most modifications is the desire for greater processing speed. For example in the case of the C5416, no math co-processor is provided. This tends to slow processing speeds in mathematical intensive operations. As a result, other DSP's such as the TMS320C67x actually incorporate math co-processors, which are very useful in floating-point hardware manipulation. In addition, clock speeds in the range of 1 GHz are now available for the C6000 series DSP's, which is significantly faster then the 160 MHz provided by the C5416. Other process specific aspects could also be pursued. A good example would be the analog output response times, which are of critical importance to Quasi-KeyHole PAW process. In this case, providing the manufacturer with the required operational time constants could greatly increase the overall system stability and weld quality.

In conclusion, the TMS320VC5416 DSK used in conjunction with the AED-109 data converter has been shown to be an effective tool in implementing feedback control algorithms. With the robust configuration options provided by this system, the existing implementation could be easily modified for other feedback or data processing applications. With the modern demands of faster, smaller, cheaper, the DSP solution is and will continue to be a fixture concerning signal-processing applications for the foreseeable future.

#### **Appendix A**

#### **TMS320VC5416 DSK Registers**

### **A.1 CPU Registers [ 19 ]**

The C5416 DSK has 27 memory-mapped CPU registers that are mapped into Data memory space addresses  $0h_{16}$  to 1Fh<sub>16</sub>. The following is a list of available memory-mapped registers (MMRs):

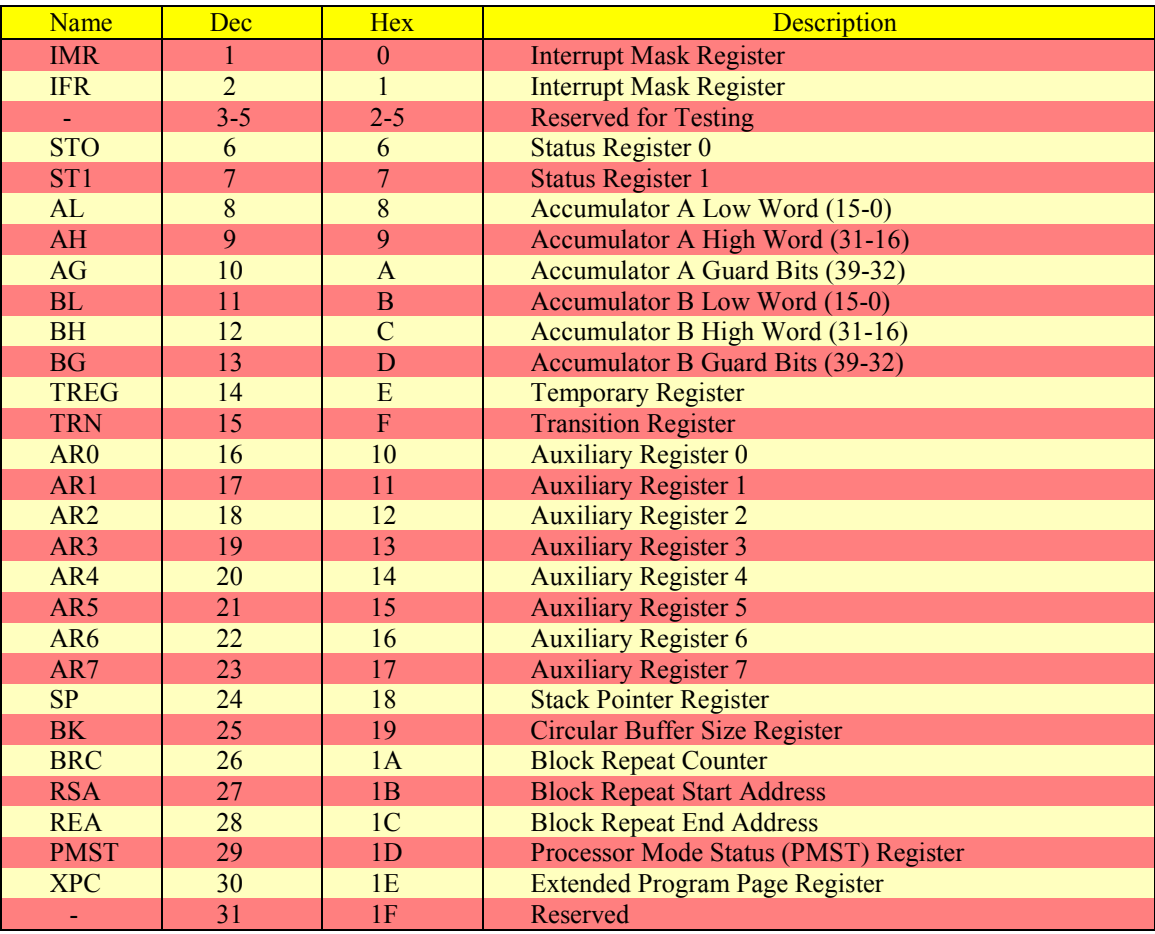

#### Table A-1 CPU Memory-Mapped Registers

#### **A.1.1 Status Registers [ 19 ]**

The C5416 contains three status registers: ST0; ST1; and PMST. Each status register is further divided into several distinct fields. Although each field is often thought of as a separate register, it is not possible to access these fields individually; therefore, in order to set one field, it is necessary to set all of the fields within the same status register. The ST0 fields are listed as follows:

- Auxiliary Register Pointer (ARP)
- Carry Bit  $(C)$
- Data Page Pointer (DP)
- Overflow Flag for Accumulator A (OVA)
- Overflow Flag for Accumulator B (OVB)
- Test/Control Flag (TC)

The ST1 fields are listed below:

- Accumulator Shift Mode (ASM)
- Block Repeat Active Bit (BRAF)
- Dual 16-bit Math Bit (C16)
- Compatibility Mode Bit (CMPT)
- Compiler Mode Bit (CPL)
- Fractional Mode Bit (FRCT)
- Hold Mode Bit (HM)
- Interrupt Mask (INTM)
- Overflow Mode Bit (OVM)
- Fractional Mode Bit (SXM)
- External Flag (XF)

The PMST is divided as shown below:

- Address Visibility Bit (AVIS)
- CLKOUT Disable Bit (CLKOFF)
- Map ROM into Data Space (DROM)
- Interrupt Vector Table Pointer (IPTR)
- Micro-Processor/Micro-Controller Mode Bit (MP/MC)
- RAM Overlay Bit (OVLY)
- Saturation on Multiply Bit (SMUL)
- Saturation on Store (SST)

## **A.2 Peripheral Memory-Mapped Registers [ 19 ]**

The C5416 uses Peripheral Memory-Mapped Register to control and configure on-chip peripherals. These registers are listed as follows:

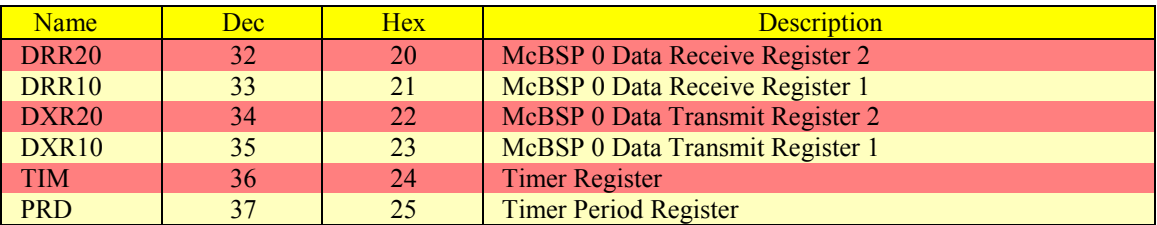

### Table A-2 Peripheral Memory-Mapped Registers

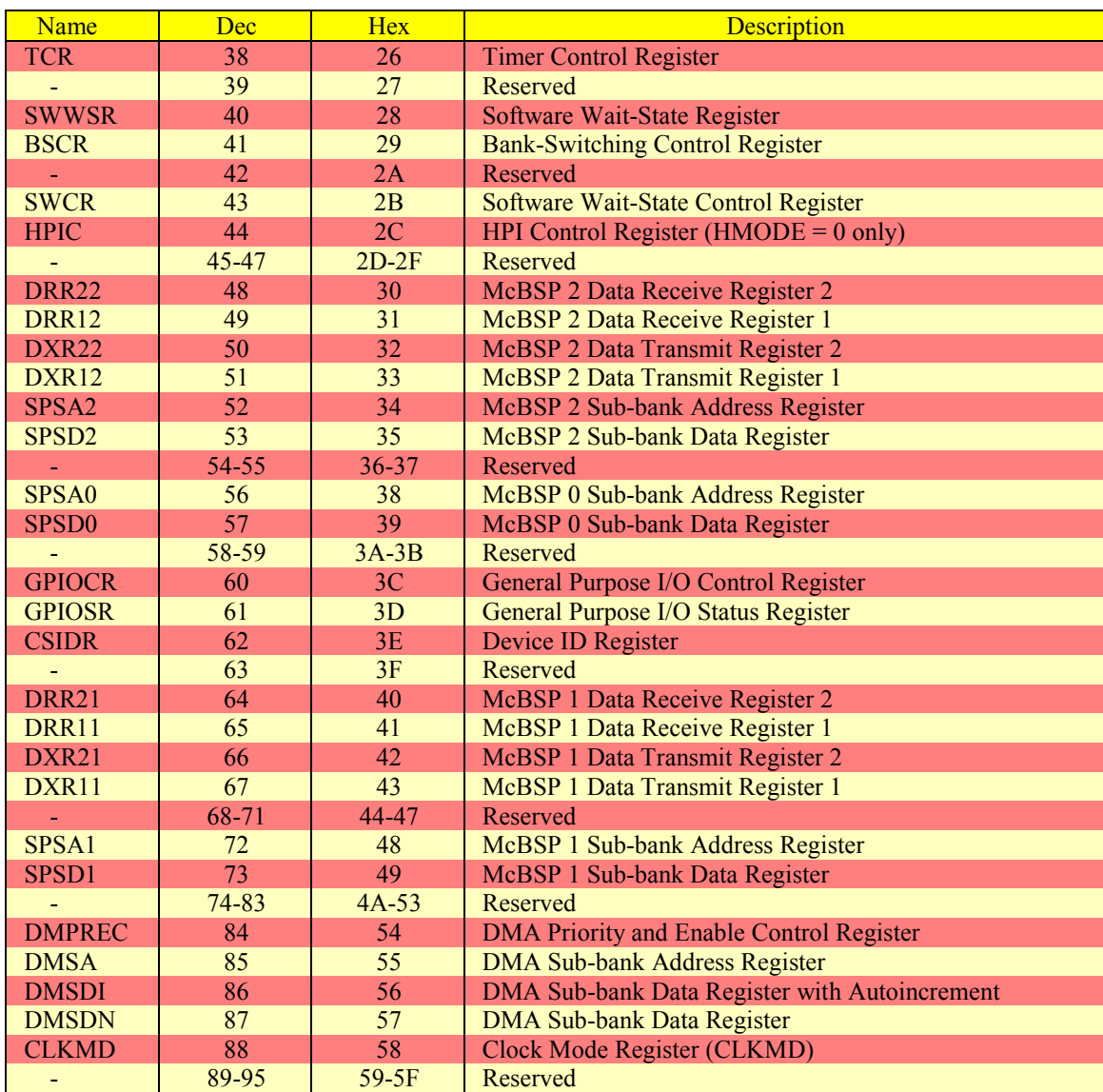

## Table A-2 Peripheral Memory-Mapped Registers (Continued)

### **A.3 CPLD Registers [ 19 ]**

The main Board Setup Library (BSL) header file dsk5416.h includes definitions for the I/O mapped CPLD registers. It is acceptable practice to make assignments with ioport variables just like any other variable. The eight CPLD registers are listed below:

- DSK5416 USER REG, 0
- DSK5416\_DC\_REG, 1
- DSK5416 PCM3002 L, 2
- DSK5416\_PCM3002\_H, 3
- DSK5416 VERSION, 4
- $\bullet$  DSK5416 DM CNTL, 5
- DSK5416 MISC, 6
- DSK5416 CODEC CLK, 7

### **A.4 McBSP Control Registers and Sub-Addresses [ 19 ]**

The control registers for the multichannel buffered serial port (McBSP) are accessed using the sub-bank addressing scheme. This allows a set or sub-bank of registers to be accessed through a single memory location. The McBSP sub-bank address register (SPSA) is used as a pointer to select a particular register within the sub-bank. The McBSP data register (SPSDx) is used to access (read or write) to the selected register.

| Name               | <b>Hex</b> | Name          | <b>Hex</b> | Name               | <b>Hex</b>      | <b>Hex</b>       |                                    |
|--------------------|------------|---------------|------------|--------------------|-----------------|------------------|------------------------------------|
|                    | Add        |               | Add        |                    | Add             | Sadd             | <b>Description</b>                 |
| SPCR10             | 39         | SPCR11        | 49         | SPCR12             | 35              | $\boldsymbol{0}$ | Serial Port Control Register 1     |
| SPCR <sub>20</sub> | 39         | SPCR21        | 49         | SPCR22             | $\overline{35}$ | $\mathbf{1}$     | Serial Port Control Register 2     |
| <b>RCR10</b>       | 39         | RCR11         | 49         | <b>RCR12</b>       | 35              | $\overline{2}$   | Receive Control Register 1         |
| <b>RCR20</b>       | 39         | <b>RCR21</b>  | 49         | <b>RCR22</b>       | 35              | $\overline{3}$   | <b>Receive Control Register 2</b>  |
| <b>XCR10</b>       | 39         | XCR11         | 49         | <b>XCR12</b>       | 35              | $\overline{4}$   | <b>Transmit Control Register 1</b> |
| <b>XCR20</b>       | 39         | <b>SCR21</b>  | 49         | <b>SCR22</b>       | 35              | $\overline{5}$   | <b>Transmit Control Register 2</b> |
| SRGR10             | 39         | SRGR11        | 49         | SRGR12             | 35              | $\overline{6}$   | Sample Rate Generator Reg 1        |
| <b>SRGR20</b>      | 39         | SRGR21        | 49         | SRGR22             | 35              | $\overline{7}$   | Sample Rate Generator Reg 2        |
| MCR10              | 39         | MCR11         | 49         | MCR12              | 35              | 8                | Multichannel Control Register 1    |
| MCR <sub>20</sub>  | 39         | MCR21         | 49         | MCR <sub>22</sub>  | 35              | $\overline{9}$   | Multichannel Control Register 2    |
| <b>RCERA0</b>      | 39         | <b>RCERA1</b> | 49         | RCERA2             | 35              | $\overline{A}$   | <b>Receive Channel Enable</b>      |
|                    |            |               |            |                    |                 |                  | <b>Register Partition A</b>        |
| RCERB <sub>0</sub> | 39         | <b>RCERB1</b> | 49         | <b>RCERB2</b>      | 35              | $\bf{B}$         | <b>Receive Channel Enable</b>      |
|                    |            |               |            |                    |                 |                  | <b>Register Partition B</b>        |
| <b>XCERA0</b>      | 39         | <b>XCERA1</b> | 49         | <b>XCERA2</b>      | 35              | $\overline{C}$   | <b>Transmit Channel Enable</b>     |
|                    |            |               |            |                    |                 |                  | <b>Register Partition A</b>        |
| <b>XCERB0</b>      | 39         | <b>XCERB1</b> | 49         | <b>XCERB2</b>      | 35              | D                | <b>Transmit Channel Enable</b>     |
|                    |            |               |            |                    |                 |                  | <b>Register Partition B</b>        |
| PCR <sub>0</sub>   | 39         | PCR1          | 49         | PCR <sub>2</sub>   | 35              | E                | <b>Pin Control Register</b>        |
| <b>RCERCO</b>      | 39         | <b>RCERC1</b> | 49         | <b>RCERC2</b>      | 35              | 10               | <b>Additional Channel Enable</b>   |
|                    |            |               |            |                    |                 |                  | Register for 128-Channel Select    |
| <b>RCERD0</b>      | 39         | <b>RCERD1</b> | 49         | <b>RCERD2</b>      | 35              | 11               | <b>Additional Channel Enable</b>   |
|                    |            |               |            |                    |                 |                  | Register for 128-Channel Select    |
| <b>XCERCO</b>      | 39         | <b>XCERC1</b> | 49         | <b>XCERC2</b>      | 35              | 12               | <b>Additional Channel Enable</b>   |
|                    |            |               |            |                    |                 |                  | Register for 128-Channel Select    |
| <b>XCERD0</b>      | 39         | <b>XCERD1</b> | 49         | <b>XCERD2</b>      | 35              | 13               | <b>Additional Channel Enable</b>   |
|                    |            |               |            |                    |                 |                  | Register for 128-Channel Select    |
| <b>RCERE0</b>      | 39         | <b>RCERE1</b> | 49         | <b>RCERE2</b>      | 35              | 14               | <b>Additional Channel Enable</b>   |
|                    |            |               |            |                    |                 |                  | Register for 128-Channel Select    |
| <b>RCERF0</b>      | 39         | <b>RCERF1</b> | 49         | RCERF2             | 35              | 15               | <b>Additional Channel Enable</b>   |
|                    |            |               |            |                    |                 |                  | Register for 128-Channel Select    |
| <b>XCERE0</b>      | 39         | <b>SCERE1</b> | 49         | <b>SCERE2</b>      | 35              | 16               | <b>Additional Channel Enable</b>   |
|                    |            |               |            |                    |                 |                  | Register for 128-Channel Select    |
| <b>XCERF0</b>      | 39         | <b>SCERF1</b> | 49         | <b>SCERF2</b>      | 35              | 17               | <b>Additional Channel Enable</b>   |
|                    |            |               |            |                    |                 |                  | Register for 128-Channel Select    |
| <b>RCERG0</b>      | 39         | RCERG1        | 49         | RCERG <sub>2</sub> | 35              | 18               | <b>Additional Channel Enable</b>   |
|                    |            |               |            |                    |                 |                  | Register for 128-Channel Select    |
| <b>RCERHO</b>      | 39         | RCERH1        | 49         | RCERH <sub>2</sub> | 35              | 19               | <b>Additional Channel Enable</b>   |

Table A-3 McBSP Control Registers and Sub-Addresses

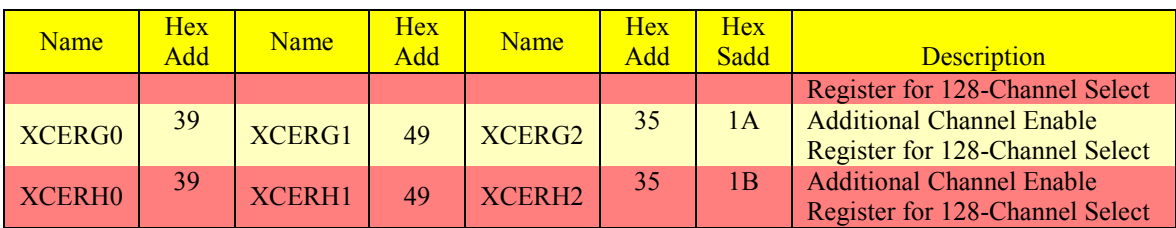

## Table A-3 McBSP Control Registers and Sub-Addresses (Continued)

# **A.5 DMA Sub-Bank Addressed Registers [ 19 ]**

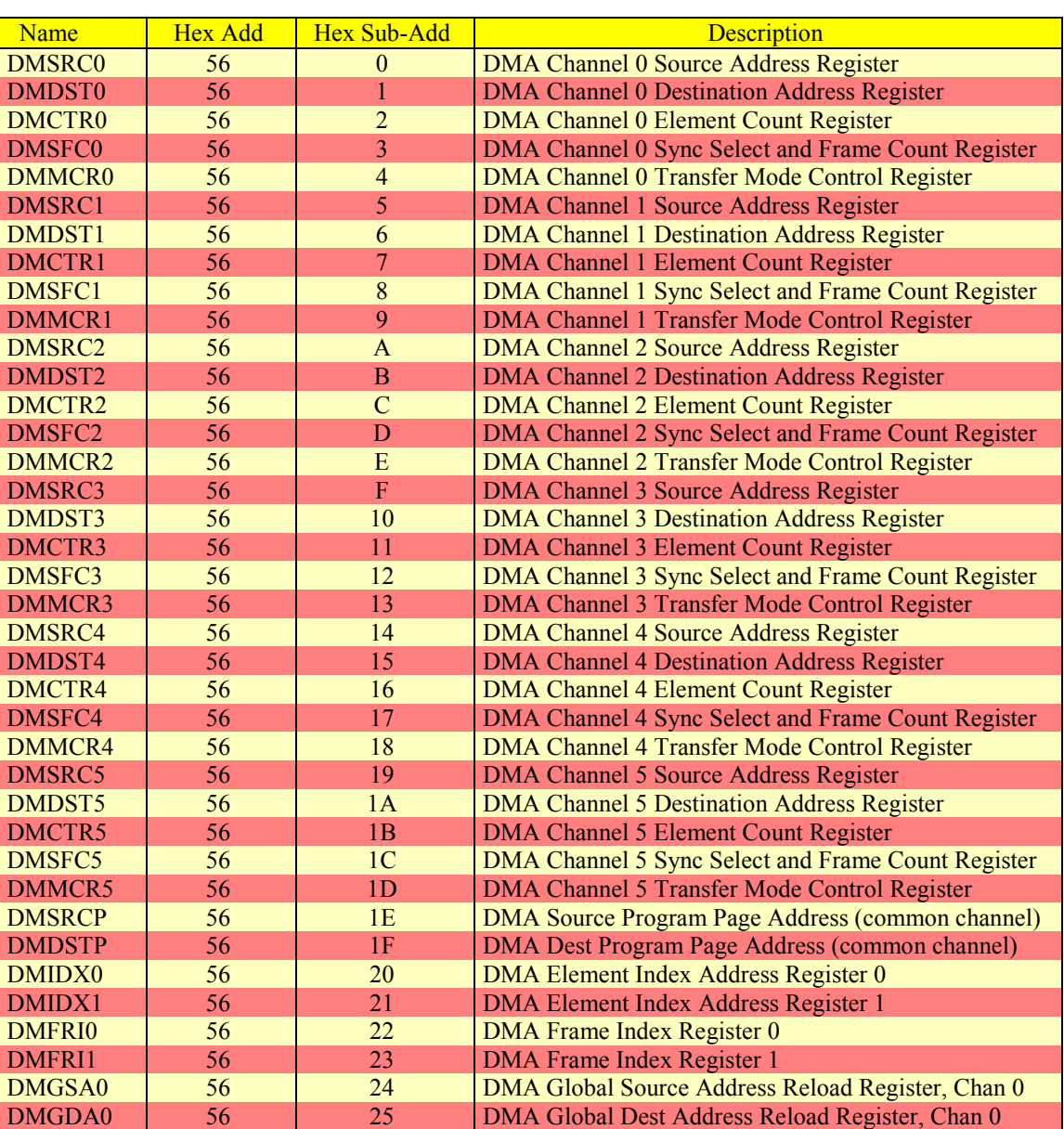

# Table A-4 DMA Sub-Bank Addressed Registers

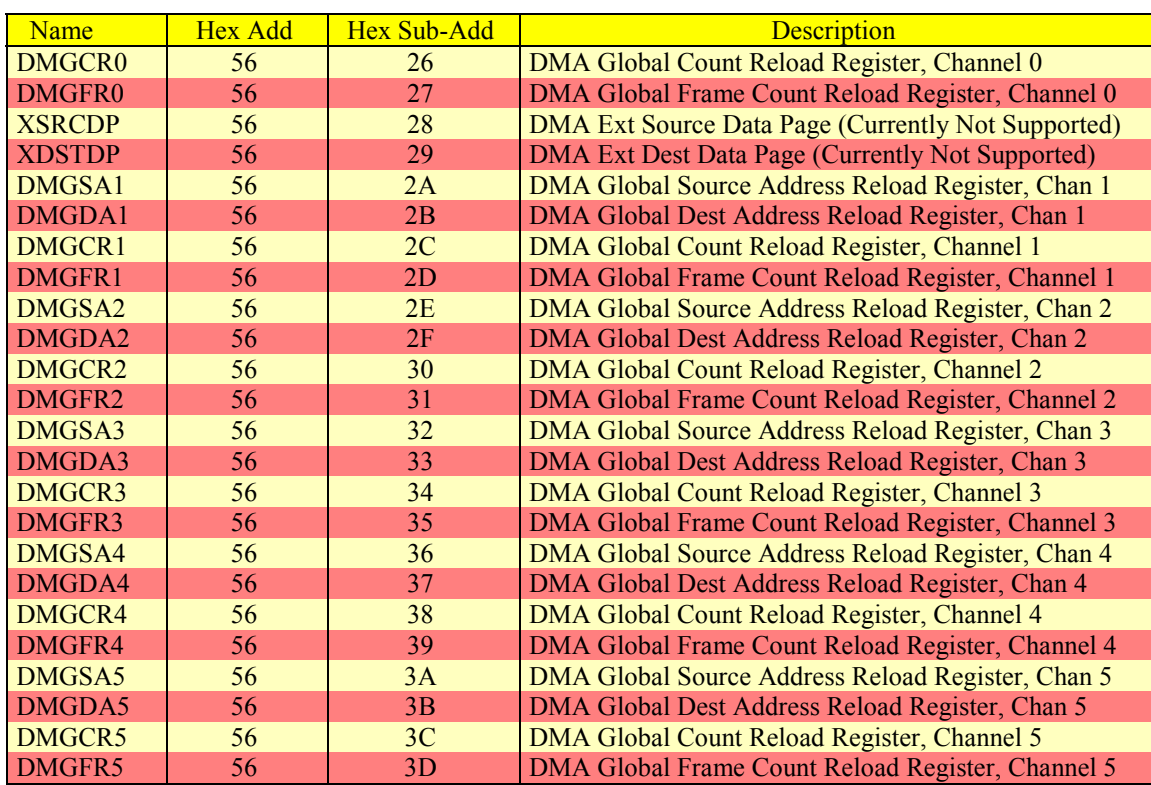

## Table A-4 DMA Sub-Bank Addressed Registers (Continued)

# **A.6 Interrupts [ 19 ]**

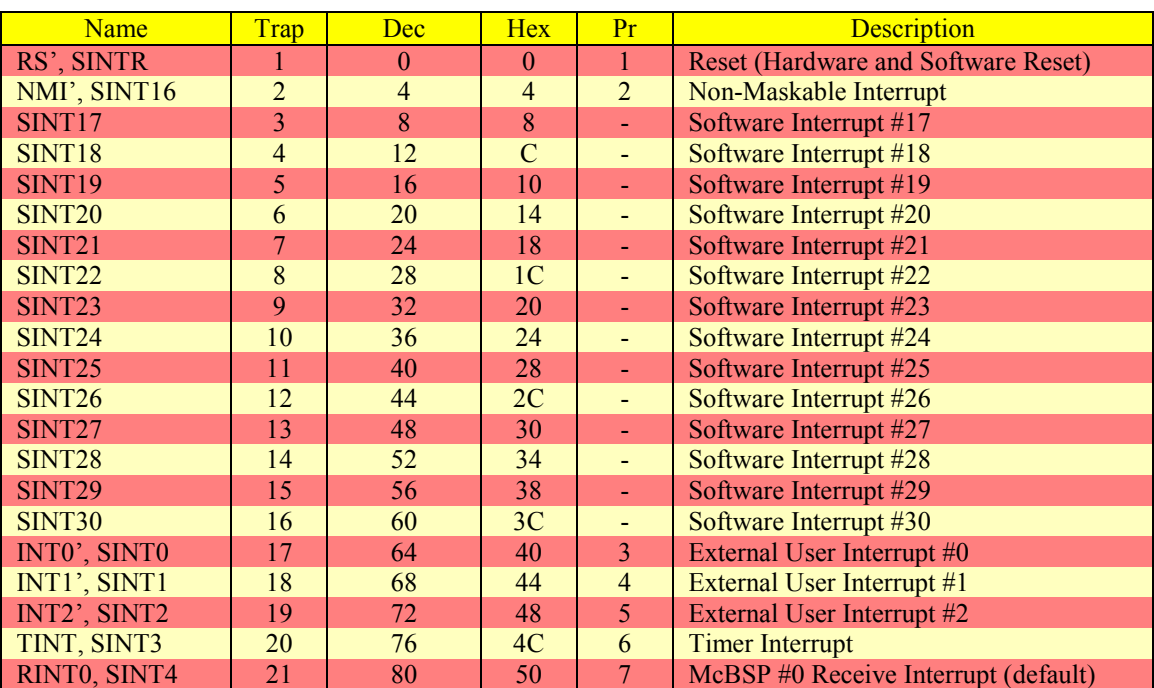

## Table A-5 Interrupts

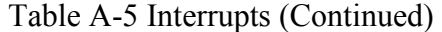

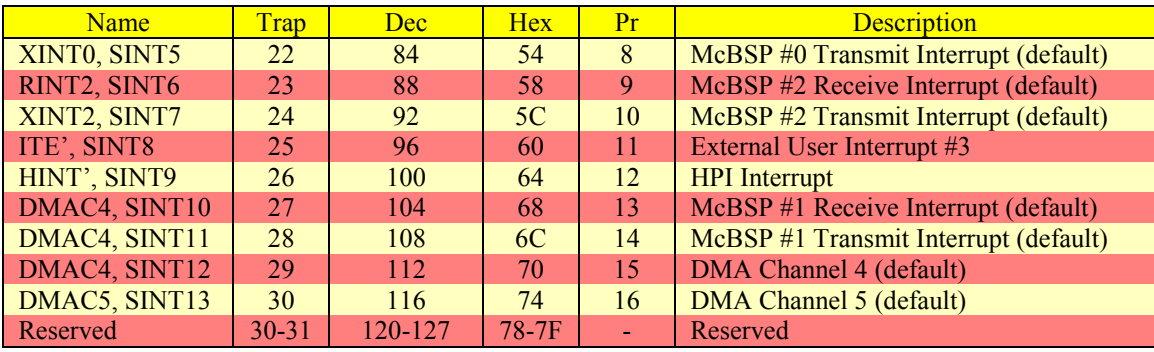

## **Appendix B**

## **Code Composer Studio Test Program Required Files**

## **B.1 Required Files [ 6 ]**

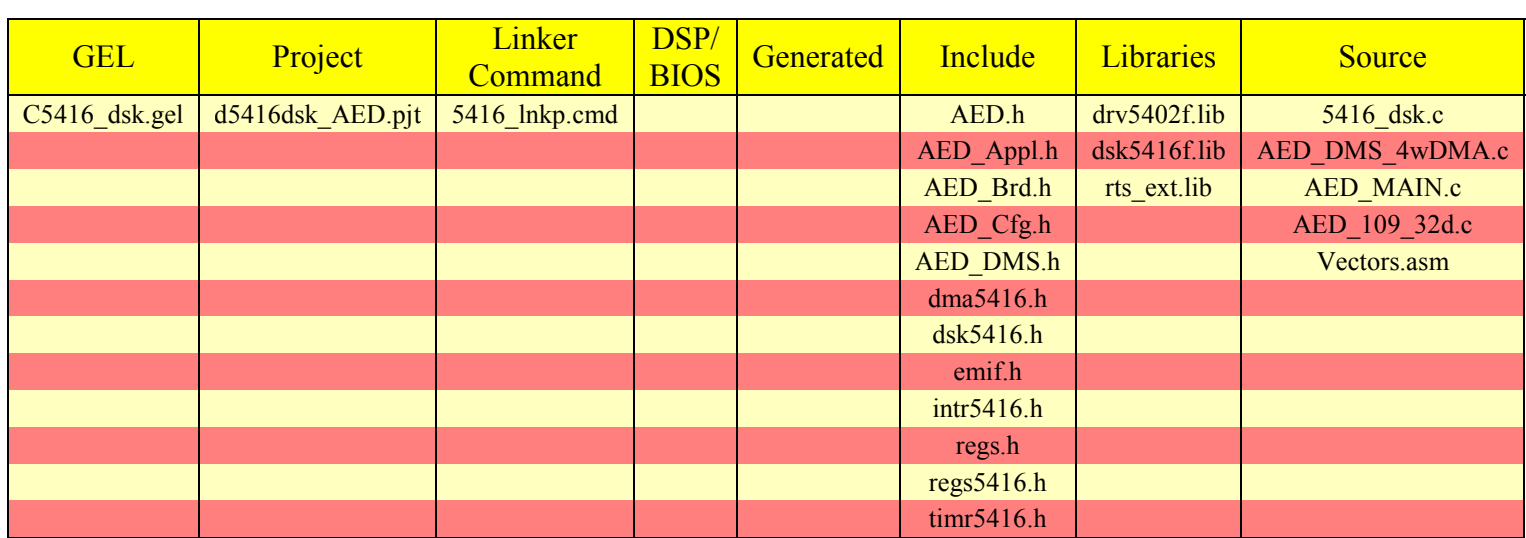

Table B-1 Code Composer Studio Required Files for Test Program Execution

#### **Appendix C**

#### **General Extension File (GEL)**

#### **C.1 C5416\_dsk.gel [ 32 ]**

/\* set PMST to: OVLY on; DROM on, CLKOUT off \*/ #define PMST\_VAL 0x7facu /\* set wait-state control reg for: 2 wait states, 4 for  $I/O$  \*/ #define SWWSR\_VAL 0x4492u /\* set external-banks switch control for: set CONSEC and BH, CLKOUT/=2 \*/ #define BSCR\_VAL 0xa002u /\* Set Default Reset Initialization Value \*/ #define ZEROS 0x0000u /\* Set CLKMD register to PLL multiplier of 10 \*/ #define CLKMD\_VAL 0x9107u /\* Set Peripheral Control Register Addresses for DEV\_RESET \*/ #define DMPREC 0x0054u #define DMSA 0x0055u #define DMSDI 0x0056u #define DMA\_CH0\_DMFSC\_SUB\_ADDR 0x0003u #define DMA\_CH1\_DMFSC\_SUB\_ADDR 0x0008u #define DMA\_CH2\_DMFSC\_SUB\_ADDR 0x000Du #define DMA\_CH3\_DMFSC\_SUB\_ADDR 0x0012u #define DMA\_CH4\_DMFSC\_SUB\_ADDR\_0x0017u #define DMA\_CH5\_DMFSC\_SUB\_ADDR\_0x001cu #define MCBSP0\_SPSA 0x0038u #define MCBSP0\_SPSD 0x0039u #define MCBSP1\_SPSA 0x0048u #define MCBSP1\_SPSD 0x0049u #define MCBSP2\_SPSA 0x0034u #define MCBSP2\_SPSD 0x0035u #define MCBSP\_SPCR1\_SUB\_ADDR 0x0000u #define MCBSP\_SPCR2\_SUB\_ADDR 0x0001u #define MCBSP\_SRGR1\_SUB\_ADDR 0x0006u #define MCBSP\_SRGR2\_SUB\_ADDR 0x0007u #define MCBSP\_MCR1\_SUB\_ADDR 0x0008u #define MCBSP\_MCR2\_SUB\_ADDR 0x0009u #define SRGR1\_INIT  $\begin{array}{c} 0 \text{x} & 0001 \text{u} \\ \text{4} & 0 \text{x} \end{array}$ #define PRD0  $\#$ define TCR0  $0x0026u$  $\#$ define PRD1  $0 \times 0031u$ #define TCR1 0x0032u #define TIMER\_STOP 0x0010u #define TIMER\_RESET 0x0020u #define PRD\_DEFAULT 0xFFFFu #define GPIOCR 0x0010u /\* The Startup() function is executed when the GEL file is loaded. \*/ StartUp() { C5416\_DSK\_Init(); GEL\_TextOut("Gel StartUp complete.\n"); } menuitem "C5416\_DSK\_Configuration"; hotmenu CPU\_Reset()
{ GEL\_Reset(); PMST = PMST\_VAL; /\* don't change the wait states, let the application code handle it \*/ /\* note: at power up all wait states will be the maximum  $(7)$  \*/  $\frac{*}{*}$  SWWSR = SWWSR\_VAL;  $BSCR = BSCR$  VAL; DSK5416\_DisableFlash(); GEL\_TextOut("CPU Reset Complete.\n"); } /\* All memory maps are based on the PMST value of 0xFFE0 \*/ hotmenu C5416\_DSK\_Init() { GEL\_Reset(); PMST = PMST\_VAL; /\* don't change the wait states, let the application code handle it \*/ /\* note: at power up all wait states will be the maximum  $(7)$  \*/  $\frac{*}{*}$  SWWSR = SWWSR\_VAL;  $BSCR = BSCR$  VAL; DSK5416\_DisableFlash(); C5416 Periph Reset(); GEL\_XMDef(0,0x1eu,1,0x8000u,0x7f); GEL\_XMOn(); GEL\_MapOn(); GEL\_MapReset(); GEL\_MapAdd(0x80u,0,0x7F80u,1,1); /\* DARAM \*/ GEL\_MapAdd(0x08000u,0,0x8000u,1,1); /\* External \*/ GEL\_MapAdd(0x18000u,0,0x8000u,1,1); /\* DARAM \*/ GEL\_MapAdd(0x18000u,0,0x8000u,1,1); /\* SARAM \*/ GEL\_MapAdd(0x28000u,0,0x8000u,1,1); /\* SARAM \*/ GEL MapAdd(0x0u,1,0x60u,1,1); /\* MMRs \*/ GEL\_MapAdd(0x60u,1,0x7FA0u,1,1); /\* DARAM \*/ GEL\_MapAdd(0x08000u,1,0x8000u,1,1); /\* DARAM \*/ GEL\_MapAdd(0x00000u,2,0x10000u,1,1); /\* IO Space \*/ GEL\_TextOut("C5416\_Init Complete.\n"); } /\* \*\*\*\*\*\*\*\*\*\*\*\*\*\*\*\*\*\*\*\*\*\*\*\*\*\*\*\*\*\* \*/ C5416 Periph Reset() {  $IFR = 0xFFFFu;$  $IFR = 0x0000u$ ; DMA\_Reset(); MCBSP0\_Reset(); MCBSP1\_Reset(); MCBSP2\_Reset(); TIMER0\_Reset(); GPIO\_Reset(); } DMA\_Reset() {  $*(int*)DMPREC = ZEROS;$ \*(int \*)DMSA = DMA\_CH0\_DMFSC\_SUB\_ADDR;  $*(int *)DMSDI = ZEROS;$  $*(int *)DMSDI = ZEROS;$ \*(int \*)DMSA = DMA\_CH1\_DMFSC\_SUB\_ADDR;  $*(int *)DMSDI = ZEROS;$  $*(int *)DMSDI = ZEROS;$ 

```
*(int*)DMSA = DMACH2DMFSC SUB ADDR;*(int *)DMSDI = ZEROS;*(int *)DMSDI = ZEROS;*(int*)DMSA = DMACH3DMFSC SUB ADDR;*(int *)DMSDI = ZEROS;*(int *)DMSDI = ZEROS;*(int *)DMSA = DMACH4DMFSC SUB ADDR;*(int*)DMSDI = ZEROS;*(int *)DMSDI = ZEROS;*(int*)DMSA = DMACH2DMFSC SUB ADDR;*(int*)DMSDI = ZEROS;*(int *)DMSDI = ZEROS;} 
MCBSP0_Reset() 
{ 
*(int *)MCBSP0 SPSA = MCBSP_SPCR1_SUB_ADDR;
*(int *)MCBSP0 SPSD = ZEROS;
*(int *)MCBSP0_SPSA = MCBSP_SPCR2_SUB_ADDR; 
*(int *)MCBSP0 SPSD = ZEROS;
*(int *)MCBSP0_SPSA = MCBSP_SRGR1_SUB_ADDR; 
*(int *)MCBSP0_SPSD = SRGR1_INIT; 
*(int *)MCBSP0_SPSA = MCBSP_SRGR2_SUB_ADDR; 
*(int *)MCBSP0 SPSD = ZEROS;
*(int *)MCBSP0 SPSA = MCBSP MCR1 SUB ADDR;
*(int *)MCBSP0 SPSD = ZEROS;
*(int *)MCBSP0 SPSA = MCBSP MCR2 SUB ADDR;
*(int *)MCBSP0 SPSD = ZEROS;
} 
MCBSP1_Reset() 
{ 
*(int *)MCBSP1_SPSA = MCBSP_SPCR1_SUB_ADDR; 
*(int *)MCBSP1 SPSD = ZEROS;
*(int *)MCBSP1_SPSA = MCBSP_SPCR2_SUB_ADDR; 
*(int *)MCBSP1 SPSD = ZEROS;
*(int *)MCBSP1 SPSA = MCBSP_SRGR1_SUB_ADDR;
*(int *)MCBSP1 SPSD = SRGR1 INIT;
*(int *)MCBSP1 SPSA = MCBSP_SRGR2_SUB_ADDR;
*(int *)MCBSP1 SPSD = ZEROS;
*(int *)MCBSP1_SPSA = MCBSP_MCR1_SUB_ADDR; 
*(int *)MCBSP1 SPSD = ZEROS;
*(int *)MCBSP1 SPSA = MCBSP MCR2 SUB ADDR;
*(int *)MCBSP1_SPSD = ZEROS; 
} 
MCBSP2_Reset() 
{ 
*(int *)MCBSP2 SPSA = MCBSP_SPCR1_SUB_ADDR;
*(int *)MCBSP2 SPSD = ZEROS;
*(int *)MCBSP2_SPSA = MCBSP_SPCR2_SUB_ADDR; 
*(int *)MCBSP2 SPSD = ZEROS;
*(int *)MCBSP2 SPSA = MCBSP_SRGR1_SUB_ADDR;
*(int *)MCBSP2_SPSD = SRGR1_INIT; 
*(int *)MCBSP2_SPSA = MCBSP_SRGR2_SUB_ADDR; 
*(int *)MCBSP2 SPSD = ZEROS;
*(int *)MCBSP2_SPSA = MCBSP_MCR1_SUB_ADDR; 
*(int *)MCBSP2 SPSD = ZEROS;
*(int *)MCBSP2 SPSA = MCBSP MCR2 SUB ADDR;
```

```
*(int *)MCBSP2_SPSD = ZEROS; 
} 
TIMER0_Reset() 
{ 
*(int *)TCR0 = TIMER_STOP;*(int *)PRD0 = PRD_DEFAULT;
*(int*)(TCR0 = TIMER\_RESET;} 
GPIO_Reset() 
{ 
*(int*)GPIOCR = ZEROS;} 
DSK5416_DisableFlash()
{ 
/* Disable Flash so SRAM is visible */ 
GEL_MemoryFill(0x0005, 2, 1, 0x40); 
}
```
### **Appendix D**

### **Linker Command File**

# **D.1 5416\_lnkp.cmd [ 33 ]**

**MEMORY** { PAGE 0: P\_DARAM45: origin =  $0x18000$ , len =  $0x4000$ VECT: origin =  $0x7f80$ , len =  $0x80$ PAGE 1: USERREGS: origin =  $0x60$ , len =  $0x1c$ BIOSREGS: origin =  $0x7c$ , len =  $0x4$ D\_DARAM0: origin =  $0x80$ , len =  $0x1f80$ D\_DARAM13: origin =  $0x2000$ , len =  $0x6000$ D\_DARAM67: origin =  $0xc000$ , len =  $0x4000$ } SECTIONS  $\{$ .vectors:  $\{\}$  > VECT PAGE 0 .sysregs: {} > BIOSREGS PAGE 1 .trcinit: {} > P\_DARAM45 PAGE 0 .gblinit: {} > P\_DARAM45 PAGE 0 frt: {} > P\_DARAM45 PAGE 0 .text:  $\{\}$  > P\_DARAM45 PAGE 0 .cinit: {} > P\_DARAM45 PAGE 0 .pinit:  $\{ \}$  > P\_DARAM45 PAGE 0 .sysinit:  $\{\}$  > P\_DARAM45 PAGE 0 .bss:  $\{\}$  > D\_DARAM0 PAGE 1 .far:  $\{$  > D\_DARAM67 PAGE 1 .const:  $\{\}$  > D\_DARAM0 PAGE 1 .data:  $\{ \}$  > D\_DARAM0 PAGE 1 .switch:  $\{\}$  > D\_DARAM0 PAGE 1 .sysmem:  $\{\}$  > D\_DARAM13 PAGE 1 .cio:  $\{$  > D\_DARAM0 PAGE 1 .MEM\$obj: {} > D\_DARAM0 PAGE 1 .sysheap:  $\{$  > D\_DARAM0 PAGE 1 .stack:  $\{ \}$  > D\_DARAM0 PAGE 1 }

#### **Appendix E**

### **Include Files**

### E.1 AED.h  $\lceil 6 \rceil$

**AED System Descriptions** TYPES and CONSTANTS: AED xxxx - Standard error return values AED FLASH xxxx - Standard flashing constants AED PRINT - Indicates printing preference CHIP 6xxx - Determines processor model CHECK FPGA OVFL - Determines if overflow check is desired FPGA ADDRESS - Determines the address of the FPGA data FPGA OVFL CHECK ENABLE - Determines if overflow check is possible OLD\_FPGA\_REV - Determines if old FPGA revision is used TALK TO FPGA - Determines if the FPGA is present xxxx LED - Standard LED definitions **FUNCTIONS:** error flashing - Flashes a numeric code to ERR LED forever error flashing while - Flashes a numeric code while condition \*\*\*\*\*\* #ifndef AED H #define\_AED\_H #include "AED\_Cfg.h" #include "AED Brd.h" #ifndef AED PRINT /\* Should be set in Project|Options|Symbols|"Define Symbols" or AED Cfg.h  $2 =$ File  $1 = Print$  (Default)  $0 =$ No print \*/ #define AED PRINT 2 #endif #ifndef CHECK\_FPGA\_OVFL /\* Should be set in Project|Options|Symbols|"Define Symbols" or AED Cfg.h  $0 = No$  Check Made  $1 =$  Check FPGA overflow pin(default)  $*$ #define CHECK FPGA\_OVFL 1 #endif #if (!(defined(CHIP 2810)  $\|\cdot\|$ defined(CHIP 5416)  $\|\n\|$ defined(CHIP\_5510)  $\|\ \$ defined(CHIP 6201)  $\|\cdot\|$ defined(CHIP 6701)  $\|\cdot\|$ defined(CHIP 6211)  $\|\cdot\|$ defined(CHIP  $6211X$ ) || \ defined(CHIP 6416)  $\|\cdot\|$  $defined(CHIP 6711))$ /\* Should be set in Project|Options|Symbols|"Define Symbols" or AED Cfg.h \*/ #error "Must #define processor type as CHIP xxxx" #endif #ifndef FPGA ADDRESS /\* Should be set in Project | Options | Symbols | "Define Symbols" or AED Cfg.h

Not defined = Use standard FPGA address Defined = Use the FPGA address specified \*/ #define FPGA\_ADDRESS\_get\_data\_addr() #endif /\* Indicates if FPGA supports overflow checking and it is enabled \*/ #define FPGA\_OVFL\_CHECK\_ENABLE ((OLD\_FPGA\_REV<2) && \ TALK TO FPGA && CHECK FPGA\_OVFL) #ifndef OLD\_FPGA\_REV /\* Should be set in Project|Options|Symbols|"Define Symbols" or AED\_Cfg.h  $0 = Rev 1 board (default)$ Rev 0 board; FPGA Version 102J, 100x (default)  $1 = \text{Rev } 0$  board; FPGA Version 102I 2 = Rev 0 board; FPGA Version 102H or older \*/ #define OLD\_FPGA\_REV 0 #endif #ifndef TALK\_TO\_FPGA /\* Should be set in Project|Options|Symbols|"Define Symbols" or AED\_Cfg.h  $0 = No$  FPGA present  $1 =$  Communication with FPGA (default) \*/ #define TALK\_TO\_FPGA 1 #endif /\* Standard LED definitions \*/ #define ERR\_LED 0 #define APPL\_LED 1 /\* Standard error returns \*/ #define AED\_OK 1 #define AED\_ERR 0 /\* Standard flashing constants, DON'T use 10s \*/ #define AED\_FLASH\_MAIN\_DMS\_ERROR 11 #define AED\_FLASH\_MAIN\_FPGA\_OVERFLOW 12 #define AED\_FLASH\_NORMAL\_COMPLETION 13 #define AED\_FLASH\_DAC\_DATA\_BUFFER\_MALLOC\_ERROR 14 #define AED\_FLASH\_DAC\_ERROR\_SAMPLE\_RATE 15 #define AED\_FLASH\_EDMA\_ERROR\_LINK\_ALLOCATION 16 #define AED\_FLASH\_MAIN\_DATA\_BUFFER\_MALLOC\_ERROR 17 #define AED\_FLASH\_APPL\_SAVE\_BUFFER\_MALLOC\_ERROR 18 #define AED\_FLASH\_MAIN\_TEST\_BUFFER\_MALLOC\_ERROR 19 #define AED\_FLASH\_FEATURE\_NOT\_IMPLEMENTED 21 /\*------------------------------------------------------------------\*/ /\* FUNCTIONS \*/ /\*------------------------------------------------------------------\*/ /\*\*\*\*\*\*\*\*\*\*\*\*\*\*\*\*\*\*\*\*\*\*\*\*\*\*\*\*\*\*\*\*\*\*\*\*\*\*\*\*\*\*\*\*\*\*\*\*\*\*\*\*\*\*\*\*\*\*\*\*\*\*\*\*\*\*\*\*\* error flashing - Flashes a numeric code to ERR\_LED forever Parameters: IN flashes - numeric code ranging 1 - 99 \*\*\*\*\*\*\*\*\*\*\*\*\*\*\*\*\*\*\*\*\*\*\*\*\*\*\*\*\*\*\*\*\*\*\*\*\*\*\*\*\*\*\*\*\*\*\*\*\*\*\*\*\*\*\*\*\*\*\*\*\*\*\*\*\*\*\*\*\*/ void error flashing(int flashes); /\*\*\*\*\*\*\*\*\*\*\*\*\*\*\*\*\*\*\*\*\*\*\*\*\*\*\*\*\*\*\*\*\*\*\*\*\*\*\*\*\*\*\*\*\*\*\*\*\*\*\*\*\*\*\*\*\*\*\*\*\*\*\*\*\*\*\*\*\* error\_flashing\_while - Flashes a numeric code while condition Parameters: IN flashes - numeric code ranging 1 - 99 IN cond - pointer to a boolean condition \*\*\*\*\*\*\*\*\*\*\*\*\*\*\*\*\*\*\*\*\*\*\*\*\*\*\*\*\*\*\*\*\*\*\*\*\*\*\*\*\*\*\*\*\*\*\*\*\*\*\*\*\*\*\*\*\*\*\*\*\*\*\*\*\*\*\*\*\*/ void error flashing while(int flashes, int \*cond); #endif

# E.2 AED Appl.h  $[6]$

**AED System Descriptions** TYPES and CONSTANTS: ApplBlockType - Standard buffer type definition **EXTERNAL VARIABLES:** appl test data - pointer to test data area for TALK TO  $FPGA = 0$ **FUNCTIONS:** appl parms - Defines size of block for DMA transfers appl init - Performs block init before data transfer appl test - Fills block with test data from FPGA appl process - Processes 1 buffer of data appl idle - Performs background processing appl end - Processing after termination of main loop #ifndef\_APPL\_HDR\_ #define APPL HDR #if (defined(CHIP 5416) || defined(CHIP 5510)) typedef union { long \* word; unsigned long \* uword; short \* hword; unsigned short \* uhword; char \* byte; unsigned char \* ubyte; ApplBlockType; typedef long WordType; typedef unsigned long UWordType;  $#else$ /\* standard buffer type definition - 32 bit DSPs \*/ typedef union { int \* word; unsigned int \* uword; short \* hword; unsigned short \* uhword; char \* byte; unsigned char \* ubyte; ApplBlockType; typedef int WordType; typedef unsigned long UWwordType; #endif extern ApplBlockType appl test data; extern ApplBlockType dual data buffer; /\*\*\*\*\* /\* standard application interface functions - called by AED main  $*$ / appl parms - Defines mode and size of block for DMS transfers Parameters: OUT frames - number of frames in the block OUT records - number of records in the frame OUT reclen - number of transfer elements in record OUT esize - transfer element size code (brd\_hdr.h) OUT mode - transfer mode code (DMS hdr.h)

void appl parms (unsigned int \*frames, unsigned int \*records, unsigned int \*reclen, unsigned int \*esize, unsigned int \*mode):

 $/*$  masks for mode parameter  $*/$ #define DMA SYNC MASK 0x0fff #define DMA PORT MASK 0xf000 

appl init - Performs buffer init before data transfer Parameters: OUT data\_block - pointer to beginning of entire input block (all frames) IN block bytes - number of bytes in block IN dma chan - DMA channel allocated by main for input Note: This routine is autmatically called from main before the data transfer is intiated, to initialize data buffers.

void appl init(ApplBlockType data block, unsigned int block bytes, Dma channel dma chan); 

appl test - Fills separate test block to simulate data from FPGA Parameters: OUT fill - pointer to beginning of test block IN frame bytes - number of bytes in each frame IN frames - number of frames in block Note: This routine is autmatically called from main to initialize the test buffer with data. 

unsigned long appl test(ApplBlockType fill, int frame bytes, int frame); 

appl process - Processes 1 frame of buffer data

Returns: user defined termination code, 0 is no termination

Parameters: IN data buffer - pointer to beginning of frame of data just received from FPGA

IN buf number - number of buffer just received

Note: This routine is autmatically called from main when a full buffer of data has been transferred from the daughterboard.

#### 

int appl process(ApplBlockType data buffer, int buf number);

appl idle - Performs background processing

Returns: user defined termination code, 0 is no termination

Note: This routine is automatically called from main when no other processing is required, but may not be called regularly.

int appl idle(void);

appl end - Final processing before termination

Parameters: IN times - main program loop cycles executed

IN bufs proc - number of buffers processed by appl process

IN buf count - number of buffers received

IN prev buf count - last buffer given to appl process

IN DMS err - error code from DMS

IN appl term code - user termination code from either appl process or appl idle

IN FIFO ovfl - indication that the FIFO in the FPGA has overflowed

IN DMS count - number of frames remaining to be received in the block

Note: This routine is automatically called from main at program termination.

void appl end(unsigned int times, unsigned int bufs proc, unsigned int buf count, unsigned int prev buf count, int DMS err, int appl term code, unsigned int FIFO ovfl,

unsigned int DMS\_count);

#endif

# E.3 AED Brd.h  $\lceil 6 \rceil$

TYPES and CONSTANTS: INTR xxxx - Type for interrupt selection number (ISN) DMA esize - Defines for DMA transfer element size code FUNCTIONS. alloc timer intr - Provide an interrupt at specified period board init - Initialize EVM or DSK board for use brd led enable - Illuminate user LED on board brd led disable - Extinguish user LED on board byte size - Number of address increments in element sizes cpu freq - Frequency of internal CPU clock in MHz delay usec - Delay specified number of microseconds delay msec - Delay specified number of milliseconds FPGA start - Start the FPGA collecting data FPGA stat addr - Pointer to FPGA status address FPGA stat mask - Mask FPGA FIFO overflow bit FPGA stop - Stop the FPGA collecting data and reset FIFO get data addr - Daughterboard data read/write address get cntl addr - Daughterboard control read/write address interrupt init - Bind interrupt service routine to an ISN intr pause - Disable ISN intr\_start - Enable ISN with cleared flag mebsp freq - Frequency of internal MCBSP clock in MHz read 32b reg - Read 32 bit data from daughterboard write 32b reg - Write 32 bit data to daughterboard #ifndef BRD H #define\_BRD\_H\_ /\* TYPES and CONSTANTS  $*$ / /\* Interrupt Selection Numbers \*/ typedef enum { INTR TIMER $0 = 0x1$ , INTR TIMER1 =  $0x2$ , INTR SDRAM =  $0x3$ , INTR PCI IRQ =  $0x4$ , INTR FIFO READ =  $0x5$ . INTR FIFO WRITE =  $0x6$ , INTR DBOARD =  $0x7$ , INTR EDMA =  $0x8$ , INTR DMA  $0 = 0x8$ , INTR DMA  $1 = 0x9$ , INTR DMA  $2 = 0xA$ , INTR DMA  $3 = 0xB$ , INTR MCBSP TRANS  $0 = 0xC$ ,  $INTR_MCBSP_REC_0 = 0xD,$ INTR MCBSP TRANS  $1 = 0xE$ , INTR MCBSP REC  $1 = 0xF$ { IntrSelNumType; /\* Element size codes for daughterboard transfers \*/ #define DMA\_ESIZE32 0x00 #define DMA ESIZE16 0x01

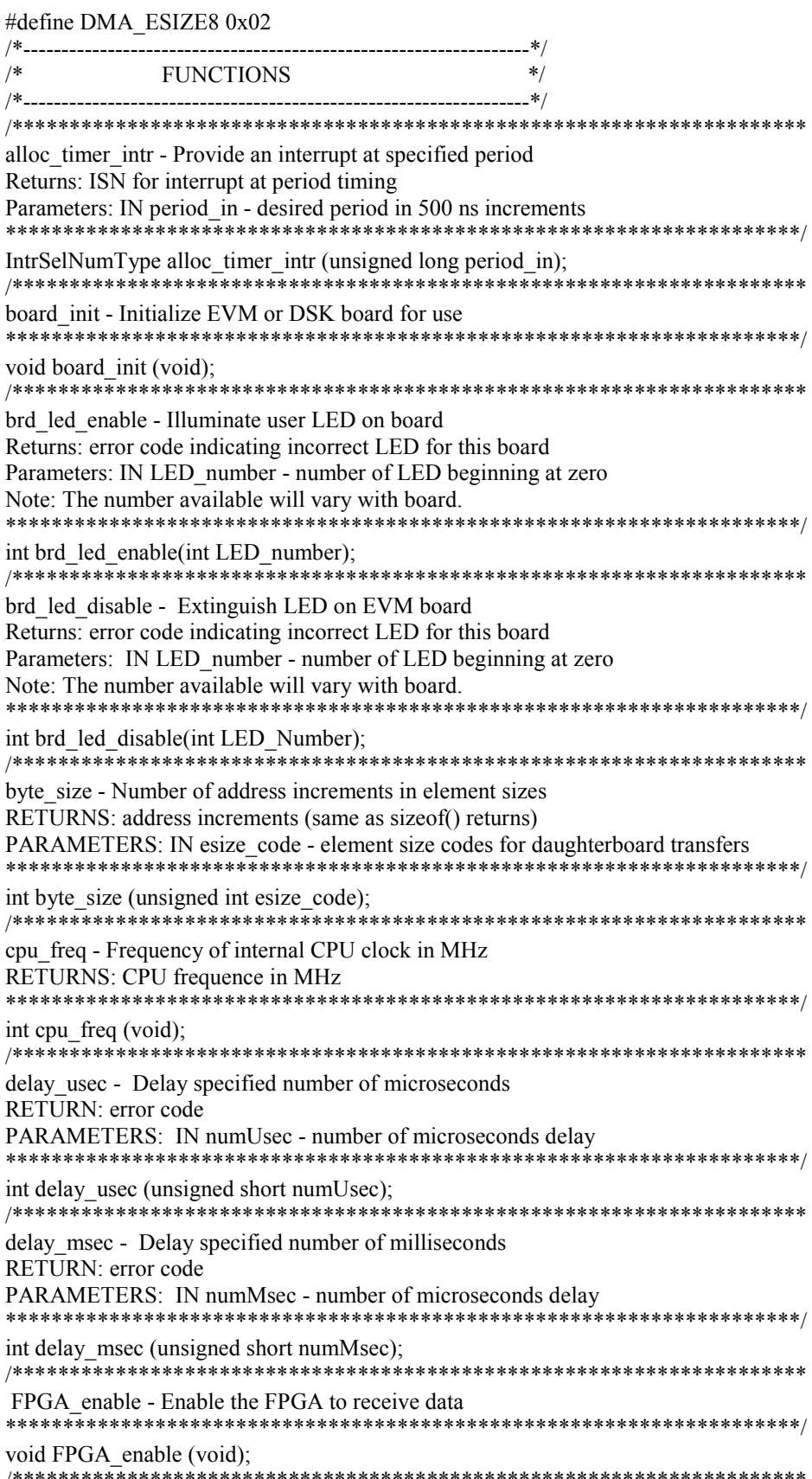

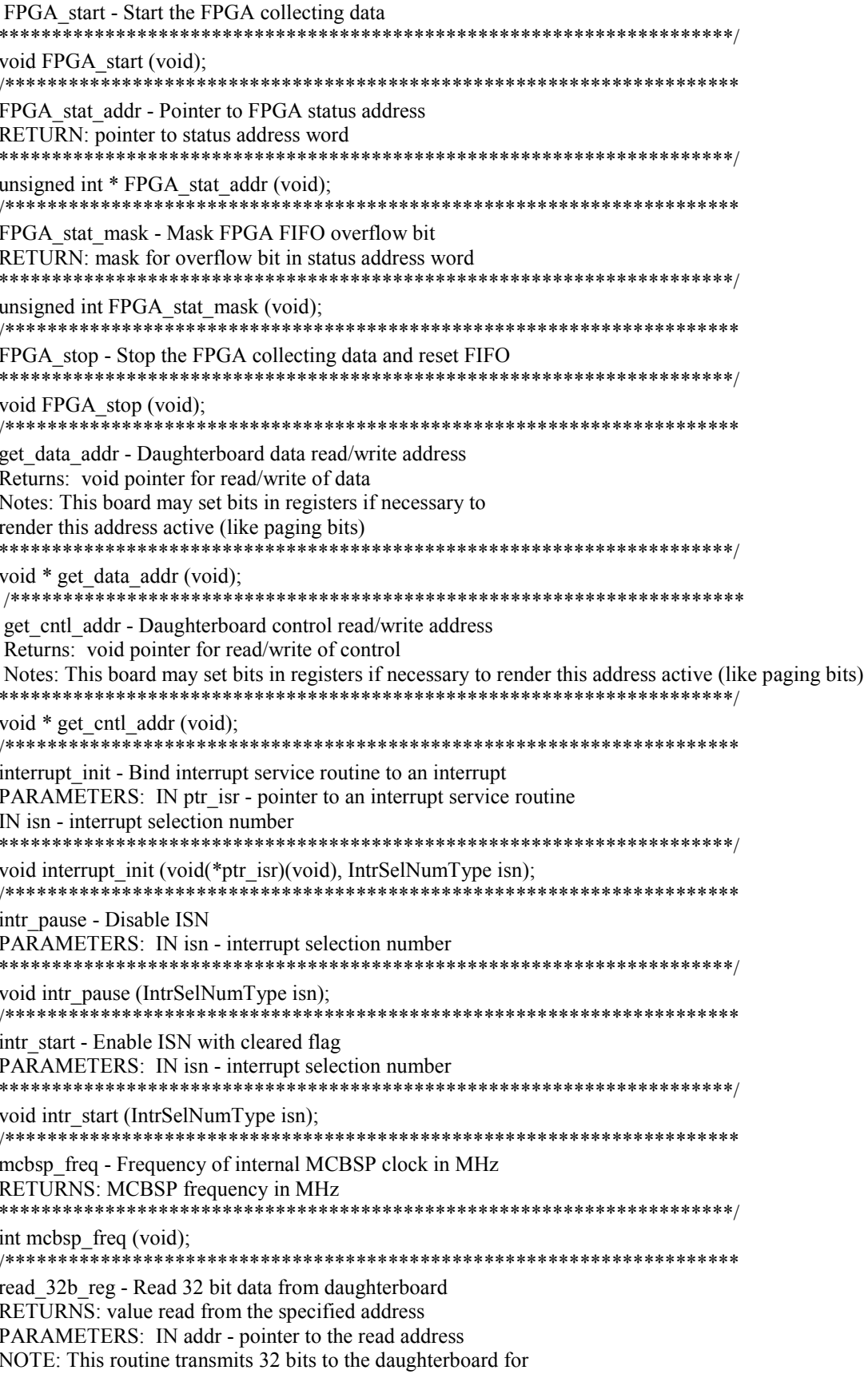

both 16 and 32 bit buses. unsigned long read\_32b\_reg (unsigned long \*addr); write 32b reg - Write 32 bit data to daughterboard PARAMETERS: IN addr - pointer to the write address IN data - value to be written NOTE: This routine transmits 32 bits to the daughterboard for both 16 and 32 bit buses. 

void write\_32b\_reg (unsigned long \*addr, unsigned long data);

#endif

# E.4 AED\_Cfg.h [6]

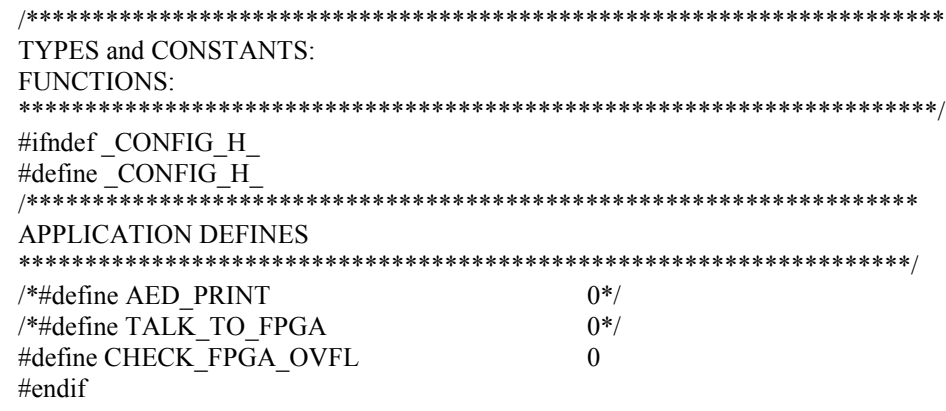

# **E.5 AED DMS.h**  $[6]$

TYPES and CONSTANTS: DMAC EX xxxx - controls for DMA status lines FROM/TO FPGA xxxx - direction values for DMS setup DMA CH NUMBER - maximum number of channels DMA xxx MODE - mode values for DMS setup Dma channel - channel ID type **FUNCTIONS:** alloc DMA channel - allocate a channel and return id count DMA channel - return frames remaining in block operate DMA channel - transfer one block with the channel pause DMA channel - pause the transfer in the channel program DMA channel - setup channel registers start DMA channel - begin continuous transfer in channel test DMA channel - setup channel for test mode **VARIABLES:** read err - error codes returned by channels buf count - count of frames or blocks transferred (depends on channel mode) #ifndef DMS HDR #define DMS HDR /\* operation of the DMA status pin  $*/$ #define DMAC EN LOW 0/\* DMAC pin is held low \*/ #define DMAC EN HIGH 1/\* DMAC pin is held high \*/ #define DMAC EN RSYNC STAT 2/\* DMAC reflects RSYNC STAT \*/ #define DMAC EN WSYNC STAT 3 /\* DMAC reflects WSYNC STAT \*/ #define DMAC EN FRAME COND 4 /\* DMAC reflects FRAME COND \*/ #define DMAC EN BLOCK COND 5 /\* DMAC reflects BLOCK COND \*/ /\* direction parameter values for channel programming  $*/$ #define FROM FPGA MEM  $\Omega$ #define FROM FPGA SER1  $\mathbf{1}$  $\overline{2}$ #define FROM FPGA SER0 #define TO FPGA MEM 3 #define TO FPGA SER1  $\overline{4}$ #define TO FPGA SER0 5  $/*$  maximum number of channels available  $*/$ #define DMA CH NUMBER 4  $/*$  DMS mode values  $*/$ #define DMA RS MODE 0 /\* read sync mode \*/ #define DMA WS MODE 1 /\* write sync mode \*/ #define DMA\_FS\_MODE 2 /\* frame sync cont mode \*/ #define DMA FSB MODE 3 /\* frame sync block mode \*/ #define DMA NONE MODE 4 #define DMA XFER METHOD(mode) (mode & 0xf) /\* remove start/stop \*/ #define DMA START ON 0x000 /\* start DMA imediately - default \*/ #define DMA START OFF 0x100 /\* do not start the DMA \*/ /\* channel ID type  $*/$ typedef enum DMA CH NONE= DMA CH NUMBER, DMA CH  $0=0$ , DMA\_CH\_1, DMA CH 2,

 $DMA_CH_3$ 

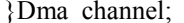

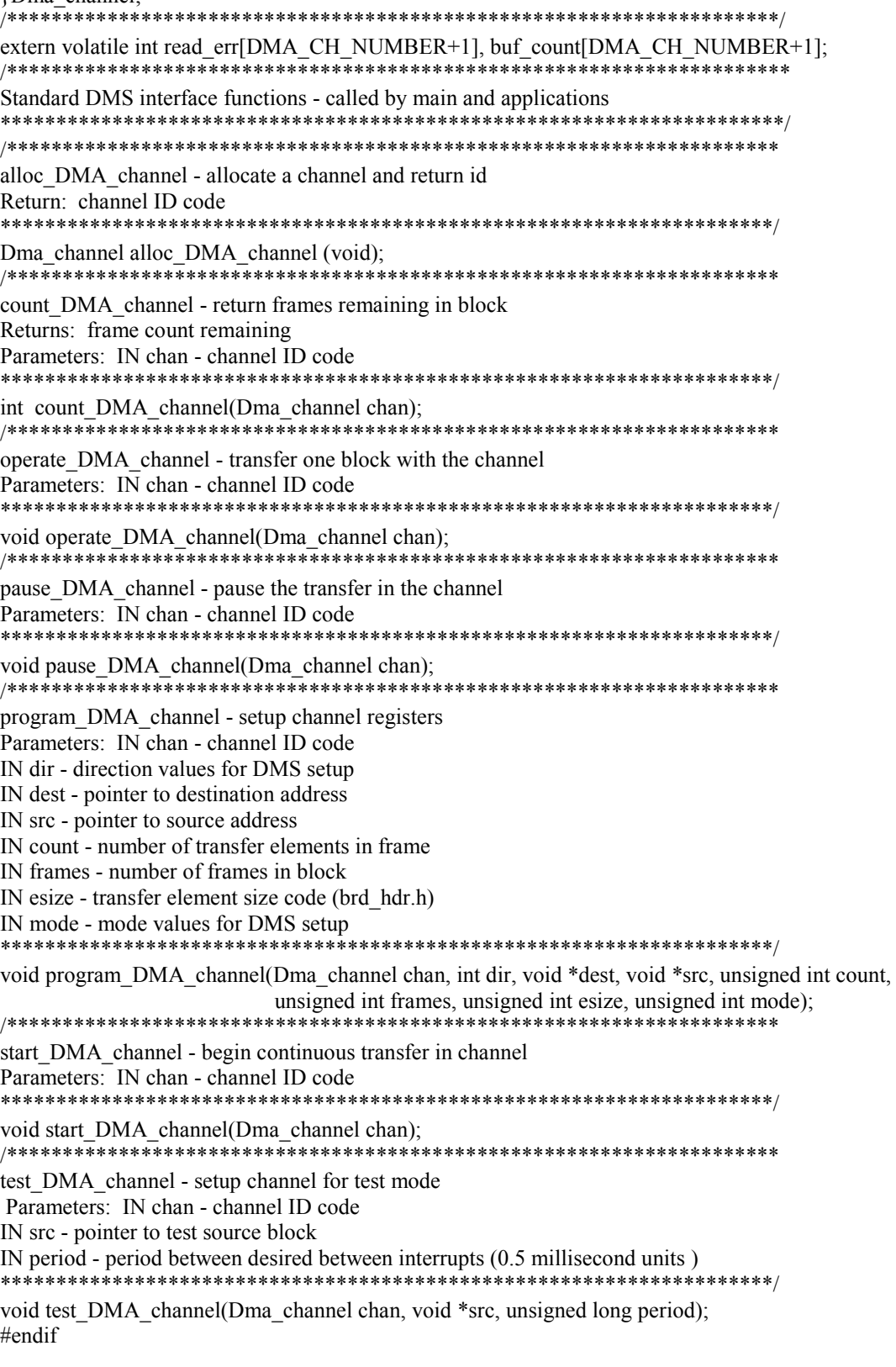

### **E.6 dma5416.h [ 34 ]**

#ifndef DSK5416\_ #define DSK5416\_ #ifdef cplusplus extern  $\overline{C}$ " { #endif /\* \* Note: Bit definitions for each register field needs to be supplied here for the CPLD and other board peripherals. \*/ /\* Board specific I/O registers \*/ ioport unsigned port0; ioport unsigned port1; ioport unsigned port2; ioport unsigned port3; ioport unsigned port4; ioport unsigned port5; ioport unsigned port6; ioport unsigned port7; /\* Define easier to read names for I/O registers \*/ #define DSK5416\_USER\_REG port0 #define DSK5416 DC\_REG port1 #define DSK5416\_PCM3002\_L port2 #define DSK5416\_PCM3002\_H port3 #define DSK5416\_VERSION port4<br>#define DSK5416\_DM\_CNTL port5 #define DSK5416\_DM\_CNTL  $\# \text{define } DSK5416 \overline{\ } \text{MISC}$  port6 #define DSK5416\_CODEC\_CLK port7 /\* Initialize all board APIs \*/ void DSK5416 init();  $\overline{\text{#ifdef}}$  cplusplus } #endif #endif

# **E.7 dsk5416.h [ 35 ]**

 $*$  ========== dsk5416.h === \* \* This files contains DSK5416 board specific I/O registers \* define for the CPLD. \*/ #ifndef DSK5416\_ #define DSK5416\_ #ifdef \_\_cplusplus extern "C" { #endif /\* Note: Bit definitions for each register field needs to be supplied here for the CPLD and other board peripherals. \*/ /\* Board specific I/O registers \*/ ioport unsigned port0; ioport unsigned port1; ioport unsigned port2; ioport unsigned port3; ioport unsigned port4; ioport unsigned port5; ioport unsigned port6; ioport unsigned port7; /\* Define easier to read names for I/O registers \*/ #define DSK5416\_USER\_REG port0 #define DSK5416\_DC\_REG port1<br>#define DSK5416\_PCM3002\_L port2 #define DSK5416\_PCM3002\_L #define DSK5416 PCM3002 H port3 #define DSK5416\_VERSION port4 #define DSK5416\_DM\_CNTL port5 #define DSK5416 MISC port6 #define DSK5416\_CODEC\_CLK port7 /\* Initialize all board APIs \*/ void DSK5416 init(); #ifdef cplusplus } #endif #endif

# **E.8** emif.h  $\lceil 36 \rceil$

/\* This header files defines the data structures and macros to access the Software Wait State and Bank Switch Control Regs and their bits/fields. \*/ #include "regs.h" /\* BNKCMP MASK(val) - creates mask to set bank size of ext mem  $*/$ /\* val - bank size of external memory  $(4,8,32,64)$  \*/ #define BNKCMP MASK(val)  $(0x0010u - (val/0x4u))$ /\* BSCR MASK(bnkcmp, psds, bh, exio) - set bank switch ctrl reg \*/ /\* bnkcmp - size of external memory banks  $(4 - 64)$  \*/ /\* psds - flag, equal 1 if extra cycle for back-to-back program-data or data-program memory reads \*/ /\* bh - flag, equal 1 if data bus holder is active, holds data bus,  $D(15-0)$  at previous logic level \*/ /\* exio - flag, equal 1 if external-bus-off function is enabled. (normally set to 0)  $*/$ \*\*\*\*\*\*\*\*\*\*\*\*\*\*\*\*\*\*\*\*\*\*\*\*\*\*\*\*\*\*\*\* #define BSCR MASK(bnkcmp, psds, bh, exio)\ ((MASK FIELD(BNKCMP,BNKCMP MASK(bnkcmp), BNKCMP SZ)) & (psds? (MASK\_BIT(PSDS) | MASK\_TARGET\_WORD) : ~MASK\_BIT(PSDS)) & (bh ? (MASK BIT(BH) | MASK TARGET WORD) : ~ MASK BIT(BH)) & (exio)) /\* CLEAR WAIT STATES - clears all software wait states \*/ /\* addr - address of software wait state register  $*/$ #define CLEAR WAIT STATESSWWSR &=~MASK TARGET WORD /\* SET\_WAIT\_STATES(ctrl) - set software wait states \*/  $/*$  addr - address of software wait state register  $*/$ /\* ctrl - mask to use in setting wait state register  $\frac{*}{s}$ #define SET WAIT STATES(ctrl) SWWSR  $=$  ctrl /\* SET BUS\_CTRL(ctrl) - sets bus control register \*/ /\* ctrl - mask to use in setting register value  $*/$ #define SET BUS CTRL(ctrl)BSCR  $=$  ctrl

# E.9 intr5416.h [37]

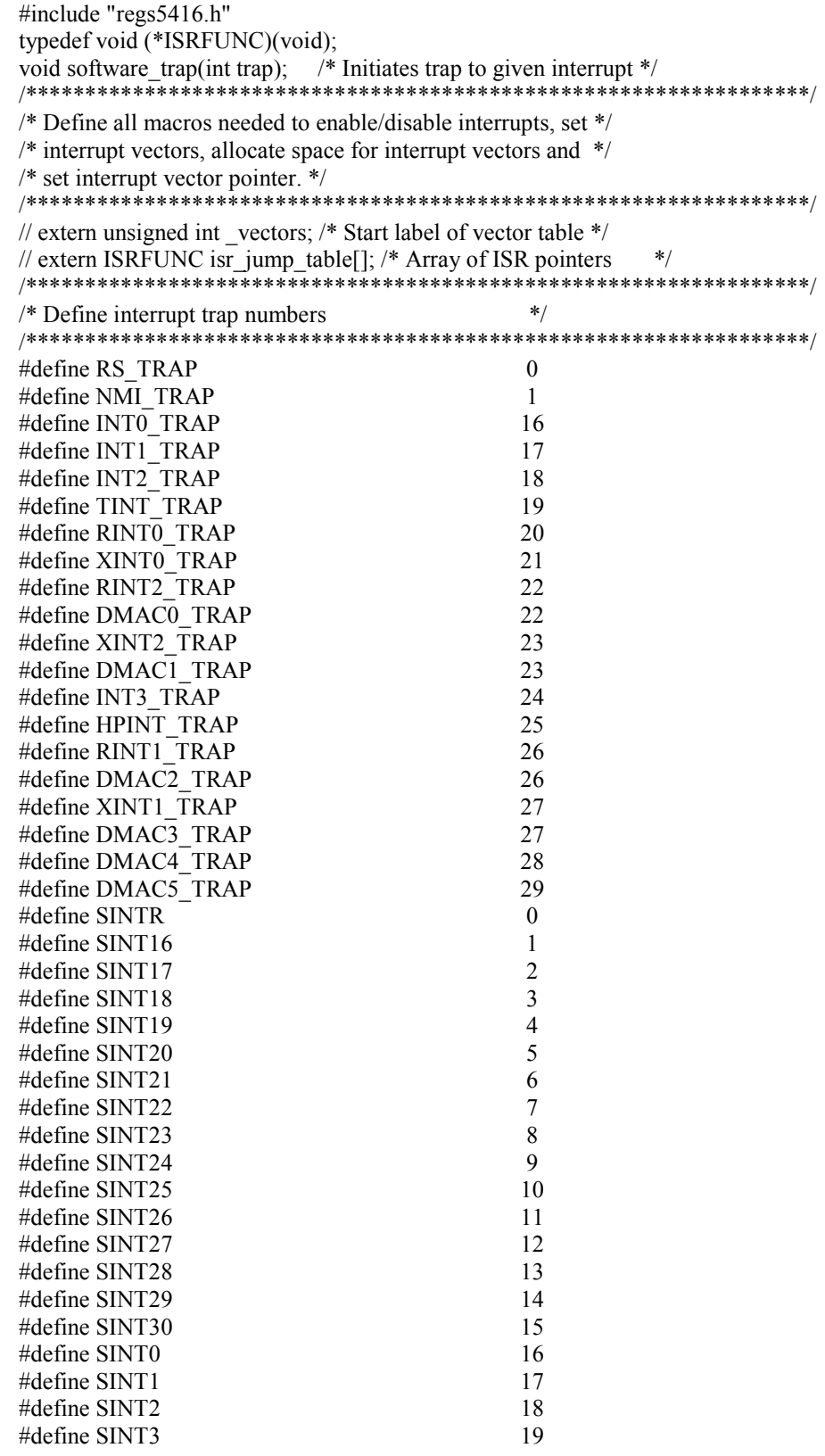

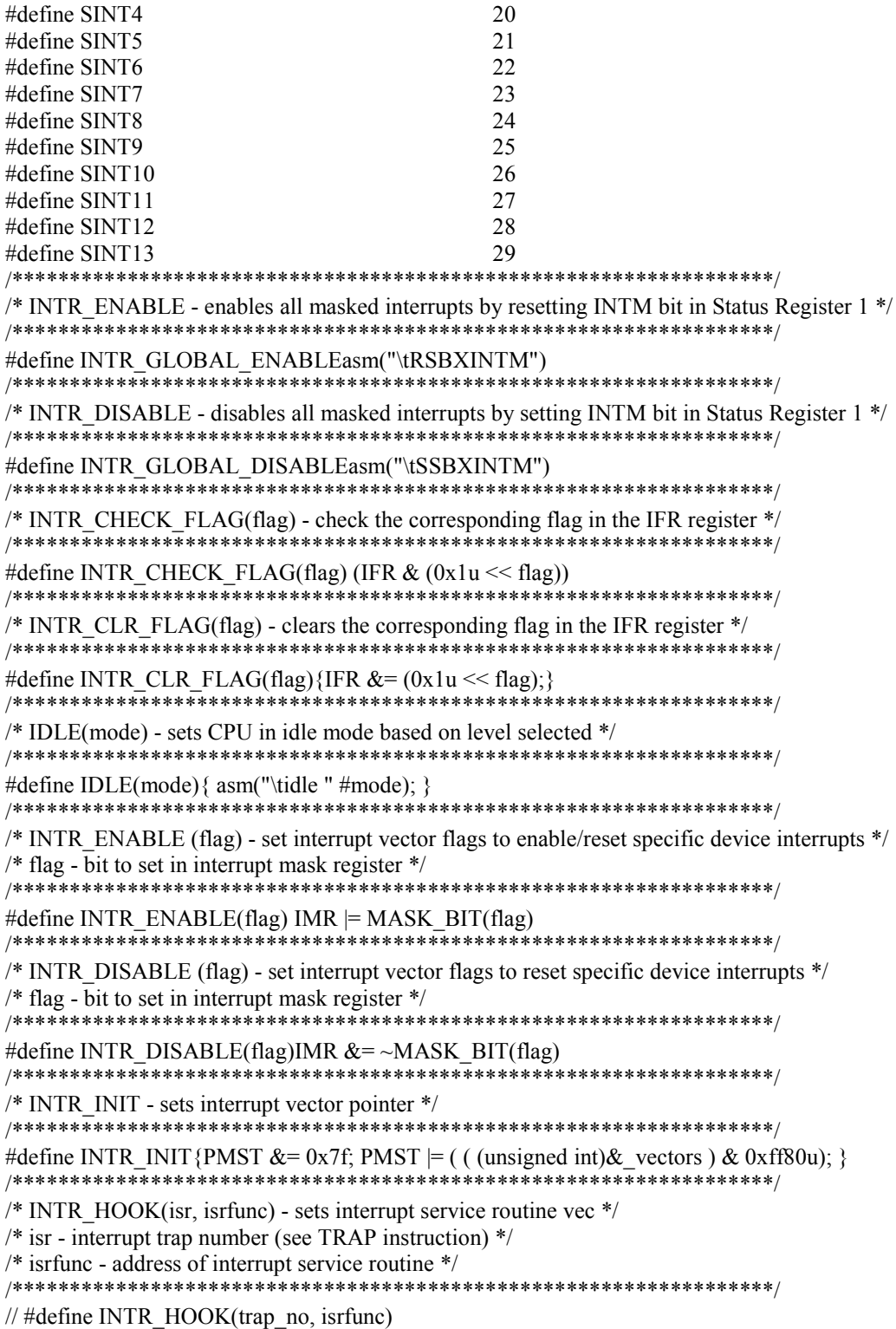

# E.10 regs.h  $\left[ 38 \right]$

/\* DEFINE ALL PERIPHERAL MEMORY MAPPED REGISTER ADRESSES \*/ /\* Check to see if mmregs.h has been previously included by  $*/$ /\* another header, if so, skip this and go on  $*/$ #if !defined( MMREGS) #include <limits.h> /\* Target specific data and macros \*/ /\* MASK TARGET WORD - bit pattern to mask all bits in a target word \*/ /\* WORD SIZE - size in bits of target word \*/ /\* BASE ADDR - base address of memory-mapped peripheral control registers \*/ #define MASK\_TARGET\_WORD\_0xffff #define TARGET WRD SZ CHAR BIT #define BYTES PER WORD TARGET WRD SZ/8 #define WORD SIZE (CHAR BIT \* sizeof(unsigned int)) #define SP ADDR(port)  $(0x22 + (0x10 * port))$ #define DRR ADDR(port)  $(0x20 + (0x10 * port))$ #define DXR\_ADDR(port)  $(0x21 + (0x10 * port))$ #define BSP ADDR(port)  $(0x22 + (0x20 * port))$ #define BDRR ADDR(port)  $(0x20 + (0x20 * port))$ #define BDXR ADDR(port)  $(0x21 + (0x20 * port))$ #define BSPCE ADDR(port)  $(0x23 + (0x20 * port))$ #define AXR ADDR(port)  $(0x38 + (0x04 * port))$ #define ARR ADDR(port)  $(0x3a + (0x04 * port))$ #define TDM ADDR TSPC #define TIMER ADDR TCR ADDR /\* MACRO FUNCTIONS  $*$ /\* Define data structures for all memory mapped registers  $*$ / /\* Define bit fields for Serial Port Control Registers  $*$ #define RSRFULL 13 #define RSRFULL SZ  $\overline{1}$ #define XSREMPTY  $12$ #define XSREMPTY SZ  $\mathbf{1}$ #define IN1  $\mathbf{Q}$ #define IN1 SZ  $\mathbf{1}$ #define IN0 8 #define IN0 SZ  $\mathbf{1}$ #define TXM 5 #define TXM SZ  $\mathbf{1}$ #define MCM  $\overline{4}$ #define MCM SZ  $\mathbf{1}$ #define FSM 3 #define FSM SZ  $\mathbf{1}$ 

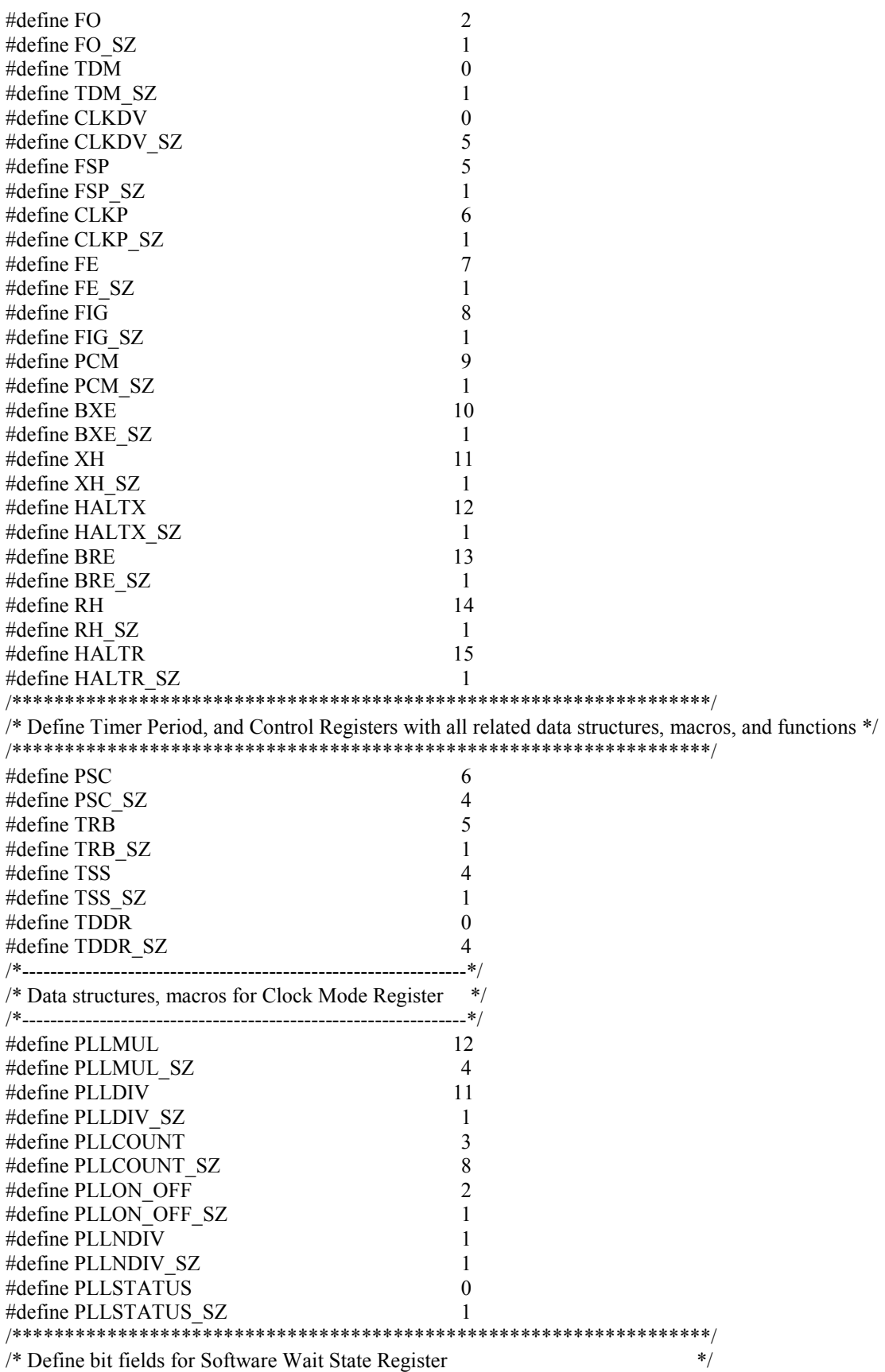

/\* Define bit fields for Software Wait State Register

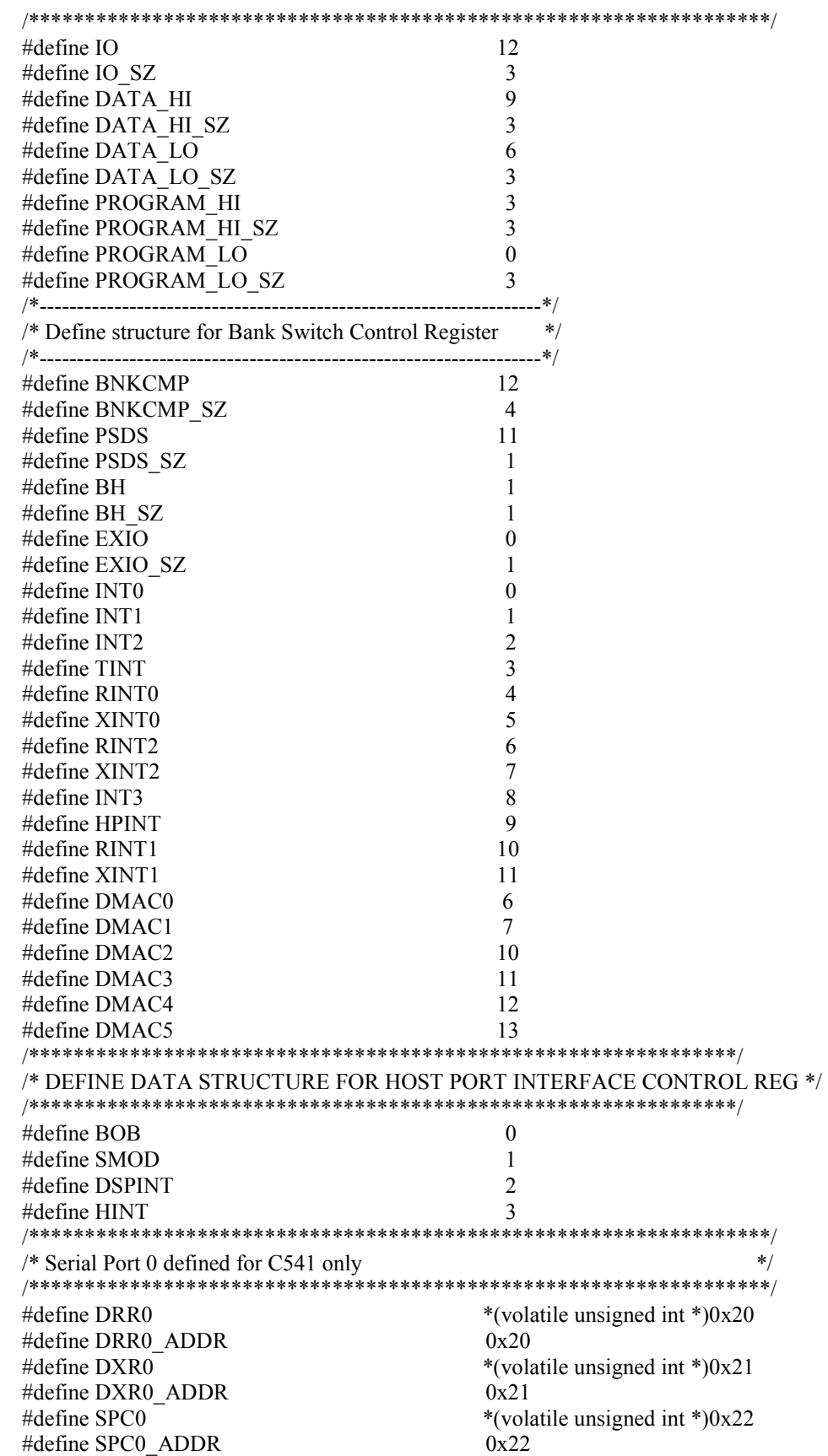

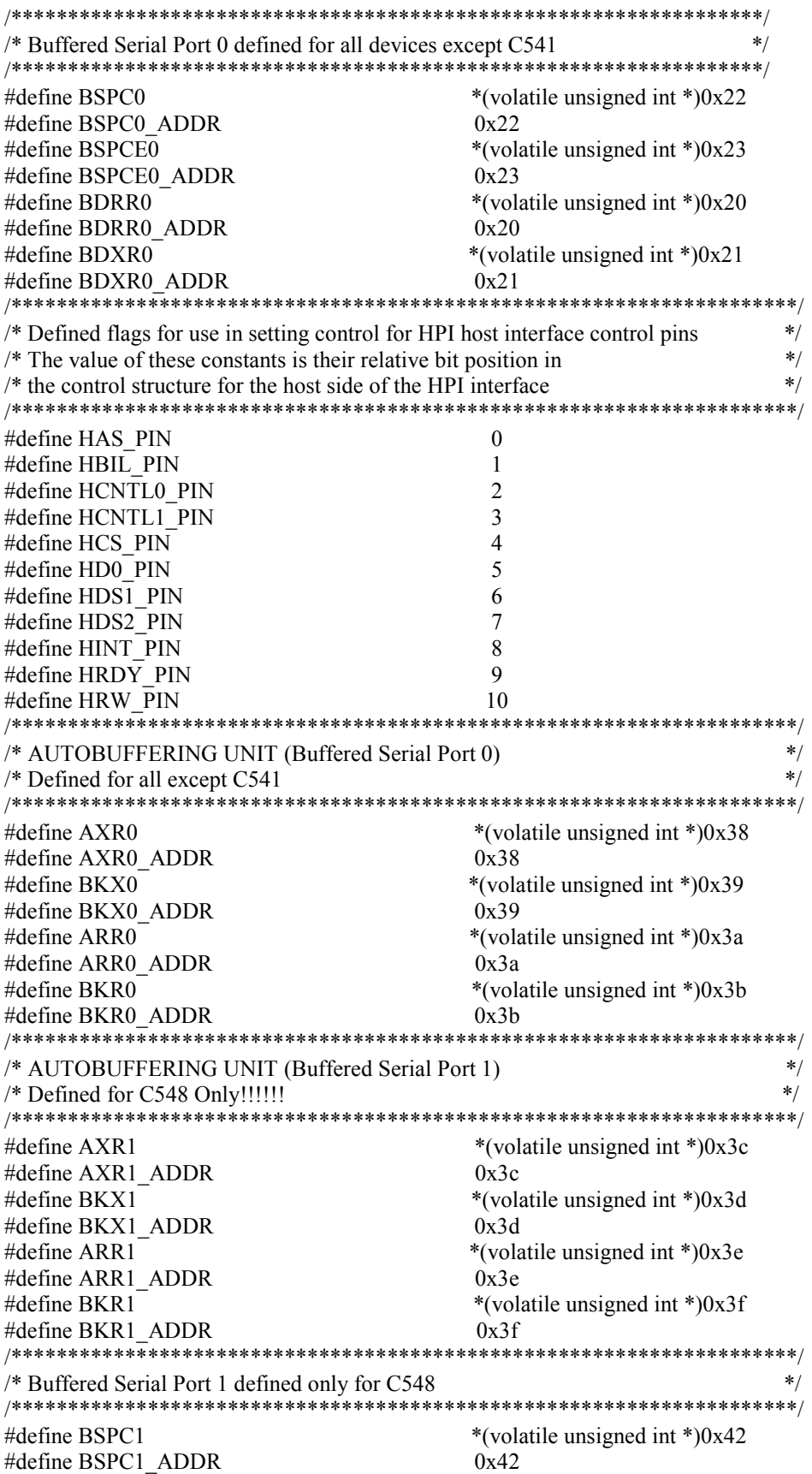

#define BSPCE1\_ADDR<br>#define BDRR1 #define BDDR1\_ADDR<br>#define BDXR1 #define BDXR1\_ADDR 0x41 #define \_\_MMREGS #endif

#define BSPCE1<br>
#define BSPCE1 ADDR<br>  $\frac{60 \times 43}{0 \times 43}$ \*(volatile unsigned int \*)0x40<br>0x40 \*(volatile unsigned int \*) $0x41$ 

### **E.11 regs5416.h**

#if !defined(\_\_54XXREGS) #include <limits.h> #include "regs.h" /\*--------------------------------/\* MACRO FUNCTIONS \*/ /\*----------------------------------------------------------------------------\*/ #define CONTENTS OF(addr)(\*((volatile unsigned int\*)(addr))) #define LENGTH\_TO\_BITS(length)(~(0xffffffff << (length))) /\* MACROS to SET, CLEAR and RETURN bits and bitfields in Memory Mapped locations using the address of the specified register. \*/ #define REG\_READ(addr)(CONTENTS\_OF(addr)) #define REG\_WRITE(addr,val) (CONTENTS\_OF(addr) = (val)) #define MASK\_BIT(bit)  $(1 \ll$  (bit)) #define RESET\_BIT(addr,bit)(CONTENTS\_OF(addr)  $&=$  (~MASK\_BIT(bit))) #define GET\_BIT(addr,bit) (CONTENTS\_OF(addr) & (MASK\_BIT(bit)) ? 1 : 0) #define SET\_BIT(addr,bit)(CONTENTS\_OF(addr) = (CONTENTS\_OF(addr)) | (MASK\_BIT(bit))) #define ASSIGN\_BIT\_VAL(addr,bit,val)( (val) ? SET\_BIT(addr,bit) : RESET\_BIT(addr,bit) ) #define CREATE\_FIELD(bit,length) (LENGTH\_TO\_BITS(length) << (bit)) #define RESET\_FIELD(addr,bit,length)( CONTENTS\_OF(addr)  $&=$  (~CREATE\_FIELD(bit,length))) #define TRUNCATE(val,bit,length) (((unsigned int)(val) << (bit)) & (CREATE\_FIELD(bit, length))) #define MASK\_FIELD(bit,val,length)TRUNCATE(val, bit, length) #define GET\_FIELD(addr,bit,length)((CONTENTS\_OF(addr) & CREATE\_FIELD(bit,length)) >> bit) #define LOAD\_FIELD(addr,val,bit,length)(CONTENTS\_OF(addr)  $&=$  (~CREATE\_FIELD(bit,length))\ | TRUNCATE(val, bit, length)) /\*\*\*\*\*\*\*\*\*\*\*\*\*\*\*\*\*\*\*\*\*\*\*\*\*\*\*\*\*\*\*\*\*\*\*\*\*\*\*\*\*\*\*\*\*\*\*\*\*\*\*\*\*\*\*\*\*\*\*\*\*\*\*\*\*\*\*\*\*\*\*\*\*\*\*\*\*\*/ /\* Memory-mapped Byte Manipulation Macros \*/ /\*\*\*\*\*\*\*\*\*\*\*\*\*\*\*\*\*\*\*\*\*\*\*\*\*\*\*\*\*\*\*\*\*\*\*\*\*\*\*\*\*\*\*\*\*\*\*\*\*\*\*\*\*\*\*\*\*\*\*\*\*\*\*\*\*\*\*\*\*\*\*\*\*\*\*\*\*\*/ #define CSET\_BIT(reg,bit)((\*((volatile unsigned char \*)(reg))) |= (MASK\_BIT(bit))) #define CGET\_BIT(reg,bit)((\*((volatile unsigned char \*)(reg))) & (MASK\_BIT(bit)) ? 1 : 0) #define CCLR\_BIT(reg,bit)((\*((volatile unsigned char \*)(reg)))  $\&=$  (~MASK\_BIT(bit))) #define CGET\_FIELD(reg,bit,length)\  $((*(\text{volatile unsigned char}*)(\text{reg})) \& (\text{MASK FIELD}(bit.length))) \gg \text{bit})$ #define CLOAD\_FIELD(reg,bit,length,val)((\*((volatile unsigned char \*)(reg))) = \  $((*(\text{volatile unsigned char}*)(\text{reg})) \& (\sim \text{MASK} \quad \text{FIED}(bit, \text{length})))) \mid (\text{val} \leq \text{bit}))$ #define CREG\_READ(addr)(\*((unsigned char \*)(addr))) #define CREG\_WRITE(addr,val)(\*((unsigned char \*)(addr)) = (val)) /\* MACROS to SET, CLEAR and RETURN bits and bitfields in Memory Mapped and Non-Memory Mapped using register names. \*/ #define GET\_REG(reg)(reg) #define SET\_REG(reg,val) ((reg)=(val)) #define GET\_REG\_BIT(reg,bit)((reg) & MASK\_BIT(bit) ? 1 : 0) #define SET\_REG\_BIT(reg,bit)((reg)  $=$  MASK\_BIT(bit)) #define RESET\_REG\_BIT(reg,bit)((reg) &= (~MASK\_BIT(bit))) #define GET\_REG\_FIELD(reg,bit,length)(reg & CREATE\_FIELD(bit,length)) >> bit) #define LOAD\_REG\_FIELD(reg,val,bit,length)(reg  $&=$  (~CREATE\_FIELD(bit,length)) | (val < bit)) /\*\*\*\*\*\*\*\*\*\*\*\*\*\*\*\*\*MCBSP Registers, Bits, Bitfields\*\*\*\*\*\*\*\*\*\*\*\*\*\*\*\*\*/ /\*------------------------------------------------------------------------\*/ /\* Define bit fields for Serial Port Control Registers 1 and 2 \*/ /\*------------------------------------------------------------------------\*/ #define DLB 15 #define DLB\_SZ 1 #define RJUST 13 #define RJUST\_SZ 2

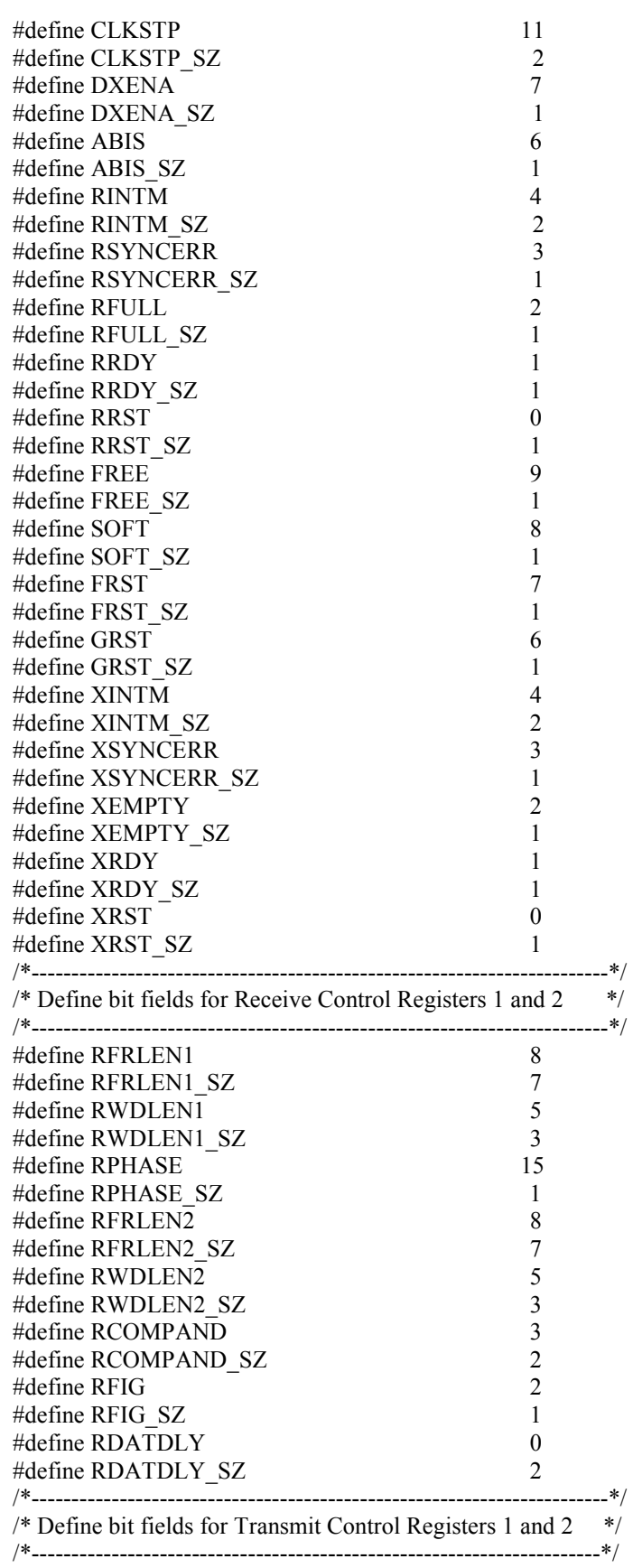

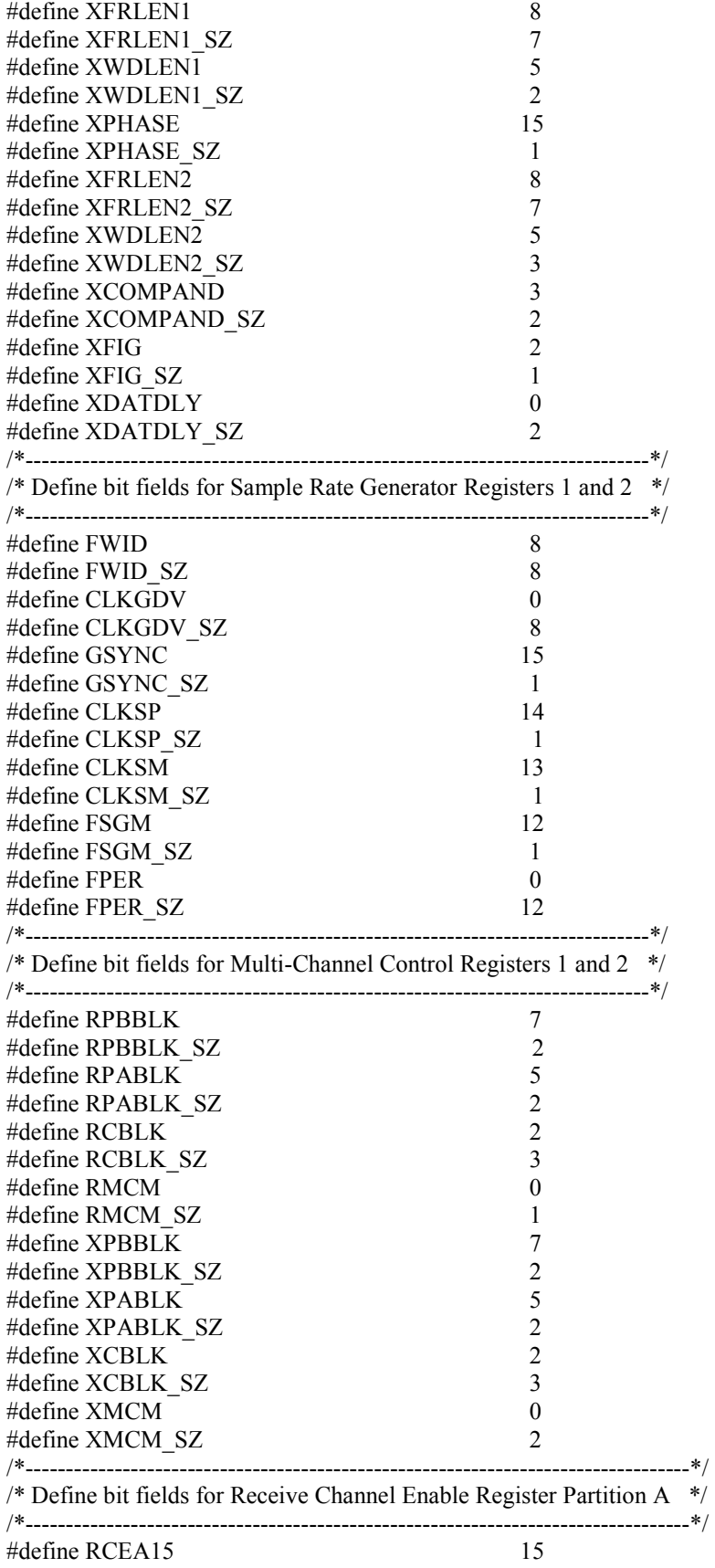

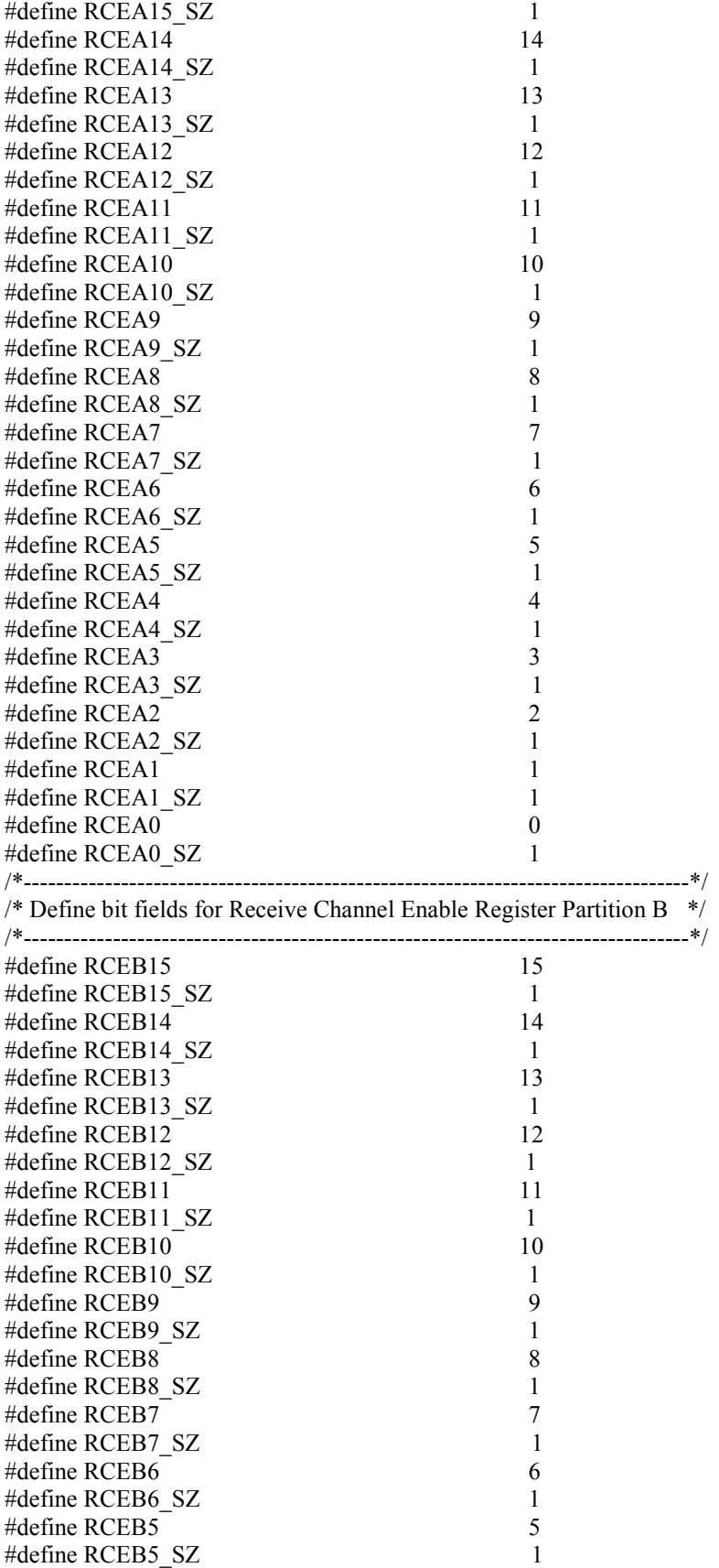

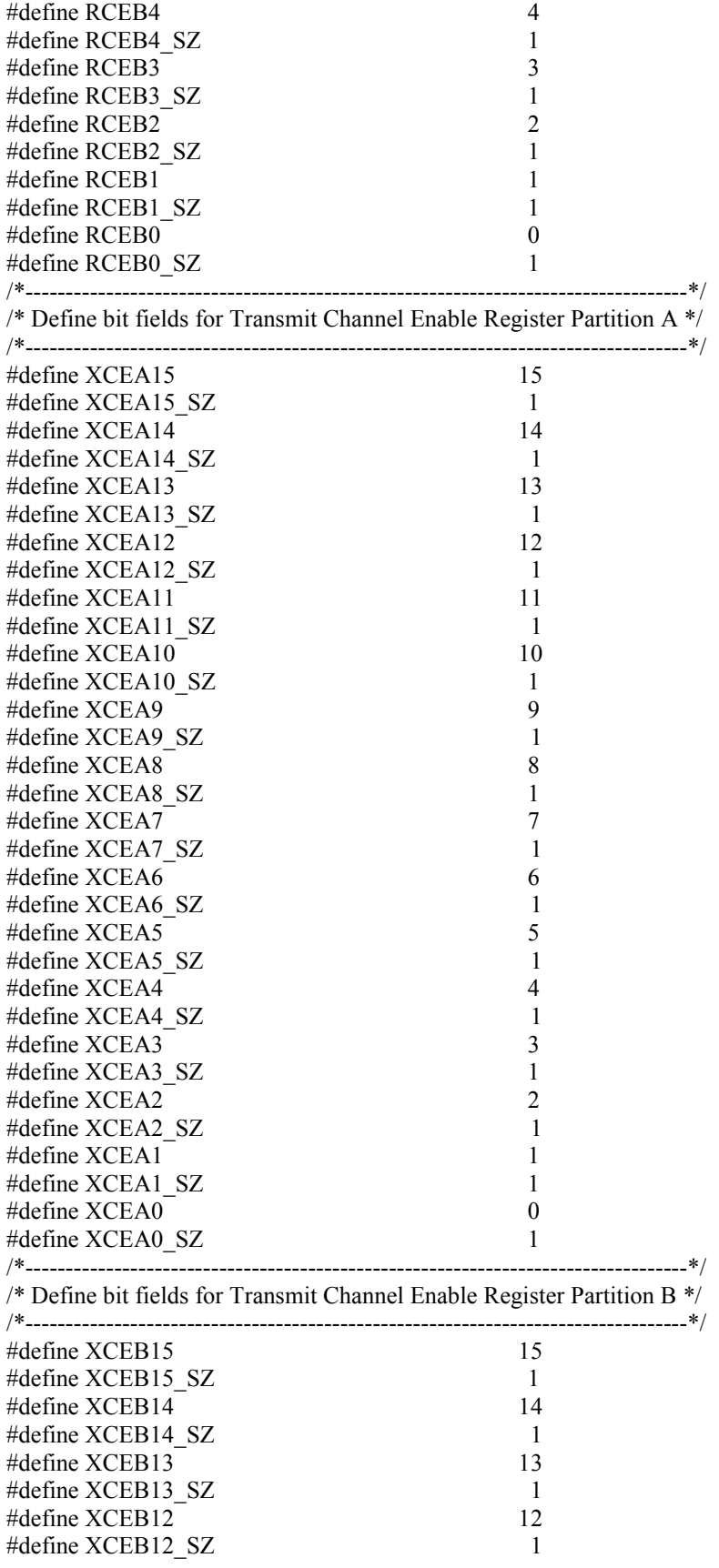

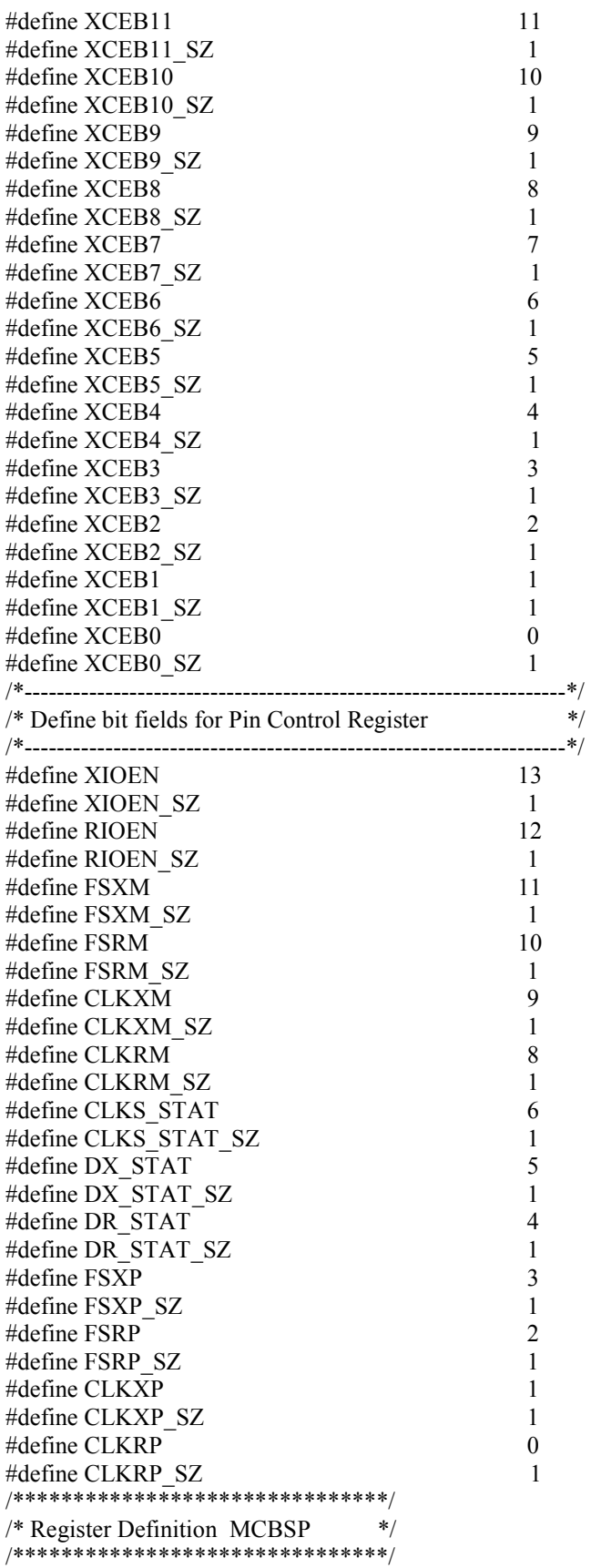

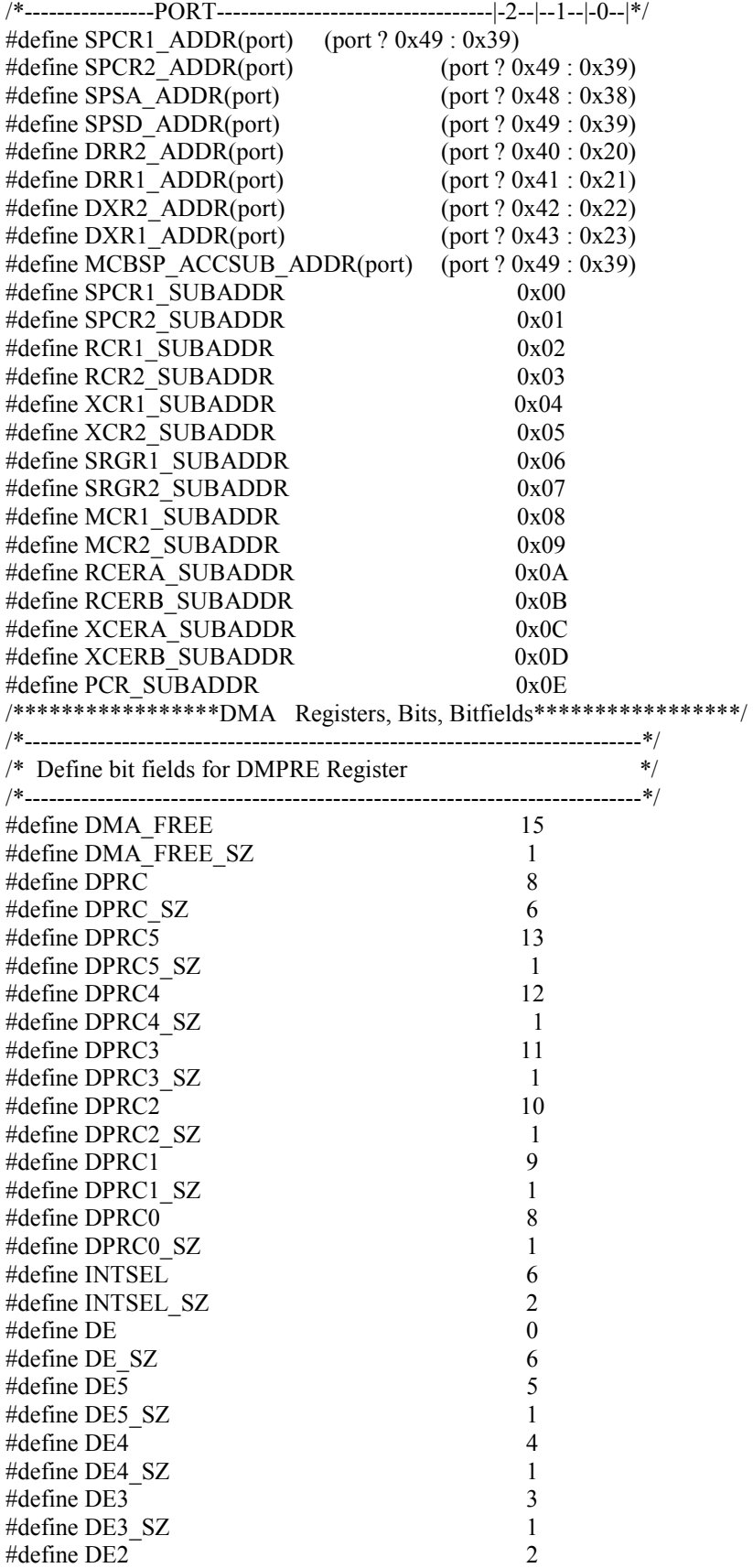

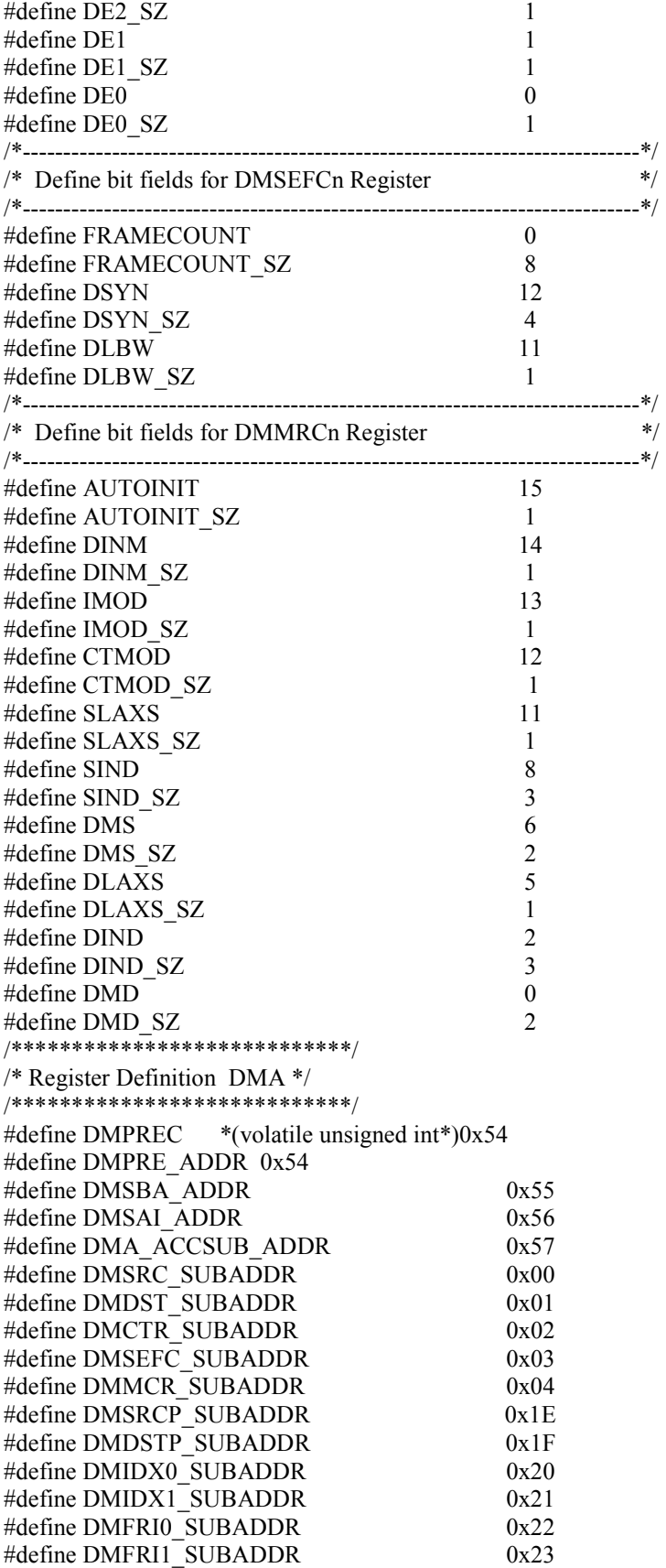

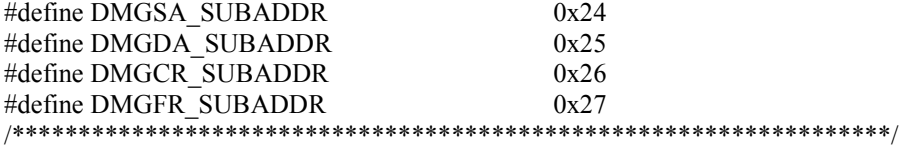

/\* Subregister Read / Write

\*/ /\*\*\*\*\*\*\*\*\*\*\*\*\*\*\*\*\*\*\*\*\*\*\*\*\*\*\*\*\*\*\*\*\*\*\*\*\*\*\*\*\*\*\*\*\*\*\*\*\*\*\*\*\*\*\*\*\*\*\*\*\*\*\*\*\*\*/ #define MCBSP\_SUBREG\_WRITE(port, subaddr, value) \  $((REG-WRITE(SPSA, ADDR(port), subaddr)), (REG-WRITE(MCBSP, ACCSUB, ADDR(port), value)))$ #define MCBSP\_SUBREG\_READ(port, subaddr) \ ((REG\_WRITE(SPSA\_ADDR(port), subaddr)), (REG\_READ(MCBSP\_ACCSUB\_ADDR(port)))) #define DMA\_SUBREG\_WRITE(chan, subaddr, value)((subaddr>=0x1E) ?\ (REG\_WRITE(DMSBA\_ADDR, (subaddr)), REG\_WRITE(DMSAI\_ADDR, value))\ :(REG\_WRITE(DMSBA\_ADDR, (chan\*5+subaddr)), REG\_WRITE(DMSAI\_ADDR, value)) ) #define DMA\_SUBREG\_READ(chan, subaddr)((subaddr>=0x1E) ?\ (REG\_WRITE(DMSBA\_ADDR, (subaddr)), REG\_READ(DMSAI\_ADDR))\ :(REG\_WRITE(DMSBA\_ADDR, (chan\*5+subaddr)), REG\_READ(DMSAI\_ADDR)) ) /\*\*\*\*\*\*\*\*\*\*\*\*\*\*\*\*\*\*\*\*\*\*\*\*\*\*\*\*\*\*\*\*\*\*\*\*\*\*\*\*\*\*\*\*\*\*\*\*\*\*\*\*\*\*\*\*\*\*\*\*\*\*\*\*\*\*/ /\* Subregister Bit Field Read / Write  $*$ / /\*\*\*\*\*\*\*\*\*\*\*\*\*\*\*\*\*\*\*\*\*\*\*\*\*\*\*\*\*\*\*\*\*\*\*\*\*\*\*\*\*\*\*\*\*\*\*\*\*\*\*\*\*\*\*\*\*\*\*\*\*\*\*\*\*\*/ #define MCBSP\_SUBREG\_BITWRITE(port, subaddr, bit, size, value) \ REG\_WRITE(MCBSP\_ACCSUB\_ADDR(port), (((REG\_WRITE(SPSA\_ADDR(port), subaddr), REG\_READ(MCBSP\_ACCSUB\_ADDR(port)))  $\& \sim$ CREATE\_FIELD(bit, size)) | ((value) << (bit)) ) ) #define MCBSP\_SUBREG\_BITREAD(port, subaddr, bit, size) \ (unsigned int) (REG\_WRITE(SPSA\_ADDR(port), subaddr), (REG\_READ(MCBSP\_ACCSUB\_ADDR(port)) & CREATE\_FIELD(bit, size)) >>(bit)) #define DMA\_SUBREG\_BITWRITE(chan, subaddr, bit, size, value)((subaddr>=0x1E) ?\ (REG\_WRITE(DMSBA\_ADDR, (((REG\_WRITE(DMSBA\_ADDR, subaddr), REG\_READ(DMA\_ACCSUB\_ADDR)) & ~CREATE\_FIELD(bit, size))  $| ((value) << (bit)))$  )  $)$  :(REG\_WRITE(DMSBA\_ADDR, (((REG\_WRITE(DMSBA\_ADDR, (chan)), (REG\_READ(DMA\_ACCSUB\_ADDR) & CREATE\_FIELD(bit, size))>>(bit))))))) #define DMA\_SUBREG\_BITREAD(chan, subaddr, bit, size)((subaddr>=0x1E) ?\ ((unsigned int) (REG\_WRITE(DMSBA\_ADDR, subaddr), (REG\_READ(DMA\_ACCSUB\_ADDR)  $\&$ CREATE\_FIELD(bit, size))  $\gg$ (bit))):((unsigned int) (REG\_WRITE(DMSBA\_ADDR, (chan\*5+subaddr)), (REG\_READ(DMA\_ACCSUB\_ADDR) & CREATE\_FIELD(bit, size)) >>(bit) ))) /\*-------------------------------------------------------------------------\*/ /\* | The following part of 54XXregs.h was not needed for my purposes. \*/<br>  $\frac{1}{*}$  | It has already been included in the regs h I have received from \*/ It has already been included in the regs.h I have received from  $*/$ /\*  $\vee$  Karen Baldwin (?) some time ago. \*/ /\*\*\*\*\*\*\*\*\*\*\*\*\*\*\*\*\*\*\*\*/ /\* Interrupt Vectors \*/ /\*\*\*\*\*\*\*\*\*\*\*\*\*\*\*\*\*\*\*\*/ #define BASE\_VEC\_ADR 0x80  $\#$ define RESET VEC  $0x0$ #define NMI\_VEC 4 #define SINT17 VEC 8 #define SINT18 VEC 12 #define SINT19 VEC 16 #define SINT20\_VEC 20 #define SINT21\_VEC 24 #define SINT22 VEC 28 #define SINT23\_VEC 32

#define SINT24\_VEC 36

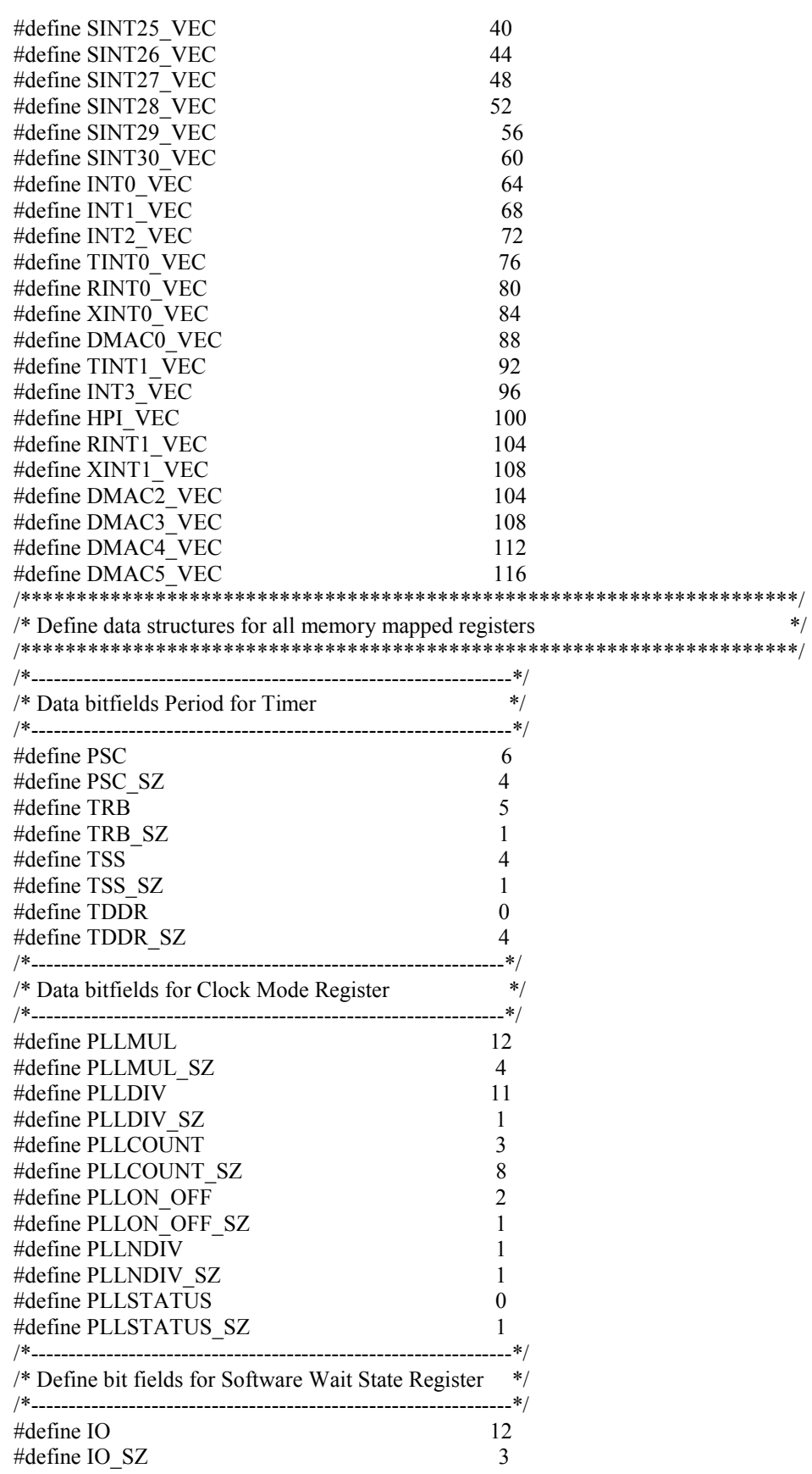

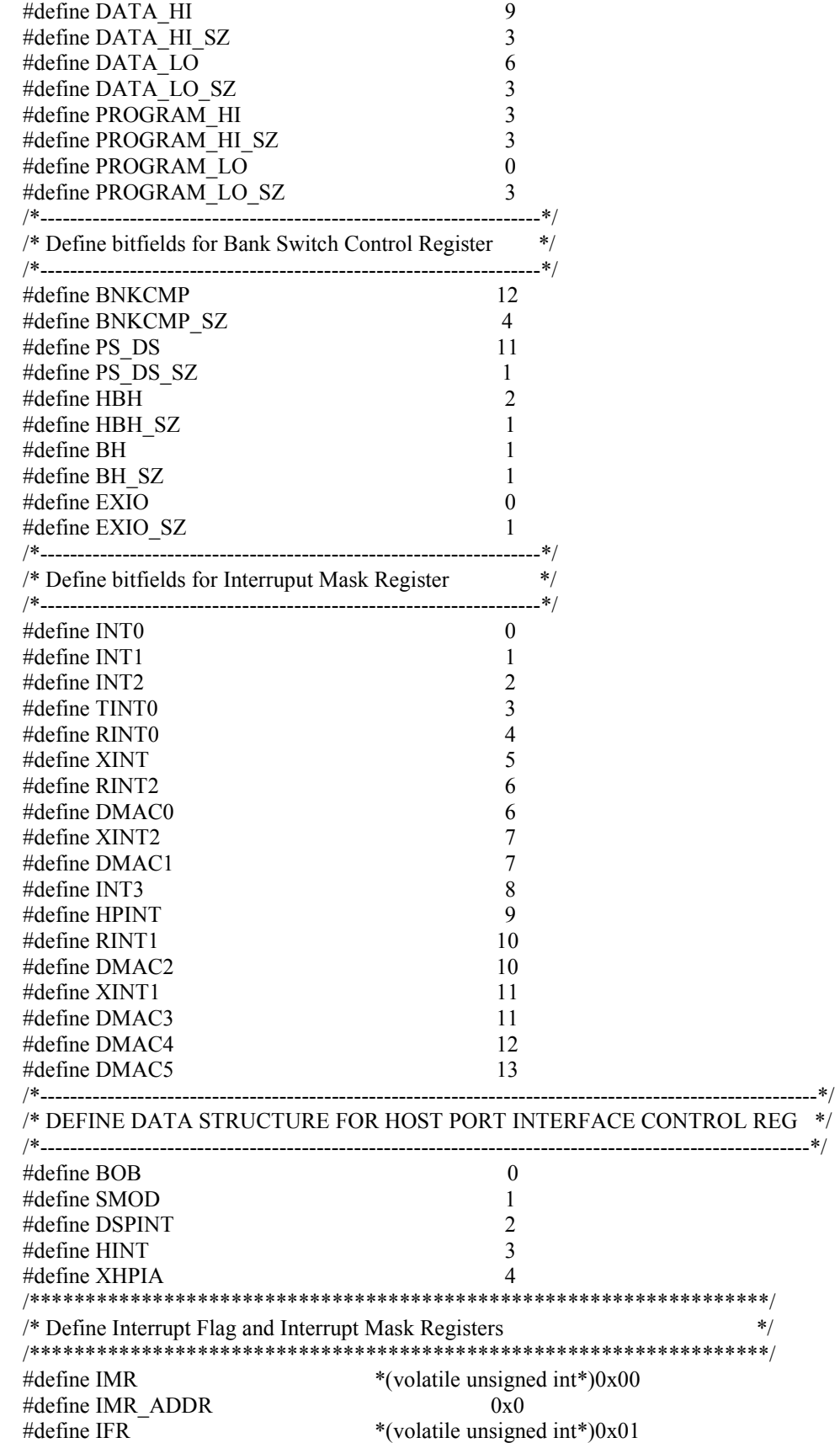
#define IFR ADDR  $0x1$ /\* NOTE: YOU CAN ACCESS THESE REGISTERS IN THIS MANNER ONLY \*/ /\* IF THE SUBADDRESS REGISTER HAS BEEN DEFINED ALREADY  $*$  $*$  / /\* MultiChannel Buffer Serial 0 defined for 54XX #define SPCR10 \*(volatile unsigned int\*)0x39 #define SPCR10 ADDR  $0x39$ #define SPCR20 \*(volatile unsigned int\*)0x39 #define SPCR20 ADDR  $0x39$ #define DRR20 \*(volatile unsigned int\*) $0x20$ #define DRR20 ADDR  $0x20$ #define DRR10 \*(volatile unsigned int\*) $0x21$ #define DRR10 ADDR  $0x21$ #define  $DXR20$ \*(volatile unsigned int\*)0x22 #define DXR20 ADDR  $0x22$ #define DXR10 \*(volatile unsigned int\*) $0x23$ #define DXR10 ADDR  $0x23$ /\*\*\*\*\*\*\*\*\*\*\*\*\*\*\*\*\*\*\*\*\*\*\*\*\*\*\*\*\*\* \*\*\*\*\*\*\*\*\*\*\*\*\*\*\*\*\*\*\*\*\*\*\*\*\*\*\*\*\*\*\*\*\*\*\*\*\*  $*$ /\* MultiChannel Buffer Serial 1 defined for 54XX #define SPCR11 \*(volatile unsigned int\*)0x49 #define SPCR11 ADDR  $0x49$ #define SPCR21 \*(volatile unsigned int\*)0x49 #define SPCR21 ADDR  $0x49$ \*(volatile unsigned int\*)0x40 #define DRR21 #define DRR21 ADDR  $0x40$ #define DRR11 \*(volatile unsigned int\*) $0x41$ #define DRR11 ADDR  $0x41$ #define DXR21 \*(volatile unsigned int\*)0x42 #define DXR21 ADDR  $0x42$ #define DXR11 \*(volatile unsigned int\*)0x43 #define DXR11 ADDR  $0x43$ #define SPCR12 \*(volatile unsigned int\*) $0x35$ #define SPCR12 ADDR  $0x35$  $*$ /\* MultiChannel Buffer Serial 2 defined for 54XX  $/*$ #define SPCR22 \*(volatile unsigned int\*)0x35 #define SPCR22 ADDR  $0x35$ \*(volatile unsigned int\*)0x30 #define DRR22 #define DRR22 ADDR  $0x30$ #define DRR12 \*(volatile unsigned int\*) $0x31$ #define DRR12 ADDR  $0x31$ #define DXR22 \*(volatile unsigned int\*)0x32 #define DXR22 ADDR  $0x32$ #define DXR12 \*(volatile unsigned int\*) $0x33$ #define DXR12\_ADDR  $0x33$  $*$  / /\* Direct Memory Access defined for 54XX  $*$ / 

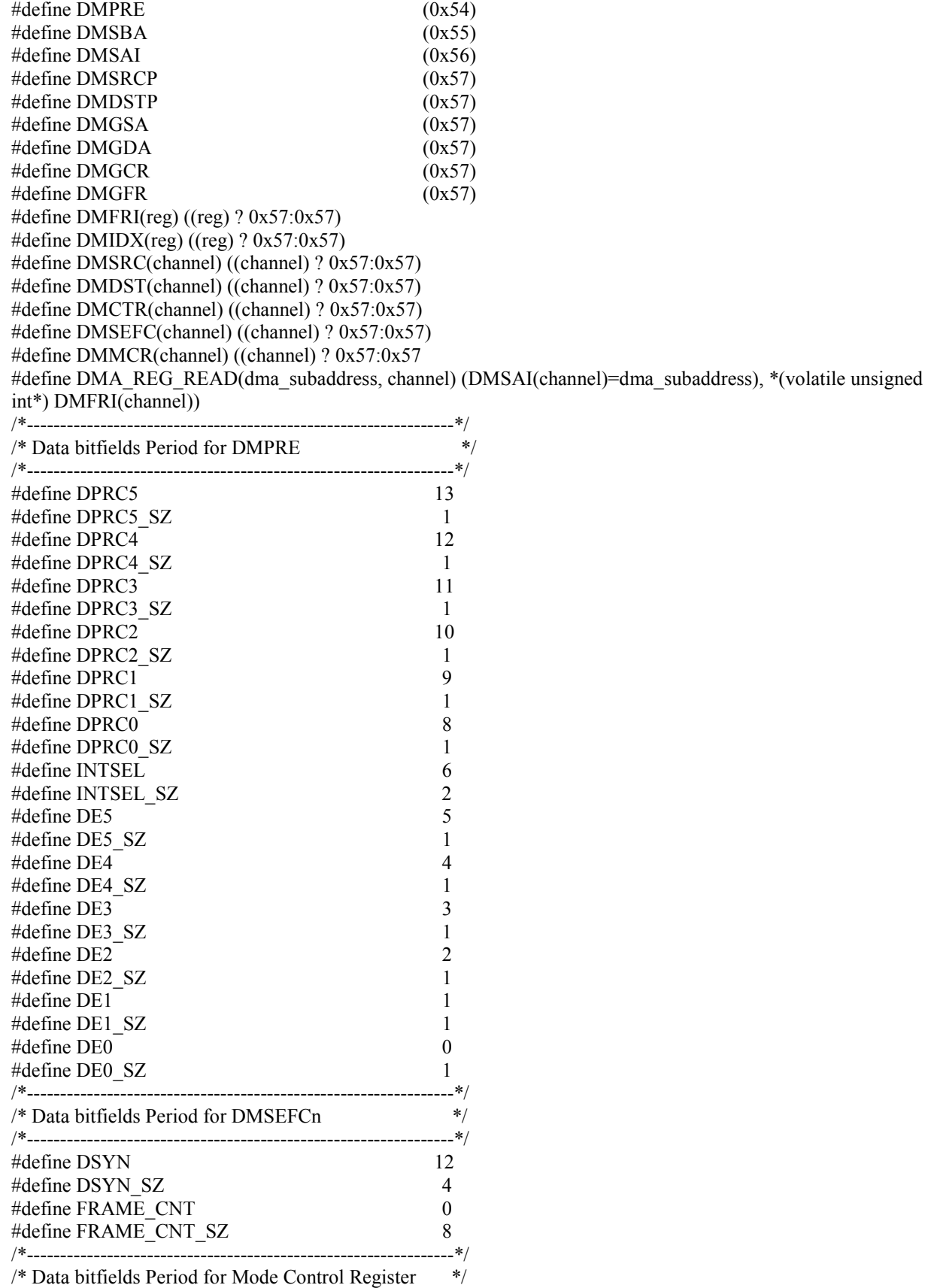

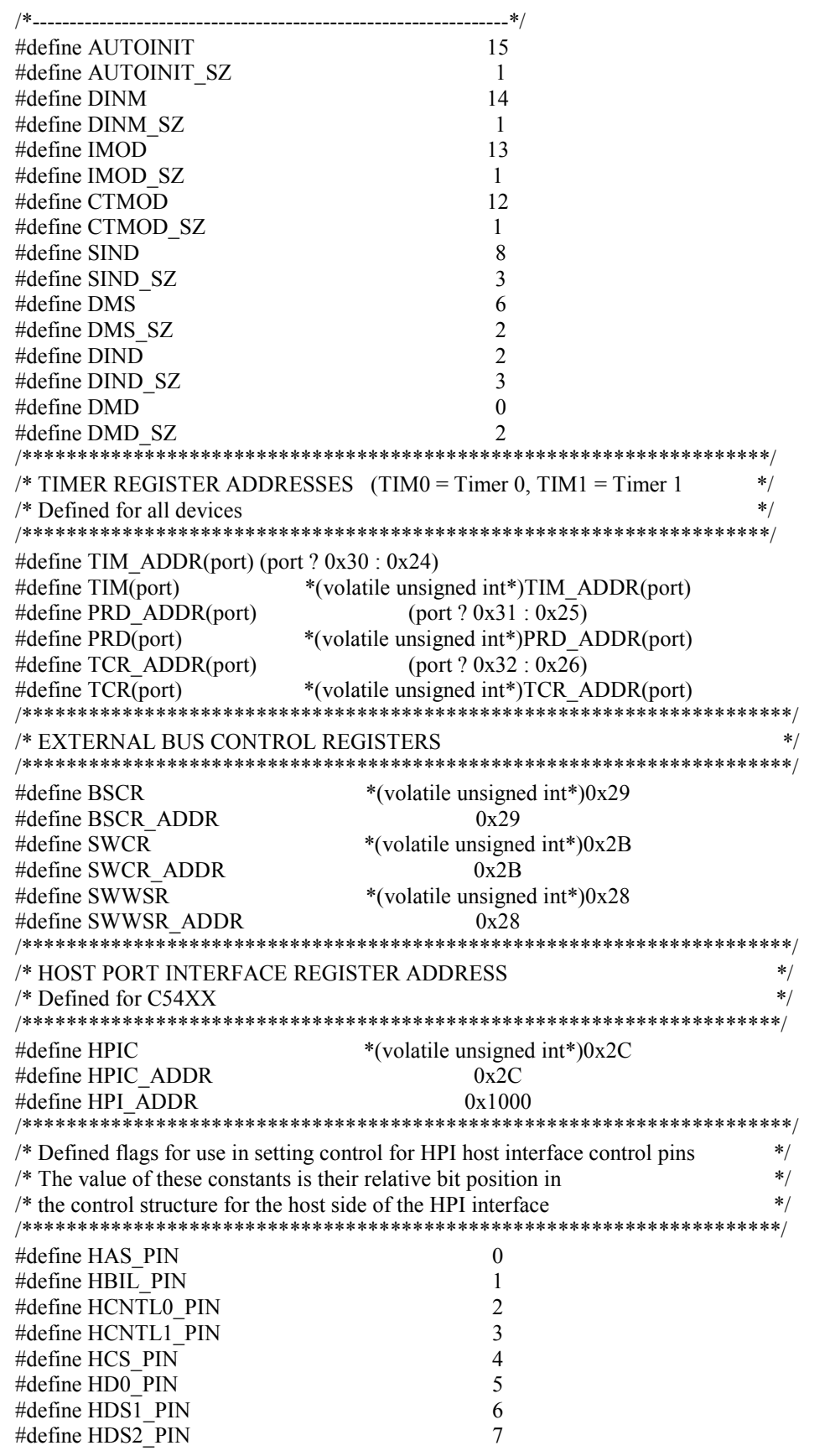

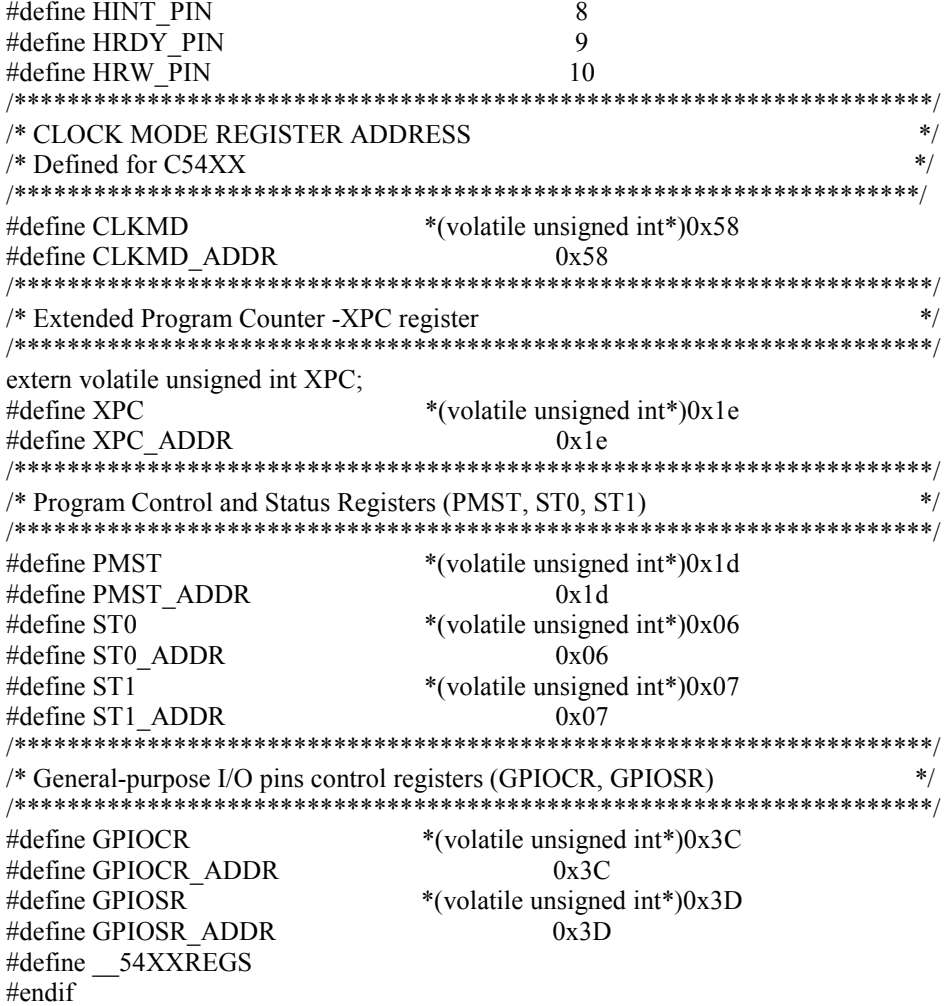

# E.12 timr5416.h  $\lceil 40 \rceil$

/\* Define Timer Period, and Control Registers with all related data structures, macros, and functions \*/ #include " $regs5416.h"$  $*$ /\* TIMER START - starts timer operation #define TIMER\_START(port)TCR(port) &= ~MASK\_BIT(TSS)  $*$ /\* TIMER HALT - halts timer operation #define TIMER\_HALT(port)TCR(port) = MASK\_BIT(TSS) /\* TCR MASK - creates mask to set relevant fields in Timer Cntrl register \*/ /\* trb - val to set timer reload bit  $*/$  $/*$  tss - val to set timer stop/start bit \*/ /\* tddr - val to set timer divide-down ratio  $*/$ #define TCR MASK(trb, tss, tddr) ((trb ? MASK\_BIT(TRB) | MASK\_TARGET\_WORD: ~MASK\_BIT(TRB))&\ (tss? MASK BIT(TSS) | MASK TARGET WORD: ~MASK BIT(TSS))&\ (tddr? (MASK\_FIELD(TDDR,tddr, TDDR\_SZ) | MASK\_TARGET\_WORD) :\  $~\sim$ MASK FIELD(TDDR,tddr, TDDR SZ)))  $*$ /\* TIMER\_INIT (ctrl, prd) - init and start timer  $\ast/$  $/*$  ctrl - mask used to set timer control register  $\ast/$  $/*$  prd - value to set timer period register #define TIMER INIT(port, ctrl, prd) { SET BIT(TCR ADDR(port), TSS);  $TCR(port) = \text{ctrl}$ ;  $PRD(port) = prd$ ; TIMER RELOAD(port); } /\* timer reset - reset timer to conditions defined by device reset  $*/$ /\* i.e. period = 0xffff, tddr = 0x000 \*/ #define TIMER RESET(port){ TIMER HALT(port);\ LOAD FIELD(TCR ADDR(port),  $0x000$ , TDDR, TDDR SZ); \  $PRD(port) = 0xffff$ ; TIMER START(port); } /\* TIMER RELOAD() - reloads timer with previsouly set period value, etc.. #define TIMER\_RELOAD(port){ TIMER\_HALT(port); TCR(port) |= MASK\_BIT(TRB);\ TIMER START(port); } /\* TIMER READ - reads current value of timer  $*$  / #define TIMER READ(port)TIM(port) /\* MASK\_CLKMD(PLLMUL, PLLDIV, PLLCOUNT, PLLONOFF, PLLNDIV) \*/ /\* creates mas kto set PLL clock mode register \*/  $/*$  PLLMUL - defines frequency multiplier  $*/$ /\* PLLDIV - PLL divider is used with PLLMUL & PLLNDIV to define multiplier frequency \*/ /\* PLLCOUNT - # of cycles for PLL to count before processor is clocked  $*/$ /\* PLLONOFF - enables/disables the analog part of the PLL \*/

/\* PLLNDIV - in conjunction with PLLMIL & PLLDIV determines value of multiplier. \*/ /\*\*\*\*\*\*\*\*\*\*\*\*\*\*\*\*\*\*\*\*\*\*\*\*\*\*\*\*\*\*\*\*\*\*\*\*\*\*\*\*\*\*\*\*\*\*\*\*\*\*\*\*\*\*\*\*\*\*\*\*\*\*\*\*\*\*/ #define MASK\_CLKMD(pllmul, plldiv, pllcount, pllonoff, pllndiv)\ ((pllmul ? (MASK\_FIELD(PLLMUL, pllmul, PLLMUL\_SZ) | MASK\_TARGET\_WORD):\  $\sim$ MASK\_FIELD(PLLMUL, 0xf, PLLMUL\_SZ)) &\ (plldiv ? (MASK\_BIT(PLLDIV) | MASK\_TARGET\_WORD) :\  $~\sim$ MASK BIT(PLLDIV)) &\ (pllcount ? (MASK\_FIELD(PLLCOUNT,pllcount, PLLCOUNT\_SZ) | MASK\_TARGET\_WORD):\ ~MASK\_FIELD(PLLCOUNT,0x7f, PLLCOUNT\_SZ)) &\ (pllonoff ? (MASK\_BIT(PLLONOFF) | MASK\_TARGET\_WORD): \  $~\sim$ MASK BIT(PLLONOFF)) &\ (pllndiv ? MASK\_BIT(PLLNDIV) | MASK\_TARGET\_WORD :\  $~\sim$ MASK BIT(PLLNDIV))) /\*\*\*\*\*\*\*\*\*\*\*\*\*\*\*\*\*\*\*\*\*\*\*\*\*\*\*\*\*\*\*\*\*\*\*\*\*\*\*\*\*\*\*\*\*\*\*\*\*\*\*\*\*\*\*\*\*\*\*\*\*\*\*\*\*\*/ /\* CLOCK\_RESET(ctrl) - resets clock mode register \*/<br>/\* ctrl - mask to set control register \*/  $/*$  ctrl - mask to set control register /\*\*\*\*\*\*\*\*\*\*\*\*\*\*\*\*\*\*\*\*\*\*\*\*\*\*\*\*\*\*\*\*\*\*\*\*\*\*\*\*\*\*\*\*\*\*\*\*\*\*\*\*\*\*\*\*\*\*\*\*\*\*\*\*\*\*/ #define CLOCK\_RESET(ctrl)CLKMD = ctrl

#### **Appendix F**

#### **Source Files**

#### **F.1 5416\_dsk.c [ 6 ]**

typedef unsigned long Uint32; #include "AED.h" #include "dsk5416.h" #include "timr5416.h" #include "intr5416.h" #include "regs5416.h" #if AED\_PRINT /\* Must be placed after AED.h \*/ #include <stdio.h> #endif  $\# \text{define OK}$  0 #undef ERROR #define ERROR -1 /\* timer to be used to for delays  $*$ / #define DELAY\_TIMER INTR\_TIMER0 /\* timer to be used FPGA simulation \*/ #define PERIOD\_TIMER INTR\_TIMER0 #define PORT(INTR\_TIMER) (INTR\_TIMER-1) #define DEFAULT\_PRESCALE 9 #define DC\_WIDE 4 #define XCNTL0\_MASK 0x01 #define XCNTL1\_MASK 0x02 #define XSTAT0\_MASK 0x10 #define XSTAT1\_MASK 0x20 /\* Interrupt ISN translation table, account for processor dependant \*/  $/*$  connections to the expansion bus and daughterboard  $*/$ const int isn trap[]= $\{$ RS TRAP,  $/* INTR$  DSPINT  $0x0 */$  /\*UNUSED\*/ TINT\_TRAP,  $/*$  INTR\_TIMER0 0x1  $*/$  /\*TIMERS\*/ RS\_TRAP,  $/* INTR_$  TIMER1  $0x2 */$ HPINT TRAP,  $/*$  INTR HPI 0x3  $*/$ INT1\_TRAP,  $/* INTR$  Alt Intr 0x4  $*/$ INT2 TRAP,  $/*$  INTR Alt Intr 0x5  $*/$ INT3 TRAP,  $/*$  INTR Alt Intr 0x6  $*/$ INT0\_TRAP, /\* INTR\_DBOARD 0x7 \*/ /\*DAUGHTER BOARD INTR\*/  $DMAC2$  TRAP,  $/* INTR$  DMA0  $0x8 */$   $/*DMA*/$ DMAC3 TRAP,  $/*$  INTR DMA1 0x9  $*/$ DMAC4 TRAP,  $/*$  INTR DMA2 0xA  $*/$  $DMAC5_TRAP$ ,  $\frac{*}{NTR_DMA3}$  0xB  $\frac{*}{}$  ${\large\bf XINT0\_TRAP, \quad \textit{/*} \quad INTR\_MCBSP\_TRANS\_0 \qquad 0xC \textit{ */}}$ RINT0\_TRAP,  $/*$  INTR\_MCBSP\_REC\_0 0xD  $*/$ XINT1\_TRAP,  $/*$  INTR\_MCBSP\_TRANS\_1 0xE  $*/$ RINT1\_TRAP,  $/*$  INTR\_MCBSP\_REC\_1 0xF  $*/$ }; const int isn\_flag[]={ 0,  $/* INTR$  DSPINT 0x0  $*/$  /\*UNUSED\*/ TINT,  $/* INTR_$  TIMER0 0x1  $*/$  /\*TIMERS\*/ 0,  $/* INTR TIMERI$  0x2  $*/$ HINT,  $/* INTR HPI$  0x3  $*/$ INT1,  $/*$  INTR Alt Intr 0x4  $*/$ 

```
INT2, /* INTR Alt Intr
                                         0x5 */
                                        0x6 */
INT3, /* INTR Alt Intr
 INT0, /* INTR DBOARD
                                         0x7 */ /*DAUGHTER BOARD INTR*/
DMAC2, /* INTR DMA0
                                        0x8*/ /*DMA*/
                                        0x9 */
DMAC3, /* INTR DMA1
DMAC4, /* INTR_DMA2
                                         0xA^*/DMAC5, /* INTR DMA3
                                         0xB \n<sup>*</sup>XINTO, /* INTR MCBSP TRANS 0
                                         0xC \frac{*}{ }RINTO, /* INTR_MCBSP_REC_0
                                         0xD^*/XINT1, /* INTR MCBSP TRANS 1
                                        0xE \frac{*}{ }RINT1, /* INTR MCBSP REC 1
                                        0xF*/\mathcal{E}unsigned int cpld misc reg default;
unsigned int cpld cntl reg default;
static unsigned int cpuFreqInMhz;
alloc timer intr - Provide an interrupt at specified period
 Returns: ISN for interrupt at period timing
 Parameters: IN period in - desired period in 500 ns increments
IntrSelNumType alloc_timer_intr (unsigned long period_in) {
unsigned int period reg, ctrl reg;
/* period in is in 0.5 used units */period reg = ((cpuFreqInMhz/IDEFAULT PRESCALE+1))*period in>>1;
ctrl reg = MASK BIT(TSS)|DEFAULT PRESCALE; /* stop timer */
TIMER INIT(PORT(PERIOD TIMER), ctrl reg, period reg);
return PERIOD TIMER; /* selected period timer */
board init - Initialize EVM or DSK board for use
void board init (void) {
DSK5416 DC REG = 0x08; /* DB reset */
/* change the clock mode to 160MHz with CLKOUT at 80MHz */
CLKMD = 0x9007; /* reset value for x10 mode */
cpuFreqInMhz = 160;
/* daughter board access */cpld misc reg default = 0; /* 16 bit default */
#if (TALK TO FPGA)
cpld_cntl_reg_default = 0xd0; /* data address default */
#else
cpld cntl reg default = 0x40; /* SRAM for test data */
#endif
DSK5416 USER REG = 0; /* clear leds */
DSK5416 MISC = cpld misc reg default;
DSK5416 CODEC CLK = 0;
DSK5416 DM CNTL = cpld cntl reg default;
IMR = 0:
BSCR = 0x2002; /* bus hold and CLKOUT = CLK/2 */
 SWWSR = 0x745B; /* data wait = 2 */
PMST = 0x7FA0; /* MP/MC= 0, ovly=1, DROM=0, IPT=0x0ff */
DSK5416_DC_REG = 0x0; /* take DB out of reset */
INTR GLOBAL ENABLE;
₹
```

```
brd led enable - Illuminate user LED on board
Returns: error code indicating incorrect LED for this board
Parameters: IN LED number - number of LED beginning at zero
Note: The number available will vary with board.
int brd led enable(int LED number) {
DSK5416 USER REG = 1 \le LED number; /* set led bit */
return OK:
\frac{1}{2} /* brd led_enable end */
brd led disable - Extinguish LED on EVM board
Returns: error code indicating incorrect LED for this board
Parameters: IN LED number - number of LED beginning at zero
Note: The number available will vary with board.
**************
           int brd led disable(int LED number) {
DSK5416 USER_REG &=\sim(1<<LED_number); /* clear led bit */
return OK;
}/* brd led disable end */
/**********************
                   byte size - Number of address increments in element sizes
RETURNS: address increments (same as sizeof() returns)
PARAMETERS: IN esize code - element size codes for daughterboard transfers
                            int byte size (unsigned int esize code) {
const int size [] = \{2, 1, 1\};return size[esize code];
cpu freq - Frequency of internal CPU clock in MHz
RETURNS: CPU frequence in MHz
int cpu freq (void)
∤
return cpuFreqInMhz;
delay usec - Delay specified number of microseconds
RETURN: error code
PARAMETERS: IN numUsec - number of microseconds delay
int delay usec (unsigned short numUsec)
∤
unsigned int timer limit
 = ((unsigned long)cpuFreqInMhz*(unsigned long)numUsec)/(DEFAULT PRESCALE+1);
unsigned int start, end;
// printf ("Limit = \%u usec= \%u\n",
\frac{1}{2} timer limit, numUsec);
TIMER_INIT(PORT(DELAY_TIMER), MASK_BIT(TSS)|DEFAULT_PRESCALE, 0xffff);
TIMER START(PORT(DELAY TIMER));
start = TIMER READ(PORT(DELAY);
end = start - timer limit;
while ((TIMER READ(PORT(DELAY TIMER))) > end);TIMER HALT(PORT(DELAY TIMER));
```

```
// printf ("Start= \%x End=\%x Next= \%x\ln", start, end, next);
return AED OK:
\} /* delay usec */
delay msec - Delay specified number of milliseconds
RETURN: error code
PARAMETERS: IN numMsec - number of microseconds delay
int delay_msec (unsigned short numMsec)
₹
unsigned short i:
/* printf ("Msec=%u\n", numMsec); */
for (i=0; i \leq numMsec; i++)delay usec(999);
return AED OK;
\} /* end delay msec */
FPGA enable - Enable the FPGA to receive data
void FPGA enable (void)
DSK5416 DC REG = XCNTL1 MASK;
\frac{1}{2} /* FPGA enable */
/*****************
             FPGA start - Start the FPGA collecting data
void FPGA start (void) \{#if (TALK TO FPGA)
unsigned int cpu intr = isn flag[INTER\ DBOARD];
unsigned int mask = 1 \ll (cpu \ intr);IFR = mask; /* clear interrupt in IFR */DSK5416 MISC = cpld misc reg default;
DSK5416 DM CNTL = cpld cntl reg default;
DSK5416 DC REG = XCNTL0 MASK;
#else
TIMER START(PERIOD TIMER);
#endif
/***
    FPGA stat addr - Pointer to FPGA status address
RETURN: pointer to status address word
unsigned int * FPGA stat addr (void) {
return (unsigned int *)DSK5416 DC REG;
FPGA stat mask - Mask FPGA FIFO overflow bit
RETURN: mask for overflow bit in status address word
                    unsigned int FPGA stat mask (void) \{return XSTAT0 MASK;
FPGA_stop - Stop the FPGA collecting data and reset FIFO
void FPGA stop (void) \{
```

```
#if (TALK TO_FPGA)
DSK5416 DC REG &= -XCNTL0 MASK;
#else
TIMER HALT(PERIOD TIMER);
#endif
get data addr - Daughterboard data read/write address
Returns: void pointer for read/write of data
Notes: This board may set bits in registers if necessary to render this address active (like paging bits)
void * get data addr (void) {
void *ptr = (void*) 0x8000; /* word address - CE2 */
 return ptr;
get cntl addr - Daughterboard control read/write address
Returns: void pointer for read/write of control
Notes: This board may set bits in registers if necessary to render this address active (like paging bits)
void * get_cntl_addr (void) {
void *ptr = (void*) 0x0000; /* word address - CE2 */
return ptr;
interrupt init - Bind interrupt service routine to an interrupt
 PARAMETERS: IN ptr is r-pointer to an interrupt service routine
              IN isn - interrupt selection number
*********************
                 extern unsigned int IntVM[4];
extern unsigned int vectors[128];
void interrupt init (void(*ptr isr)(void), IntrSelNumType isn) {
unsigned int location = (\text{isn trap}[\text{isn}]) \ll 2;
vectors[location+0] = IntVM[0];
vectors[location+1] = (unsigned long) ptr isr;
\text{\_vector}[\text{location+2}] = \text{IntVM}[2];vectors[location+3] = IntVM[3];
\frac{1}{2} /* end interrupt init */
intr pause - Disable ISN
PARAMETERS: IN isn - interrupt selection number
void intr pause (IntrSelNumType isn) {
 int cpu intr = isn flag[isn];
 unsigned int mask = 1 \le (cpu_intr);
 IMR &= \simmask; /* disable interrupt in IER1*/
intr start - Enable ISN with cleared flag
PARAMETERS: IN isn - interrupt selection number
void intr start (IntrSelNumType isn) {
 unsigned int cpu intr = isn flag[isn];
 unsigned int mask = 1 \ll (cpu_ intr);
 printf("Mask=%x isn=%x cpu intr=%x\n",
   mask, isn, cpu intr);
```

```
IFR = mask; /* disable interrupt in IFR1*/
 IMR = mask; /* enable interrupt in IER1*/
mebsp freq - Frequency of internal MCBSP clock in MHz
RETURNS: MCBSP frequency in MHz
                  int mebsp freq (void)
return cpuFreqInMhz;
read 32b reg - Read 32 bit data from daughterboard
RETURNS: value read from the specified address
PARAMETERS: IN addr - pointer to the read address
NOTE: This routine transmits 32 bits to the daughterboard for both 16 and 32 bit buses.
unsigned long read 32b reg (unsigned long *addr) {
unsigned long ret msb, ret lsb;
unsigned int addr0 14 =((unsigned int)addr & 0x7FFF);unsigned long *uba = (unsigned long *)0x8000;
 if (!((unsigned long)addr & 0x8000)) {
 DSK5416 DM CNTL = 0 \times 8: /* control page */
 \left\{ \right.uba += addr0 14;
DSK5416 MISC = DC WIDE;
ret msb = ((\text{unsigned long})(*(\text{unsigned int} *)\text{uba}));ret_lsb = ((unsigned long)(*((unsigned int *)uba+1)));
DSK5416 MISC = cpld misc reg default;
DSK5416 DM CNTL = cpld cntl reg default;
return (ret msb << 16) | ret lsb;
write_32b_reg - Write 32 bit data to daughterboard
 PARAMETERS: IN addr - pointer to the write address
               IN data - value to be written
 NOTE: This routine transmits 32 bits to the daughterboard for both 16 and 32 bit buses.
void write 32b reg (unsigned long *addr, unsigned long data) {
#if(TALK_TO_FPGA)
unsigned int addr0 14 =((unsigned int)addr & 0x7FF);
unsigned long *uba = (unsigned long *)0x8000;
 if (!((unsigned long)addr & 0x8000)) {
 DSK5416 DM CNTL = 0 \times 8; /* control page */
 ∤
uba += addr0 14;
 DSK5416 MISC = DC WIDE;
 *((unsigned int *)uba+1) = (unsigned int)(data>>16);
 *(unsigned int *)uba= (unsigned int)data;
 DSK5416 MISC = cpld misc reg default;
DSK5416 DM_CNTL = cpld_cntl_reg_default;
#endif
₹
```
## **F.2 AED\_DMS\_4wDMA.c [ 6 ]**

#include <string.h> #include <limits.h> #include "intr5416.h" #include "dma5416.h" #include "timr5416.h" #include "AED.h" #include "AED\_DMS.h" #include "AED\_Brd.h" #if AED\_PRINT /\* Must be placed after AED.h \*/ #include <stdio.h> #endif #define SET\_FIELD(addr,val,bit,length) \  $(CONTENTS OF(addr) = ((unsigned int)(val) << (bit)))$ #define CLR\_FIELD(addr,bit,length) \ (CONTENTS OF(addr)  $&=-\text{CREATE}$  FIELD(bit,length)) typedef struct { unsigned int ch; unsigned int \*src; unsigned int srcp; unsigned int \*dst; unsigned int dstp; unsigned int cnt; unsigned int sfc; unsigned int mcr; unsigned int gsa; unsigned int gda; unsigned int gcr; unsigned int gfr; unsigned int frm; } Dma5416Config; extern void interrupt dma\_intr0\_fs(void); extern void interrupt dma\_intr0\_fs\_start(void); extern void interrupt dma\_intr0\_ws(void); extern void interrupt dma\_intr1\_fs(void); extern void interrupt dma\_intr1\_fs\_start(void); extern void interrupt dma<sup>nitr1\_ws(void);</sup> extern void interrupt dma\_intr2\_fs(void); extern void interrupt dma\_intr2\_fs\_start(void); extern void interrupt dma\_intr2\_ws(void); extern void interrupt dma\_intr3\_fs(void); extern void interrupt dma\_intr3\_fs\_start(void); extern void interrupt dma\_intr3\_ws(void); /\*==================================================================\*/ extern unsigned int cpld\_misc\_reg\_default; volatile int read\_err[DMA\_CH\_NUMBER+1], buf\_count[DMA\_CH\_NUMBER+1]; /\*==================================================================\*/ static Dma5416Config dma[DMA\_CH\_NUMBER]; volatile unsigned int trans\_cnt[DMA\_CH\_NUMBER]; static unsigned int frame\_sync[DMA\_CH\_NUMBER]; static unsigned int frame\_cnt[DMA\_CH\_NUMBER]; static IntrSelNumType sync\_isn[DMA\_CH\_NUMBER]; static unsigned int alloc  $chan = 0$ ; static unsigned int \*src\_addr[DMA\_CH\_NUMBER];

```
static unsigned int *dst_addr[DMA_CH_NUMBER];
static const unsigned int dma_fs_mode[] = \{0, \frac{\text{#} \times \text{4}}{\text{#}} read sync mode \frac{\text{#}}{\text{4}} 0, /* write sync mode */ 
   1, /* frame sync cont mode */ 
   1}; /* frame sync burst mode */ 
static const unsigned int dma_ie_mode[] = {
   IMOD_FRAME, /* read sync mode */ 
  IMOD_FRAME, /* write sync mode */
  IMOD FRAME, /* frame sync cont mode */
  IMOD BLOCK\}; /* frame sync burst mode */
static const IntrSelNumType dma isn trans[] = { INTR_DMA_0, 
  INTR_DMA_1, 
  INTR_DMA_2, 
  INTR_DMA_3}; 
static const unsigned int dma_size_trans[] = { DBLW_ENABLE, 
  DBLW_DISABLE, 
 DBLW_DISABLE, 
DBLW_DISABLE};
/*==================================================================*/ 
void start_DMA_channel(Dma_channel chan){ 
// DMA_AUTO_ENABLE(dma[chan].ch); 
} /*end start_DMA*/ 
/*==================================================================*/ 
void operate DMA channel(Dma channel chan){
DMA_ENABLE(dma[chan].ch);
} /*end start_DMA*/ 
/*==================================================================*/ 
void pause_DMA_channel(Dma_channel chan){ 
DMA_DISABLE(dma[chan].ch);
intr_pause (sync_isn[chan]);
} /*end pause_DMA_channel */ 
/*==================================================================*/ 
int count DMA channel(Dma channel chan){
  return DMA_SUBREG_READ(dma[chan].ch, DMCTR_SUBADDR); 
} /* end count_DMA_channel */ 
/*********************************************************************/ 
 Dma_channel alloc_DMA_channel (void) {
  Dma_channel dma_chan; 
 dma_chan = (Dma_channel) alloc_chan++;
 dma[dma_chan].ch = DMA_CH2 +dma_chan;
 return dma_chan; 
} /* end alloc_DMA_channel */ 
/*==================================================================*/ 
void program_DMA_channel(Dma_channel chan, int dir, 
       void *dest, void *src, unsigned int count, 
       unsigned int nbuf, 
       unsigned int size, unsigned int dms_mode) { 
  IntrSelNumType dma_isn; 
 /* pause the DMA channel before programming */ 
 pause DMA channel(chan);
 dma[chan].sfc = 0;dma[chan].mcr = 0;
 dmafchan].gfr = 0;
```
 /\* configure source address \*/  $dmafchanl.src = src;$  $dmafchanl.srcp = 0;$  $src \text{addr}[\text{chan}] = src;$  /\* configure dest address \*/  $dmafchan$ ].dst = dest;  $dmafchanl.dstp = 0;$ dst  $\text{addr}[\text{chan}] = \text{dest};$  /\* configure transfer counter \*/ dma[chan].cnt = (dma\_size\_trans[size]) ? (count\*2)-1 : count-1;  $dma[chan].$ frm = nbuf; frame  $\text{cnt}[\text{chan}] = \text{nbuf};$  /\*get cpu intr and bind intr routine \*/ dma  $\text{isn} = \text{dma}$  isn trans[chan]; frame\_sync[chan] = dma\_fs\_mode[DMA\_XFER\_METHOD(dms\_mode)]; switch (dir)  $\{$  case FROM\_FPGA\_MEM: sync\_isn[chan] = INTR\_DBOARD; break; case FROM\_FPGA\_SER0: sync\_isn[chan] = INTR\_MCBSP\_REC\_0; break; case FROM\_FPGA\_SER1: sync\_isn[chan] = INTR\_MCBSP\_REC\_1; break; case TO\_FPGA\_MEM: sync\_isn[chan] =  $INTR_DMA_0$ ; break; case TO\_FPGA\_SER0: sync\_isn[chan] = INTR\_MCBSP\_TRANS\_0; break; case TO\_FPGA\_SER1: sync  $\text{isn}[chan] = \text{INTER} \text{MCBSP} \text{ -} \text{TRANS} \text{ -}1;$  break; default: error\_flashing(AED\_FLASH\_FEATURE\_NOT\_IMPLEMENTED); } /\* end switch \*/ if (frame\_sync[chan]) { /\* For the frame sync mode, set up a dma to transfer one frame, use an isr to process the sync interrupt \*/ switch (chan) { case 0: interrupt\_init(dma\_intr0\_fs, dma\_isn); interrupt init(dma\_intr0\_fs\_start, sync\_isn[0]); break; case 1: interrupt\_init(dma\_intr1\_fs, dma\_isn); interrupt init(dma\_intr1\_fs\_start, sync\_isn[1]); break; case 2: interrupt init(dma intr2 fs, dma isn); interrupt init(dma\_intr2\_fs\_start, sync\_isn[2]); break; case 3: interrupt init(dma intr3 fs, dma isn);

interrupt init(dma\_intr3\_fs\_start, sync\_isn[3]); break; } /\* end switch \*/ intr\_start(dma\_isn); switch (dir) { case FROM\_FPGA\_MEM: SET\_FIELD(&dma[chan].mcr, LAXS\_EXTERNAL, SLAXS, SLAXS\_SZ); SET\_FIELD(&dma[chan].mcr, LAXS\_INTERNAL, DLAXS, DLAXS\_SZ); SET\_FIELD(&dma[chan].mcr, SPACE\_DATA, DMS, DMS\_SZ); SET\_FIELD(&dma[chan].mcr, SPACE\_DATA, DMD, DMD\_SZ); SET\_FIELD(&dma[chan].mcr, (dma\_size\_trans[size]) ? INDEXMODE\_INC : INDEXMODE\_NOMOD, SIND, SIND\_SZ); SET\_FIELD(&dma[chan].mcr, INDEXMODE\_INC, DIND, DIND\_SZ); break; case FROM\_FPGA\_SER1: case FROM\_FPGA\_SER0: SET\_FIELD(&dma[chan].mcr, LAXS\_INTERNAL, SLAXS, SLAXS\_SZ); SET\_FIELD(&dma[chan].mcr, LAXS\_INTERNAL, DLAXS, DLAXS\_SZ); SET\_FIELD(&dma[chan].mcr, SPACE\_IO, DMS, DMS\_SZ); SET\_FIELD(&dma[chan].mcr, SPACE\_DATA, DMD, DMD\_SZ); SET\_FIELD(&dma[chan].mcr, INDEXMODE\_NOMOD, SIND, SIND\_SZ); SET\_FIELD(&dma[chan].mcr, INDEXMODE\_INC, DIND, DIND\_SZ); break; case TO\_FPGA\_MEM: SET\_FIELD(&dma[chan].mcr, LAXS\_INTERNAL, SLAXS, SLAXS\_SZ); SET\_FIELD(&dma[chan].mcr, LAXS\_EXTERNAL, DLAXS, DLAXS\_SZ); SET\_FIELD(&dma[chan].mcr, SPACE\_DATA, DMS, DMS\_SZ); SET\_FIELD(&dma[chan].mcr, SPACE\_DATA, DMD, DMD\_SZ); SET\_FIELD(&dma[chan].mcr, INDEXMODE\_INC, SIND, SIND\_SZ); SET\_FIELD(&dma[chan].mcr, (dma\_size\_trans[size]) ? INDEXMODE\_INC : INDEXMODE\_NOMOD, DIND, DIND\_SZ); break; case TO\_FPGA\_SER1: case TO\_FPGA\_SER0: SET\_FIELD(&dma[chan].mcr, LAXS\_INTERNAL, SLAXS, SLAXS\_SZ); SET\_FIELD(&dma[chan].mcr, LAXS\_INTERNAL, DLAXS, DLAXS\_SZ); SET\_FIELD(&dma[chan].mcr, SPACE\_DATA, DMS, DMS\_SZ); SET\_FIELD(&dma[chan].mcr, SPACE\_IO, DMD, DMD\_SZ); SET\_FIELD(&dma[chan].mcr, INDEXMODE\_INC, SIND, SIND\_SZ); SET\_FIELD(&dma[chan].mcr, INDEXMODE\_NOMOD, DIND, DIND\_SZ); break; default: error\_flashing(AED\_FLASH\_FEATURE\_NOT\_IMPLEMENTED); } /\* end switch \*/ /\* set mode control \*/ SET\_BIT(&dma[chan].mcr, DINM); SET\_FIELD(&dma[chan].mcr, dma\_ie\_mode[dms\_mode], IMOD, IMOD\_SZ); /\* set the priority high \*/  $DMPREC$  = MASK\_BIT(DPRC0+dma[chan].ch); SET\_FIELD(&DMPREC, INTSEL\_01, INTSEL, INTSEL\_SZ); } else { /\* For word sync mode process with an isr only \*/ switch (chan) { case 0: interrupt init(dma\_intr0\_ws, sync\_isn[0]); break;

```
 case 1: 
   interrupt_init(dma_intr1_ws, sync_isn[1]);
    break; 
   case 2: 
   interrupt init(dma_intr2_ws, sync_isn[2]);
    break; 
   case 3: 
   interrupt init(dma_intr3_ws, sync_isn[3]);
    break; 
   } /* end switch */ 
  } /* end if */ 
  /* set word size */ 
 cpld misc reg_default = (dma_size_trans[size]) ? 0x04 : 0x00;
  /* initialize globals */ 
 read err[chan] = 0;
 buf count[chan] = 0;
 trans\text{cnt}[\text{chan}] = \text{dmafchan}.cnt;
 intr_start(sync_isn[chan]);
} /* end init_DMA_channel */ 
/*==================================================================*/ 
void test_DMA_channel (Dma_channel chan, void *src, 
               unsigned long period) { 
  IntrSelNumType timer_isn; 
 /* this function only covers FROM_FPGA_MEM */ 
 timer isn = alloc timer intr(period);
  /* reconfigure source address - 
     Change source address 
     convert to byte address */ 
 dma[chan].src = src;src \text{addr}[\text{chan}] = src; if (frame_sync[chan]) { 
  /* set increment code over no adjustment (0) */SET_FIELD(&dma[chan].mcr, INDEXMODE_INC, SIND, SIND_SZ);
   /* clear the CSDP SRC field to indicate SARAM source */ 
  CLR_FIELD(&dma[chan].mcr, SLAXS, SLAXS_SZ);
  SET_FIELD(&dma[chan].mcr, LAXS_INTERNAL, SLAXS, SLAXS_SZ);
   /* substitute timer for the FPGA synchronization */ 
  intr_pause(sync_isn[chan]);
   switch (chan) { 
   case 0: 
   interrupt init(dma_intr0_fs_start, timer_isn);
    break; 
   case 1: 
   interrupt init(dma_intr1_fs_start, timer_isn);
    break; 
   case 2: 
   interrupt init(dma_intr2_fs_start, timer_isn);
    break; 
   case 3: 
   interrupt init(dma_intr3_fs_start, timer_isn);
    break; 
  \} /* end switch */
  intr_start(timer_isn);
  } else { 
   /* word sync */ 
  intr_pause(sync_isn[chan]);
```
 switch (chan) { case 0: interrupt\_init(dma\_intr0\_ws, timer\_isn); break; case 1: interrupt\_init(dma\_intr1\_ws, timer\_isn); break; case 2: interrupt\_init(dma\_intr2\_ws, timer\_isn); break; case 3: interrupt init(dma intr3 ws, timer isn); break; } /\* end switch \*/ intr\_start(timer\_isn); } /\* end if \*/ } /\* end test\_DMA\_channel \*/ /\*==================================================================\*/ /\* This code is the interrupt routine; it should not be modified. \*/ extern void interrupt dma\_intr0\_fs(void) { read\_err[0] = DMPREC & MASK\_BIT(DE0+dma[0].ch); if (read\_err[0]) return; buf count $[0]+$ ; } /\* end dma\_intr0\_fs \*/ /\*==================================================================\*/ /\* This code is the interrupt routine; it should not be modified. \*/ extern void interrupt dma\_intr1\_fs(void) { read\_err[1] = DMPREC & MASK\_BIT(DE0+dma[1].ch); if (read\_err[1]) return; buf count[ $1$ ]++;  $\}$  /\* end dma intrl fs \*/ /\*==================================================================\*/ /\* This code is the interrupt routine; it should not be modified. \*/ extern void interrupt dma\_intr2\_fs(void) { read\_err[2] = DMPREC & MASK\_BIT(DE0+dma[2].ch); if (read\_err[2]) return; buf count[2] $++;$  $\}$  /\* end dma\_intr2\_fs \*/ /\*==================================================================\*/ /\* This code is the interrupt routine; it should not be modified. \*/ extern void interrupt dma\_intr3\_fs(void) { read\_err[3] = DMPREC & MASK\_BIT(DE0+dma[3].ch); if (read\_err[3]) return; buf count[3] $++;$  $\}$  /\* end dma intr3 fs \*/ /\*==================================================================\*/ /\* This code is the interrupt routine; it should not be modified. \*/ extern void interrupt dma\_intr0\_fs\_start(void) { dma\_init(dma[0].ch, dma[0].sfc, dma[0].mcr, dma[0].cnt, dma[0].srcp, (unsigned int) src\_addr[0], dma[0].dstp, (unsigned int) dst  $\text{addr}[0]$ );

```
DMA_ENABLE(dma[0].ch);
  if (\text{-}frame_cnt[0] == 0) {
   frame_cnt[0] = dma[0].frm;
   src \text{addr}[0] = \text{dma}[0].\text{src};
   dst addr[0] = dma[0].dst; } else { 
   src_addr[0] += trans_cnt[0];
   dst addr[0] += trans cnt[0];
   } /* end if end of block */ 
\} /* end dma_intr0_fs_start */
```
/\* This code is the interrupt routine; it should not be modified. \*/

/\*==================================================================\*/

extern void interrupt dma\_intr1\_fs\_start(void) { dma\_init(dma[1].ch, dma[1].sfc, dma[1].mcr, dma[1].cnt, dma[1].srcp, (unsigned int) dma[1].src, dma[1].dstp, (unsigned int) dma[1].dst ); DMA\_ENABLE(dma[1].ch); if (--frame\_cnt[1] == 0) { frame\_cnt[1] = dma[1].frm; src  $\text{addr}[1] = \text{dma}[1].\text{src}$ ; dst  $\text{addr}[1] = \text{dma}[1].\text{dst};$  } else { src\_addr[1] += trans\_cnt[1]; dst  $\text{addr}[1] \rightarrow = \text{trans} \text{cnt}[1];$  } /\* end if end of block \*/  $}$  /\* end dma\_intr1 fs\_start \*/

/\* This code is the interrupt routine; it should not be modified. \*/ extern void interrupt dma\_intr2\_fs\_start(void) { dma\_init(dma[2].ch, dma[2].sfc, dma[2].mcr, dma[2].cnt, dma[2].srcp, (unsigned int) dma[2].src, dma[2].dstp, (unsigned int) dma[2].dst ); DMA\_ENABLE(dma[2].ch); if (--frame\_cnt[2] == 0) { frame\_cnt[2] = dma[2].frm; src  $\text{addr}[2] = \text{dma}[2].\text{src}$ ; dst  $\text{addr}[2] = \text{dma}[2].\text{dst};$  } else { src\_addr[2] += trans\_cnt[2]; dst addr[2]  $+=$  trans cnt[2]; } /\* end if end of block \*/  $\}$  /\* end dma\_intr2\_fs\_start \*/ /\*==================================================================\*/

/\*==================================================================\*/

/\* This code is the interrupt routine; it should not be modified. \*/

```
extern void interrupt dma_intr3_fs_start(void) {
   dma_init(dma[3].ch,
```

```
 dma[3].sfc, 
         dma[3].mcr, 
         dma[3].cnt, 
         dma[3].srcp, 
         (unsigned int) dma[3].src, 
         dma[3].dstp, 
         (unsigned int) dma[3].dst ); 
  DMA_ENABLE(dma[3].ch);
  if (\text{-}frame_cnt[3] == 0) {
   frame_cnt[3] = dma[3].frm;
   src \text{addr}[3] = \text{dma}[3].\text{src};
   dst addr[3] = dma[3].dst; } else { 
   src_addr[3] += trans_cnt[3];
   dst_addr[3] += trans_cnt[3];
   } /* end if end of block */ 
\} /* end dma_intr3_fs_start */
/*==================================================================*/ 
/*==================================================================*/ 
/* This code is the interrupt routine; it should not be modified. */ 
extern void interrupt dma_intr0_ws(void) { 
 ST1 &= ~(0x4000); /* set off CLP bit */
 *dst addr[0]++ = *src addr[0]++;
 if (--trans_cnt[0] == 0) {
  buf count[0]+;
  trans \text{cnt}[0] = \text{dma}[0].\text{cnt};if (--frame_cnt[0] == 0) {
   frame_cnt[0] = dma[0].frm;
   dst \text{addr}[0] = \text{dma}[0].\text{dst};src \text{addr}[0] = \text{dma}[0].\text{src};
   } /* end if end block */ 
  } /* end if end frame */ 
\} /* end dma_intr0_ws */
/*==================================================================*/ 
/* This code is the interrupt routine; it should not be modified. */ 
extern void interrupt dma_intr1_ws(void) { 
 ST1 &= ~(0x4000); /* set off CLP bit */
 *dst_addr[1]++ = *src_addr[1]++;
 if (--trans \text{cnt}[1] == 0) {
  buf count[1]++;
  trans \text{cnt}[1] = \text{dma}[1].\text{cnt};if (\text{-}frame_cnt[1] == 0) {
   frame{\_}crit[1] = \text{dma}[1].\text{frm};dst \text{addr}[1] = \text{dma}[1].\text{dst};src \text{addr}[1] = \text{dma}[1].\text{src};
   } /* end if end block */ 
  } /* end if end frame */ 
} /* end dma_intr1_ws */
/*==================================================================*/ 
/* This code is the interrupt routine; it should not be modified. */
```
extern void interrupt dma\_intr2\_ws(void) { ST1 &= ~(0x4000); /\* set off CLP bit \*/  $*dist\_addr[2]++ = *src\_addr[2]++;$ if ( $-$ trans\_cnt[2] == 0) { buf count[2] $++;$ trans  $\text{cnt}[2] = \text{dma}[2].\text{cnt};$ 

if (--frame\_cnt[2] == 0) { frame\_cnt[2] = dma[2].frm;  $dst\_addr[2] = dma[2].dst;$ src  $\text{addr}[2] = \text{dma}[2].\text{src}$ ; } /\* end if end block \*/ } /\* end if end frame \*/  $}$  /\* end dma intr2 ws \*/ /\*==================================================================\*/

/\* This code is the interrupt routine; it should not be modified. \*/ extern void interrupt dma\_intr3\_ws(void) { ST1 &= ~(0x4000); /\* set off CLP bit \*/ \*dst\_addr[3]++ = \*src\_addr[3]++; if ( $\overline{-}$ trans $\overline{c}$  cnt[3] == 0) { buf count[3] $++;$ trans\_cnt[3] = dma[3].cnt; if (--frame\_cnt[3] == 0) {  $frame{\_}crit[3] = \text{dma}[3].\text{frm};$  $dst\_addr[3] = dma[3].dst;$  $src\_addr[3] = dma[3].src;$  } /\* end if end block \*/ } /\* end if end frame \*/  $}$  /\* end dma intr3 ws \*/ /\*==================================================================\*/

### F.3 AED MAIN. $c \mid 6 \mid$

#include <stdlib.h> #include "AED.h" #include "AED DMS.h" #include "AED Appl.h" #ifdef CHIP 5416 #include "dsk5416.h" #endif #if AED PRINT /\* Must be placed after AED.h \*/ #include <stdio.h> #endif ApplBlockType dual data buffer; static unsigned int bufs proc; //static int bufs proc;  $\frac{1}{\text{mantt}}$ static unsigned int prev buf count; //static int prev buf count; //matt static unsigned int frames, records, reclen, esize, mode; static unsigned int frame bytes, blocks; static Dma\_channel ex\_dma\_chan; #if (!TALK TO FPGA) ApplBlockType appl\_test\_data; static unsigned long period; #endif #if FPGA OVFL CHECK ENABLE #ifndef CHIP\_5416 static unsigned int \*FPGA status addr; #endif static unsigned int FPGA status mask; #endif  $main()$ ∤  $/$ \* Initialize  $*$ board  $init()$ ;  $*$  $/*$ Clear static variables, allocate buffers, init status variables #if FPGA OVFL CHECK ENABLE #ifndef CHIP 5416 FPGA status  $addr = FPGA$  stat  $addr()$ ; #endif FPGA\_status\_mask = FPGA\_stat\_mask(); #endif #if (!TALK TO FPGA) appl test data.uword =  $NULL$ ; #endif prev\_buf count =  $0$ ; bufs proc = 0; appl parms(&frames, &records, &reclen, &esize, &mode); /\*appl hdr\*/ frame bytes = records\*reclen\*(byte size(esize)); if (mode&DMA SYNC MASK = DMA FSB MODE)  $\{$ blocks =  $1$ ; } else  $\{$ blocks =  $1$ ; //frames; //matt ∤

#ifdef CHIP 5510 dual data buffer.byte =  $(char * )$ malloc(frames\*frame bytes+1)+1; #else dual data buffer.byte =  $m$ alloc(frames\*frame bytes); #endif if (!dual data buffer.byte) { error flashing(AED FLASH MAIN DATA BUFFER MALLOC ERROR);  $\}$  /\* end if \*/ #if (!TALK\_TO\_FPGA) if (!appl test data.byte) { error flashing(AED FLASH MAIN TEST BUFFER MALLOC ERROR);  $\}$  /\* end if \*/ #endif  $*$ /\* Clear the buffers, start DMA, and wait for interrupt if (mode  $&$  DMA NONE MODE) { ex dma chan =  $DMA$  CH NONE;  $\}$  else  $\{$ ex dma chan= alloc DMA channel(); program\_DMA\_channel(ex\_dma\_chan, mode&DMA\_PORT\_MASK, /\*dma\_ex\*/ dual data buffer.byte, FPGA ADDRESS, records\*reclen, frames, esize, mode&DMA SYNC MASK);  $\}$  /\* end if \*/ read err[ex dma chan] = 0; but count[ex dma chan] = 0; appl init(dual data buffer (frames\*frame bytes) ex dma chan): /\* set up dma channel to read from fill in lieu of FPGA  $\frac{*}{s}$ #if (!TALK TO FPGA) period = appl test(appl test data, records\*reclen, frames); /\*appl  $\text{hdr}$ \*/ #if AED PRINT printf ("Period = %lu  $(0.5$  usec)\n", period); #endif test DMA channel (ex dma chan, appl test data.byte, period); /\*dma ex\*/ #endif /\* check for DMA OFF not set by the user, default is ON  $*$ / if (!(DMA START OFF&mode)) { start DMA channel(ex dma chan);  $/*$ dma ex\*/ #ifdef CHIP 5510 delay usec(40); /\* allow DMA to do start up frame before event \*/ #endif /\* tell FPGA to start collecting data \*/ FPGA start (); ∤  $\frac{1}{2}$  /\*begin Block\*/ unsigned int times =  $0$ ://unsigned int times = 0; //matt unsigned int fpga  $err=0$ ; ApplBlockType address; int appl  $err = 0$ ; while (!(read\_err[ex\_dma\_chan])  $&&$  !appl\_err) { /\* interrupt always occurs in ISE configurations  $*/$  $times++$ : if ((prev\_buf\_count) != (buf\_count[ex\_dma\_chan])) { #if FPGA OVFL CHECK ENABLE #ifdef CHIP 5416

```
if (((unsigned int)DSK5416 DC REG) & FPGA status mask)
    #else
     /* C6xxx and C55xx */if ((* FPGA status addr)& FPGA status mask)
    #endif
    break:
#endif
    address.byte = \&dual data buffer.byte
     [(prev_buf_count%blocks)*frame_bytes];
    appl err = apply process(address, prev buf count);
    prev buf count= buf count[ex dma chan];
    bufs proc++;\} else \{#ifdef TIMEOUT
    if ((times>>TIMEOUT) > (bufs\_proc+1)) {
     FPGA stop ();
     #if AED PRINT
     printf ("Timeout\n");
     #endif
     break:
    \} /* end if */
#endif
    appl err = appl idle();
   \} /* end if */
  \frac{1}{2} /* end while */
 /* get the FIFO overflow code before stopping \frac{*}{s}#if FPGA OVFL CHECK ENABLE
  fpga err =#ifdef CHIP 5416
  ((unsigned int)DSK5416_DC_REG) & FPGA_status_mask;
  #else
  /* C6xxx and C55xx */(* FPGA_status_addr)& FPGA_status_mask;
  #endif
#else
  fpga err = 0;
#endif
 /* tell FPGA to stop collecting data */
 FPGA stop ();
#if AED PRINT
 printf("Main loop ended.\n");
#else
  delay msec(5);
#endif
  pause DMA channel(ex dma chan);
                                      /*dma ex*/
 ********************************
 /**/
                          Check for processing errors
 appl end(times, bufs proc, buf count[ex dma chan], prev buf count,
      read err[ex dma chan], appl err,
      fpga_err, (count_DMA_channel(ex_dma_chan)));
 \} /* end block */
return(0):
\} /* end main */
error flashing - Flashes a numeric code to ERR LED forever
```

```
Parameters: IN flashes - numeric code ranging 1 - 99
                           ****
void error_flashing(int flashes)
₹
int on = 1;
error_flashing_while(flashes, &on);
}/* end error flashing */
error_flashing_while - Flashes a numeric code while condition
Parameters: IN flashes - numeric code ranging 1 - 99
           IN cond - pointer to a boolean condition
*********************
                                   *************************************
void error flashing while(int flashes, int *cond)
₹
int j;
#if AED PRINT
 if (flashes != AED FLASH NORMAL COMPLETION) {
  printf("ERROR %d, lookup in AED.h\r\n", flashes);
  ₹
 #endif
/* two digit flash */
brd led disable(ERR LED);
 do \{delay msec(2100);
  for(j=0; j<flashes/10; j++){
  brd led enable(ERR LED);
   delay msec(100);
   brd led disable(ERR LED);
  delay msec(300);
  delay msec(300);
  for(j=0; j<flashes%10; j++){
  brd_led_enable(ERR_LED);
  delay msec(100);
  brd led disable(ERR LED);
   delay_msec(300);₹
 while (*cond);
}/* end error_flashing */
```
## **F.4 Vectors.asm [ 6 ]**

;

; ======== vectors.asm ======== ; Plug in the entry point at RESET in the interrupt vector table ; ;  $\vdots$  =========== unused === ; plug inifinite loop -- with nested branches to ; disable interrupts -- for all undefined vectors ; sect ".vectors"<br>ref c int00 ref c\_int00 ; C entry point<br>align 0x80 ; must be aligne ; must be aligned on page boundary \_\_vectors: .def \_\_vectors RESET: ; reset vector BD \_c\_int00 ; branch to C entry point STM #200,SP ; stack size of 200 nmi: RETE ; enable interrupts and return from one NOP NOP NOP :NMI~ ; software interrupts sint17 .space  $4*16$ sint18 .space  $4*16$ sint19 .space 4\*16 sint20 .space 4\*16 sint21 .space  $4*16$ sint22 .space 4\*16 sint23 .space  $4*16$ sint24 .space 4\*16 sint25 .space  $4*16$ sint26 .space  $4*16$ sint27 .space  $4*16$ sint28 .space 4\*16 sint29 .space  $4*16$ sint30 .space  $4*16$ int0: RETE NOP NOP NOP int1: RETE NOP NOP NOP int2: RETE NOP NOP NOP tint: RETE NOP NOP NOP rint0: RETE

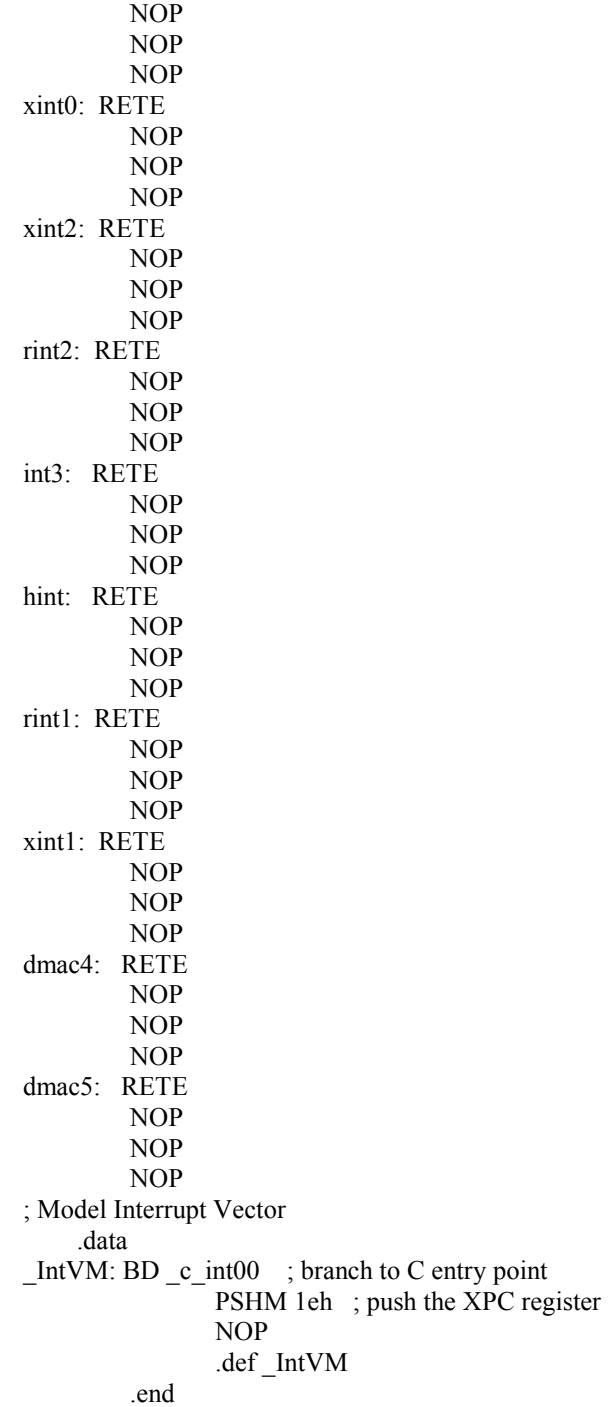

### **F.5 AED\_109\_32d.c [ 6 ]**

#include <stdlib.h> #ifdef CHIP\_5416 #include <timr5416.h> #include "dsk5416.h" #else #include <timer.h> #endif #if defined(CHIP\_6711) || defined(CHIP\_6211) || defined(CHIP\_6211X) #include "6x11DSK.h" #include "regs.h" #else #include <emif.h> #endif #include "AED.h" #include "AED\_DMS.h" #include "AED\_Appl.h" #if AED\_PRINT /\* Must be placed after AED.h \*/ #include <stdio.h> #endif /\*-------------------------------------------------------------------

 In documentation in this module, the term "buffer" is used to refer to either a "block" or a "frame". "Block" is the whole memory area allocated to transferring data from the AED's (daughterboard) FPGA to the DSP's memory via DMS through the EMIF bus. The "block" is divided into one or more "frames".

 The DMS, Data Movement Service, is implemented in several forms for use in various DSPs. Access to the DMS is through a common header module (AED\_DMS.h) which serves all implementations. The most elementary implementation is the use of the CPU to tranfer the data (AED DMS intr.c). This implementation supports DSP with not data movement hardware, but it is slow and not recommended if another implementation can be used. Other implementations are available for DMAs and EDMAs on various DSPs.

 In most modes of operation, one frame of data is processed at a time. The DMS is setup to give an interrupt at the completion of transfer of each frame. Upon the receipt of the interrupt, but not in the interrupt service routine, the frame last transfered is presented to appl\_process as the "buffer" for processing. However, in block processing modes, interrupts occur only once for the entire block, and the entire block is presented as the "buffer" for processing in the appl\_process function.

 The mode, number of frames in the block, number of records in the frame, and the size of the records are selected in appl\_parms. Records are a application dependent subdivision of the frame. Frequently, multiple records, identical in format, are transferred in a frame in order to reduce the number of interrupts.

-------------------------------------------------------------------\*/ /\* application may change these defines \*/ #define AED\_BOARD "109 Diff" #define DMS\_MODE DMA\_FS\_MODE<br>#define RECORD\_SKIP\_POWER (6)  $\overline{7}$  NO\_REC

 $(6)$  /\* NO\_RECORDS to skip for speed\*/ #define DIVIDE\_POWER  $(8)$  /\* NO\_RECORDS = 2^DIVIDE\_POWER \*/ #define NO\_RECORDS (1<<DIVIDE\_POWER) /\* records/frame \*/

#define NO\_FRAMES 3  $\frac{3}{4}$  /\* frames/block \*/ #define RECLEN 1 /\* length of record in words \*/ #define ELEMENTSIZE\_CODE DMA\_ESIZE32 #define SAMPLES PER WORD 2 #define SAVE\_RECORDS 32 /\* size of printout \*/ #define ITERATIONS 16  $\frac{1}{6}$  16  $\frac{1}{2}$  size of averages \*/ #define DAC\_CLK\_CNT 79 /\* divide 80MHz by 80 \*/ /\* FPGA register address definitions \*/ #ifdef CHIP\_5416 #define LSB\_DIO\_REG (0x0000/sizeof(unsigned short)) #define MSB\_DIO\_REG (0x0001/sizeof(unsigned short)) #define STATUS\_REG (0x0000/sizeof(unsigned short)) /\* read only \*/ #define START\_REG (0x0001/sizeof(unsigned short)) #define PERIOD\_REG (0x0002/sizeof(unsigned short)) #define INTR\_CD\_REG (0x0003/sizeof(unsigned short)) /\* read only \*/ #define ADC\_CLK\_REG (0x0004/sizeof(unsigned short)) #define ADC\_CPW\_REG (0x0008/sizeof(unsigned short)) #define ADC\_CR0\_REG (0x0009/sizeof(unsigned short)) #define ADC\_CR1\_REG (0x000a/sizeof(unsigned short)) #define ADC\_CD\_REG (0x0005/sizeof(unsigned short)) /\* read only \*/ #define DAC\_CLK\_REG (0x0006/sizeof(unsigned short)) #define DAC\_CD\_REG (0x0007/sizeof(unsigned short)) /\* read only \*/ #else #define LSB\_DIO\_REG (0x00000/sizeof(unsigned short)) #define MSB\_DIO\_REG (0x00004/sizeof(unsigned short)) #define STATUS\_REG (0x20000/sizeof(unsigned short)) /\* read only \*/ #define START\_REG (0x20004/sizeof(unsigned short)) #define PERIOD\_REG (0x20008/sizeof(unsigned short)) #define INTR\_CD\_REG (0x2000C/sizeof(unsigned short)) /\* read only \*/ #define ADC\_CLK\_REG (0x20010/sizeof(unsigned short)) #define ADC\_CPW\_REG (0x20020/sizeof(unsigned short)) #define ADC\_CR0\_REG (0x20024/sizeof(unsigned short)) #define ADC\_CR1\_REG (0x20028/sizeof(unsigned short)) #define ADC\_CD\_REG (0x20014/sizeof(unsigned short)) /\* read only \*/ #define DAC\_CLK\_REG (0x20018/sizeof(unsigned short)) #define DAC\_CD\_REG (0x2001C/sizeof(unsigned short)) /\* read only \*/ #endif /\* Globals for diagnostics of termination \*/ unsigned int debug times; int debug bufs proc; int debug\_buf\_count; int debug\_prev\_buf\_count; int debug DMS err; int debug appl\_term\_code; unsigned int debug\_FIFO\_ovfl; unsigned int debug\_DMS\_count; ApplBlockType save data; #if(!TALK\_TO\_FPGA) #if (defined(CHIP  $5416$ ) || defined(CHIP  $5510$ )) unsigned long test\_data[NO\_RECORDS\*NO\_FRAMES\*RECLEN]; #else far unsigned int test\_data[NO\_RECORDS\*NO\_FRAMES\*RECLEN]; #endif #endif unsigned long fpga\_io\_reg =  $0x70000001$ ; unsigned short \* cntl base addr;

unsigned long \* data base addr; Dma channel fpga chan; int input count; /\* the following code is application dependent  $*/$ static int loop\_count; static int iteration; unsigned int A value[ITERATIONS]; unsigned int B\_value[ITERATIONS]; ApplBlockType addr[ITERATIONS] =  $/*$  for testing \*/  $0, 0, 0, 0, 0, 0$  }; int bufs[ITERATIONS] =  $/*$  for testing \*/ {99, 99, 99, 99, 99, 99, 99, 99, 99, 99. 99, 99, 99, 99, 99, 99 }; /\* end of application dependent code  $*/$ appl parms - Defines mode and size of block for DMS transfers Parameters: OUT frames - number of frames in the block OUT records - number of records in the frame OUT reclen - number of transfer elements in record OUT esize - transfer element size code (AED Brd.h) OUT mode - transfer mode code (AED DMS.h) Notes: 1) This routine is always called from main prior to allocation of the block for data transfer. This function returns the specifics for the allocation and the DMS setup. 2) The DMS can transfer the data in different widths up to the EMIF bus size. The code selects the size independent of DSP. 3) The DMS mode codes include both word and frame synchronization. Synchronization is the pulses sent on a wire connecting the AED with the DSP used by the DMS to determine when to read or write to the AED. 4) The DMS can be implemented with any of the facilities available on any particular DSP. Interrupts are available on all DSPs so the AED\_DSM\_intr support can always be used, although it is slow. The other implementations depend on what the DSP has for data transfer hardware void appl\_parms(unsigned int \*frames, unsigned int \*records, unsigned int \*reclen, unsigned int \*esize, unsigned int \*mode) ₹ unsigned long  $*$  io\_addr = get\_cntl\_addr();  $/*$  the following code may be application dependent or additional code may be required \*/ cntl base  $addr = ( unsigned short *)$ #ifdef CHIP 5416  $((\text{unsigned short})get_cntl\_addr() | 0x8000);$  $#else$ get cntl addr();

#endif data base  $\text{addr} = \text{get} \text{data} \text{addr}$ ); /\* AED109 Standard EMIF settings Parm 6x01 6x11 5510 5416 Write setup  $4 \t 3$ Write strobe 3 2 Write hold 3 2 Read setup 2 2 Read strobe 13 7 Read hold 0 0 \*/ #if defined(CHIP\_6711) || defined(CHIP\_6211) || defined(CHIP\_6211X) REG\_WRITE (EMIF\_CE2, 0x30A20720); /\* CE2 control, 32bit async\*/ #if (TALK\_TO\_FPGA) REG\_WRITE (MAR0, 0x1); /\* Enable cache for SRAM \*/ REG\_WRITE (L2CFG, 0x80000002); /\* 2-Way cache & EDMA Pri \*/ #endif fpga\_io\_reg = 0x71000001; #define ADC\_MIN\_CPW 7 #else #ifdef CHIP\_5510 EMIF CE2 CTRL1 =  $0x2105$ ; EMIF CE2 CTRL2 =  $0x5105$ ; EMIF CE2 CTRL3 =  $0$ ; #define ADC\_MIN\_CPW 7 /\* 7 times the EMIF CLK period \*/ #else #ifdef CHIP\_5416 #define ADC\_MIN\_CPW 5 #else /\* C6x01 EVMs \*/ EMIF\_CE1\_CTRL = 0x40F20D20; #define ADC\_MIN\_CPW 5 #endif #endif #endif puts("Begin Processing\n"); brd led enable(ERR LED); #if(!TALK\_TO\_FPGA) #ifdef CHIP 5416 appl\_test\_data.uword = (UWordType \*)test\_data; #else appl\_test\_data.uword = test\_data; #endif #endif #ifdef CHIP\_5416 DSK5416 DM\_CNTL =  $0xc8$ ; /\* control page \*/ delay usec $(1)$ ; #endif \*frames = NO\_FRAMES; \*records = NO\_RECORDS; \*reclen = RECLEN; \*esize = ELEMENTSIZE\_CODE; \*mode = DMS\_MODE; /\* end of application dependent code \*/ /\*---------------------------------------------\*/ \*(cntl\_base\_addr+LSB\_DIO\_REG) = fpga\_io\_reg; /\* LSB \*/

```
*(cntl_base_addr+MSB_DIO_REG) = fpga_io_reg>>16; /* MSB */
 delay usec(1);
#ifdef CHIP_5416 
 DSK5416 DM_CNTL = 0xc9; /* register page */
 delay usec(1);
#endif 
 *(cntl_base_addr+START_REG) = 256;
 delay usec(1);
  *(cntl_base_addr+PERIOD_REG) = NO_RECORDS*RECLEN; 
         /* number of words per frame */ 
 delay usec(1);
 /* ADC and DAC clock rate = EMIF CLOCK / (CLK_REG + 1)*/
 *(cntl_base_addr+ADC_CLK_REG) = 19; /* EMIF_CLK / 20 */
 delay usec(1);
  *(cntl_base_addr+ADC_CPW_REG) = ADC_MIN_CPW; 
 delay usec(1);
 *(cntl_base_addr+ADC_CR0_REG) = 0x8020; /* 2 differential channels */
 delay usec(1);
 *(cntl_base_addr+ADC_CR1_REG) = 0x84C0;
 delay usec(1);
  *(cntl_base_addr+DAC_CLK_REG) = DAC_CLK_CNT; 
#ifdef CHIP_5416
 delay usec(1);
 DSK5416 DM_CNTL = 0xd0; /* data address default */
#endif 
#if AED_PRINT 
printf("\n*** AED " AED_BOARD " TEST PROGRAM STARTED ***\n");
#endif 
} /* end appl_parms */<br>/*******************
                    /********************************************************************* 
  appl_init - Performs buffer init before data transfer 
  Parameters: OUT data block - pointer to beginning of entire input block (all frames)
               IN block_bytes - number of bytes in block 
               IN dma_chan - DMA channel allocated by main for input 
   Note: This routine is autmatically called from main before the 
         data transfer is intiated, to initialize data buffers. 
*********************************************************************/ 
void appl_init(ApplBlockType data_block, unsigned int block_bytes, Dma_channel dma_chan)
{ 
  /* the following code may be application dependent or additional code may be required */ 
 int i, j, k;
  unsigned short *ptr; 
  save_data.byte = malloc(SAVE_RECORDS*RECLEN*byte_size(ELEMENTSIZE_CODE));
 if (!save_data.byte) {
  error_flashing(AED_FLASH_APPL_SAVE_BUFFER_MALLOC_ERROR);
  } /* end if */ 
 fpga_chan = dma_chan;
  ptr = data_block.uhword; 
 for (i=0; i<NO FRAMES; i++) {
  for (j=0; j<NO RECORDS; j++) {
    for (k=0; k<RECLEN*SAMPLES_PER_WORD; k++) { 
    *(ptr++) = 0; } 
   } 
  } 
  ptr = save_data.uhword;
```

```
for (j=0; j<SAVE_RECORDS; j++) {
  for (k=0; k<RECLEN*SAMPLES PER WORD; k++) {
   *(ptr++) = 0; } 
  } 
 for (j=0; j<ITERATIONS; j++) {
  A_value[j] = 0;
  B_value[j] = 0;
  } /* end for */ 
 loop count = 0;
 iteration = 0;
 input count = 0;
#if AED_PRINT 
 printf("Begin application processing (Block size = %d bytes)\n",
       block bytes);
#endif 
 brd_led_disable(ERR_LED);
 /* end of application dependent code */ 
\} /* end appl init */
/********************************************************************* 
  appl_process - Processes 1 frame of buffer data 
  Returns: user defined termination code, 0 is no termination 
 Parameters: IN data buffer - pointer to beginning of frame of data just received from FPGA
             IN buf number - number of buffer just received
   Note: This routine is autmatically called from main when a full 
          buffer of data has been transferred from the daughterboard. 
*********************************************************************/ 
int appl_process(ApplBlockType data_buffer, int buf_number)
{ 
  int ret; 
 /* the following code is application dependent */ 
  int j; 
 unsigned int sumA = 0, sumB = 0;
  ApplBlockType ptr; 
 input count++;
 brd led enable(APPL LED);
  if (iteration==(ITERATIONS-1)) { 
  for (j=0; j<sub>SAVE</sub> RECORDS*RECLEN; j++) {
     save_data.uword[j] = data_buffer.uword[j];
   } /* end for */ 
  } /* end if */ 
  addr[iteration&(ITERATIONS-1)] = data_buffer; 
 bufs[iteration& (ITERATIONS-1)] = but number; /* compute the buffer mean */ 
 ptr = data buffer;
 for (j=0; j<(NO RECORDS>>RECORD_SKIP_POWER); j++) {
  sumA += (unsigned int)*(ptr.uhword++);
  sumB += (unsigned int)*(ptr.uhword++);
  } /* end for */ 
 A_value[iteration&(ITERATIONS-1)] = sumA\gg(DIVIDE_POWER-RECORD_SKIP_POWER);
 B_value[iteration&(ITERATIONS-1)] = sumB>>(DIVIDE_POWER-RECORD_SKIP_POWER);
 ret = ++iteration > (ITERATIONS-1)? 99:0;
  /* end of application dependent code */ 
 return (ret); 
} /* end appl_process */
                  /*********************************************************************
```
appl idle - Performs background processing Returns: user defined termination code, 0 is no termination Note: This routine is automatically called from main when no other processing is required, but may not be called regularly. int appl\_idle(void) ∤ /\* the following code is application dependent  $*/$ loop count++;  $/*$  end of application dependent code  $*/$ return  $0$ :  $\}/*$  end appl idle \*/ appl end - Final processing before termination Parameters: IN times - main program loop cycles executed - number of buffers processed by appl process IN bufs proc IN buf count - number of buffers received IN prev buf count - last buffer given to appl process IN DMS err - error code from DMS IN appl term code - user termination code from either appl process or appl idle IN FIFO ovfl - indication that the FIFOin the FPGA has overflowed IN DMS count - number of frames remaining to be received in the block Note: This routine is automatically called from main at program termination. void appl end(unsigned int times, int bufs proc. buf count, int int prev buf count. DMS err, int appl term code, int unsigned int FIFO ovfl. unsigned int DMS count) /\* the following code is application dependent  $*/$ unsigned long pattern, save; int  $i$ ; #if AED PRINT FILE \*outfile; #endif debug times  $= times:$ debug bufs proc  $=$  bufs proc: debug buf count  $=$  buf count: debug prev buf count =  $prev$  buf count;  $=$  DMS err; debug DMS err debug appl term  $code = appl$  term  $code$ ; debug FIFO ovfl  $=$  FIFO ovfl;  $debug$  DMS count = DMS count; #if AED PRINT #if!TALK TO FPGA printf("FPGA channel simulated\n"); #endif printf("Interrupts received = % $d \nvert$ ", input count);  $/*$ Check for processing errors  $*$ if (DMS  $err$ ) {

```
196
```

```
 printf("Read drop error %d (bufct=%d, trnct=%d)\n", 
      DMS err, prev_buf_count, (DMS_count));
 } 
 if (appl_term_code) \{printf("Application Termination %d\n", appl_term_code);
 } 
 if (FIFO \text{ovfl}) {
   printf("FPGA FIFO Overflowed\n"); 
  } 
 printf("Test Loops = %u Bufs Processed = %d Bufs Received = %d\n",
        times, bufs_proc, buf_count);
 #if (AED_PRINT == 2) /* file I/O */
   printf("Writing outfile.txt\n"); 
  outfile = fopen("outfile.txt", "w"); #else 
   outfile = stdout; 
  #endif 
 if (outfile) \{#if (AED_PRINT == 2) /* file I/O */
    fprintf(outfile,"\n*** AED " AED_BOARD " TEST PROGRAM DATA FILE ***\n"); 
   #endif 
   fprintf(outfile, "Block Addresses:"); 
  for (j=0; j<sub>1</sub> <i>THERATIONS</i>; j++) {
   char *aptr = addr[j].byte;
   if (j\%5 == 0) fprintf(outfile, "\n ");
#if (defined(CHIP_5416)) 
     fprintf (outfile, "%06x", aptr); 
#elif (defined(CHIP_5510)) 
    fprintf (outfile, "%08lx", aptr); 
#else 
    /* C6x processors */ 
    fprintf (outfile, "%08x", aptr); 
#endif 
    fprintf (outfile, "(%2d)", bufs[j]); 
   } /* end for */ 
   fprintf (outfile, "\n"); 
   fprintf (outfile, 
    "A= %04x %04x %04x %04x %04x %04x %04x %04x %04x %04x\n", 
    A_value[0], A_value[1], A_value[2], A_value[3], A_value[4], 
   A_value[5], A_value[6], A_value[7], A_value[8], A_value[9]);
   fprintf (outfile, 
    "B= %04x %04x %04x %04x %04x %04x %04x %04x %04x %04x\n", 
   B_value[0], B_value[1], B_value[2], B_value[3], B_value[4],
   B_value[5], B_value[6], B_value[7], B_value[8], B_value[9]);
  for (j=0; j<sub>SAVE</sub> RECORDS*SAMPLES PER WORD*RECLEN; j+=16) {
    fprintf (outfile, "[%3d] %03x %03x %03x %03x %03x %03x %03x %03x %03x %03x %03x %03x %03x 
%03x %03x %03x\n", 
          j, 
         save_data.uhword[j],
         save data.uhword[i+1],
         save data.uhword[i+2],
         save data.uhword[i+3],
         save data.uhword[i+4],
          save_data.uhword[j+5], 
         save data.uhword[j+6],
         save data.uhword[j+7],
```

```
save data.uhword[j+8],
         save_data.uhword[j+9],
         save data.uhword[i+10],
         save data.uhword[j+11],
         save data.uhword[i+12],
          save_data.uhword[j+13], 
         save data.uhword[j+14],
         save data.uhword[i+15];
  \}/* end for */#if (AED_PRINT == 2) /* file I/O */
    fprintf(outfile,"*** Data file complete ***\n"); 
    fclose(outfile); 
    printf("Data file write complete\n"); 
   #endif 
  } else { 
  printf("Failure to open outfile.txt\n");
  } /* end if */ 
#endif 
  #if AED_PRINT 
   printf("Checking Digital Outputs ....\n"); 
  #endif 
#ifdef CHIP 5416
 DSK5416 DM_CNTL = 0xc8; /* control page */
 DSK5416 MISC = 0x00; /* 16 bit data */
 delay usec(1);
#endif 
#define DIG_O_MASK 0xaa 
 pattern = 1;
 for (i=0; j<15; j++) {
  fpga io reg &= ~pattern;
  pattern <<= 1;
  fpga_io_reg \models pattern;
  *(cntl_base_addr+LSB_DIO_REG) = fpga_io_reg; /* LSB */
  delay msec(1);
  save = (* (entl base addr+LSB DIO REG)) \le 1;if ((save&DIG_O_MASK) != (pattern&DIG_O_MASK)) {
   if(j)printf("Digital I/O Mismatch In= %01lx Out= %01lx\n",
       save, pattern); 
    else { 
     printf("Digital inputs not all connected. In=\%01\text{lx}\n\cdot n",
       save); 
/* break; */ } /* end else */ 
   } /* end if */ 
  delay_msec(250);
  } /* end for */ 
#ifdef CHIP_5416 
 DSK5416 DM_CNTL = 0xd0; /* data address default */
 delay usec(1);
#endif 
  #if AED_PRINT 
   printf("OK\n"); 
  #endif 
 if (DMS err) {
  error_flashing(AED_FLASH_MAIN_DMS_ERROR);
```
```
\} else if (FIFO ovfl) {
  error_flashing(AED_FLASH_MAIN_FPGA_OVERFLOW);
  } else { 
  unsigned int DAC_value = 0;
   printf("Running test wave on DAC\n"); 
  for (i=0; i<511; i++) {
    /* fill whole FIFO */ 
   write 32b reg(data base addr,
     ((DAC_value)&0x3FFF) (((usingned long)~(DAC_value++)~)(<16)); } 
#ifdef CHIP_5416
   TIMER_INIT(0,0,0xffff); 
   TIMER_START(0); 
  FPGA_start();
  for (;;) {
   while (\sim\text{TIMER} READ(0) <
        (DAC_value-256)*(DAC_CLK_CNT+1)*2);
    /* DSP timer counts at CPU, FPGA counts at CPU/2 
    because the EMIF runs at CPU/2 */ 
#else 
  TIMER<sub>INIT</sub>(1,0,0xfffffffff,0); TIMER_START(1); 
   FPGA_start(); 
  for (;;) {
   while (TIMER_READ(1) < DAC_value-256);
#endif 
   j = 256;
   while (i-) {
     /* fill half of the FIFO */ 
    write 32b reg(data base addr,
     ((DAC value) & 0x3FFF) (((using need long)~(DAC value++)~)(<16));\} /* end for */
   } /* forever */ 
 } 
  /* end of application dependent code */ 
\} /* end appl_ end */
/********************************************************************* 
  appl_test - Fills separate test block to simulate data from FPGA 
  Parameters: OUT fill - pointer to beginning of test block 
              IN frame_bytes - number of bytes in each frame 
              IN frames - number of frames in block 
   Note: This routine is autmatically called from main to initialize the test buffer with data. 
*********************************************************************/ 
#if(!TALK_TO_FPGA) 
#define SAMPLE_RATE_KHZ_10000L /* Sample rate for timer setup */
unsigned long appl_test(ApplBlockType fill, int frame_elements, int frames)
{ 
  /* the following code is application dependent */ 
 int i, j;
 int samples per element = (byte_size(ELEMENTSIZE_CODE)/sizeof(short));
 int frame_samples = frame_elements*samples_per_element;
  /* period is in 0.5 microseconds units */ 
  /* for a time between frames (frame sync) 
  period = (frame_elements/SAMPLE_RATE)/(0.5e-6 us) */unsigned long period = (2000L*(long) frame_elements)/SAMPLE_RATE_KHZ;
  /* fill can be changed to accomodate testing */
```

```
for (i=0; i \strames; i++) {
  for (j=0; j \leq frame\_samples; j++) {
    fill.uhword[i*frame_samples+j]= ((i+1)*0x1000)+(j+1);
\} /* end for */
  } /* end for */ 
/* end of application dependent code */ return period; 
} /* end appl_test */ 
#endif
```
## **F.6 NONLinearInterval\_delay\_quicker.c**

 $\#$ include  $\leq$ stdlib.h $>$ #include "dsk5416.h"  $\#$ include  $\le$ emif.h $>$ #include "AED.h" #include "AED\_DMS.h" #include "AED\_Appl.h" #if AED\_PRINT #include <stdio.h> /\* Must be placed after AED.h \*/ #endif #include <math.h> #define AED\_BOARD "109 Diff" #define DMS\_MODE DMA\_FS\_MODE #define DIVIDE\_POWER (8) /\* NO\_RECORDS = 2^DIVIDE\_POWER \*/<br>#define NO\_RECORDS (1<<DIVIDE\_POWER) /\* records/frame \*/ #define NO\_RECORDS (1<<DIVIDE\_POWER) #define NO\_FRAMES 3 /\* frames/block \*/ #define RECLEN  $\frac{1}{\sqrt{2}}$  /\* length of record in words \*/ #define ELEMENTSIZE\_CODE\_DMA\_ESIZE32 #define SAMPLES\_PER\_WORD 2 #define DAC\_CLK\_CNT 40959 /\* divide 80MHz by 40960 \*/ /\* FPGA register address definitions \*/ #define LSB\_DIO\_REG (0x0000/sizeof(unsigned short)) #define MSB\_DIO\_REG (0x0001/sizeof(unsigned short)) #define STATUS\_REG (0x0000/sizeof(unsigned short)) /\* read only \*/ #define START\_REG (0x0001/sizeof(unsigned short)) #define PERIOD\_REG (0x0002/sizeof(unsigned short)) #define INTR\_CD\_REG (0x0003/sizeof(unsigned short)) /\* read only \*/ #define ADC\_CLK\_REG (0x0004/sizeof(unsigned short)) #define ADC\_CPW\_REG (0x0008/sizeof(unsigned short)) #define ADC\_CR0\_REG (0x0009/sizeof(unsigned short)) #define ADC\_CR1\_REG (0x000a/sizeof(unsigned short)) #define ADC\_CD\_REG (0x0005/sizeof(unsigned short)) /\* read only \*/ #define DAC\_CLK\_REG (0x0006/sizeof(unsigned short)) #define DAC\_CD\_REG (0x0007/sizeof(unsigned short)) /\* read only \*/ /\* Globals for diagnostics of termination \*/ unsigned int debug\_times;//unsigned int debug\_times; //matt unsigned int debug\_bufs\_proc;//int debug\_bufs\_proc; //matt unsigned int debug\_buf\_count;//int debug\_buf\_count; //matt unsigned int debug prev\_buf\_count;//int debug\_prev\_buf\_count; //matt int debug DMS err; int debug appl\_term\_code; unsigned int debug\_FIFO\_ovfl; unsigned int debug\_DMS\_count; #if(!TALK\_TO\_FPGA) unsigned long test\_data[NO\_RECORDS\*NO\_FRAMES\*RECLEN]; #endif unsigned long fpga\_io\_reg =  $0x70000001$ ; unsigned short \* cntl base addr; unsigned long \* data base addr; Dma\_channel fpga\_chan; int input count; static int loop\_count; static unsigned long A\_value; static unsigned long output;

static float outputsave[310]; static float u3save[310]; static float y3save[310]; static float KeyHolesave[310]; static float Msec[310]; static float delaysave[310]; static float A1[2]; static float A2[2]; static float A3[2]; static float Aone; static float Atwo; static float Athree; static float y[7]; static float ymeasured; static float u[5]; static float du<sup>[7]</sup>; static float y0; static float KeyHolePotential; static float BaseTime; static float x1; static float x0; static float x2; static float Time; static float BaseCurrent; static float ylargest; static float counter; static float meltdown; static float TimeMeltdown; static float StartCurrent; static float MaxCurrent; static float delay; static int count; static float skip; static int start; static int mask; static float openloopthree; static int maskdelay; void appl\_parms(unsigned int \*frames, unsigned int \*records, unsigned int \*reclen, unsigned int \*esize, unsigned int \*mode) { unsigned long  $*$  io addr = get cntl addr(); cntl base  $\text{addr} = (\text{unsigned short *})$ ((unsigned short)get cntl  $addr()$  | 0x8000); data base addr = get data addr(); #define ADC\_MIN\_CPW  $\frac{1}{5}$  /\* 5 times the EMIF CLK period \*/ puts("Begin Processing\n"); brd\_led\_enable(ERR\_LED); #if(!TALK\_TO\_FPGA) appl\_test\_data.uword =  $(UWordType^*)test$  data; #endif DSK5416\_DM\_CNTL =  $0xc8$ ; /\* control page \*/ delay usec $(1)$ ; \*frames = NO\_FRAMES;

 \*records = NO\_RECORDS; \*reclen = RECLEN; \*esize = ELEMENTSIZE\_CODE; \*mode = DMS\_MODE; \*(cntl\_base\_addr+LSB\_DIO\_REG) = fpga\_io\_reg; /\* LSB \*/ \*(cntl\_base\_addr+MSB\_DIO\_REG) = fpga\_io\_reg>>16; /\* MSB \*/ delay usec $(1)$ ; DSK5416 DM\_CNTL =  $0xc9$ ; /\* register page \*/ delay usec $(1)$ ; \*(cntl\_base\_addr+START\_REG) = 256; delay usec $(1)$ ; \*(cntl\_base\_addr+PERIOD\_REG) = NO\_RECORDS\*RECLEN; /\* number of words per frame \*/ delay usec $(1)$ ; /\* ADC and DAC clock rate = EMIF CLOCK / (CLK REG + 1)\*/ \*(cntl\_base\_addr+ADC\_CLK\_REG) = 159; /\* EMIF\_CLK / 160 \*/ delay usec $(1)$ ; \*(cntl\_base\_addr+ADC\_CPW\_REG) = ADC\_MIN\_CPW; delay usec $(1)$ ; \*(cntl\_base\_addr+ADC\_CR0\_REG) =  $0x8020$ ; /\* 2 differential channels \*/ delay usec $(1)$ ; \*(cntl\_base\_addr+ADC\_CR1\_REG) =  $0x84C0$ ; delay usec $(1)$ ; \*(cntl\_base\_addr+DAC\_CLK\_REG) = DAC\_CLK\_CNT; delay\_usec(1); DSK5416 DM\_CNTL =  $0xd0$ ; /\* data address default \*/ #if AED\_PRINT printf("\n\*\*\* AED " AED\_BOARD " TEST PROGRAM STARTED \*\*\*\n"); #endif } void appl\_init(ApplBlockType data\_block, unsigned int block\_bytes, Dma\_channel dma\_chan) { int e,g,w,x,y,z; unsigned short \*ptr; //2.4 mm nozzle, .362 Volts for Servo equates to travel speed of 2.534 mm/sec, //max 135 Amp, min 30 Amp, Argon Plasma Jet pressure of 4 CFH bottom of ball, //start 135 Amp, 5 mm nozzle height, 3 mm Work Piece, //304 stainless steel, Argon Shield Jet pressure of 35 CFH middle of ball, //Argon Backing Jet pressure of 35 CFH middle of ball for  $(g=0; g<7; g++)$  $\{$  $du[g]=0;$  } for  $(e=0; e<5; e++)$  { u[e]=135;//135 Amps initial output } ymeasured=0; A1[0]=-6.94168976627553; A1[1]=-10.1609654622258; A2[0]=-0.000418976974092593; A2[1]=-0.00424252156547636; A3[0]=0.000588460632832352; A3[1]=-0.00211824837968971; y0=325;//325 ms BaseTime=400;//400 ms

```
 BaseCurrent=30;//30 Amp 
  StartCurrent=135;//135 Amp 
  MaxCurrent=135;//135 Amp 
  mask=0; 
 maskdelay=0; 
  counter=0; 
  count=0; 
  skip=0; 
  start=0; 
  openloopthree=0; 
  meltdown=0; 
  TimeMeltdown=0; 
 A_value = 0;
 KeyHolePotential = 0;
 for (z=0; z<310; z++)\{outputsave[z]=0;
  u3save[z]=0;y3save[z]=0; delaysave[z]=0; 
   KeyHolesave[z]=0; 
   } 
 fpga chan = dma chan;
  ptr = data_block.uhword; 
 for (w=0; w<NO FRAMES; w++)
\{for (x=0; x<NO RECORDS; x++)
\left\{\right\}for (y=0; y<RECLEN*SAMPLES PER WORD; y++)
\{*(ptr++) = 0; } 
    } 
   } 
 write 32b reg(data base addr, 7991);
 loop count = 0;
 input count = 0;
  #if AED_PRINT 
 printf("Begin application processing (Block size = %d bytes)\n",block_bytes);
  #endif 
brd_led_disable(ERR_LED);
 \}/* end appl init */int appl_process(ApplBlockType data_buffer,int buf_number)
  { 
 int ret; 
  int i,j,g,n,w,m,t,r; 
unsigned long sumA = 0;
  ApplBlockType ptr; 
brd_led_enable(APPL_LED);
 /* compute the buffer mean */ 
 ptr = data_buffer; 
 //NO_RECORDS=ADsamplingRate/DAsamplingRate=500k/1.953125k=256 
 //Requires that the same signal be provided to both input 
 //ports. For bias correction, remove 0.654386 from KeyHolePotential 
//Equation. By multiplying NO_RECORDS by four, we have assumed
 //a fictitious 14 bit Resolution for the ADC. The actual
```

```
 //quantization for the ADC is 12 bit. This fictitious 14 bit 
 //assumption does not produce an error. The KeyHole quantization 
//(i.e. DAC) is actually 12 bit also, but the write 32b function
 //requires that it be handled in 14 bit fictitious manner. 
 //The Control Signal 14 Bit quantization will have to change 
 //by four intervals to produce an interval change at 12 Bit. 
 //No errors are induced by this data handling method. True 
 //12 Bit realization can be utilized for the ADC, but not for 
 //the DAC. If 12 bit quantization is desired for the ADC, 
 //you should not multiply NO_RECORDS by four and adjust the 
 //input ratio appropriately; This data handling methodogy is 
 //not ideal, but is dictated by Signalware's firmware which 
 //is loaded on the FPGA chip. 
 for (i=0; j<(NO<sub>RECORDS*4)</sub>; j++)\{sumA += (unsigned long)*(ptr.uhword++);
  \frac{1}{*} end for \frac{*}{*}A_value = sumA \gg DIVIDE_POWER;
KeyHolePotential = (((A\text{ value}*.000124177)-1)*10)-.654386; counter=counter+1; 
 if (((( mask == 0 ) & & (KeyHolePotential >= .5)) & & (start == 1)) & & (maskdelay == 0))
   { 
   x1=counter*.512;//Note: The DA rate is .512 ms/cycle or 1.953125 kHz 
   output=7520;//Corresponds to BaseCurrent of 30 Amps 
  write 32b reg(data base addr,output);
   Time=x1; 
   maskdelay=1; 
   //Don't need a skip because of mask 
   outputsave[count]=BaseCurrent; 
   y3save[count]=ymeasured; 
   u3save[count]=u3save[count-1]; 
   KeyHolesave[count]=KeyHolePotential; 
   delaysave[count]=delaysave[count-1]; 
   Msec[count]=Time; 
   count=count+1; 
 } 
 else if ((((mask == 0) && (KeyHolePotential < .5 )) && (start == 1)) && (maskdelay == 1))
   { 
   x2=counter*.512; 
  write 32b reg(data base addr,output);
   Time=x2; 
   mask=1; 
   maskdelay=0; 
   ylargest=0; 
   openloopthree=openloopthree+1; 
   ymeasured=x2-x0; 
  delay=x2-x1;
   y[3]=ymeasured; 
   x0=x2+BaseTime; 
  if (openloopthree > 0)
\left\{\right\}du[3]=0;for (w=0; w<2; w++)//A1
\{for (n=0; n<2; n++)//A3
       {
```

```
for (g=0;g<2;g++)/(A2) { 
        for (i=3; i<6; i++)//y
 { 
         y[i+1]=y[i]+A1[w]*du[i]+((-A2[g])*(((-u[i-1])*y[i])-((-u[i-2])*y[i-1])))+((-A3[n])*(((-u[i-2])*y[i-1])-((-u[i-
3])*y[i-2]))); 
         \frac{1}{i}if (y[6] > ylargest)
            { 
           ylargest=y[6]; 
           Aone=A1[w]; 
           Atwo=A2[g]; 
          Athree=A3[n];
 } 
        \frac{2}{3}\frac{2}{\pi} }//w 
    if (ylargest>y0) //y[3]
      { 
      do{ 
      du[3]=du[3]+1;u[3]=u[3]+1; u[4]=u[3]; 
      for (t=3; t<6; t++)\{ y[t+1]=y[t]+Aone*du[t]+((-Atwo)*(((-u[t-1])*y[t])-((-u[t-2])*y[t-1])))+((-Athree)*(((-u[t-2])*y[t-1])-((-u[t-
3])*y[t-2]))); 
         } 
      \}while(y[6]>y0);
       du[3]=du[3]-1; 
       u[3]=u[3]-1; 
      u[4] = u[3];
     \frac{2}{2}//>y0
     else if (ylargest<y0) 
      { 
      do{ 
      du[3]=du[3]-1;u[3]=u[3]-1;u[4] = u[3];
      for (r=3; r<6; r++)\{ y[r+1]=y[r]+Aone*du[r]+((-Atwo)*(((-u[r-1])*y[r])-((-u[r-2])*y[r-1])))+((-Athree)*(((-u[r-2])*y[r-1])-((-u[r-
3])*y[r-2]))); 
        } 
      \}while(y[6]<y0);
     du[3]=du[3]+1;u[3]=u[3]+1; u[4]=u[3]; 
     \frac{2}{2}// \lty0
     else 
\{du[3]=du[3];
     u[3]=u[3];
      u[4]=u[3]; 
     \frac{2}{7}//=y0
     }//end openloop
```

```
 for (m=0;m<3;m++)//save y measurements and u/du predictions backwards 
    { 
   y[m]=y[m+1];u[m]=u[m+1]; } 
  if (u[3] > MaxCurrent)\left\{\right\} u[2]=MaxCurrent; 
    u[3]=MaxCurrent; 
    u[4]=MaxCurrent; 
    } 
   if (u[3] < BaseCurrent) 
    { 
    u[2]=BaseCurrent; 
    u[3]=BaseCurrent; 
    u[4]=BaseCurrent; 
    } 
   //Don't need a skip because of mask 
   outputsave[count]=BaseCurrent; 
   y3save[count]=ymeasured; 
  if (openloopthree > 0)
    { 
    u3save[count]=u[3]; 
    } 
   KeyHolesave[count]=KeyHolePotential; 
   delaysave[count]=delay; 
   Msec[count]=Time; 
   count=count+1; 
   }//end < keyhole loop 
 else if (start == 0) //Only saves at beggining of program.
   { 
   x0=counter*.512;//Note: The DA rate is .512 ms/cycle or 1.953125 kHz 
   Time=x0;//Note: The DA rate is .512 ms/cycle or 1.953125 kHz 
   output=5869;//135//6419;//100//6104;//120//6262;//110 Amps Start Current 
  write 32b reg(data base addr,output);
   start=1; 
   outputsave[count]=StartCurrent; 
   y3save[count]=0; 
   u3save[count]=StartCurrent; 
   KeyHolesave[count]=KeyHolePotential; 
   delaysave[count]=0; 
   Msec[count]=Time; 
   count=count+1; 
   } 
 else if (((\text{mask} == 1) \& \& (\text{Time} > x0)) \& \& (\text{start} == 1))\{ output=(((u[3]*(-.00196679597881))+1)*7991);//calibrated at 120 Amp 
                               //within .5 Amps between 30 - 135 Amps 
                               //slightly non-linear due to Amplifier 
                              1/7991 is calculated by setting u[3] to
                               //zero and measuring output voltage, then 
                               //by knowing the interval at 120 Amp by 
                               //experimentation the ratio may be calculated 
   write_32b_reg(data_base_addr,output); 
   mask=0; 
   outputsave[count]=u[3];//next k output
```

```
 y3save[count]=ymeasured;//last measured output 
  if (openloopthree > 0)
   {
    u3save[count]=u[3];//next k output 
    } 
   else 
\left\{\right\} u3save[count]=StartCurrent;//Initial Output 
    } 
   KeyHolesave[count]=KeyHolePotential; 
   delaysave[count]=delaysave[count-1]; 
   Msec[count]=Time; 
   count=count+1; 
   } 
  Time=counter*.512;//Note: The DA rate is .512 ms/cycle or 1.953125 kHz 
 if (((u[3] == MaxCurrent) & & (openloopthree > 0)) & & (maskdelay == 1))
   { 
   meltdown=meltdown+1; 
   TimeMeltdown=meltdown*.512;//Note: The DA rate is .512 ms/cycle or 1.953125 kHz 
   if (TimeMeltdown == 2000) //Shutsdown system if output at maximum 
                                //level for 2 seconds. 
    { 
   write 32b reg(data base addr,7991);
   outputsave[count]=\overline{0};
    y3save[count]=ymeasured; 
    u3save[count]=u[3]; 
    KeyHolesave[count]=KeyHolePotential; 
    delaysave[count]=delaysave[count-1]; 
    Msec[count]=Time; 
    count=count+1; 
    } 
   } 
 else 
   { 
   meltdown=0; 
   TimeMeltdown=0; 
   } 
ret = 0;
 skip=skip+1; 
 if ((skip == 2000) && (maskdelay == 0)) //This iteration only useful if
                           //KeyHolePotential observation every 1024 ms 
                           //is wanted. If not wanted, can remove 
                           //skip iteration algorythm. 
\{ skip=0; 
  if (count > 0)
    { 
    outputsave[count]=outputsave[count-1]; 
    y3save[count]=ymeasured; 
   if (openloopthree > 0)
\{ u3save[count]=u[3];//next k output 
\rightarrow else 
\{ u3save[count]=StartCurrent;
```

```
\left\{\begin{array}{c} \end{array}\right\} KeyHolesave[count]=KeyHolePotential; 
    delaysave[count]=delaysave[count-1]; 
    Msec[count]=Time; 
    count=count+1; 
    } 
 } 
  if (count > 308) //Sets Output to Zero for Next Program Run 
\{write 32b reg(data base addr,7991);
    outputsave[count-1]=0; 
 } 
  if (count > 309) //Returns 1 to terminate process function 
\{ret=1;
    outputsave[count-1]=0; 
   } 
 return (ret); 
} /* end appl_process */ 
int appl_idle(void) 
  { 
 loop_count++; 
 return 0; 
 } /* end appl_idle */
void appl_end(unsigned int times, 
         unsigned int bufs_proc, 
         unsigned int buf_count, 
         unsigned int prev_buf_count, 
        int DMS err,
        int appl term code,
         unsigned int FIFO_ovfl, 
         unsigned int DMS_count) 
  { 
  int p; 
 #if AED_PRINT
   FILE *outfile; 
  #endif 
 debug times = times;
 debug bufs proc = bufs proc;
 debug buf count = buf count;
 debug prev buf count = prev buf count;
 debug\_DMS_error = DMS_error;
 debug\_appl\_term\_code = appl\_term\_code;debug FIFO ovfl = FIFO ovfl;
 debug DMS count = DMS count;
  #if AED_PRINT 
   #if !TALK_TO_FPGA 
   printf("FPGA channel simulated\n");
   #endif 
  printf("Interrupts received = %d\n", input_count);
   if (DMS_err) 
    { 
   printf("Read drop error %d (bufct=%d, trnct=%d)\n",
        DMS_err, prev_buf_count, (DMS_count)); 
 } 
   if (appl_term_code)
```

```
 { 
   printf("Application Termination %d\n", appl_term_code);
\rightarrow if (FIFO_ovfl) 
    { 
    printf("FPGA FIFO Overflowed\n"); 
 } 
  printf("Test Loops = %u Bufs Processed = %u Bufs Received = %u\n",
       times, bufs_proc, buf_count);
   // Should be set in AED.h 
  //- 2 = File
  / 1 = Print (Default)
  / \prime 0 = No print
  #if (AED_PRINT == 2) /* file I/O */
    printf("Writing outfile.txt\n"); 
   outfile = fopen("outfile.txt", "w"); #else 
    outfile = stdout; 
   #endif 
   if (outfile) 
\{#if (AED_PRINT == 2) /* file I/O */
    fprintf(outfile,"\n*** AED " AED_BOARD " Non-Linear Control Algorythm System Data ***\n");
    #endif 
    fprintf (outfile," control u[k] y[k] KeyHole Delay Time\n"); 
   y3save[0]=0;
    KeyHolesave[0]=0; 
   Msec[0]=0;for (p=1;p<310;p++)\{ fprintf (outfile,"%016f %016f %016f %016f %016f 
%016f\n",outputsave[p],u3save[p],y3save[p],KeyHolesave[p],delaysave[p],Msec[p]);
\left\{\begin{array}{c} \end{array}\right\}#if (AED_PRINT == 2) /* file I/O */
    fprintf(outfile,"*** Data file complete ***\n");
     fclose(outfile); 
     printf("Data file write complete\n"); 
    #endif 
    } 
   else 
    { 
   printf("Failure to open outfile.txt\n");
   \} /* end if */
  #endif 
  if (DMS_err) 
\{error_flashing(AED_FLASH_MAIN_DMS_ERROR);
 } 
  else if (FIFO_ovfl) 
   { 
   error_flashing(AED_FLASH_MAIN_FPGA_OVERFLOW); 
 } 
} /* end appl_end */
```
## **F.7 NONLinearIntervalParameterEstimate.c**

#include <stdlib.h> #include "dsk5416.h"  $\#$ include  $\le$ emif.h $>$ #include "AED.h" #include "AED\_DMS.h" #include "AED\_Appl.h" #if AED\_PRINT #include <stdio.h> /\* Must be placed after AED.h \*/ #endif #include <math.h> #define AED\_BOARD "109 Diff" #define DMS MODE DMA FS MODE #define DIVIDE\_POWER  $(8)$  /\* NO\_RECORDS = 2^DIVIDE\_POWER \*/ #define NO\_RECORDS (1<<DIVIDE\_POWER) /\* records/frame \*/ #define NO\_FRAMES 3 /\* frames/block \*/ #define RECLEN 1 /\* length of record in words \*/ #define ELEMENTSIZE\_CODE DMA\_ESIZE32 #define SAMPLES\_PER\_WORD 2 #define DAC\_CLK\_CNT 40959 /\* divide 80MHz by 40960 \*/ /\* FPGA register address definitions \*/ #define LSB\_DIO\_REG (0x0000/sizeof(unsigned short)) #define MSB\_DIO\_REG (0x0001/sizeof(unsigned short)) #define STATUS\_REG (0x0000/sizeof(unsigned short)) /\* read only \*/ #define START\_REG (0x0001/sizeof(unsigned short)) #define PERIOD\_REG (0x0002/sizeof(unsigned short)) #define INTR\_CD\_REG (0x0003/sizeof(unsigned short)) /\* read only \*/ #define ADC\_CLK\_REG (0x0004/sizeof(unsigned short)) #define ADC\_CPW\_REG (0x0008/sizeof(unsigned short)) #define ADC\_CR0\_REG (0x0009/sizeof(unsigned short)) #define ADC\_CR1\_REG (0x000a/sizeof(unsigned short)) #define ADC\_CD\_REG (0x0005/sizeof(unsigned short)) /\* read only \*/ #define DAC\_CLK\_REG (0x0006/sizeof(unsigned short)) #define DAC\_CD\_REG (0x0007/sizeof(unsigned short)) /\* read only \*/ /\* Globals for diagnostics of termination \*/ unsigned int debug\_times; unsigned int debug bufs proc; unsigned int debug buf count; unsigned int debug prev buf count; int debug DMS err; int debug appl\_term\_code; unsigned int debug\_FIFO\_ovfl; unsigned int debug\_DMS\_count; #if(!TALK\_TO\_FPGA) unsigned long test\_data[NO\_RECORDS\*NO\_FRAMES\*RECLEN]; #endif unsigned long fpga\_io\_reg =  $0x70000001$ ; unsigned short \* cntl base addr; unsigned long \* data base addr; Dma\_channel fpga\_chan; int input count; static int loop\_count; static unsigned long A\_value; static unsigned long output;

```
static float outputsave[125];
static float y3save[125];
static float KeyHolesave[125];
static float Msec[125];
static float ymeasured; 
static float KeyHolePotential; 
static float x1; 
static float x0; 
static float Time; 
static float counter; 
static float random_currentinput[125];
static float random input[125];
static int count; 
static int skip; 
static int start; 
static int mask; 
void appl_parms(unsigned int *frames,
          unsigned int *records, 
          unsigned int *reclen, 
          unsigned int *esize, 
          unsigned int *mode) 
  { 
 unsigned long * io addr = get cntl addr();
 cntl base \text{addr} = (\text{unsigned short *})((unsigned short)get cntl addr() | 0x8000);
 data base \text{addr} = \text{get}_\text{data}_\text{addr}#define ADC_MIN_CPW 5 /* 5 times the EMIF CLK period */
  puts("Begin Processing\n"); 
 brd_led_enable(ERR_LED);
  #if(!TALK_TO_FPGA) 
  appl_test_data.uword = (UWordType^*)test data;
  #endif 
 DSK5416_DM_CNTL = 0xc8; /* control page */
 delay usec(1);
  *frames = NO_FRAMES; 
  *records = NO_RECORDS; 
  *reclen = RECLEN; 
  *esize = ELEMENTSIZE_CODE; 
  *mode = DMS_MODE; 
 *(cntl base \overline{addr}+LSB_DIO_REG) = fpga_io_reg; /* LSB */
 *(cntl_base_addr+MSB_DIO_REG) = fpga_io_reg>>16; /* MSB */
 delay usec(1);
 DSK5416 DM_CNTL = 0xc9; /* register page */
 delay usec(1);
 *(cntl_base_addr+START_REG) = 256;
 delay usec(1);
 *(cntl_base_addr+PERIOD_REG) = NO_RECORDS*RECLEN;
          /* number of words per frame */ 
 delay usec(1);
 /* ADC and DAC clock rate = EMIF CLOCK / (CLK_REG + 1)*/
  *(cntl_base_addr+ADC_CLK_REG) = 159; /* EMIF_CLK / 160 */ 
 delay usec(1);
 *(cntl_base_addr+ADC_CPW_REG) = ADC_MIN_CPW;
 delay usec(1);
 *(cntl_base_addr+ADC_CR0_REG) = 0x8020; /* 2 differential channels */
 delay usec(1);
```

```
*(cntl_base_addr+ADC_CR1_REG) = 0x84C0;
 delay usec(1);
  *(cntl_base_addr+DAC_CLK_REG) = DAC_CLK_CNT; 
 delay usec(1);
 DSK5416 DM_CNTL = 0xd0; /* data address default */
  #if AED_PRINT 
  printf("\n*** AED " AED_BOARD " TEST PROGRAM STARTED ***\n");
  #endif 
  } 
void appl_init(ApplBlockType data_block, 
          unsigned int block_bytes, 
          Dma_channel dma_chan) 
  { 
  int w,x,y,z,s,t,p; 
  FILE *infile; 
  unsigned short *ptr; 
  //2.4 mm nozzle, .362 Volts for Servo equates to travel speed of 2.534 mm/sec, 
 //max 115 Amp, min 85 Amp, Argon Plasma Jet pressure of of 4 CFH bottom of ball, 
 //5 mm nozzle height, 3 mm Work Piece, 
 //304 stainless steel, Argon Shield Jet pressure of 35 CFH middle of ball, 
 //Argon Backing Jet pressure of 35 CFH middle of ball 
  infile=fopen("infile.txt","r"); 
 for (s=0; s<125; s++)\{ fscanf(infile,"%f\n",&random_currentinput[s]); 
   } 
  fclose(infile); 
 for (t=0; t<125; t++) //Limit input to maximum value
\{if (random_currentinput[t] > 135)
 { 
        random currentinput[t]=135;
          } 
   } 
// printf("%f\n",random_currentinput[0]);
  fclose(infile); 
 for (p=0;p<125;p++) { 
  random_input[p]=random_currentinput[p];
 } 
// printf("%f\n",random_input[0]);
  ymeasured=0; 
  mask=0; 
  counter=0; 
  count=0; 
  skip=0; 
  start=0; 
 A_value = 0;
 KeyHolePotential = 0;
 for (z=0; z<200; z++) { 
   outputsave[z]=0; 
   y3save[z]=0; 
   KeyHolesave[z]=0; 
  Msec[z]=0; }
```

```
213
```

```
fpga chan = dma chan; ptr = data_block.uhword; 
  for (w=0; w<NO_FRAMES; w++) 
\{for (x=0; x<NO RECORDS; x++)
\left\{\right\} for (y=0; y<RECLEN*SAMPLES_PER_WORD; y++) 
\sim {
    *(ptr++) = 0; } 
    } 
   } 
 write 32b reg(data base addr, 7991);
 loop count = 0;
 input\_count = 0; #if AED_PRINT 
  printf("Begin application processing (Block size = %d bytes)\n",block bytes);
  #endif 
brd_led_disable(ERR_LED);
 \}/* end appl init */int appl_process(ApplBlockType data_buffer,int buf_number) 
  { 
 int ret; 
  int j; 
unsigned long sumA = 0;
 ApplBlockType ptr; 
brd led enable(APPL LED);
 /* compute the buffer mean */ 
ptr = data buffer;
 for (i=0; j<1024; j++) { 
  sumA += (unsigned long)*(ptr.uhword++);
  \}/* end for */
 A_value = sumA \gg DIVIDE_POWER;
 KeyHolePotential = (((A \text{ value}*.000124177)-1)*10)-.654386; counter=counter+1; 
 if (count \ge = 116)
   { 
    count=count+1; 
 } 
 if (\text{mask} == 0)
\{if ((KeyHolePotential >= .5) && (start == 1))
    { 
    x0=counter*.512;//Note: The DA rate is .512 ms/cycle or 1.953125 kHz 
    output=7520;//Corresponds to BaseCurrent of 30 Amps 
   write 32b reg(data base addr,output);
    Time=x0; 
    mask=1; 
    ymeasured=x0-x1; 
   x1=x0+200;//BaseTime;
     //Don't need a skip because of mask 
      outputsave[count]=random_input[count]; 
      y3save[count]=ymeasured; 
      KeyHolesave[count]=KeyHolePotential; 
      Msec[count]=Time;
```

```
 count=count+1; 
     }//end keyhole loop 
 } 
 if (start = 0) //Only saves at beggining of program.
   { 
   x1=counter*.512;//Note: The DA rate is .512 ms/cycle or 1.953125 kHz 
   Time=x1;//Note: The DA rate is .512 ms/cycle or 1.953125 kHz 
  output=(((\text{random input}[\text{count}]*(-.00196679597881))+1)*7991;//calibrated at 120 Amp
                                         //within .5 Amps between 30 - 135 Amps 
                                         //slightly non-linear due to Amplifier 
                                        1/7991 is calculated by setting u[3] to
                                         //zero and measuring output voltage, then 
                                         //by knowing the interval at 120 Amp by 
                                         //experimentation the ratio may be calculated 
   write_32b_reg(data_base_addr,output); 
   start=1; 
   } 
  Time=counter*.512;//Note: The DA rate is .512 ms/cycle or 1.953125 kHz 
 if(maxk == 1)\{if (Time > x1) //Only saves once until mask reset.
     { 
    output=(((random_input[count]*(-.00196679597881))+1)*7991);//calibrated at 120.065 Amp 
                                          //within .2 Amps between 30 - 135 Amps 
                                           //slightly non-linear due to Amplifier 
   write 32b reg(data base addr,output);
    mask=0; 
    } 
   } 
 ret = 0;
  skip=skip+1; 
///* 
 if (skip == 19)//This iteration only useful to
           //initialize output to zero. 
           //Once initialized, comment out. 
\{ skip=0; 
   count=count+1; 
   } 
//*/ 
 if (count > 115) //Returns 1 to terminate process function
   { 
   write 32b reg(data base addr,7991);
    outputsave[count-1]=0; 
 } 
 if (count \ge = 125) //Returns 1 to terminate process function
   { 
   ret=1; 
   write 32b reg(data base addr,7991);
    outputsave[count-1]=0; 
   } 
  return (ret); 
\} /* end appl_process */
int appl_idle(void) 
  { 
 loop count++;
```

```
 return 0; 
 \} /* end appl_idle */
void appl_end(unsigned int times, 
         unsigned int bufs_proc, 
         unsigned int buf_count, 
         unsigned int prev_buf_count, 
         int DMS_err, 
        int appl term code,
         unsigned int FIFO_ovfl, 
         unsigned int DMS_count) 
  { 
  int p; 
  #if AED_PRINT 
   FILE *outfile; 
  #endif 
 debug times = times;debug bufs proc = bufs proc;
 debug buf count = buf count;
 debug prev buf count = prev buf count;
 debug DMS err = DMS err;
 debug appl_term_code = appl_term_code;
 debug FIFO ovfl = FIFO ovfl;
 debug DMS count = DMS count;
 #if AED_PRINT
   #if !TALK_TO_FPGA 
    printf("FPGA channel simulated\n"); 
   #endif 
  printf("Interrupts received = %d\n", input_count);
   if (DMS_err) 
    { 
    printf("Read drop error %d (bufct=%d, trnct=%d)\n", 
       DMS err, prev buf count, (DMS count));
 } 
  if (appl_term_code)
    { 
   printf("Application Termination %d\n", appl_term_code);
 } 
   if (FIFO_ovfl) 
\left\{\right\} printf("FPGA FIFO Overflowed\n"); 
\rightarrowprintf("Test Loops = %u Bufs Processed = %u Bufs Received = %u\n",
        times, bufs proc, buf count);
   // Should be set in AED.h 
  //- 2 = File
  / 1 = Print (Default)
  / \prime 0 = No print
  #if (AED_PRINT == 2) /* file I/O */
    printf("Writing outfile.txt\n"); 
   outfile = fopen("outfile.txt", "w"); #else 
    outfile = stdout; 
   #endif 
   if (outfile) 
\left\{\right\}#if (AED_PRINT == 2) /* file I/O */
```

```
fprintf(outfile,"\n*** AED " AED_BOARD " Non-Linear Control Algorythm System Data ***\n");
    #endif 
   fprintf (outfile," u[k] y[k] KeyHole Time\n");
   y3save[0]=0; KeyHolesave[0]=0; 
   Msec[0]=0;for (p=1;p<125;p++) { 
      fprintf (outfile,"%016f %016f %016f %016f\n",outputsave[p],y3save[p],KeyHolesave[p],Msec[p]); 
\left\{\begin{array}{c} \end{array}\right\}#if (AED_PRINT == 2) /* file I/O */
      fprintf(outfile,"*** Data file complete ***\n"); 
      fclose(outfile); 
     printf("Data file write complete\n"); 
    #endif 
    } 
   else 
     { 
   printf("Failure to open outfile.txt\n");
    }/* end if */ 
  #endif 
  if (DMS_err) 
   { 
   error_flashing(AED_FLASH_MAIN_DMS_ERROR); 
 } 
  else if (FIFO_ovfl) 
   { 
   error_flashing(AED_FLASH_MAIN_FPGA_OVERFLOW); 
 } 
} /* end appl_end */
```
## **Bibliography**

[ 1 ] James E. Lump Jr., Electrical and Computer Engineering, University of Kentucky, EE583 Introduction, What is a Micro-Controller, and why would I take a course about one? http://www.engr.uky.edu/~jel/course/583/583intro/index.htm, October 2002.

[ 2 ] Differences between a DSP and Micro Controller (Micro-controller). Texas Instrument's Inc., DSP KnowledgeBase, http://focus.ti.com/general/docs/techsupport.jsp.

[ 3 ] Lee Rosenburg, Electrical and Computer System's Engineering, Rensselaer Polytechnic Institute, ECSE-4790 Microprocessor Systems Motorola 68HC12 User's Manual, Revision 1.1, August 2000.

[4] TMS320VC5416 DSK Technical Reference. 5416 dsk techref, 506005-0001 Rev. a, Spectrum Digital Inc., March 2002.

[ 5 ] PCM3002/PCM3003 16-/20-Bit Single-Ended Analog Input/Output STEREO AUDIO CODECS. PDS-1414C, Burr-Brown Inc., January 2000.

[6] Documentation Package for AED-109 Multi-Channel Analog Expansion Daughterboard. Signalware Corporation, Version 1.1, March 2003.

[ 7 ] Arc-Welding Fundamentals. The Lincoln Electric Company, Articles, 1994, http://www.lincolnelectric.com/knowledge/articles/content/arcweld.asp.

[8] General Atomics Fusion Education Slideshow. Slide 27, Plasma Defined, General Atomics Fusion Education, http://fusioned.gat.com/images/pdf/slides01-67.pdf.

[ 9 ] Yuming Zhang, Electrical and Computer Engineering, University of Kentucky, EE/MFS 699, Joining Processes, Class Handout Notes, Spring 2003.

[ 10 ] W. Lu, W.-Y. Lin, and Y. M. Zhang. Non-Linear Interval Model Control of Quasi-Keyhole Arc Welding Process: Automatica, 40(5): 805-813, 2004.

[ 11 ] Miller Owner's Manual MAXTRON 450, Form: OM-2206A, Serial No. KC301174. Miller Electric Mfg. Co., November 2002.

[ 12 ] Thermal Arc, Arc Welding Power Supplies & Accessories Catalog, Third Edition, Form No. B4-2027. Thermal Arc Inc., July 2003.

[ 13 ] Standard Product Catalog, Dynetic Systems Highly Energized DC Servo Motors: Form No. 75dpi.

[ 14 ] DSP Starter Kit (DSK) for the TMS320VC5416, Quick Start Installation Guide. 5416 dsk quickstartguide, 506006-4001B, Spectrum Digital Inc., April 2002.

[ 15 ] CPLDs vs FPGAs, Comparing High-Capacity Programmable Logic. PIB18, Version 1, Product Information Bulletin. ALTERA Inc., February 1995.

[ 16 ] TMS320 Cross-Platform Daughtercard Specification, Revision 1: Literature No. spra711. Texas Instruments Inc., November 2000.

[ 17 ] TMS320VC5416 Fixed-Point Digital Signal Processor Data Manual: Literature No. sprs095k. Texas Instruments Inc., September 2003.

[ 18 ] TMS320C54x DSP Reference Set Volume 1: CPU and Peripherals, Literature No. spru131g. Texas Instruments Inc., March 2001.

[ 19 ] TMS320VC5416 Fixed-Point Digital Signal Processor Data Manual: Literature No. sprs095h. Texas Instruments Inc., December 2001.

[ 20 ] TMS320C54x DSP Reference Set Volume 2: Mnemonic Instruction Set, Literature No. spru172c. Texas Instruments Inc., March 2001.

[ 21 ] Code Composer Studio Getting Started Guide: Literature No. spru509c. Texas Instruments Inc., November 2001.

[ 22 ] TMS320C54x C/C++ Language Implementation. TMS320C54x Code Generation Tools Help, Texas Instruments Inc., May 2001.

[ 23 ] Software Development Tools Overview. TMS320C54x Code Generation Tools Help, Texas Instruments Inc., May 2001.

[ 24 ] Code Composer Studio IDE Quick Start: Literature No. spru405a. Texas Instruments Inc., February 2001.

[ 25 ] Code Composer Studio User's Guide: Literature No. spru328b. Texas Instruments Inc., February 2000.

[ 26 ] TMS320 DSP/BIOS User's Guide: Literature No. spru423a. Texas Instruments Inc., November 2001.

[ 27 ] DSP/BIOS Quick Start Reference Guide: Literature No. spru426. Texas Instruments Inc., February 2001.

[ 28 ] THS5661A, 12-Bit, 125 MSPS, CommsDAC Digital-to-Analog Converter: Literature No. slas247b. Texas Instruments Inc., September 2002.

[ 29 ] THS1209 12-Bit, 2 Analog Input, 8 MSPS, Simultaneous Sampling Analog-to-Digital Converters: Literature No. sla5288b. Texas Instruments Inc., December 2002.

[ 30 ] THS4061, THS4062 180-MHz High-Speed Amplifiers: Literature No. slos234d. Texas Instruments Inc., December 1998.

[ 31 ] THS3001 420-MHz High-Speed Current-Feedback Amplifier: Literature No. slos217c. Texas Instruments Inc., July 1998.

[ 32 ] C5416 dsk. General Extension Language File for TMS320VC5416 DSK. Texas Instruments Inc..

[ 33 ] 5416 lnk. Linker Command File for TMS320VC5416 DSK. Texas Instruments Inc., June 2003.

[ 34 ] dma5416. DMA5416 Routines Header File. Texas Instruments Inc., February 2002.

[ 35 ] dsk5416. Header File for DSK5416 Board Specific I/O Register Definitions for the CPLD. Texas Instruments Inc., December 2001.

[ 36 ] emif. Header File which Defines Data Structures and Macros to Access Software Wait State and Bank Switch Control Registers and Associated Bits/Fields, V0.00. Texas Instruments Inc. 2000.

[ 37 ] intr5416. Header File which Defines Macros Needed to Enable/Disable Interrupts, Set Interrupt Vectors, Allocate Space for Interrupt Vectors, and Set Interrupt Vector Pointer, V0.00. Texas Instruments Inc., 2000.

[ 38 ] regs. Header File which Defines All Peripheral Memory Mapped Register Addresses, V0.00. Texas Instruments Inc., 2000.

[ 39 ] regs5416. Header File Extension for regs Header File. Texas Instruments Inc., 2000.

[40] timr5416. Header File which Defines Timer Period and Control Registers with All Related Data Structures, Macros, and Functions, V0.00. Texas Instruments Inc., 2000.

## **Vita**

1. Date and Place of Birth:

30 March 1968, Louisville, Kentucky

2. Educational Institutions Attended and Degrees Awarded:

Georgetown College: BS Physics, BA Engineering Arts, and Math Minor 1990. University of Kentucky: BS Civil Engineering 1992 BS Electrical Engineering 2001

3. Professional Positions Held:

USDA, Soil Conservation Service: Eng. Aide, September 1991 – September 1992 Central Associated Engineers: Civil Engineer, October 1992 – December 1992 U.S. Army Corps of Engineers: Civil Engineer, December 1992 – January 2000 Intertek Testing Services: Electrical Engineer, June 2000 – January 2001 Lexmark International: Electrical Engineer, January 2001 – April 2001 Raytheon/L3 Communications: Electrical Engineer, May 2001 – Present

4. Scholastic and Professional Honors:

Professional Engineer: Kentucky Registration #19849 Land Surveyor-in-Training: Kentucky Registration #1504 Microsoft Certified Professional: Registration #1386565

5. Professional Publications:

 $N/A$ 

Author: Matthew Wayne Everett

Date: 29 May 2004